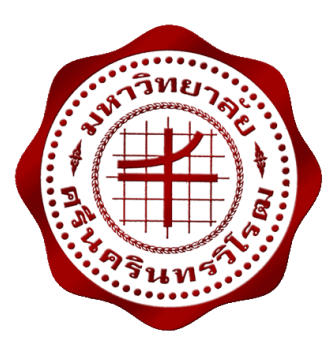

### **การออกแบบโรงไฟฟ้ าพลังงานเซลล์แสงอาทิตย์ขนาด 1 MW**

**Design of 1 MW Solar Photovoltaic Power Plant**

**นายเจตริน อาจปรุ นายณัฐพล มาเจริญ**

**โครงงานวิศวกรรมนี้ เป็ นส่ วนหนึ่งของการศึกษาตามหลักสูตร วิศวกรรมศาสตรบัณฑิต แขนงวิชาวิศวกรรมไฟฟ้ าก าลัง ภาควิชาวิศวกรรมไฟฟ้ า คณะวิศวกรรมศาสตร์ มหาวิทยาลัยศรีนครินทรวิโรฒ ปี การศึกษา 2556**

### **การออกแบบโรงไฟฟ้ าพลังงานเซลล์แสงอาทิตย์ขนาด 1 MW**

**Design of 1 MW Solar Photovoltaic Power Plant**

**นายเจตริน อาจปรุ นายณัฐพล มาเจริญ**

**โครงงานวิศวกรรมนี้ เป็ นส่วนหนึ่งของการศึกษาตามหลักสูตร วิศวกรรมศาสตรบัณฑิต แขนงวิชาวิศวกรรมไฟฟ้ าก าลัง ภาควิชาวิศวกรรมไฟฟ้ า คณะวิศวกรรมศาสตร์ มหาวิทยาลัยศรีนครินทรวิโรฒ ปี การศึกษา 2556**

หัวข้อโครงงานวิศวกรรมไฟฟ้า

เรื่อง การออกแบบโรงไฟฟ้าพลังงานเซลล์แสงอาทิตย์ขนาด 1 MW

นายเจตริน อาจปรุ นายณัฐพล มาเจริญ

ภาควิชา อาจารย์ที่ปรึกษา วิศวกรรมไฟฟ้า

อาจารย์ คร.คมกฤษ ประเสริฐวงษ์

คณะวิศวกรรมศาสตร์ มหาวิทยาลัยศรีนครินทรวิโรฒ อนุมัติให้นับโครงงานวิศวกรรมไฟฟ้า เป็นส่วนหนึ่งของการศึกษา ตามหลักสูตรวิศวกรรมศาสตรบัณฑิต

. คณบดีคณะวิศวกรรมศาสตร์

(รองศาสตราจารย์ คร.เวคิน ปียรัตน์)

คณะกรรมการสอบโครงงานวิศวกรรม

2 h

ประธานกรรมการ

กรรมการ

(อาจารย์ คร. ธนาธิป สุ่มอิ่ม)

 $\sim 64$ 

(ผู้ช่วยศาสตราจารย์ คร.ปฐมทัศน์ จิระเดชะ)

 $\frac{m}{2}$   $\frac{m}{2}$ กรรมการ (อาจารย์ คร. คมกฤษ ประเสริฐวงษ์)

โดย

### **การออกแบบโรงไฟฟ้ าพลังงานเซลล์แสงอาทิตย์ขนาด 1 MW ปี การศึกษา 2556**

**โดย อาจารย์ที่ปรึกษา**

นายเจตริน อาจปรุ อาจารย์ ดร. คมกฤษ ประเสริฐวงษ์

นายณัฐพล มาเจริญ

#### **บทคัดย่อ**

โครงงานนี้น าเสนอการออกแบบโรงไฟฟ้ าพลังงานแสงอาทิตย์ขนาด 1 MW ซึ่งมุ่งเน้นการ ้ออกแบบและการเลือกใช้อุปกรณ์ให้เหมาะสมกับลักษณะภูมิประเทศของประเทศไทย โดยจะนำ แผงเซลล์แสงอาทิตย์แต่ละชนิดมาทำการทดลอง ประกอบด้วยแผงเซลล์แสงอาทิตย์ชนิด Amorphus Silicon , Mono Crystalline Silicon และ Poly Crystalline Silicon ด้วยการใช้โปรแกรม PVsyst 5.73 จำลองการทำงาน ซึ่งผลการทำลองได้แสดงให้เห็นว่า แผงเซลล์แสงอาทิตย์ชนิด Poly Crystalline Silicon มีความเหมาะสมทางด้านเทคนิคและสามารถผลิตพลังงานไฟฟ้ าได้ถูกต้องตาม หลักการออกแบบทางวิศวกรรม และจากการวิเคราะห์ตามหลักเศรษฐศาสตร์โดยใช้ มูลค่าปัจจุบัน สุทธิ อัตราผลตอบแทนต่อค่าใช้จ่าย อัตราผลตอบแทนของโครงการ ระยะเวลาคืนทุน พบว่า โครงการสร้างโรงไฟฟ้ าพลังงานแสงอาทิตย์ขนาด 1 MW ใช้เงินลงทุนประมาณ 80 ล้านบาท มี เฉลี่ยรายได้ปี ละ 14ล้านบาท มีระยะเวลาคืนทุนประมาณ 5 ปี7 เดือน

ค าส าคัญ : โรงไฟฟ้ าพลังงานแสงอาทิตย์/ โซล่าเซลล์ / เชื่อมต่อระบบจ าหน่าย

#### **Design of 1 MW Solar Photovoltaic Power Plant**

#### **ACADEMIC YEAR 2013**

**By** Advisor

Mr Jettarin Ardpru Dr. Komkrit Prasertwong

Mr Nattapon Majaroen

#### **ABSTRACT**

In this thesis, design and selecting the equipment that will suit with Thailand geography. The project uses solar cells Amorphus Silicon , Mono Crystalline Silicon and Poly Crystalline Silicon for the experiment by simulating with Pvsyst 5.73. The results of the experiment showed that Poly Crystalline Silicon is suitable with the engineer technical term and it could generate power energy correctly according to the principles of engineering design. From the economic analysis by calculating from net present value, benefit-cost ratio, internal rate of return and payback period, found that the solar power plant size 1 MW used 80 millions of capital, had 14 millions of the average revenue and the payback period is about 5 year 7 months.

Key word **:** Solar Photovoltaic Power Plant / Solar Cell / Grid - connected

### **กิตติกรรมประกาศ**

โครงงานวิศวกรรมศาสตร์นี้ส าเร็จลงได้คณะผู้จัดท าขอขอบพระคุณอาจารย์ ดร. คมกฤษ ประเสริฐวงษ์ ซึ่งเป็นอาจารย์ที่ปรึกษาโครงงานวิศวกรรมที่ให้คำปรึกษาและคำแนะนำต่างๆจนทำ ให้โครงงานวิศวกรรมสำเร็จลุล่วงไปด้วยดีและขอบพระคุณอาจารย์ประจำภาควิชาวิศวกรรมไฟฟ้า คณะวิศวกรรมศาสตร์ มหาวิทยาลัยศรีนคริ นทรวิโรฒทุกท่านที่ได้ให้ความรู้และข้อเสนอแนะ รวมทั้งเป็ นกรรมการในการตรวจสอบและตัดสินในโครงงานวิศวกรรมนี้ท าให้โครงงานวิศวกรรม นี้มีคุณภาพและสมบูรณ์ได้ รวมทั้งเจ้าหน้าที่ทุกท่านในภาควิชาวิศวกรรมไฟฟ้ าที่ได้ให้ความ สะดวกแก่คณะผู้จัดทำ

ขอขอบพระคุณ บิดา มารดา และอาจารย์ที่ได้ให้คำอบรมสั่งสอน ให้ความรู้ตลอดจนการ สนับสนุนคณะผู้จัดท าสามารถจัดท าโครงงานวิศวกรรมนี้ได้ และขอบคุณเพื่อนๆทุกคนที่ให้ กาลังใจเสมอมา

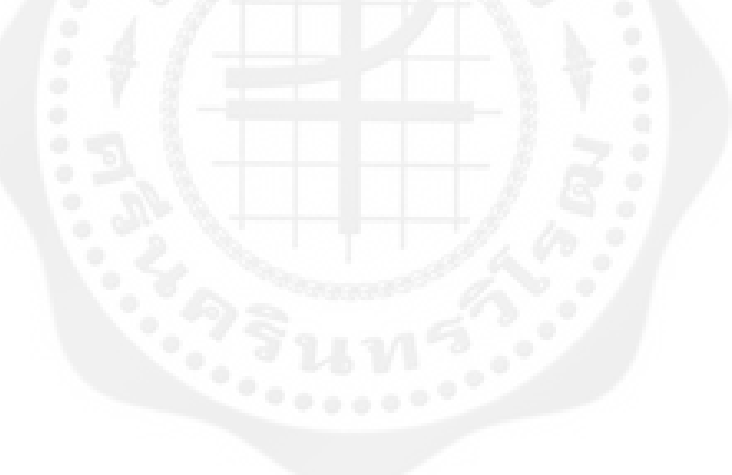

**สารบัญ**

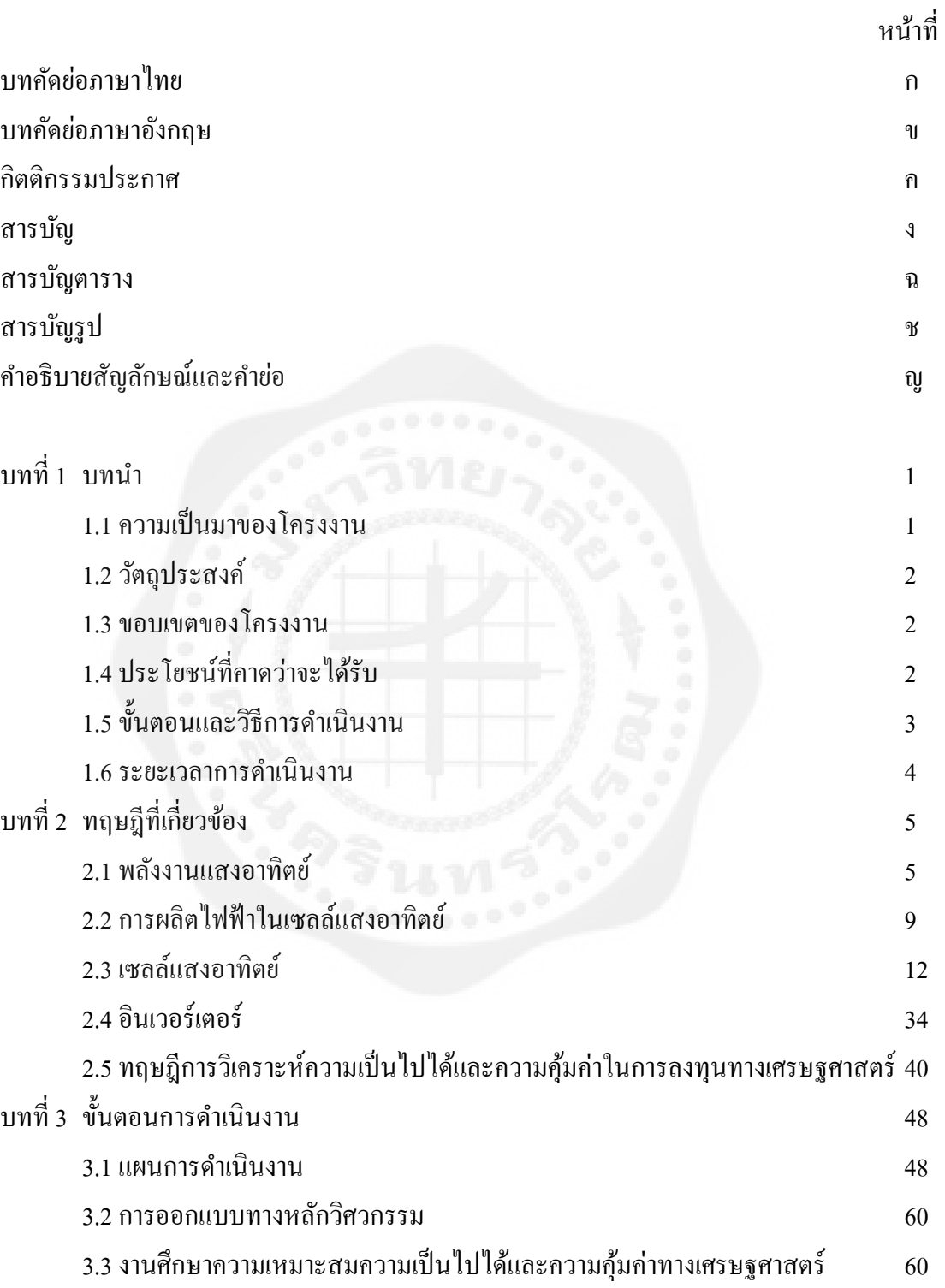

# **สารบัญ (ต่อ)**

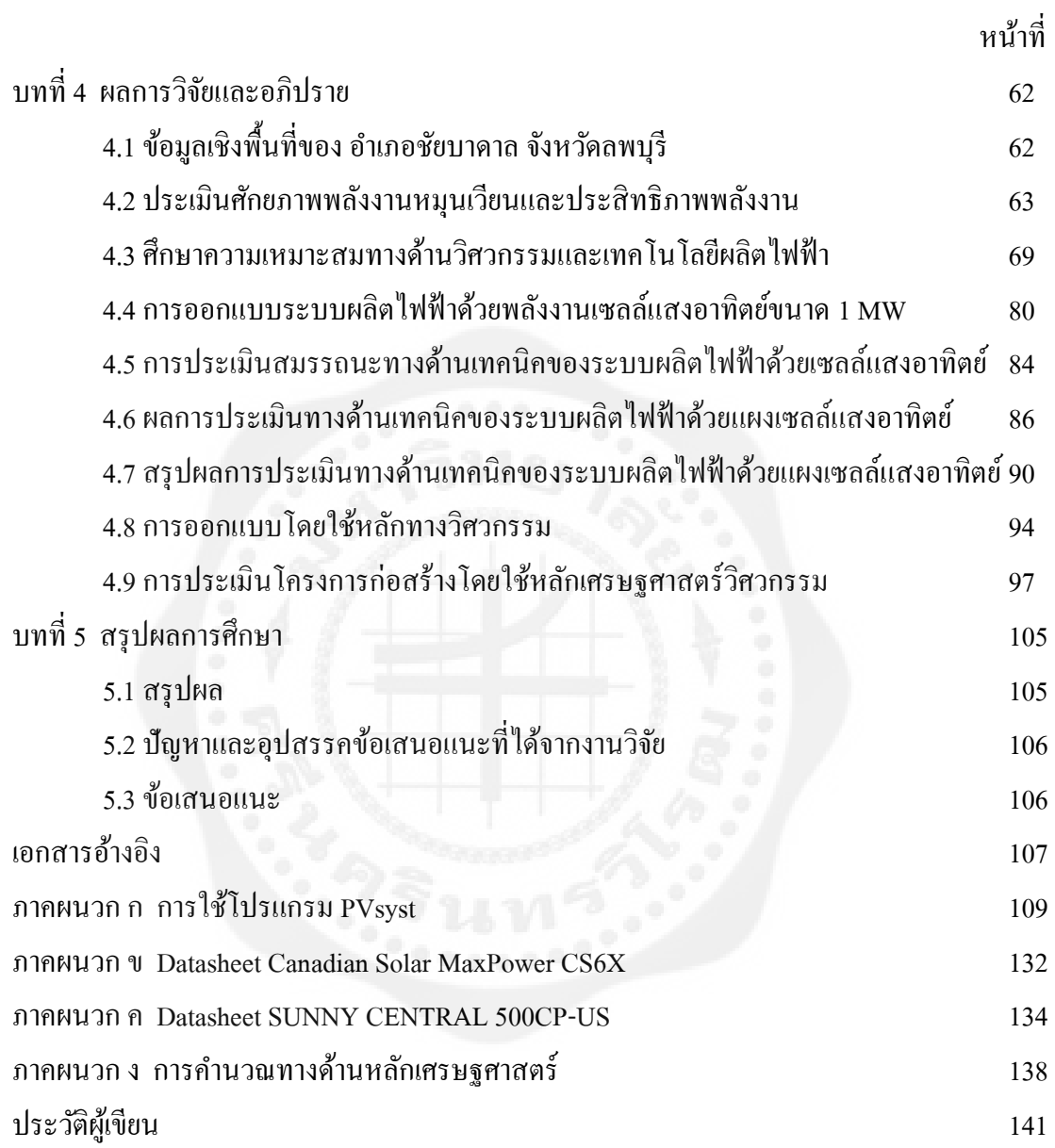

# **สารบัญตาราง**

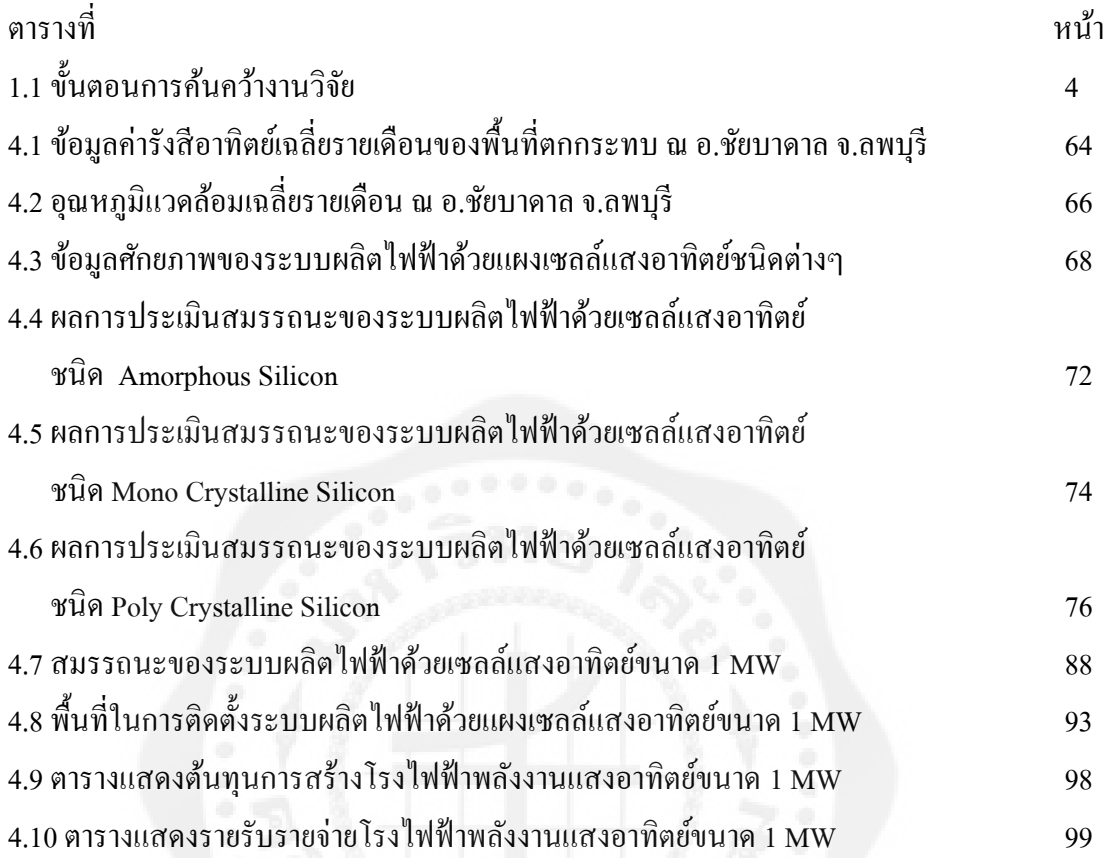

# **สารบัญรูป**

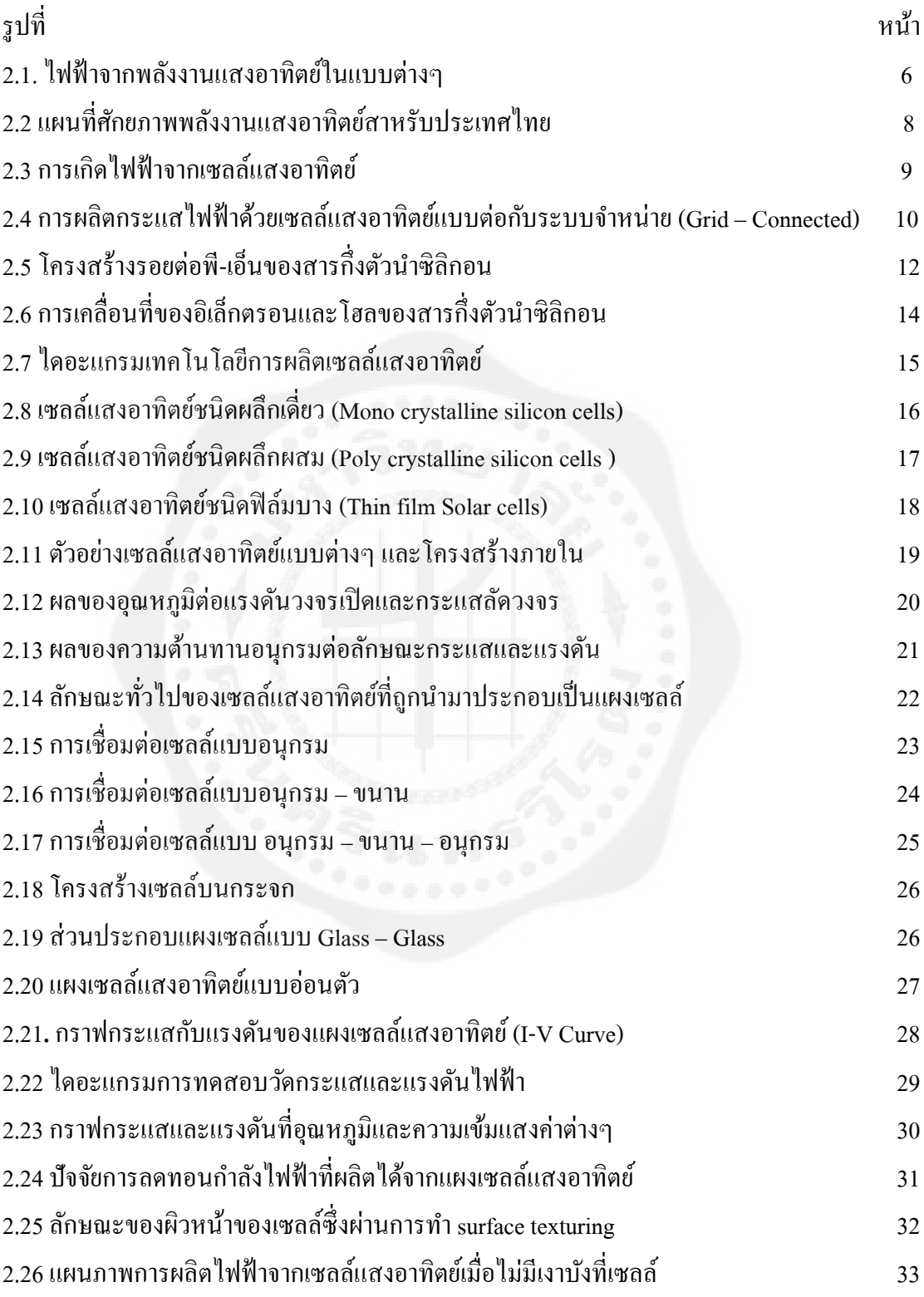

ช

# **สารบัญรูป (ต่อ)**

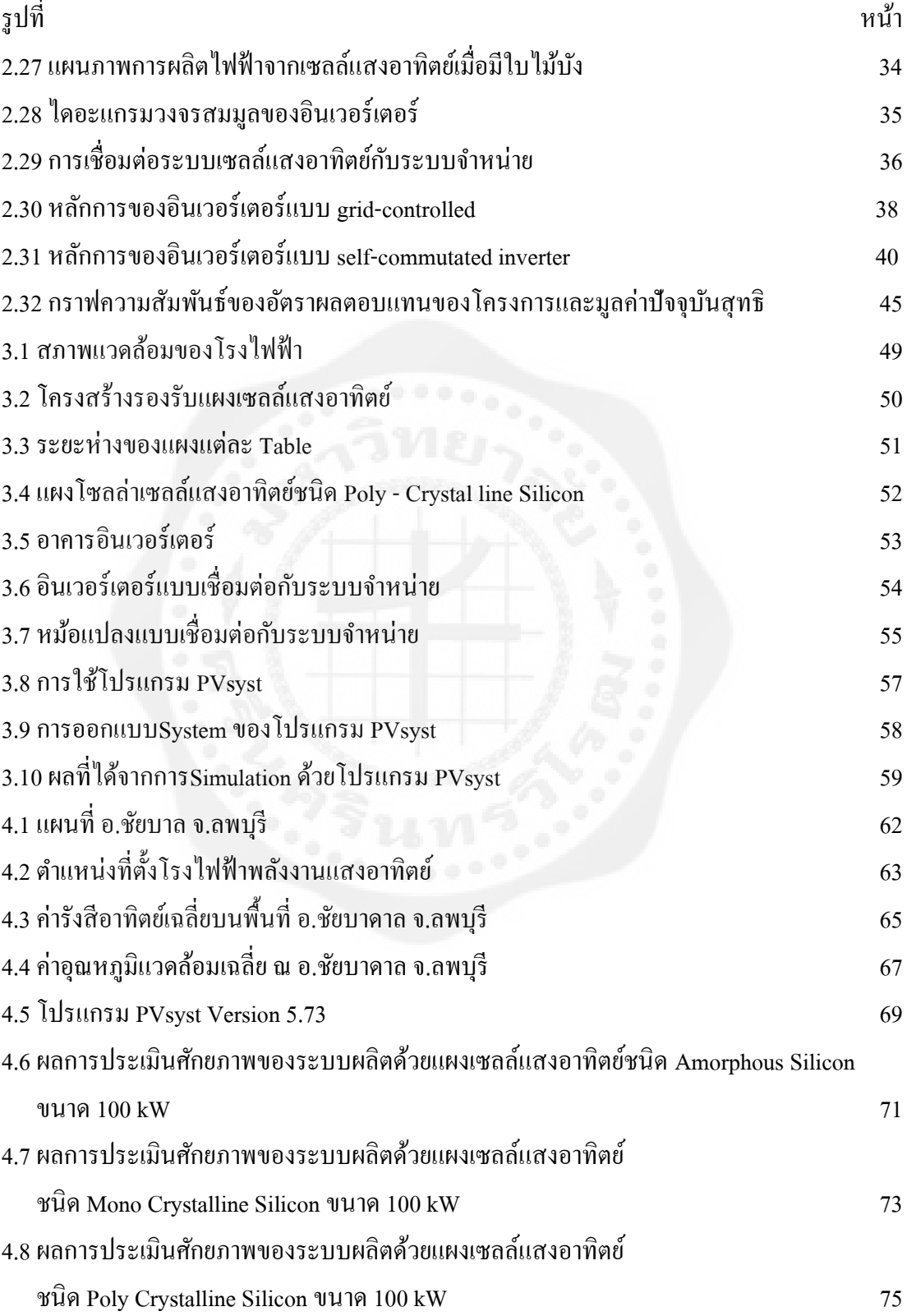

# **สารบัญรูป (ต่อ)**

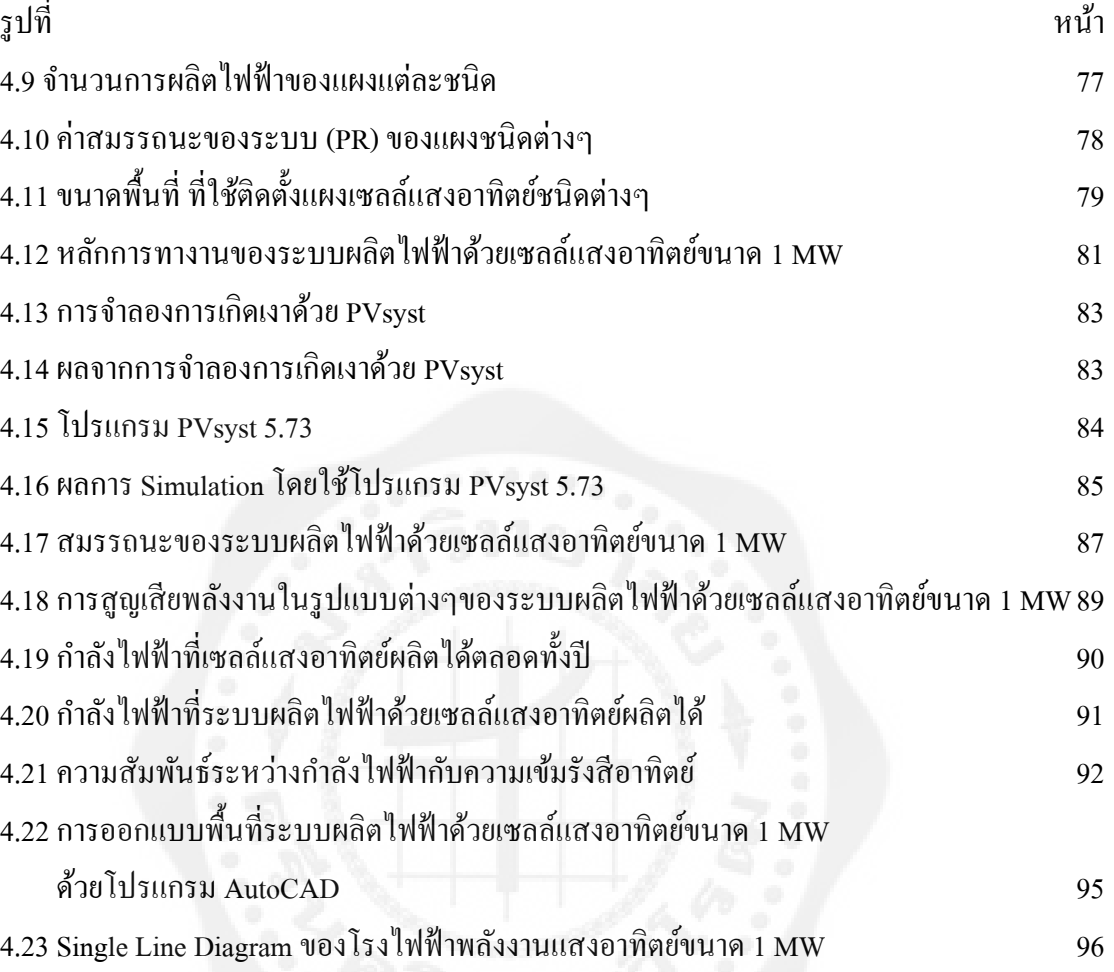

# **ค าอธิบายสัญลักษณ์และค าย่อ**

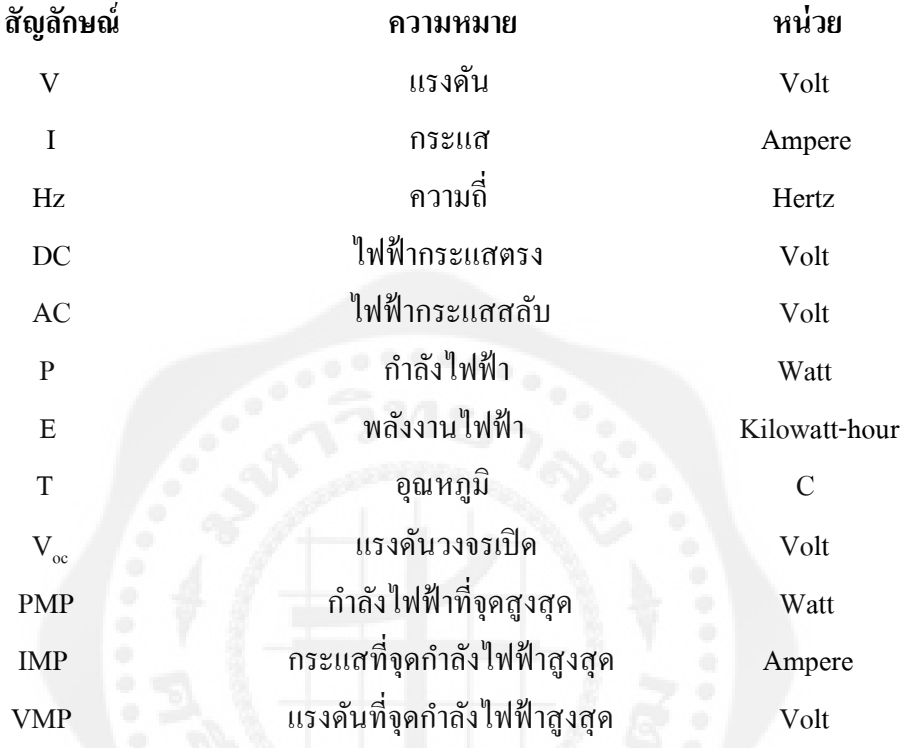

### **บทที่ 1 บทน า**

#### **1.1 ความเป็ นมาและความส าคัญ**

ในปัจจุบันประเทศไทยต้องพึ่งพาการนำเข้าพลังงานจากต่างประเทศเป็นหลัก จากข้อมูล ่ ในปี 2554 ที่ผ่านมาพบว่ากว่าร้อยละ 60 ของความต้องการพลังงานเชิงพาณิชย์ขั้นต้นมาจากการ นำเข้าโดยมีสัดส่วนการนำเข้าน้ำมันสูงถึงร้อยละ 80 ของปริมาณการใช้น้ำมันทั้งหมด ภายในประเทศและยังมีแนวโน้มจะสูงขึ้นอีกเพราะไม่สามารถเพิ่มปริมาณการผลิตปิ โตรเลียมใน ประเทศได้ทันกับความต้องการใช้งาน การพัฒนาพลังงานทดแทนอย่างจริงจังจะช่วยลดการพึ่งพา และการนำเข้าน้ำมันเชื้อเพลิงและพลังงานชนิดอื่น และยังช่วยกระจายความเสี่ยงในการจัดหา เชื้อเพลิงเพื่อการผลิตไฟฟ้าของประเทศซึ่งเดิมต้องพึ่งพาก๊าซธรรมชาติเป็นหลักมากกว่าร้อยละ70 โดยพลังงานทดแทนถือเป็นหนึ่งในเชื้อเพลิงเป้าหมายที่กาดว่าจะสามารถนำมาใช้ในการผลิตไฟฟ้า ทดแทนก๊าซธรรมชาติได้อยางมีนัยส าคัญ ่ โดยเฉพาะพลังงานแสงอาทิตย์

ส าหรับอุตสาหกรรมพลังงานทดแทนในประเทศไทยที่กาลังมาแรงอยู ่ในปัจจุบันปฏิเสธ ใม่ใด้ว่าเป็นอุตสาหกรรมเกี่ยวกับพลังงานแสงอาทิตย์ ที่ถูกนำมาแปรรูปเป็นพลังงานไฟฟ้าโดย ผ่านทางกระบวนการผลิตโดยใช้เซลล์แสงอาทิตย์หรือโซล่าเซลล์ (Solar cell) ก่อให้เกิด อุตสาหกรรมทางด้านการผลิตไฟฟ้าในรูปแบบโซล่าฟาร์ม (Solar farm) ที่มีการลงทุนกันอย่าง กว้างขวางในประเทศของเราทั้งในภาคส่วนของรัฐและเอกชนทั้งนี้อาจเป็ นเพราะว่ารัฐบาลมีการ ส่งเสริ มและสนับสนุนการผลิตไฟฟ้ าจากพลังงานหมุนเวียน เพื่อกระตุ้นให้เกิดการลงทุนด้าน พลังงาน จากการมีนโยบายชัดเจนในการสนับสนุนการใช้พลังงานทางเลือกโดยให้การไฟฟ้ามีการ รับซื้อไฟฟ้ าพลังงานแสงอาทิตย์ตลอดโครงการในราคาวัตต์ละประมาณ 8 บาท รวมทั้งอุปกรณ์ชุด โซล่าเซลล์และแบตเตอร์รี่ที่ใช้กักเกีบพลังงานแสงอาทิตย์ปัจจุบันมีราคาถูกลงและมีประสิทธิภาพ ่ สูงจนสามารถนำมาผลิตไฟฟ้าได้อย่างคุ้มทุนด้วย

พลังงานแสงอาทิตย์เป็นพลังงานทางเลือกที่มีความเหมาะสมกับประเทศไทยมากที่สุดใน ึ ขณะนี้ เนื่องจากประเทศไทยอยู่ใกล้เส้นศูนย์สูตร เป็นประเทศในเขตร้อนชื้น โดยบนพื้นที่ 1 ตาราง ี เมตรรับพลังงานแสงอาทิตย์ได้ประมาณ 1,000 W หรือเฉลี่ย 4-5 กิโลวัตต์ต่อชั่วโมงต่อตารางเมตร ต่อวัน (kWh/m $^2$ /day) ซึ่งวันๆหนึ่ง บนพื้นที่ 1 ตารางเมตรนั้น เราได้รับพลังงานแสงอาทิตย์ 1 kW ้เป็นเวลานานถึง 4-5 ชั่วโมงนั่นเองถ้าเซลล์แสงอาทิตย์มีประสิทธิภาพในการแปลงพลังงานเท่ากับ

15 % ก็แสดงว่า เซลล์แสงอาทิตย์ที่มีพื้นที่ 1 ตารางเมตรจะสามารถผลิตพลังงานไฟฟ้าได้ 150 W หรือเฉลี่ย 600-750 kWh/m 2 /day

ในเชิงเปรียบเทียบ ในวันหนึ่งๆประเทศไทยเรามีความต้องการพลังงานไฟฟ้าประมาณ 250 ล้านkWh/day ดังนั้นถ้าเรามีพื้นที่ประมาน 1,500 ตารางกิโลเมตร (0.3% ของประเทศไทย) เราก็จะ ี สามารถผลิตพลังงานไฟฟ้าจากเซลล์แสงอาทิตย์ได้เพียงพอกับความต้องการทั้งประเทศ

### **1.2 วัตถุประสงค์ของโครงงาน**

1.2.1 เพื่อศึกษาออกแบบโครงสร้างโรงไฟฟ้ าพลังงานเซลล์แสงอาทิตย์ขนาด 1 MW

 1.2.2 เพื่อศึกษาต้นทุนการผลิต ผลตอบแทน การลงทุนและระยะเวลาในการคืนทุนของ การสร้างโรงไฟฟ้ าพลังงานเซลล์แสงอาทิตย์ขนาด 1 MW

1.2.3 เพื่อส่งเสริมการใช้พลังงานทดแทนในประเทศไทย

### **1.3 ขอบเขตโครงงานวิศวกรรม**

1.3.1ออกแบบสร้างโรงไฟฟ้ าพลังงานเซลล์แสงอาทิตย์ขนาด 1 MW

1.3.2 คำนวณต้นทุนในการสร้างโรงไฟฟ้าพลังงานเซลล์แสงอาทิตย์และประเมินระยะเวลา คืนทุน

### **1.4 ประโยชน์ที่คาดว่าจะได้รับ**

1.4.1 สามารถนำความรู้ที่ได้จากการศึกษาออกแบบโรงไฟฟ้าพลังงานเซลล์แสงอาทิตย์ไป ใช้ในการทำงานหรือประกอบการลงทุนเองในอนาคตได้

1.4.2 ได้ความรู้เกี่ยวกับออกแบบระบบการทำงานของโรงไฟฟ้าพลังงานเซลล์แสงอาทิตย์ ขนาด 1 MW

1.4.3ได้ส่งเสริมการใช้พลังงานทดแทนในประเทศไทย

## **1.5 ขั้นตอนการค้นคว้างานวิจัย**

1.5.1 กาหนดหัวข้อการวิจัย

1.5.2 พบอาจารย์ที่ปรึกษา

1.5.3 ท าการศึกษางานวิจัยและทฤษฎีที่เกี่ยวข้อง

1.5.4 น าเสนอโครงงานขั้นเริ่มต้น

1.5.5 ท าการศึกษาการออกแบบระบบผลิตไฟฟ้ าด้วยเซลล์แสงอาทิตย์ขนาด 1 MW ศึกษา ข้อมูลเพิ่มเติมและศึกษาดูงาน

1.5.6 พบอาจารย์ที่ปรึกษาปรับปรุงแก้ไขโครงงาน ทำการศึกษาค้นคว้าข้อมูลทางด้าน เศรษฐศาสตร์เพื่อใช้ในการประเมินการลงทุนความคุ้มค่าของการลงทุนและจุดคุ้มทุนของระบบ

1.5.7 ทำรูปเล่มปริญญานิพนธ์ นำเสนอโครงงาน

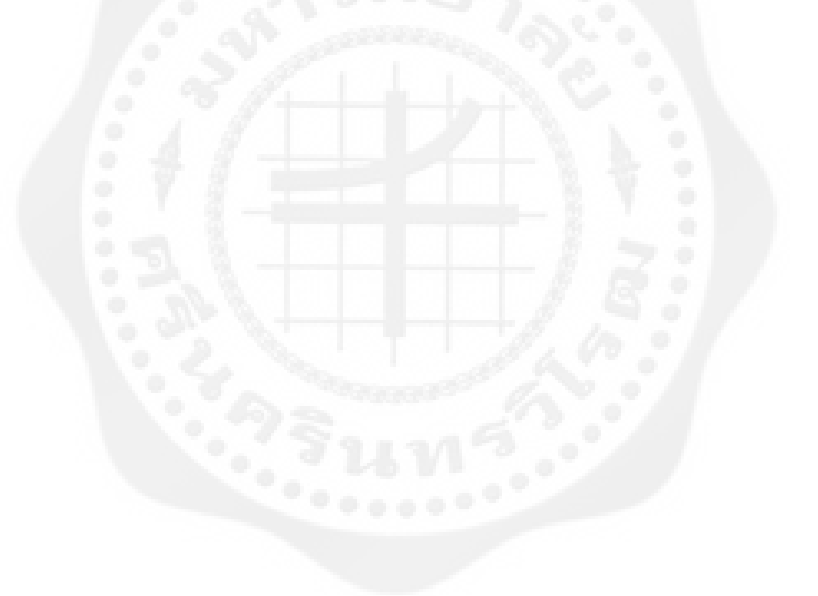

### **1.6 ระยะเวลาการด าเนินงาน**

# **ตารางที่ 1.1 ขั้นตอนการค้นคว้างานวิจัย**

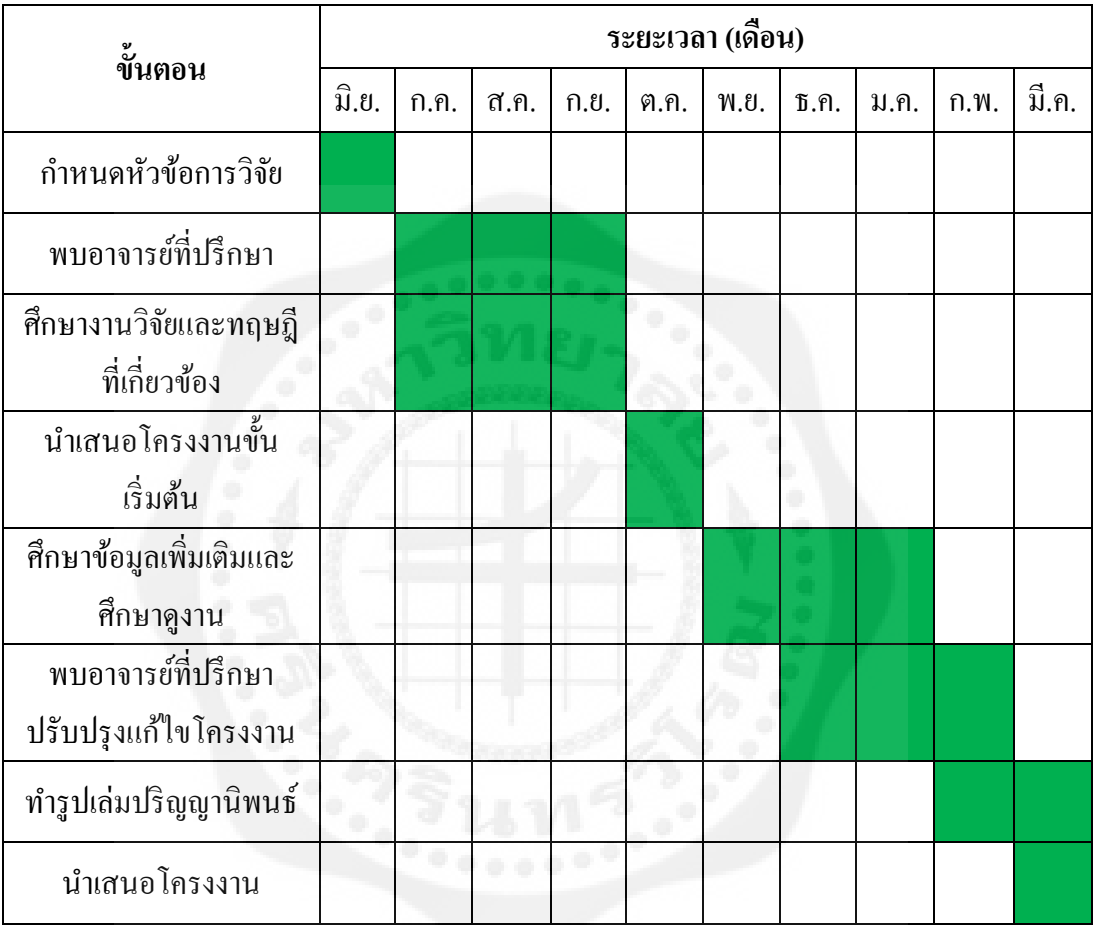

## **บทที่ 2 ทฤษฎีที่เกี่ยวข้อง**

#### **2.1 พลังงานแสงอาทิตย์**

แสงอาทิตย์เป็นพลังงานที่ได้ฟรีจากดวงอาทิตย์และมีการนำมาใช้ประโยชน์มาแต่สมัย โบราณ เช่นการตาก หรือ อบสินค้าเกษตร การทำให้น้ำอ่น เป็นต้น ได้พยายามนำพลังงาน แสงอาทิตย์มาทำให้เกิดกระแสไฟฟ้า แสงอาทิตย์ตกกระทบพื้นโลกเฉลี่ยประมาณ 4-5 กิโลวัตต์-ชัวโมง ่ ต่อตารางเมตรต่อวัน ถ้าเซลล์แสงอาทิตย์มีประสิทธิภาพในการแปลงพลังงานร้อยละ 15 ้แสดงว่าเซลล์แสงอาทิตย์ 1 ตารางเมตรสามารถผลิตพลังงานไฟฟ้าได้ประมาณ 650 -750 วัตต์-ี่ ชั่วโมงต่อตารางเมตรต่อวัน ประเทศไทยมีความต้องการพลังงานไฟฟ้าประมาณ 250 ล้านกิโลวัตต์-ชั่วโมงต่อวัน โดยเราสามารถใช้พื้นที่ประมาณ 1,500 ตารางกิโลเมตร ซึ่งคิดเป็นร้อยละ 0.3 ของ พื้นที่ประเทศไทยก็จะผลิตไฟฟ้ าได้ตามที่ต้องการ (กรมพัฒนาและส่งเสริ มพลังงานคณะ วิทยาศาสตร์ 2542)

2.1.1 ไฟฟ้าจากแสงอาทิตย์ ไฟฟ้าโดยเซลล์แสงอาทิตย์เป็นการเปลี่ยนพลังงานแสงจากดวง อาทิตย์เป็ นไฟฟ้ ากระแสตรงขั้นตอนเดียวโดยไม่มีส่วนเคลื่อนไหวใดๆ ไฟฟ้ าดังกล่าวใช้ประโยชน์ ได้เช่นเดียวกับไฟฟ้าจากแหล่งผลิตอื่นๆ สามารถใช้กับเครื่องใช้ไฟฟ้ากระแสตรงได้โดยตรง เช่น ้ ระบบเซลล์แสงอาทิตย์ที่ใช้ในรถยนต์ และใช้กับเครื่องใช้กระแสสลับโดยผ่านเครื่องแปลงเป็น ึกระแสสลับที่เรียกว่าอินเวอร์เตอร์นอกจากนี้ ไฟฟ้าจากพลังงานทดแทนอื่นๆ อาทิ พลังงานความ ร้อน พลังงานลม และพลังงานคลื่นในมหาสมุทร พลังงานที่กล่าวมาล้วนมีแสงจากดวงอาทิตย์เป็น พลังงานต้นทางเนื่องจากแสงอาทิตย์เฉพาะเวลากลางวัน จึงจำเป็นต้องเก็บสำรองไฟฟ้าโดย แบตเตอรี่ เพื่อใช้ในเวลากลางคืน และประสิทธิภาพการผลิตไฟฟ้ าโดยแสงอาทิตย์ขึ้นตรงต่อความ ี เข้มของแสงอาทิตย์รวมถึงอุณหภูมิซึ่งจะเพิ่มขึ้นจากการตากแดด ทำให้ประสิทธิภาพลดต่ำลง ดังนั้นการติดตั้งใช้งานควรอยู่กลางแจ้งหันหน้าเข้าหาดวงอาทิตย์และเว้นช่องว่างเพื่อช่วยระบาย ้ ความร้อนด้านหลัง (หากอย่ในซีกโลกเหนือเช่นประเทศไทย ก็เอียงไปทางทิศใต้) จะได้พลังงาน ไฟฟ้ าเฉลี่ยมากที่สุด

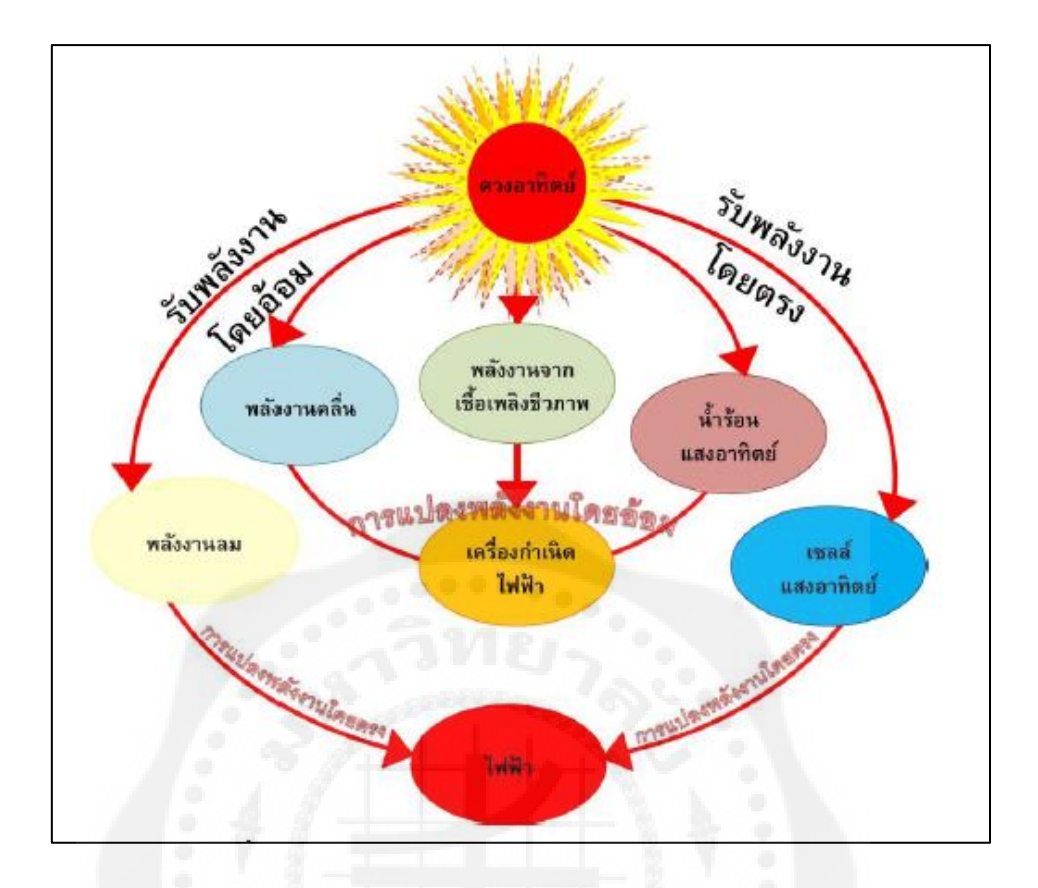

**รูปที่2.1** ไฟฟ้ าจากพลังงานแสงอาทิตย์ในแบบต่างๆ ที่มา : กรมพัฒนาพลังงานทดแทนและอนุรักษ์พลังงาน,มปป.

่ 2.1.2 ปริมาณรังสีอาทิตย์ในประเทศไทย โดยทั่วไปศักยภาพพลังงานแสงอาทิตย์ของพื้นที่ แห่งหนึ่งจะสูงหรือต่ำขึ้นอยู่กับรังสีอาทิตย์ที่ตกกระทบในพื้นที่นั้น การศึกษาเพื่อทราบปริมาณรังสี ้อาทิตย์บนพื้นโลกซึ่งจะใช้เป็นแนวทางการส่งเสริมการใช้ประโยชน์จากพลังงานแสงอาทิตย์ ซึ่ง ่ นำเสนอในรูปแผนที่ศักยภาพพลังงานแสงอาทิตย์ สำหรับประเทศไทยมีแผนที่ศักยภาพพลังงาน แสงอาทิตย์ของกรมพัฒนาพลังงานทดแทนและอนุรักษ์พลังงาน (กรมพัฒนาและส่งเสริมพลังงาน) จัดท าขึ้นในปีพ.ศ. 2542 โดย มหาวิทยาลัยศิลปากร รูปที่ 2.2 แสดงศักยภาพพลังงานแสงอาทิตย์ เฉลี่ยรายปี ในแต่ละเดือนนั้นการกระจายของความเข้มรังสีอาทิตย์ตามบริเวณต่างๆ ของประเทศ ได้รับอิทธิพลส าคัญจากลมมรสุมตะวันออกเฉียงเหนือ และลมมรสุมตะวันตกเฉียงใต้และพื้นที่

ส่วนใหญ่ของประเทศได้รับรังสีอาทิตย์สูงสุดระหว่างเดือนเมษายน และพฤษภาคม โดยมีค่าอยู่ ในช่วง 5.54 ถึง 6.65 กิโลวัตต์-ชั่วโมงต่อตารางเมตร-วัน

บริ เวณที่รับรังสีอาทิตย์สูงสุ ดเฉลี่ยทั้งปี อยู่ที่ภาคตะวันออกเฉียงเหนือโดยครอบคลุม บางส่วนของจังหวัดนครราชสีมา บุรีรัมย์สุรินทร์ศรีสะเกษ ร้อยเอ็ด ยโสธร อุบลราชธานีและ อุดรธานีและบางส่วนของภาคกลางที่จังหวัดสุพรรณบุรีชัยนาท อยุธยาและลพบุรีโดยได้รับรังสี ื่อาทิตย์เฉลี่ยทั้งปี 5.26 ถึง 5.54 กิโลวัตต์-ชั่วโมงต่อตารางเมตร-วัน พื้นที่ดังกล่าวคิดเป็น 14.3 % ของพื้นที่ทั้งหมดของประเทศ นอกจากนี้ยังพบว่า 50.2 % ของพื้นที่ทั้งหมดรับรังสีอาทิตย์เฉลี่ยทั้ง ปีเท่ากับ 4.99 ถึง 5.26 กิโลวัตต์-ชั่วโมงต่อตารางเมตร-วัน จากการคำนวณรังสีรวมของดวงอาทิตย์ รายวันเฉลี่ยต่อปีของพื้นที่ทั่วประเทศ มีค่าเท่ากับ 5.04 กิโลวัตต์-ชั่วโมงต่อตารางเมตร-วัน แสดงให้ เห็นว่าประเทศไทยมีศักยภาพพลังงานแสงอาทิตย์ค่อนข้างสูง

ปีพ.ศ. 2543 ได้มีการพัฒนาเครือข่ายสถานีวัดความเข้มรังสีอาทิตย์มีทั้งหมด 37 สถานีทัว่ ประเทศ เพื่อให้ประเทศไทยมีข้อมูลความเข้มรังสีที่ละเอียดและถูกต้อง สามารถนำไปใช้เพื่อ ้ ประโยชน์ด้านการวิจัย พัฒนาและการประยุกต์ใช้พลังงานแสงอาทิตย์อย่างมีประสิทธิภาพ ปัจจุบัน ี่ สามารถทราบข้อมูลพลังงานแสงอาทิตย์ทั้งข้อมูลจากการตรวจวัดจากสถานีระหว่างปี พ.ศ. 2545-2553 และข้อมูลคาวเทียมเป็นข้อมูลเฉลี่ยรายเดือนของจังหวัดและอำเภอระหว่างปี พ.ศ. 2536-2541 ึ จากการคำนวณรังสีรวมของดวงอาทิตย์รายวันเฉลี่ยต่อปีของพื้นที่ทั่วประเทศพบว่ามีค่าเท่ากับ 18.2MJ/m2-day จากผลที่ได้นี้แสดงให้เห็นว่าประเทศไทยมีศักยภาพพลังงานแสงอาทิตย์ค่อนข้าง สูง

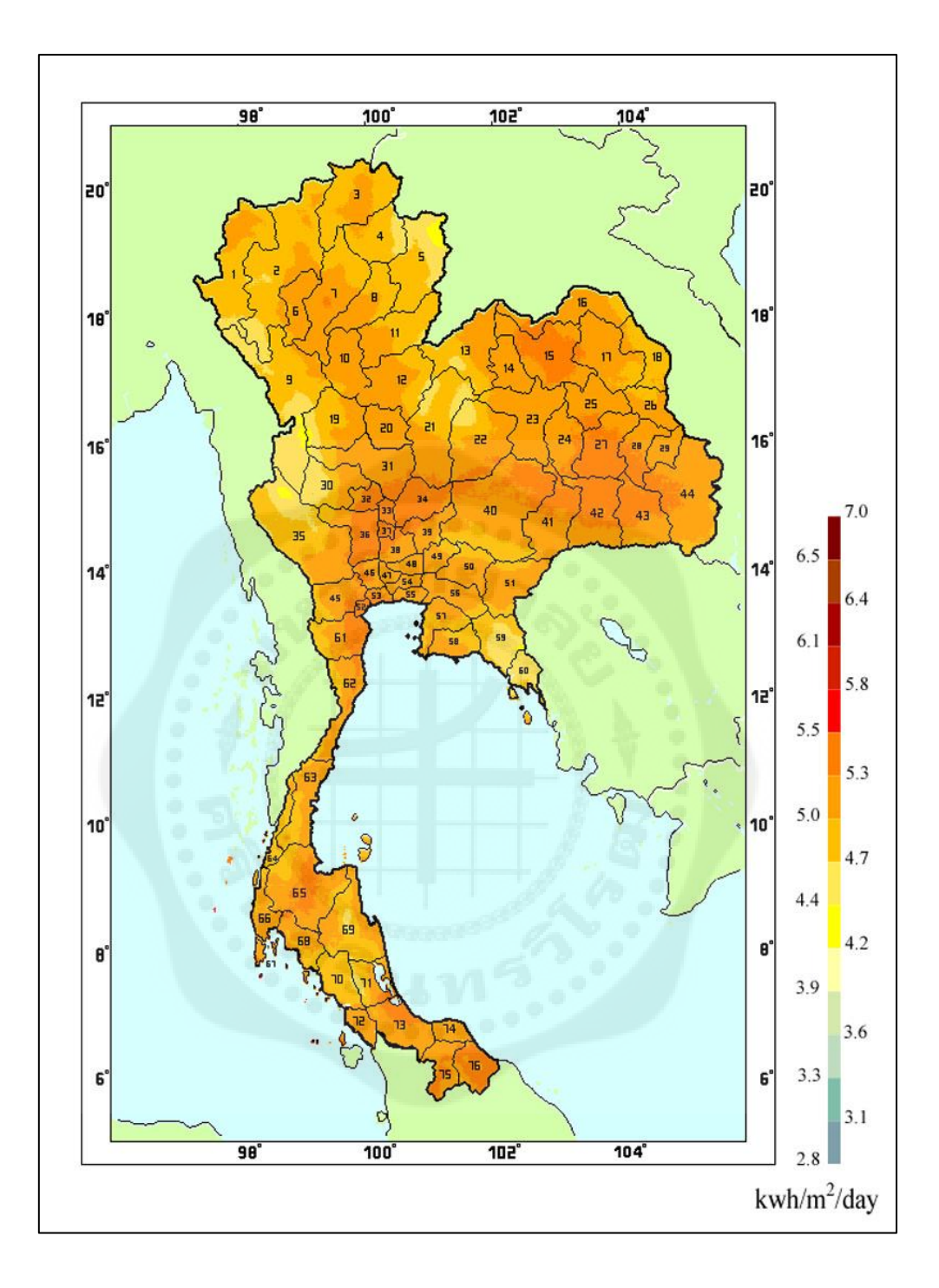

**รูปที่ 2.2** แผนที่ศักยภาพพลังงานแสงอาทิตย์สาหรับประเทศไทย จัดท าในปีพ.ศ. 2542 ที่มา : กรมพัฒนาพลังงานทดแทนและอนุรักษ์พลังงาน,มปป.

### **2.2 การผลิตไฟฟ้ าในเซลล์แสงอาทิตย์**

ี เซลล์แสงอาทิตย์เป็นสารกึ่งตัวนำ ชนิดหนึ่ง เมื่อแสงอาทิตย์ตกกระทบเซลล์แสงอาทิตย์จะ ท า ให้เกิดอิเล็กตรอนอิสระและความต่างศักย์ที่ผิวทั้งสองของเซลล์แสงอาทิตย์ ดังนั้นเมื่อมีการ เชื่อมต่อระหวางผิวทั ่ ้งสองของเซลล์แสงอาทิตย์ก็จะเกิดการไหลของอิเล็กตรอน เพื่อให้เกิดสมดุล ้ ระหว่างผิวทั้งสองด้านของเซลล์แสงอาทิตย์ ซึ่งการไหลของอิเล็กตรอนทำ ให้เกิดพลังงานไฟฟ้า จะ ้ เห็นได้ว่าเป็นวิธีเปลี่ยนรูปพลังงานแสงให้เป็นไฟฟ้าโดยตรงที่สุด ง่ายที่สุด ไม่มีการเคลื่อนไหว ึ ของชิ้นส่วนใดๆ ไม่มีการสึกหรอใดๆ ดังแสดงในรปที่ 2.3 ดังนั้นตราบเท่าที่เซลล์แสงอาทิตย์ยังคง สภาพสารก ึ่งตัวน าและแสงอาทิตย์ตกกระทบสู่ผิวเซลล์แสงอาทิตย์ก็จะผลิตไฟฟ้ าออกมาให้ ิตลอดไป (ในทางปฏิบัติผู้ผลิตเซลล์แสงอาทิตย์รับประกันอายุการใช้งานของเซลล์แสงอาทิตย์กว่า ยี่สิบปี ขึ้นไป) (กรมพัฒนาพลังงานทดแทนและอนุรักษ์พลังงาน)

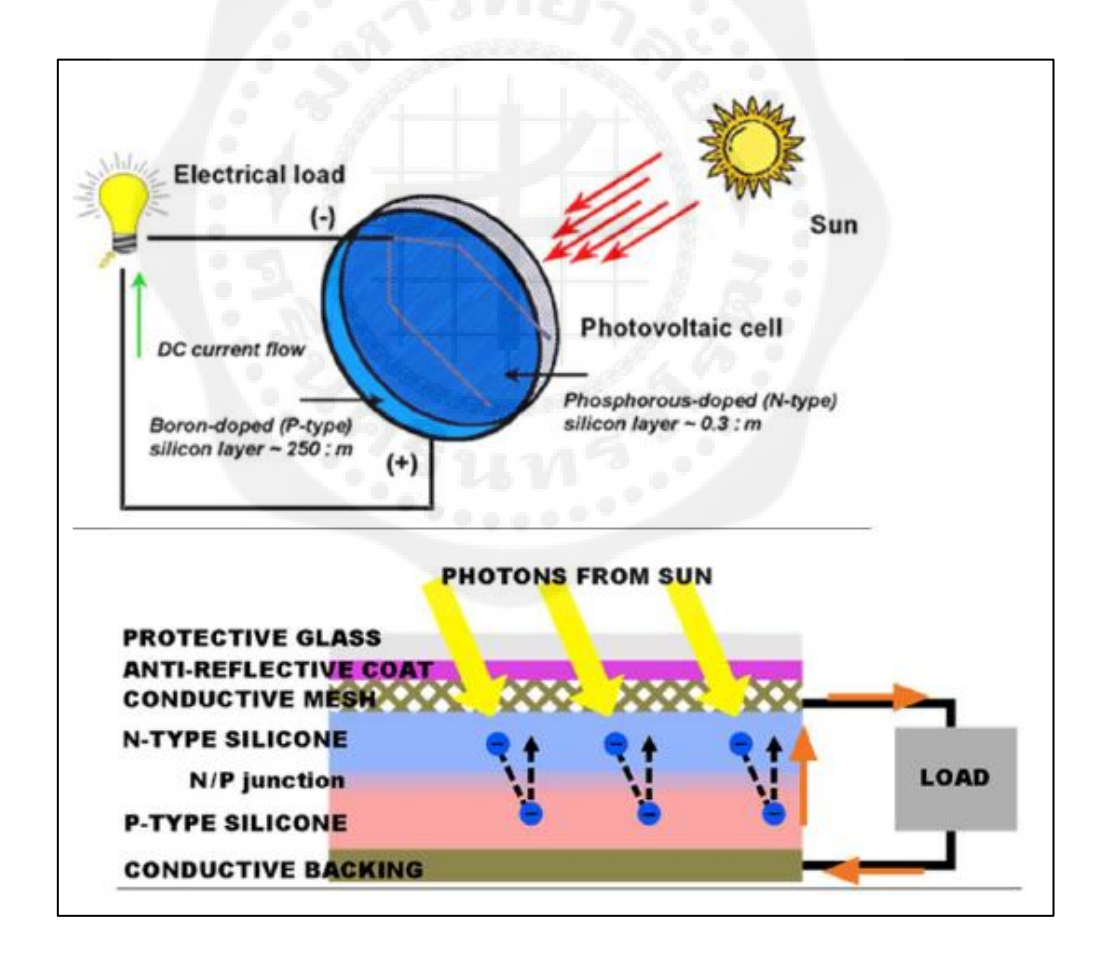

**รูปที่2.3** การเกิดไฟฟ้ าจากเซลล์แสงอาทิตย์ ที่มา : กรมพัฒนาพลังงานทดแทนและอนุรักษ์พลังงาน,มปป.

พลังงานไฟฟ้าที่ผลิตได้จะเป็นสัดส่วนโดยตรงกับความเข้มแสงอาทิตย์ที่เพิ่มขึ้นหรือลดลง ้ ตัวอย่างเช่นหากแผงเซลล์แสงอาทิตย์ผลิตไฟฟ้าได้ 100 วัตต์ เมื่อมีความเข้มแสง 1,000 วัตต์/ตาราง ้ เมตร นั่นคือที่ความเข้มแสงอาทิตย์ 500 วัตต์/ตารางเมตร ก็จะผลิตไฟฟ้าได้ 50 วัตต์ เป็นต้น โดยทั่วไปประสิทธิภาพการแปลงพลังงานของเซลล์แสงอาทิตย์อยู่ระหว่างร้อยละ 7-19 ขึ้นอยู่กับ เทคโนโลยีของเซลล์แบบต่างๆ

กรณี ระบบไฟฟ้ าเซลล์แสงอาทิตย์แบบเชื่อมต่อกับระบบจ าหน่ายของการไฟฟ้ าไม่ จำเป็นต้องมีแบตเตอรี่สำหรับเก็บสำรองพลังงานอย่างกรณีของระบบไฟฟ้าเซลล์แสงอาทิตย์แบบ ้อิสระเพราะสามารถจ่ายไฟฟ้าให้กับระบบจำหน่ายโดยตรง และมีข้อดีเพราะจะไปช่วยเสริมความ ้ นั่นคงของระบบไฟฟ้า ในช่วงเวลาที่มีการใช้ไฟฟ้ามากตามสำนักงาน โรงงาน ฯลฯ ภาพรวมของ องค์ประกอบระบบไฟฟ้ าเซลล์แสงอาทิตย์ดังแสดงในรูปที่2.4

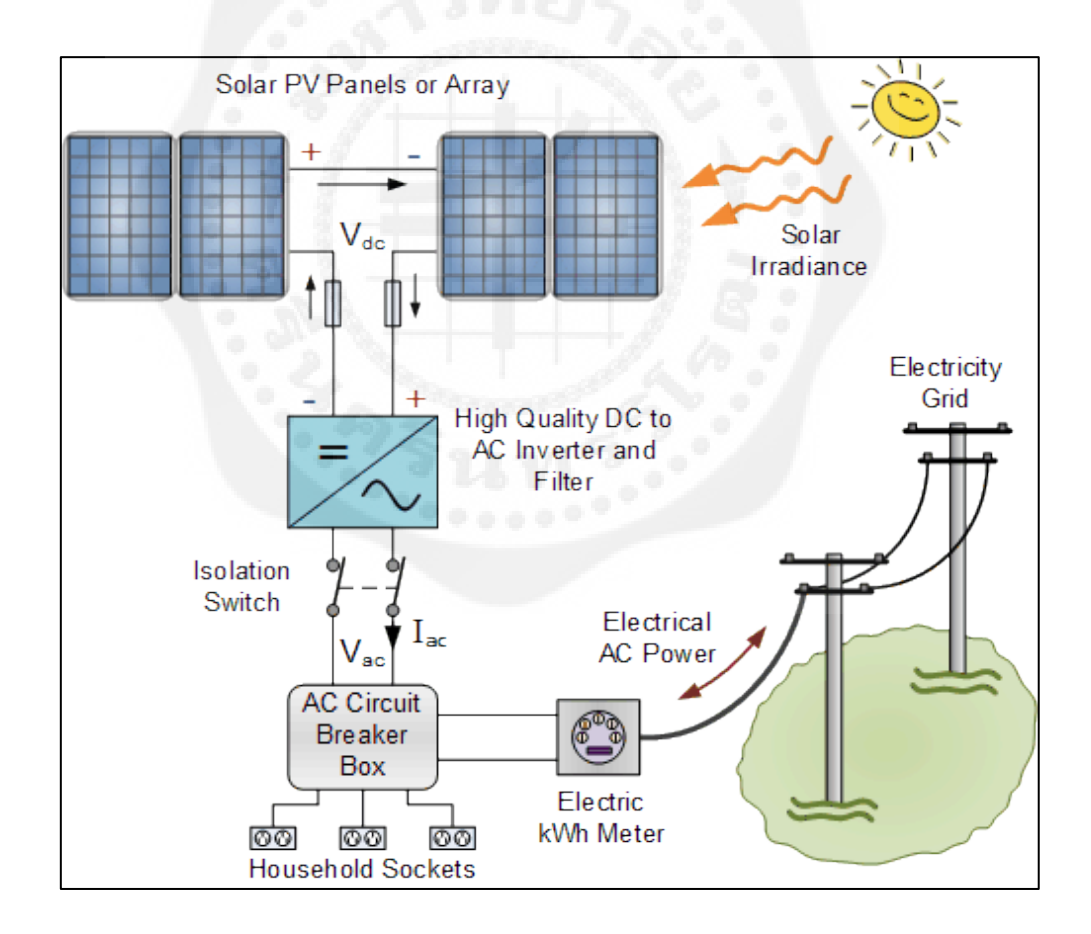

**รูปที่2.4** การผลิตกระแสไฟฟ้ าด้วยเซลล์แสงอาทิตย์แบบต่อกบระบบจ าหน ั ่าย(Grid–Connected) ที่มา : <http://www.thaitechno.net/t1/home.php?uid=39764>

2.2.1 ข้อดีของระบบผลิตไฟฟ้ าด้วยเซลล์แสงอาทิตย์

- แสงอาทิตย์เป็นแหล่งพลังงานที่มีใช้อย่างไม่จำกัดแหล่งพลังงานอื่นๆ ที่เราใช้งานอยู่ ทั้ง น้ำมัน ถ่านหิน ก๊าซธรรมชาติ เป็นต้น ล้วนแต่เป็นทรัพยากรที่มีจำกัด ต่างจากดวงอาทิตย์ที่จะยังคง ้ อยู่ในจักรวาล โดยค่าพลังงานแสงอาทิตย์ที่ตกกระทบบนพื้นที่ประเทศไทยมีค่าเฉลี่ยอยู่ที่ประมาณ 5 KWh/m2-day

 - เป็ นแหล่งพลังงานสะอาด ไฟฟ้ าผลิตได้จากระบบเซลล์แสงอาทิตย์นั้นเกิดจากการเปลี่ยน รูปพลังงานจากพลังงาน แสงอาทิตย์เป็ นพลังงานไฟฟ้าได้โดยตรง โดยไม่มีการปลดปล่อยก๊าซ เรือนกระจกที่ส่งผลกระทบต่อสิ่งแวดล้อมและมลภาวะทางเสียงเนื่องจากไม่มีการเคลื่อนที่ของ ้ อุปกรณ์ซึ่งแตกต่างจากการผลิตไฟฟ้า ด้วยพลังงานอื่นๆ เช่น การผลิตไฟฟ้าจากถ่านหิน หรือก๊าซ ึ ธรรมชาติที่ต้องเปลี่ยนรูปพลังงานจากเคมีเป็นพลังงานความร้อนด้วยกระบวนการเผาใหม้ซึ่ง กระบวนการดังกล่าวจะมีการปลดปล่อยก๊าซเรือนกระจกซึ่งส่งผลต่อสภาวะโลกร้อน

 - สามารถออกแบบระบบทุกขนาดเซลล์แสงอาทิตย์สามารถออกแบบเพื่อใช้งานได้ตั้งแต่ ี สเกลเล็กๆ เช่น เพื่องานใช้กับเครื่องคิดเลขจนถึงโรงงานไฟฟ้าขนาดใหญ่ระดับ เมกกะวัตต์ ไม่ว่า จะขนาดเล็กหรือขนาดใหญ่

- สามารถติดตั้งใช้งานได้ทุกพื้นที่ (ใกล้กับจุดใช้งาน) ระบบผลิตไฟฟ้าแบบทั่วๆ ไป เช่น โรงไฟฟ้าจากถ่านหิน เพื่อนผลิตกระแสไฟฟ้า โดยปกตินั้นสถานที่ตั้งโรงไฟฟ้ากับจุดใช้งานมักอยู่ ค่อนข้างห่างกัน จึงจาเป็นต้องมีระบบส่งไฟฟ้า ซึ่งทำให้เกิดการสูญเสียในระบบสายส่ง แต่สำหรับ ระบบเซลล์สามารถออกแบบและติดตั้งในบริ เวณที่ใช้งานหรื อจะติดบนหลังคาบ้านเพื่อผลิต กระแสไฟฟ้ าใช้เองได้เลย

- ค่าบำรุงรักษาต่ำ เนื่องจากระบบเซลล์แสงอาทิตย์เป็นระบบที่ติดตั้งอยู่กับที่และไม่มี ้ อุปกรณ์ใดๆ เคลื่อนใหว ส่วนใหญ่เป็นระบบอิเล็กทรอนิกส์จึงต้องการการบำรุงรักษาค่อนข้างน้อย

2.2.2 ข้อจ้ากดของระบบผลิตไฟฟ้ าด้วยเซลล์แสงอาทิตย์ ั

- ประสิทธิภาพในการเปลี่ยนรูปต่ำจึงจำเป็นต้องมีการใช้พื้นที่ในการติดตั้งค่อนข้างมาก โดยระบบเซลล์แสงอาทิตย์ขนาด 1 MW จะต้องใช้พื้นที่ในการติดตั้งประมาณ 10 ไร่ ใน กรณีที่เป็น เซลล์แสงอาทิตย์ชนิดผลึก(กรมพัฒนาพลังงานทดแทนและอนุรักษ์พลังงาน)

 **-** ราคาระบบเซลล์แสงอาทิตย์มีราคาค่อนข้างสูง (ประมาณ 100 ล้านต่อ1 MW) หากคิดถึง เรื่องต้นทุนในการผลิตกระแสไฟฟ้าต่อหน่วยจะอยู่ที่ประมาณ 7 – 9 บาทต่อ kWh ในกรณีแบบ ้เชื่อมต่อเข้าระบบจำหน่ายซึ่งเป็นราคาที่ค่อนข้างสูงเมื่อเทียบกับค่าไฟฟ้าภายในประเทศ แต่ในกรณี ที่ไม่มีสายไฟฟ้ าเข้าถึงก็ถือเป็ นทางเลือกหนึ่งเนื่องจากศักยภาพของประเทศไทยมีค่อนข้างสูง

### **2.3 เซลล์แสงอาทิตย์**

2.3.1 ลักษณะของเซลล์แสงอาทิตย์ เซลล์แสงอาทิตย์เป็นอุปกรณ์ทางไฟฟ้าทำจากสารกึ่ง ี ตัวนำ ทำหน้าที่เปลี่ยนพลังงานแสงเป็นไฟฟ้าโดยตรง อาศัยกระบวนการโฟโตโวตาอิก (Photovoltaic Effect) ซึ่งเกิดจากความต่างศักย์ไฟฟ้าภายในสารกึ่งตัวนำมีค่าแตกต่างกัน เมื่อได้รับ ้ แสงที่มีพลังงานมากพอ ทำให้เกิดการเคลื่อนที่ของอิเล็กตรอนอิสระ โครงสร้างที่สำคัญของเซลล์ แสงอาทิตย์มีลักษณะเหมือนกับไดโอดทั่วไป ประกอบด้วยรอยต่อระหว่างวัสดุสารกึ่งตัวนำต่าง ชนิดกันสองชั้น ได้แก่ สารกึ่งตัวนำชนิดพีเป็นขั้วบวก และสารกึ่งตัวนำชนิดเอ็นเป็นขั้วลบ สารกึ่ง ึ่ ตัวนำที่นำมาใช้งานในลักษณะดังกล่าวส่วนมากเป็นซิลิกอน และเพื่อให้เข้าใจได้ง่าย โดยส่วนใหญ่ ึ่งะใช้การอธิบายสารกึ่งตัวนำที่ทำจากซิลิกอน แม้ว่าปัจจุบันจะมีสารกึ่งตัวนำที่ทำจากวัสดุชนิดอื่นก็ ตาม (กรมพัฒนาพลังงานทดแทนและอนุรักษ์พลังงาน)

เซลล์แสงอาทิตย์ชนิดซิลิกอน ประกอบด้วยสารกึ่งตัวนำชนิดพีผลิตขึ้นจากผลึกของ ซิลิกอนใช้สารเจือปน คือโบรอน เพื่อทำให้เป็นวัสดขาดอิเล็กตรอนอิสระ ทั้งนี้การขาดอิเล็กตรอน ี ทำให้เกิดช่องว่างเรียกว่า โฮล (Hole) และการขาดอิเล็กตรอนที่เป็นประจลบ ทำให้ส่วนนี้เทียบได้ กับอนุภาคประจุบวก ส่วนสารกึ่งตัวนำชนิดเอ็นผ่านการเติมสารเจือปน คือฟอสฟอรัส เพื่อทำให้ เกิดอิเล็กตรอนส่วนเกิน ซึ่งจุดเชื่อมต่อเรียกวา่ รอยต่อพี-เอ็น ดังแสดงในรูปที่2.5

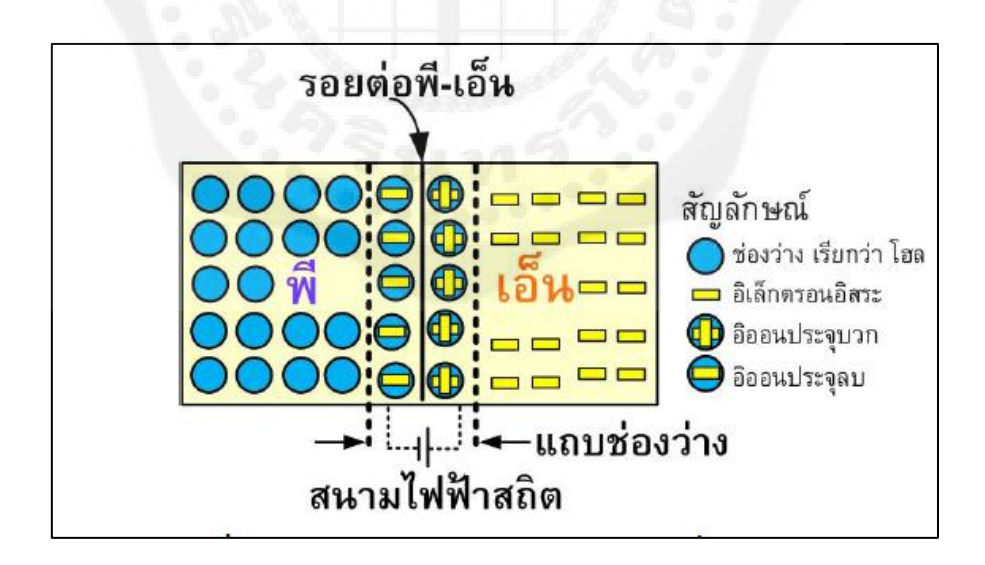

**รูปที่ 2.5** โครงสร้างรอยต่อพี-เอ็นของสารกึ่งตัวนำซิลิกอน ที่มา : กรมพัฒนาพลังงานทดแทนและอนุรักษ์พลังงาน,มปป.

การเชื่อมต่อกันของสารกึ่งตัวนำที่มีคุณสมบัติต่างกันจะทำให้เกิดสนามไฟฟ้า (Electrical field) ในบริเวณรอยต่อ โดยสนามไฟฟ้านี้มีลักษณะเหมือนกับสนามไฟฟ้าสถิตย์ อันจะทำให้เกิด อนุภาคของประจุลบเคลื่อนที่ไปในทิศทางใดทิศทางหนึ่ง และอนุภาคของประจุบวกที่เคลื่อนที่ไป ่ ในทิศทางที่ตรงข้าม ตัวอย่างเช่น การใช้หวีแปรงกับเสื้อขนสัตว์ เป็นต้น

การเคลื่อนที่ของอิเล็กตรอนไปยังบริเวณผลึกชนิดเอ็นท าให้เกิดกระแสไฟฟ้ าได้ดังในรูปที่ ่ 2.6 เมื่อต่อเข้ากับวงจรภายนอกจะทำให้เกิดการไหลของกระแสไฟฟ้าผ่านตลอดวงจร การเคลื่อนที่ ไปยังวงจรภายนอกของอิเล็กตรอนในกรณีของสารกึ่งตัวนำโดยผ่านวัสดุตัวนำที่ติดอยู่กับผิว ้ด้านหน้าของเซลล์ ในเวลาเดียวกัน โฮล จะเคลื่อนที่ไปในทิศทางตรงข้ามผ่านเนื้อเซลล์จนไปถึง ้วัสดุตัวนำอีกส่วนหนึ่งที่ยึดติดอยู่กับด้านล่างของเซลล์ ทำให้ครบวงจรโดยร่วมกับอิเล็กตรอนที่อยู่ อีกด้านหนึ่งของวงจรภายนอก แต่ในทางตรงข้าม การไหลของอิเล็กตรอนไม่เกิดขึ้นหากไม่ สามารถท าให้ครบวงจร

กำลังไฟฟ้าของเซลล์แสงอาทิตย์ต้องอาศัยทั้งแรงดันและกระแสไฟฟ้า โดยที่กระแสไฟฟ้า เกิดขึ้นเมื่อมีการไหลของอิเล็กตรอน และแรงดันไฟฟ้ าเป็ นผลมาจากสนามไฟฟ้ าภายในบริเวณ รอยต่อพี-เอ็น โดยทั่วไปเซลล์แสงอาทิตย์ซิลิกอนแบบผลึกเดี่ยวจะออกแบบให้มีแรงดันไฟฟ้า ประมาณ 0.5 โวลต์ ที่กระแสไฟฟ้าประมาณ 2.5 แอมแปร์ ดังนั้นจะเกิดกำลังไฟฟ้าสงสุดประมาณ 1.25 วัตต์ (ขึ้นอยู่กับรายละเอียดในการออกแบบ ซึ่งเซลล์แสงอาทิตย์แบบอื่นๆ อาจมีแรงดันหรือ กระแสไฟฟ้าสูงหรือต่ำกว่านี้)

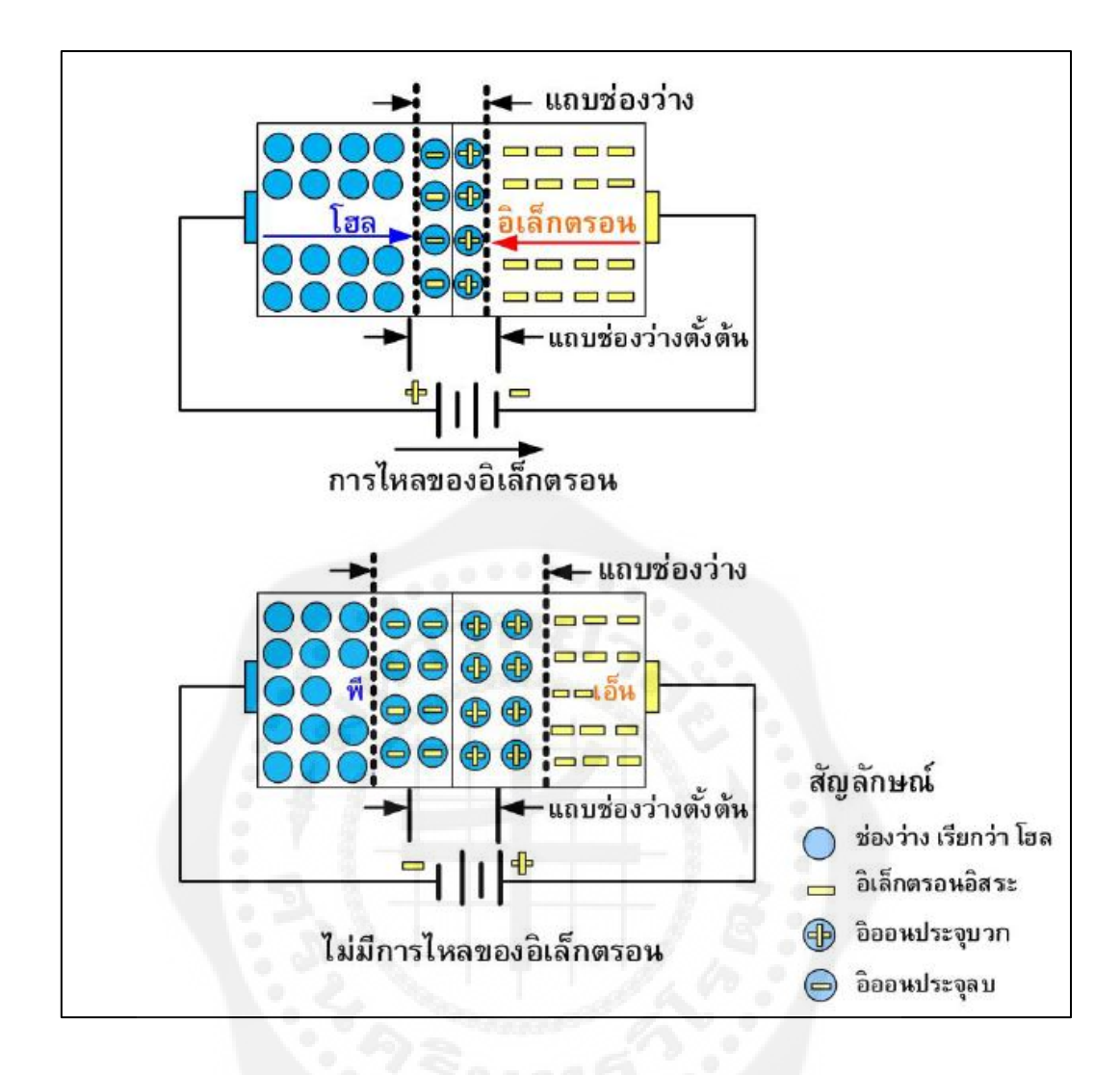

 **รูปที่2.6** การเคลื่อนที่ของอิเล็กตรอนและโฮลของสารกึ่งตัวน าซิลิกอน ที่มา : กรมพัฒนาพลังงานทดแทนและอนุรักษ์พลังงาน,มปป.

2.3.2. ประเภทของเซลล์แสงอาทิตย์เทคโนโลยีเซลล์แสงอาทิตย์มีการพัฒนาอย่างต่อเนื่อง เพื่อลดต้นทุนด้านวัสดุของเซลล์แสงอาทิตย์จะท าให้ราคาเซลล์แสงอาทิตย์ลดลง และมี ้ ประสิทธิภาพสูงขึ้น การแบ่งประเภทเทคโนโลยีเซลล์แสงอาทิตย์ตามการผลิตแบ่งได้เป็น 3 กลุ่ม ดังแสดงในรูปที่2.7

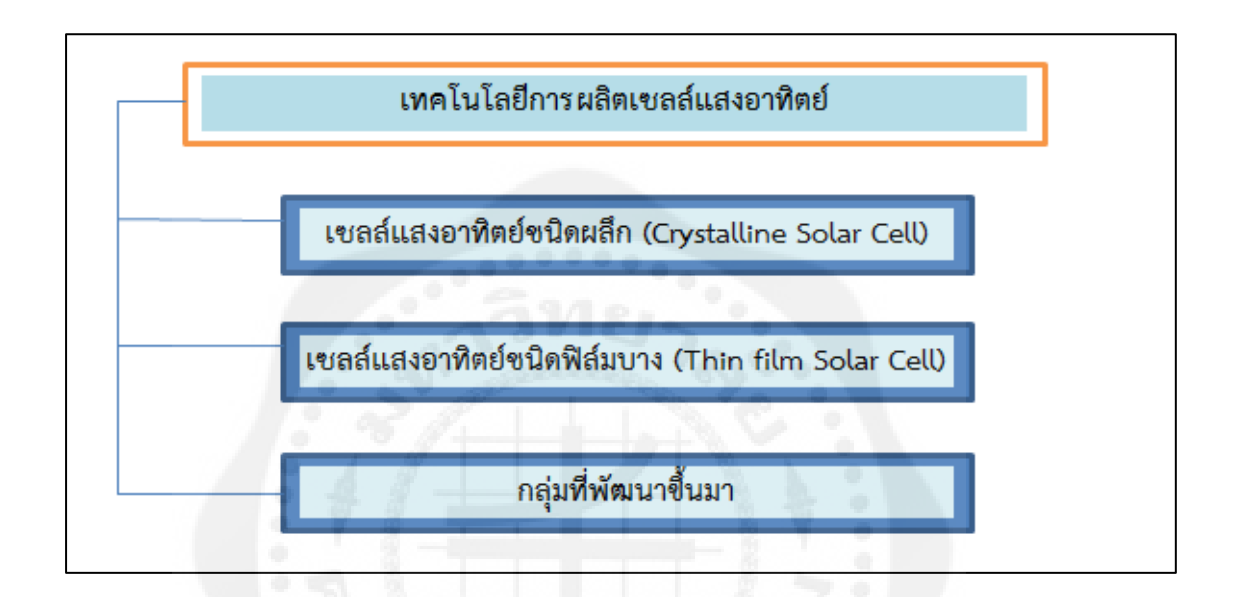

### **รูปที่2.7** ไดอะแกรมเทคโนโลยีการผลิตเซลล์แสงอาทิตย์

2.3.2.1 เซลล์แสงอาทิตย์ชนิดผลึก (Crystalline Solar Cells) เซลล์แสงอาทิตย์ชนิด ผลึก (Crystalline Solar Cells) มีความแตกต่างกันตามชนิดของสารกึ่งตัวนำตั้งต้น (Semiconductor Material) เช่น ซิลิกอน (Si) และแกเลี่ยม อาร์เซไนด์(GaAs) เป็ นต้น เซลล์แสงอาทิตย์ผลึกซิลิกอนมี กรรมวิธีในการผลิตหลายวิธีจึงมีให้เลือกใช้งานตามความเหมาะสม ขึ้นกบราคาและวัตถุประสงค์ ั การใช้งาน ได้แก่แบบผลึกเดี่ยว (Mono crystalline silicon cells) แบบแผนฟิ ล์มบาง ่ (Silicon ribbon cells) แบบหลายผลึก (Polycrystalline silicon cells) แบบแผ่นบางหลายผลึก (Polycrystalline thin film silicon cells) เป็นต้น เซลล์แสงอาทิตย์ในกลุ่มนี้ได้การยอมรับในเชิงพาณิชย์และมี ประสิทธิภาพ 10-15 เปอร์เซ็นต์แต่ต้นทุนของวัสดุค่อนข้างสูง

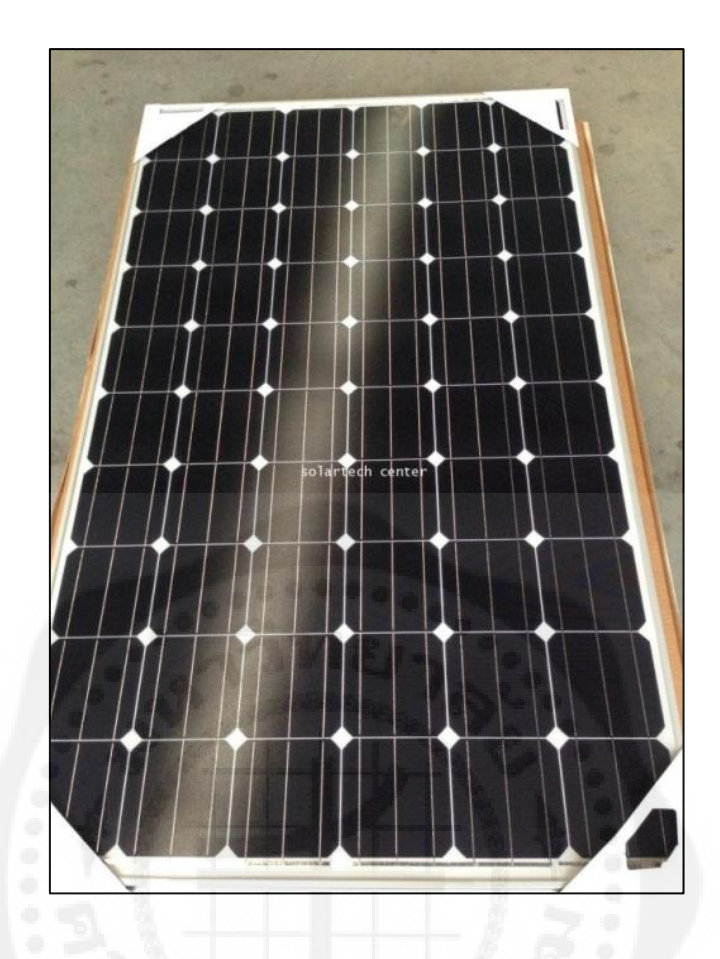

 **รูปที่ 2.8** เซลล์แสงอาทิตย์ชนิดผลึกเดี่ยว (Mono crystalline silicon cells) ที่มา : http://www.alternative-energy-tutorials.com/solar-power/grid-connected-pvsystem.html

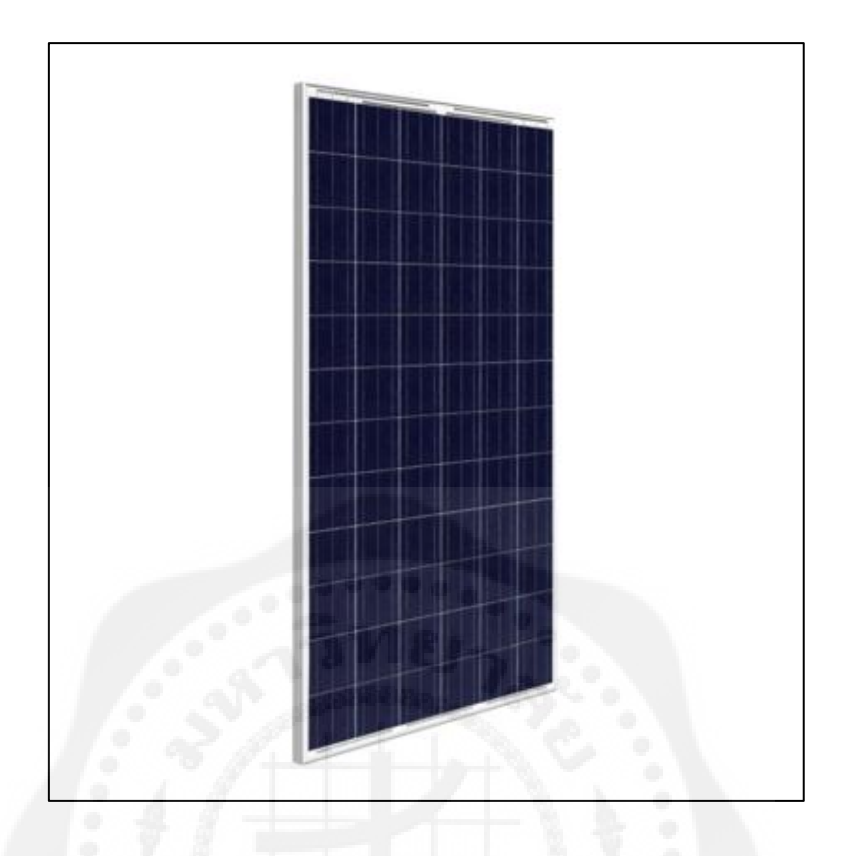

**รูปที่ 2.9** เซลล์แสงอาทิตย์ชนิดผลึกผสม (Poly crystalline silicon cells) ที่มา : [http://solar-cell-system.tarad.com/product.detail\\_](http://solar-cell-system.tarad.com/product.detail_0_th_5599818)0\_th\_5599818

2.3.2.2 เซลล์แสงอาทิตย์ชนิดฟิ ล์มบาง (Thin film Solar cells) เซลล์แสงอาทิตย์ชนิด ฟิ ล์มบาง (Thin film Solar cells) ประกอบด้วยเซลล์ที่ผลิตจากอะมอฟัสซิลิกอน เซลล์ที่ผลิตจากแค ดเมี่ยมเทลลูไลด์(CdTe) และ เซลล์ที่ผลิตจากคอปเปอร์อินเดียมไดเซเลเนียม (CIGS) มีการใช้งาน ในเชิงพาณิชย์และประสิทธิภาพที่ 6 - 10 เปอร์เซ็นต์ ถึงแม้ว่าประสิทธิภาพจะน้อยกว่าเซลล์ชนิด ผลึก แต่มีข้อดีของราคาถูกกว่า ส่วนการติดตั้งใช้งานในสภาวะจริง อายุการใช้งานและการ เสื่อมสภาพของแผงเซลล์ในระยะยาวยังอยูระหว ่ างการศึกษาวิจัย ่

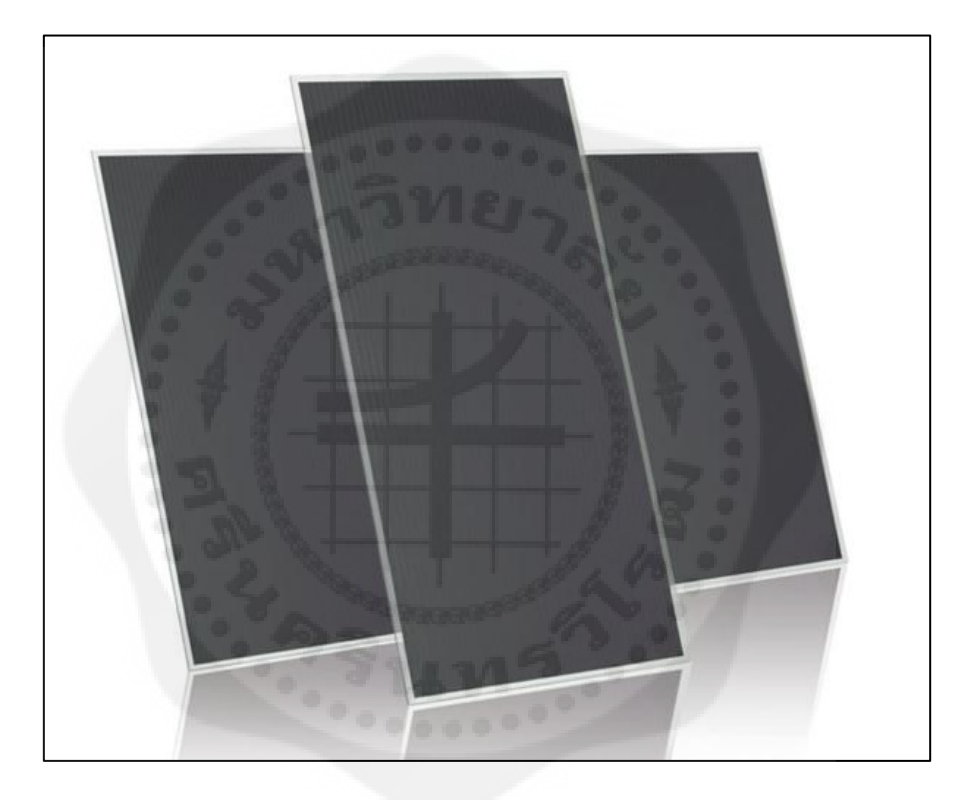

**รูปที่ 2.10** เซลล์แสงอาทิตย์ชนิดฟิ ล์มบาง (Thin film Solar cells) ที่มา : [http://www.panachai.com/product-jp-725577-4047421](http://www.panachai.com/product-jp-725577-4047421-)  a+Si+thinfilm.html=th

18

เซลล์แสงอาทิตย์ที่พัฒนาจากชนิดผลึกและชนิดฟิ ล์มบางเพื่อเพิ่มประสิทธิภาพ ลดการ ิสร้างมลพิษและเพิ่มอายุการใช้งาน แบ่งตามการพัฒนาเทคโนโลยีเซลล์แสงอาทิตย์ใด้เป็น 3 แบบ ได้แก่ ทรงกลม (Spherical Micro Solar Cells) ดายเซนซิไทซ์(Dye-sensitized Solar Cells) และ ควอนตัมดอต (Quantum Dot Solar Cells) ดังรูปที่ 2.11 เซลล์แสงอาทิตย์ทรงกลมจะสามารถรับ ้ แสงได้สามมิติ จึงเพิ่มประสิทธิภาพในการรับแสง และมีน้าหนักเบากว่าแบบแผ่นราบ เมื่อประกอบ เป็ นแผงเซลล์แสงอาทิตย์จึงลดต้นทุนลงได้มีใช้งานเชิงพาณิชย์แต่ยังไม่แพร่หลาย

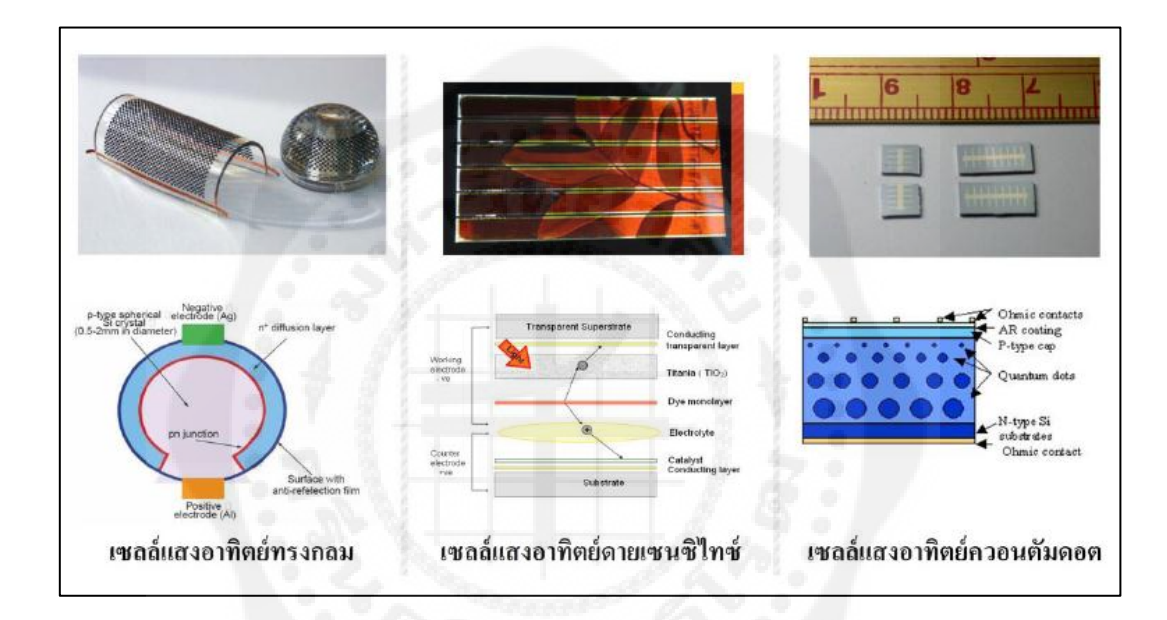

**รูปที่2.11** ตัวอยางเซลล์แสงอาทิตย์แบบต ่ ่างๆ และโครงสร้างภายใน ที่มา : กรมพัฒนาพลังงานทดแทนและอนุรักษ์พลังงาน,มปป.

2.3.2.3 ปัจจัยที่ลดทอนประสิทธิภาพของเซลล์แสงอาทิตย์ ประสิทธิภาพของเซลล์ ้ แสงอาทิตย์ขึ้นกับทั้งปัจจัยภายนอกและสมบัติของเซลล์ ได้แก่ อุณหภูมิ ความเข้มรังสีอาทิตย์ ความ ี ต้านทาน Shunt และความต้านทานอนุกรม เป็นต้น โดยที่ประสิทธิภาพลดลงเมื่ออุณหภูมิสูงขึ้น นั่น คือ สภาวะที่อุณหภูมิสูงระยะห่างของแถบพลังงานจะลดลงเป็ นผลให้แรงดันขาออกของเซลล์ แสงอาทิตย์มีค่าน้อยลงแต่ไม่ท าให้กระแสลัดวงจรเปลี่ยนแปลงนัก (รูปที่ 2.12) ทั้งนี้ กระแส ลัดวงจรหรือกระแสสูงสุดจะลดลงเมื่อความเข้มรังสีอาทิตย์มีค่าน้อย เช่น ในวันที่ท้องฟ้ ามืดครึม มี ี เมฆบดบัง การบังเงาเนื่องจากเงาต้นไม้ เป็นต้น

ความต้านทานอนุกรมเพิ่มขึ้นจะท าให้แรงดันขาออกมีค่าลดลงแต่ไม่มีต่อค่าแรงดันวงจร ้เปิด หรือกล่าวได้ว่า ความต้านทานอนุกรมทำให้ค่าฟิลด์แฟกเตอร์ลดลง หากค่านี้มีมากๆ จะทำให้ กระแสลัดวงจรลดลงและ IV-curve เป็ นเส้นตรงดังรูปที่2.12 ค่าความต้านทาน Shunt ลดลงมากจะ เป็ นผลท าให้แรงดันวงจรเปิ ดและกระแสลัดวงจรมีค่าลดลงดังรูปที่ 2.13 และค่าฟิ ลด์แฟกเตอร์ ลดลงเช่นเดียวกบกรณีของความต้านทานอนุกรม ั

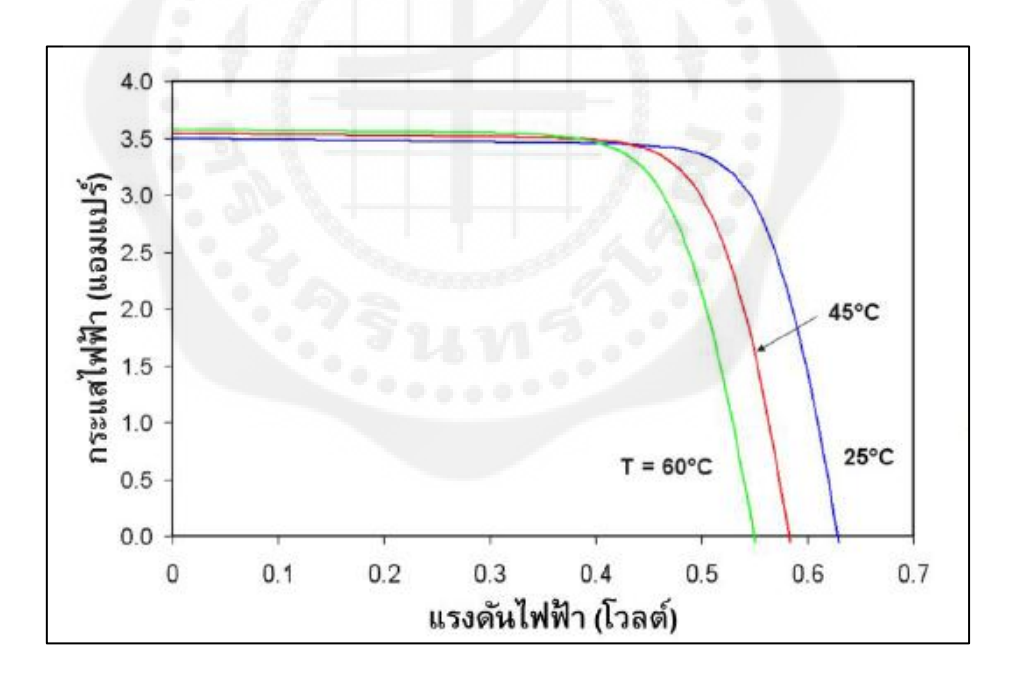

 **รูปที่2.12** ผลของอุณหภูมิต่อแรงดันวงจรเปิ ดและกระแสลัดวงจร ที่มา : กรมพัฒนาพลังงานทดแทนและอนุรักษ์พลังงาน,มปป.

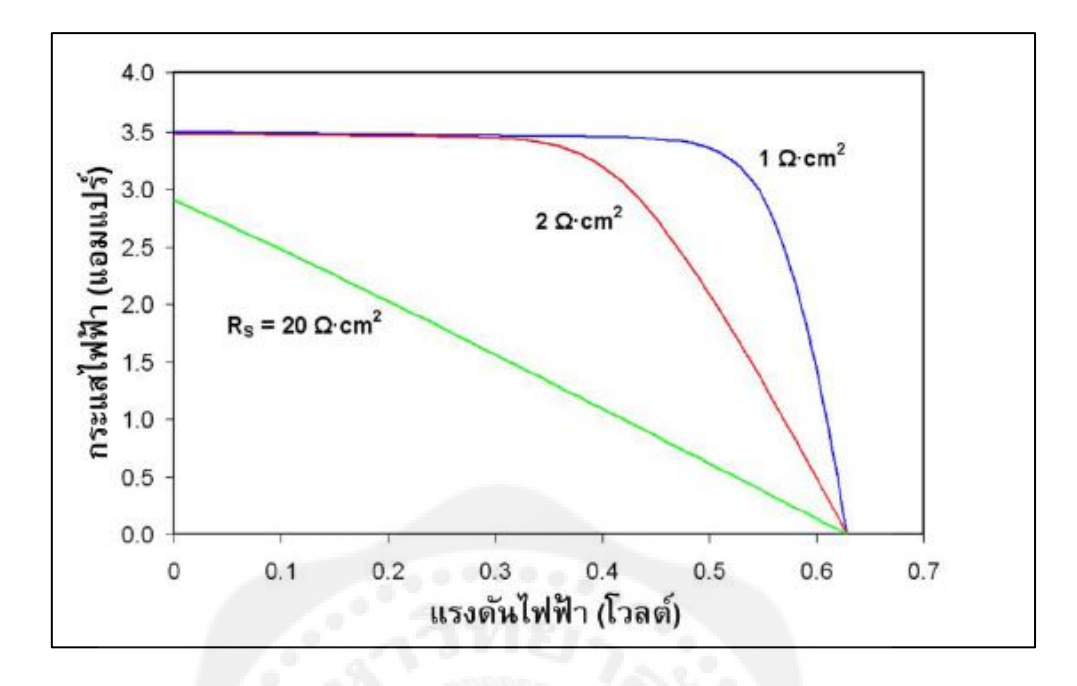

 **รูปที่2.13** ผลของความต้านทานอนุกรมต่อลักษณะกระแสและแรงดัน ที่มา : กรมพัฒนาพลังงานทดแทนและอนุรักษ์พลังงาน,มปป.

2.3.3 ลักษณะของแผงเซลล์แสงอาทิตย์ เซลล์แสงอาทิตย์นำไปใช้งานในรูปของแผงเซลล์ (Module) การเพิ่มกำลังไฟฟ้าให้สูงขึ้นโดยนำแผงเซลล์มาเชื่อมต่อกันในรูปแบบของสตริง (String) หรืออะเรย์ (Array) รูปที่ 2.14 แสดงลักษณะทั่วไปของการเชื่อมต่อเซลล์ชนิดผลึก กระแสไฟฟ้าที่ ผลิตได้จะถูกดึงไปที่ตัวนำไฟฟ้าด้านหน้าและหลังของเซลล์ โดยด้านหน้ามีตัวนำเรียกว่า ฟิงเกอร์ (Fingers) ทำหน้าที่นำกระแสส่งต่อไปบัสบาร์ (Busbar) และไหลผ่านไปยังเซลล์ที่เชื่อมถึงกัน ฟิง เกอร์และบัสบาร์จะต้องบังเซลล์น้อยที่สุดและรับกระแสไฟฟ้ าได้สูง เพื่อให้เซลล์รับแสงได้มาก ที่สุด และด้านรับแสงของเซลล์จะต้องเคลือบสารลดการสะท้อนแสง

้ส่วนของกล่องต่อสายไฟ และบายพาสไดโอด ทำหน้าที่เชื่อมต่อทางไฟฟ้าระหว่างแผง ี เซลล์ และป้องกันการเกิดโหลดที่ตัวเซลล์ ลักษณะทางไฟฟ้าของแผงเซลล์จะเปลี่ยนแปลงตาม แสงแดดและอุณหภูมิ มีลักษณะเดียวกันกับเซลล์แตกต่างกันที่ขนาดแรงดันและกระแสไฟฟ้า

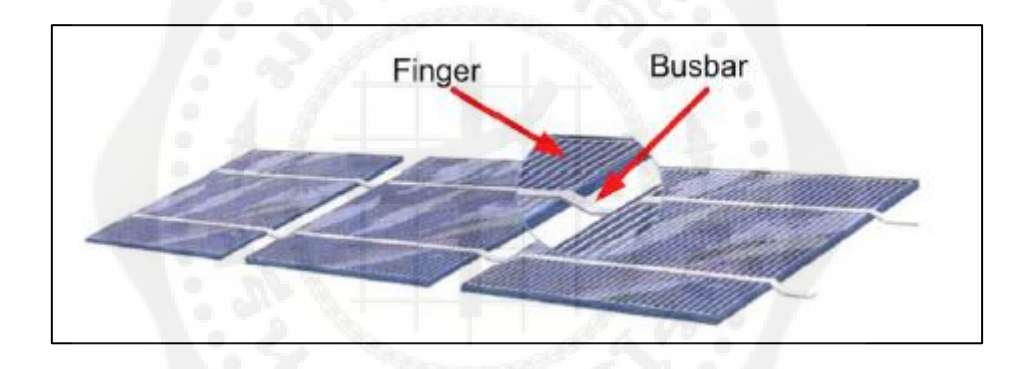

 **รูปที่2.14** ลักษณะทัวไปของเซลล์แสงอาทิตย์ที่ถูกน ามาประกอบเป็ นแผงเซลล์ ่ ที่มา : กรมพัฒนาพลังงานทดแทนและอนุรักษ์พลังงาน,มปป.

2.3.3.1 ลักษณะของแผงเซลล์ชนิดผลึกซิลิกอน รูปแบบการเชื่อมต่อเซลล์ เพื่อทำ เป็ นแผงเซลล์มีอยู่3 แบบ คือ

- แบบอนุกรม คือนำแต่ละเซลล์ มาต่ออนุกรมเป็น 1 แถว หรือ 1 สตริงใน 1 แผงดังรูปที่ 2.15 เพื่อเพิ่มแรงดันไฟฟ้า หากแต่ละเซลล์มีแรงดันวงจรเปิด (V<sub>oc</sub>) ประมาณ 0.6 โวลต์ เท่ากันทุก เซลล์และกระแสเท่ากันแผงเซลล์จะมีแรงดัน  $\rm v_{oc}$  เท่ากับจำนวนเซลล์ที่ต่ออนุกรมคูณกับแรงดัน  $\rm\,V_{oc}$ ของเซลล์ กรณีนี้เท่ากับ 9.6 โวลต์ ส่วนกระแสที่ไหลผ่านจะไหลเท่ากับ กระแสของหนึ่งเซลล์ เท่านั้น

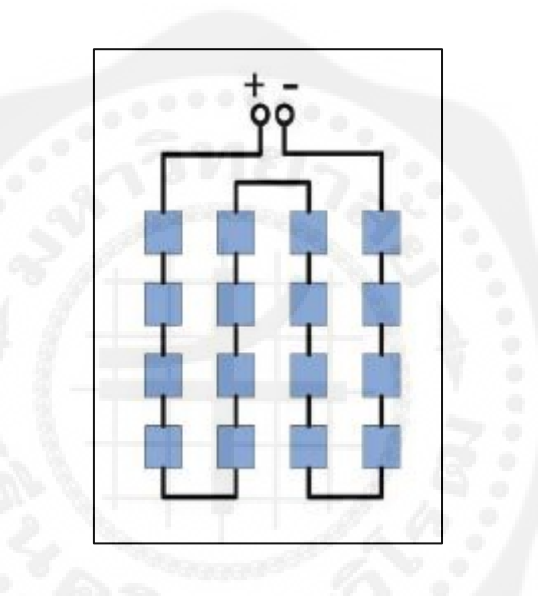

**รูปที่2.15** การเชื่อมต่อเซลล์แบบอนุกรม ที่มา : กรมพัฒนาพลังงานทดแทนและอนุรักษ์พลังงาน,มปป.
- แบบอนุกรม-ขนาน คือนำแต่ละสตริงที่เซลล์ต่ออนุกรม เพื่อเพิ่มแรงดันไฟฟ้า แล้วนำมา ้ต่อขนานเพื่อเพิ่มกระแสไฟฟ้า ดังรูปที่ 2.16 แต่ละสตริงมีเซลล์ต่ออนุกรม 4 เซลล์ ซึ่งทำให้มี แรงดันที่แต่ละสตริงเท่ากับ 2.4 โวลต์ สมมติให้กระแสแต่ละสตริงเท่ากับ 5 แอมป์ ทำให้กระแสที่

้ได้จากแผงนี้มีค่าเท่ากับผลรวมค่ากระแสของทุกสตริงที่ต่อขนานกัน ในที่นี้เท่ากับ 20 แอมป์

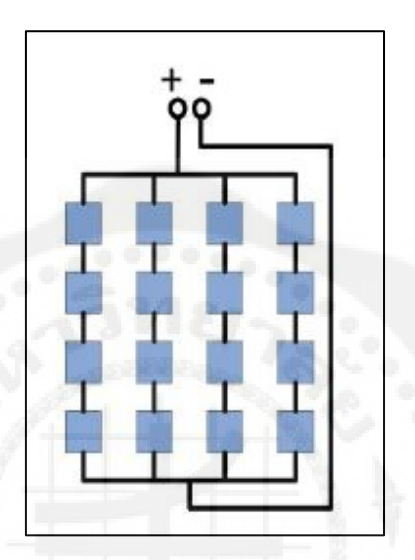

**รูปที่2.16** การเชื่อมต่อเซลล์แบบอนุกรม–ขนาน ที่มา : กรมพัฒนาพลังงานทดแทนและอนุรักษ์พลังงาน,มปป.

- แบบอนุกรม-ขนาน-อนุกรม คือนำแต่ละกลุ่มที่เชื่อมต่อกันตามแบบที่ 2 มาต่ออนุกรม ดัง รูปที่ 2.17 เพื่อเพิ่มทั้งแรงดันและกระแสไฟฟ้า

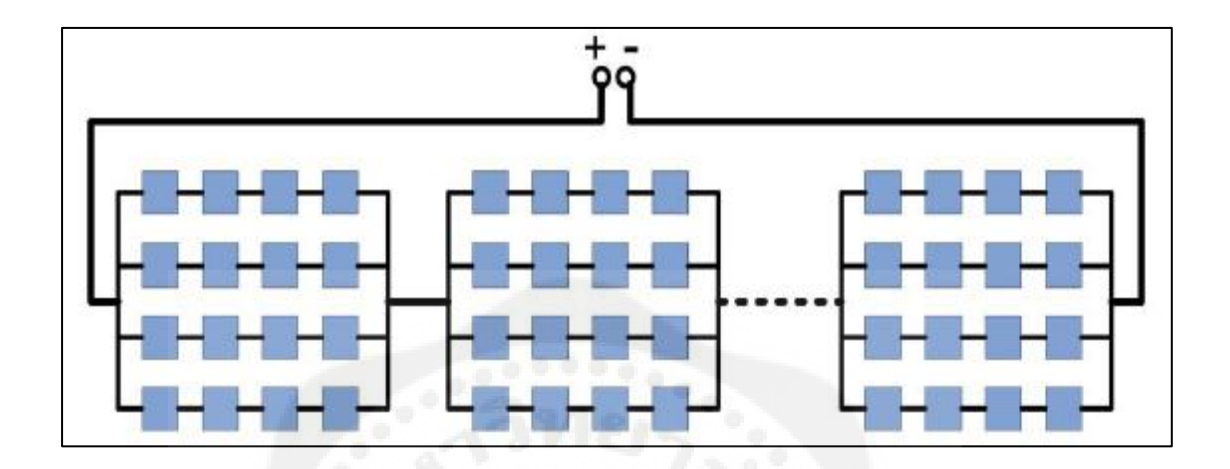

**รูปที่2.17** การเชื่อมต่อเซลล์แบบ อนุกรม –ขนาน –อนุกรม ที่มา : กรมพัฒนาพลังงานทดแทนและอนุรักษ์พลังงาน,มปป.

2.3.3.2 ลักษณะของแผงเซลล์ชนิดฟิล์มบาง แผงเซลล์ชนิดฟิล์มบางแบ่งได้ 2 แบบ คือโครงสร้างแข็งและแบบอ่อนตัว

- แผงเซลล์แบบโครงสร้างแข็ง เซลล์ถูกสร้างลงบนกระจกโดยตรง จากนั้นทำการเชื่อมต่อ ทางไฟฟ้า แล้วจึงนำไปลามิเนตด้วยวัสดุห่อหุ้มทั้งด้านหน้าและด้านหลัง รูปที่ 2.18แสดง ี ส่วนประกอบของเซลล์ชนิดอะมอร์ฟัสซิลิกอน (a-Si) ซึ่งกระจกทำหน้าที่เป็นซับสเตรท เทคโนโลยีของเซลล์ที่ใช้กระบวนการผลิตแบบนี้คือ CdTe, a-Si, เซลล์แสงอาทิตย์ชนิดฟิ ล์มบาง ซิลิคอน แบบเซลล์ซ้อนระหวางอะมอร์ฟัสซิลิคอน ่ /อะมอร์ฟัสซิลิคอน หรืออะมอร์ฟัสซิลิคอน/ไม โครคริสตัลไลน์ซิลิคอน หรือเรียกวา่ Tandem , และ CIGS เป็ นต้น รูปที่ 2.19 แสดงการประกอบ แผงเซลล์ชนิดอะมอร์ฟัสซิลิกอน (a-Si) แบบ Glass- Glass โดยที่ EVA หุ้มเฉพาะด้านหลัง

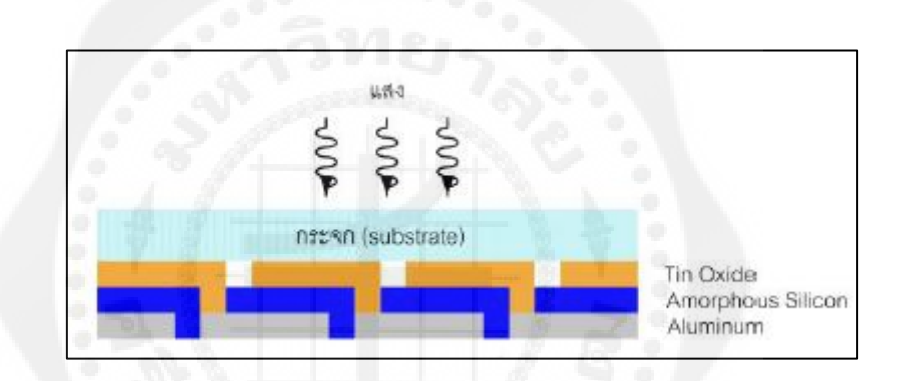

**รูปที่2.18** โครงสร้างเซลล์บนกระจก ที่มา : กรมพัฒนาพลังงานทดแทนและอนุรักษ์พลังงาน,มปป.

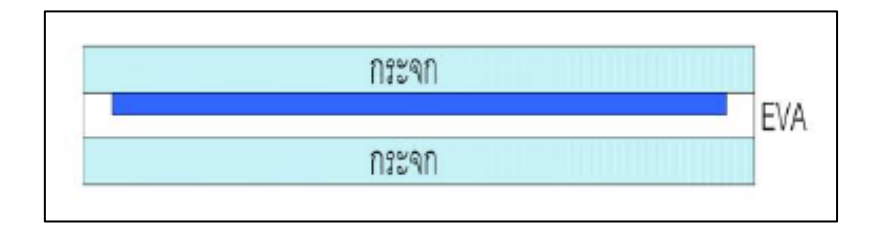

**รูปที่2.19** ส่วนประกอบแผงเซลล์แบบ Glass – Glass ที่มา : กรมพัฒนาพลังงานทดแทนและอนุรักษ์พลังงาน,มปป.

 - แผงเซลล์แบบอ่อนตัว มีลักษณะของการเกาะติด (deposit) บนซับสเตรทที่อ่อนตัว ส่วน การเชื่อมต่อทางไฟฟ้าขึ้นกับชนิดของซับสเตรท ถ้าวัสดุจำพวกฉนวนไฟฟ้า เช่น polyester หรือ polyimide สามารถใช้วิธีเดียวกับซับสเตรทที่เป็นกระจก แต่วัสดุจำพวกตัวนำไฟฟ้าต้องใช้วิธีการ อื่น จากนั้นก็จะถูกนำไปลามิเนตด้วยวัสดุพอลิเมอร์ที่ไม่มีสีและยอมให้แสงผ่านได้ เช่น ETFE หรือ FEP

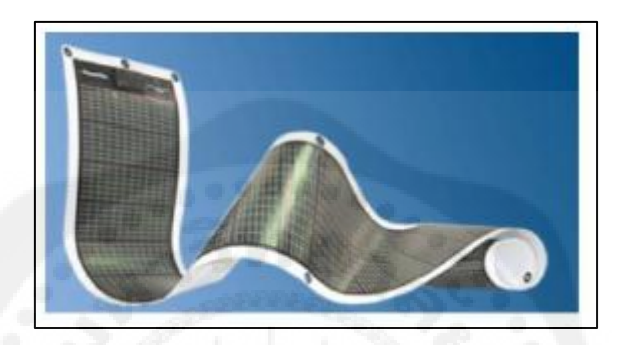

**รูปที่2.20** แผงเซลล์แสงอาทิตย์แบบอ่อนตัว ที่มา : กรมพัฒนาพลังงานทดแทนและอนุรักษ์พลังงาน,มปป.

2.3.4 สมบัติทางไฟฟ้าของแผงเซลล์แสงอาทิตย์ กระแสและแรงดันไฟฟ้า เซลล์แสงอาทิตย์ ผลิตไฟฟ้าเป็นกระแสตรง โดยที่แรงดันและกระแสไฟฟ้าที่ผลิตได้ขึ้นกับความเข้มรังสีอาทิตย์ และ ้อุณหภูมิแผงเซลล์ รูปที่ 2.21 แสดงกราฟกระแสกับแรงดันไฟฟ้าของเซลล์แสงอาทิตย์เมื่อต่อกับ โหลดที่แปรค่าตั้งแต่สภาวะวงจรลัด (Short circuit) ถึงสภาวะวงจรเปิด (Open circuit) โดยตัดแกน ตั้งที่แรงดันเป็นศูนย์จะได้ค่ากระแสที่สภาวะวงจรลัด (Short circuit current: ISC) ส่วนจุดตัดแกน นอนที่กระแสเท่ากับศูนย์จะได้ค่าแรงดันขณะวงจรเปิด (Open circuit voltage:  $\rm V_{oc}$ ) เมื่อนำ ้ ค่ากระแสคูณกับแรงดันก็จะได้กำลังของเซลล์แสงอาทิตย์ ซึ่งต้องมีจุดเดียวเป็นค่ากำลังไฟฟ้าสูงสุด เรียกว่า กำลังไฟฟ้าที่จุดสูงสุด (Power at maximum point: PMP) ส่วนกระแสกับแรงดันที่จุดนี้ เรียกว่า กระแสที่จุดกำลังไฟฟ้าสูงสุด (Current at maximum power point: IMP) กับแรงดันที่จุด กำลังไฟฟ้าสูงสุด (Voltage at maximum power point: VMP) ตามลำดับ

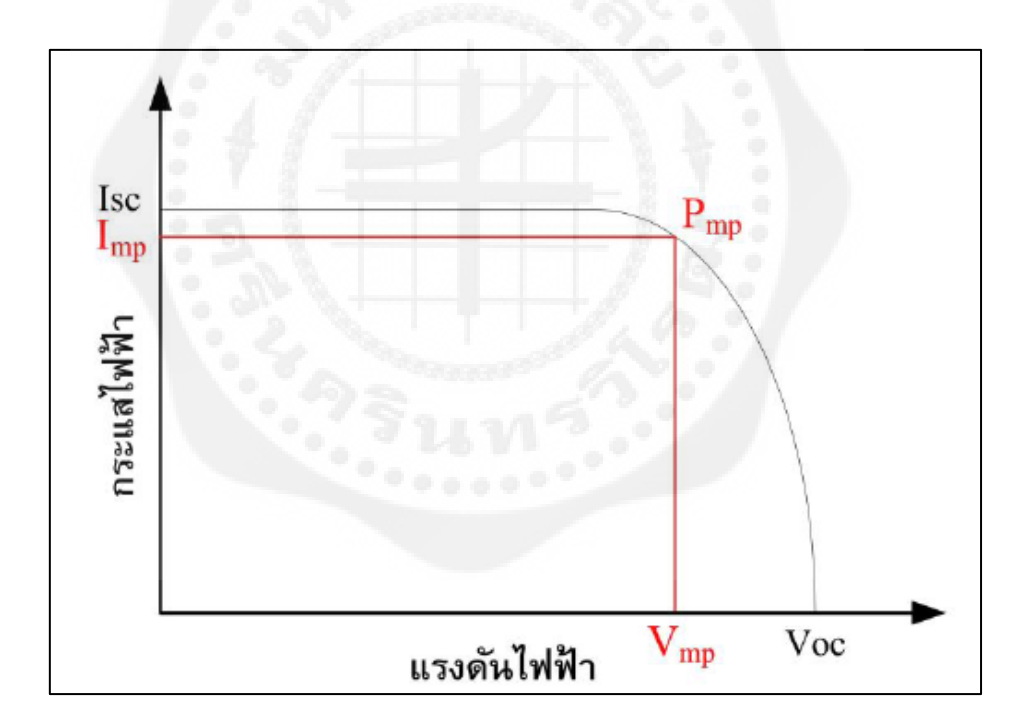

 **รูปที่2.21** กราฟกระแสกบแรงดันของแผงเซลล์แสงอาทิตย์ ั (I-V Curve) ที่มา : กรมพัฒนาพลังงานทดแทนและอนุรักษ์พลังงาน,มปป.

การระบุค่าสมรรถนะทางไฟฟ้ าของแผงเซลล์ได้จากการทดสอบวัดกระแสและ แรงดันไฟฟ้า (I-V curve) โดยต่อภาระทางไฟฟ้าที่สามารถแปรค่าได้ตั้งแต่สภาวะวงจรเปิดไปจนถึง สภาวะวงจรลัด เข้ากบแผงเซลล์ ั แล้วให้แสงแก่แผงเซลล์ดังรูปที่2.22 โดยควบคุมสภาพแวดล้อมที่ สภาวะมาตรฐาน (Standard Test Condition, STC) คือ ความเข้มรังสีอาทิตย์1,000 วัตต์ต่อตาราง เมตร สเปกตรัมของแสงที่ Air Mass (AM) 1.5 และอุณหภูมิด้านหลังแผงเท่ากบั 25 องศาเซลเซียส

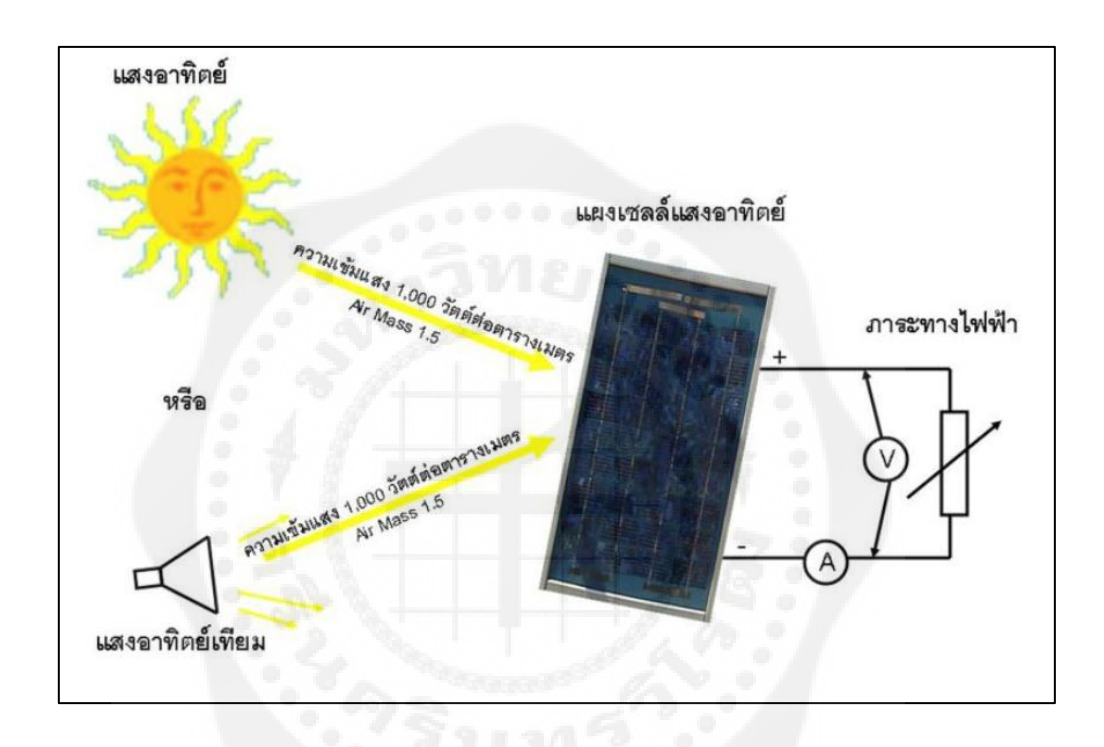

**รูปที่2.22** ไดอะแกรมการทดสอบวัดกระแสและแรงดันไฟฟ้ า ที่มา : กรมพัฒนาพลังงานทดแทนและอนุรักษ์พลังงาน,มปป.

นอกจากนั้นการแสดงเครื่องหมายรับรองคุณภาพจากหน่วยงานต่างๆ และการอ้างอิง ิ มาตรฐานการทดสอบแผงเซลล์แสงอาทิตย์ มาตรฐานหลักที่ใช้ในการรับรองคุณภาพคือ IEC 61215 ี สำหรับแผงเซลล์ชนิดผลึก IEC 61646 สำหรับชนิดฟิล์มบาง ยังมีมาตรฐานทางด้านความปลอดภัย ู้เช่น IEC 61730 สำหรับแผงทั้งสองชนิด TÜV Safety Class II และ UL 1703 เป็นต้น

2.3.5 ผลกระทบจากความเข้มรังสีอาทิตย์และอุณหภูมิ เซลล์แสงอาทิตย์ทำงานที่สภาวะ แวดล้อมต่างๆ จะได้กราฟ I-V Curve ที่ระดับต่างๆ ดังแสดง รูปที่ 2.23 โดยที่ (ก) เป็นกรณีที่ความ ี เข้มรังสีอาทิตย์คงที่แต่อุณหภูมิเพิ่มขึ้น มีผลทำ ให้แรงดันของ เซลล์แสงอาทิตย์ลดลง แต่ กระแสไฟฟ้ าวงจรลัดกลับมีค่าสูงขึ้น แต่กรณีจากรูปที่ 2.23 (ข) เมื่อความเข้มแสงเพิ่มขึ้นโดยที่ ้อุณหภูมิไม่เปลี่ยนแปลงจะทำให้กระแสวงจรลัดเพิ่มขึ้น และแรงดันวงจรเปิดมีค่าสูงขึ้นเล็กน้อย

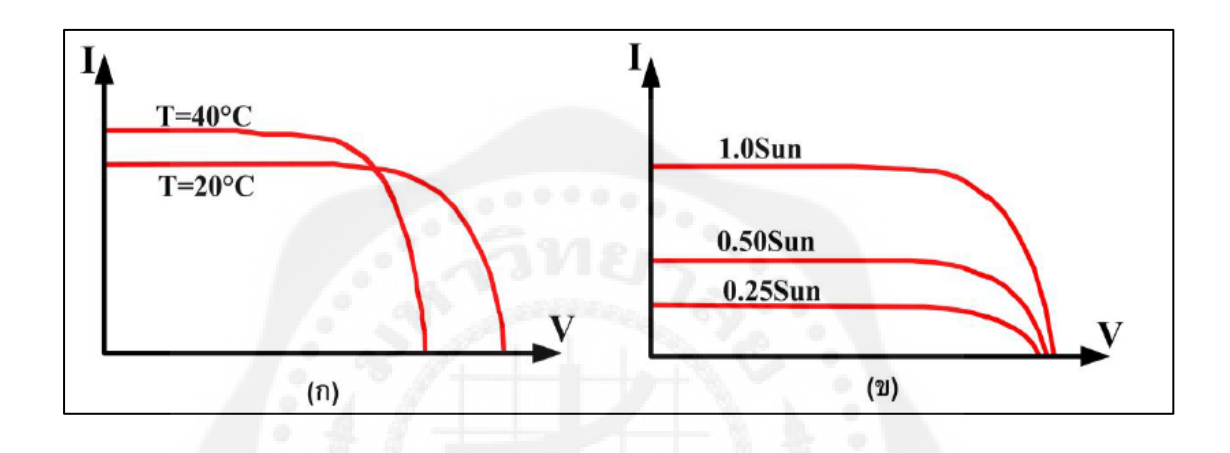

 **รูปที่ 2.23** กราฟกระแสและแรงดันที่อุณหภูมิและความเข้มแสงค่าต่างๆ ที่มา : กรมพัฒนาพลังงานทดแทนและอนุรักษ์พลังงาน,มปป.

2.3.6 ปัจจัยลดทอนกาลังไฟฟ้ าของแผงเซลล์แสงอาทิตย์ การลดทอนกาลังไฟฟ้ าที่ผลิตได้ ของแผงเซลล์มาจากสาเหตุหลัก 2 ประการคือ ทางแสง (optical) และทางไฟฟ้า (electrical) สำหรับ ทางแสง ปัจจัยที่มีผลต่อการรับแสง ได้แก่การสะท้อน (reflection) การบังเงา (shadowing) และไม่ รับรังสี (not absorbed radiation) ซึ่งการลดการสะท้อน แสงนั้นทำโดยการเคลือบสารป้องกันการ สะท้อน (antireflection coating) และการทำ เซอร์เฟซเทคเชอร์ริ่ง (surface texturing) ดังรูปที่ 2.24 ้ส่วนการบังเงา ให้พิจารณาทิศทางของแสงและเงาในการติดตั้งระบบ เพื่อป้องกันการเงาบดบังแผง เซลล์

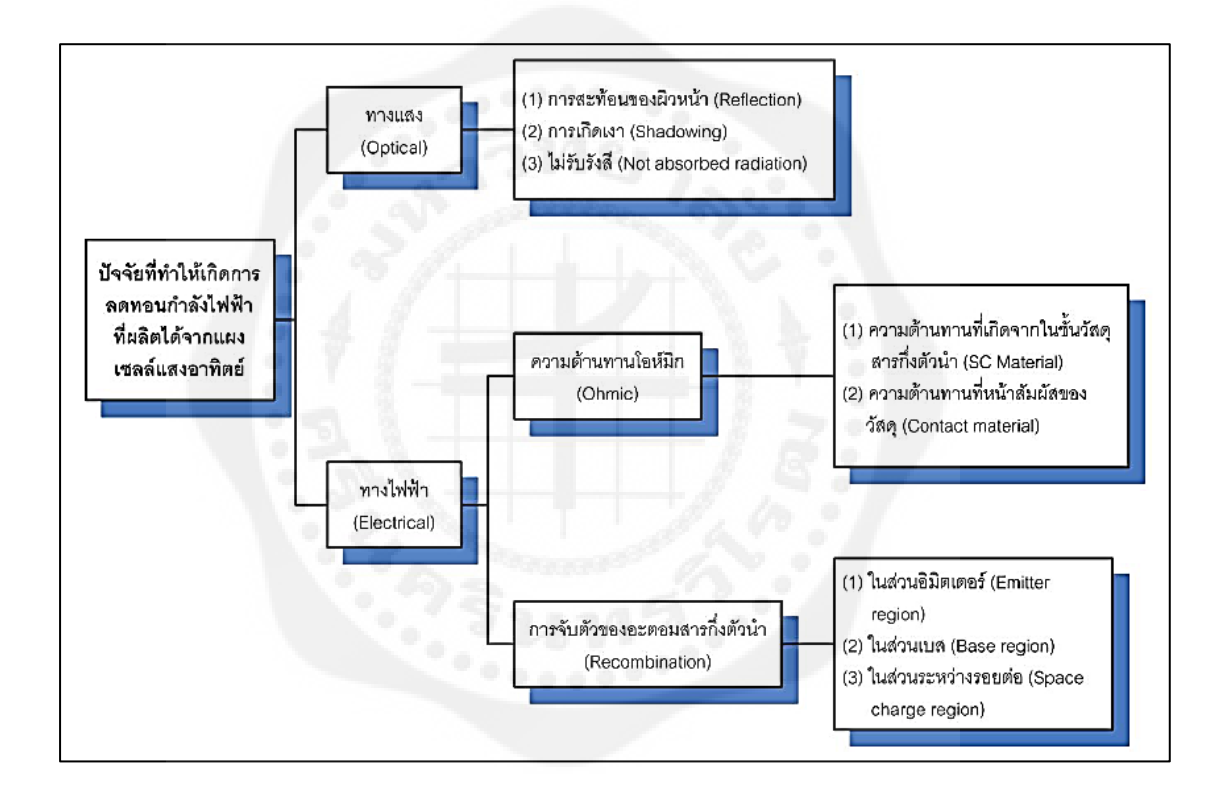

 **รูปที่2.24** ปัจจัยการลดทอนกาลังไฟฟ้ าที่ผลิตได้จากแผงเซลล์แสงอาทิตย์ ที่มา : กรมพัฒนาพลังงานทดแทนและอนุรักษ์พลังงาน,มปป.

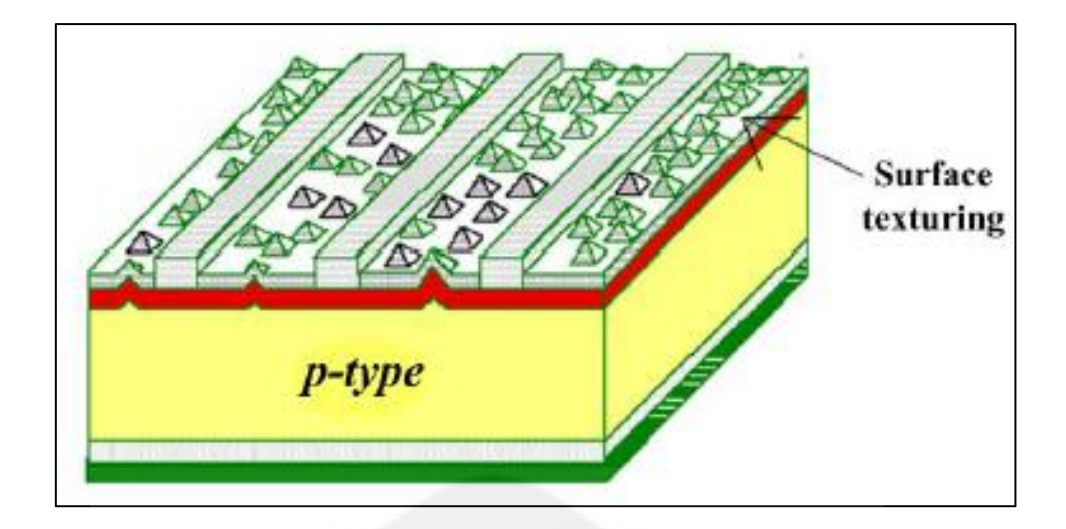

 **รูปที่2.25** ลักษณะของผิวหน้าของเซลล์ซึ่งผานการท า ่ surface texturing ที่มา : กรมพัฒนาพลังงานทดแทนและอนุรักษ์พลังงาน,มปป.

ทางไฟฟ้าแบ่งการสูญเสียเป็น 2 ส่วนคือ โอห์มมิก (ohmic losses) และการจับตัวของ อะตอมสารกึ่งตัวนำ (recombination) ซึ่งการสูญเสียอันเนื่องจากการออกแบบและกระบวนการผลิต เซลล์โดยที่ โอห์มมิก เป็นผลที่เกิดขึ้นจากตัววัสดุสารกึ่งตัวนำ และความต้านทานที่หน้าสัมผัสของ ้วัสดุ ได้แก่ รอยต่อระหว่างโลหะตัวนำกับสารกึ่งตัวนำ ส่วนการสูญเสียจากการจับตัวของอะตอม สารก ึ่งตัวน าเกิดได้ทั้งในชั้นอิมิตเตอร์ (Emitter layer) ส่วนเบส และระหว่างรอยต่อของสารก ึ่ง ตัวนำ

2.3.7 Junction Box, Bypass Diode และ Blocking Diode การต่อเซลล์แสงอาทิตย์เพื่อให้ได้ ้ ค่าแรงดันไฟฟ้าที่เหมาะสม สำหรับเซลล์แสงอาทิตย์ชนิดผลึกซิลิคอนจะมีค่าแรงดันวงจรเปิดหรือ ี ความต่างศักย์แต่ละเซลล์ประมาณ 0.6 โวลต์และสำหรับเซลล์แสงอาทิตย์ชนิดฟิล์มบางซิลิคอน ประมาณ 0.6 - 0.9 โวลต์ และค่ากระแสไฟฟ้า (ขึ้นอยู่กับพื้นที่เซลล์) หลังการต่อเซลล์เป็นแผงเซลล์ จะรวมสายไฟฟ้าเข้าด้วยกันโดยแยกเป็นขั้วบวกและขั้วลบไปยังกล่องรวมสายที่เรียกว่า Junction Box เพื่อบำไฟฟ้าไปใช้งาบต่อไป

การผลิตไฟฟ้ าจากเซลล์แสงอาทิตย์ในสภาวะไม่มีเงาบังแสดงได้ดังรูปที่2.26 แต่ถ้าเงาบัง ึ จากกรณีต่างๆ เช่น ใบไม้ และสิ่งปลูกสร้าง เป็นต้น จะทำให้แผงเซลล์มีค่ากระแสไฟฟ้าลดลงดัง ้ แสดงในรูปที่ 2.27 เป็นผลทำให้กำลังไฟฟ้าโดยรวมของแผงเซลล์ลดลงอย่างมาก นอกจากนี้แล้ว ี่ เมื่อเกิดเงาบังกับแผงเซลล์ ทำให้เกิดความร้อนที่ตัวเซลล์ขึ้น เนื่องจากเซลล์ที่ถูกบังจะทำหน้าที่เป็น ภาระทางไฟฟ้ าแทนที่จะเป็ นแหล่งจ่ายพลังงาน

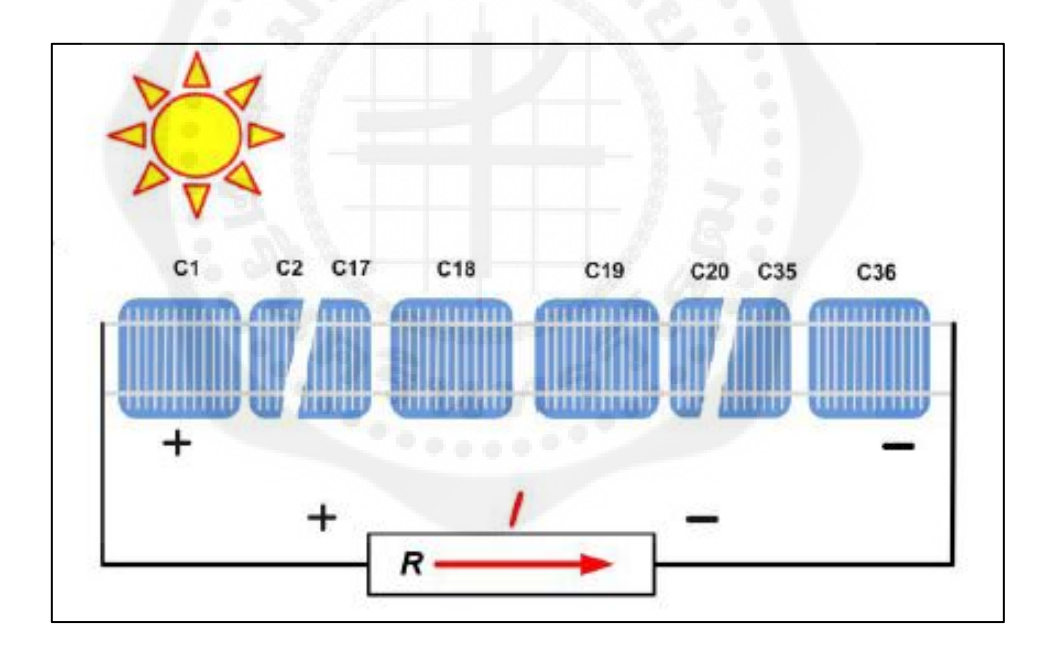

 **รูปที่2.26** แผนภาพการผลิตไฟฟ้ าจากเซลล์แสงอาทิตย์เมื่อไม่มีเงาบังที่เซลล์ ที่มา : กรมพัฒนาพลังงานทดแทนและอนุรักษ์พลังงาน,มปป.

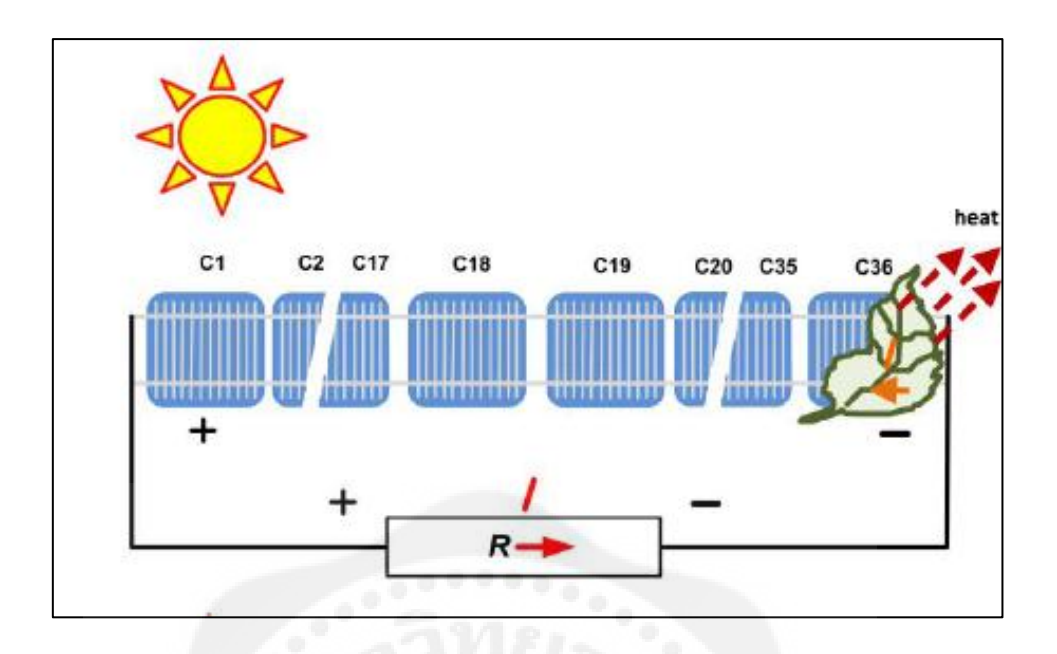

 **รูปที่2.27** แผนภาพการผลิตไฟฟ้ าจากเซลล์แสงอาทิตย์เมื่อมีใบไม้บัง ที่มา : กรมพัฒนาพลังงานทดแทนและอนุรักษ์พลังงาน,มปป.

### **2.4 อินเวอร์เตอร์**

อินเวอร์เตอร์ในระบบเซลล์แสงอาทิตย์สามารถแบ่งได้2 ประเภทคือ อินเวอร์เตอร์แบบ เชื่อมต่อระบบจำหน่าย (Grid-connected or Grid tied inverter) และอินเวอร์เตอร์แบบอิสระ (Standalone inverter) ในช่วงประมาณ 20 ปีที่ผ่านงานวิจัยเกี่ยวกับอินเวอร์เตอร์สำหรับการผลิตไฟฟ้า เซลล์แสงอาทิตย์แบบเชื่อมต่อระบบจำหน่าย (Grid-connected PV inverters) ส่วนหนึ่งเน้นไปที่ ้วงจรหรือเทคนิคการควบคุมใหม่ๆ ซึ่งเมื่ออาศัยความก้าวหน้าด้านโซลิทสเตท ทำให้มีความเป็นไป ได้ที่จะสร้างเอซีโมดูลที่กะทัดรัด ประสิทธิภาพสูง มีความไว้วางใจได้และมีราคาถูก[5]

2.4.1 สัญลักษณ์และหลักการทำงานของอินเวอร์เตอร์ อินเวอร์เตอร์แบบเชื่อมต่อระบบ จำหน่ายในระบบเซลล์แสงอาทิตย์ทำหน้าที่เชื่อมโยงระหว่างระบบแผงเซลล์แสงอาทิตย์ (PV array) ระบบจำหน่าย (Grid) และภาระไฟฟ้า (AC loads) โดยรับไฟฟ้ากระแสตรง (DC) จากระบบแผง ี เซลล์แสงอาทิตย์และแปลงเป็นไฟฟ้ากระแสสลับ (AC) ซึ่งมีความถี่และแรงดันเดียวกับระบบ จ าหน่าย โดยสัญลักษณ์ในไดอะแกรมวงจรสมมูลดังรูปที่2.28

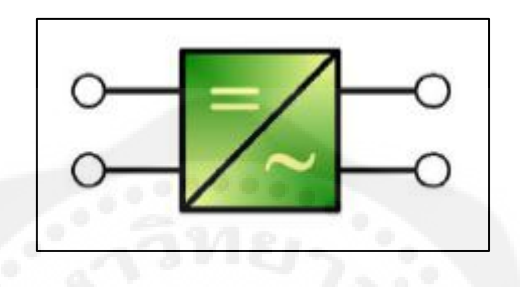

**รูปที่2.28** ไดอะแกรมวงจรสมมูลของอินเวอร์เตอร์ ที่มา : กรมพัฒนาพลังงานทดแทนและอนุรักษ์พลังงาน,มปป.

ึ การเชื่อมต่อเข้ากับระบบจำหน่ายสามารถเชื่อมต่อเข้ากับระบบจำหน่ายหลักโดยตรงหรือ ระบบจำหน่ายของอาคารมีความแตกต่างคือ การเชื่อมต่อโดยตรงกำลังไฟฟ้าที่ผลิตได้จะถูกป้อนเข้า ี สู่ระบบจำหน่ายโดยตรง แต่หากเชื่อมต่อกับระบบจำหน่ายของอาคาร กำลังไฟฟ้าที่ผลิตได้จะถูก นำไปใช้กับภาระของอาคารก่อน ส่วนที่เหลือเกินจึงจะถูกป้อนเข้าสู่ระบบจำหน่ายหลัก ระบบเซลล์ ี แสงอาทิตย์แบบนี้ สามารถใช้ได้กับทั้งระบบ 1 เฟสและ 3 เฟส ดังรูปที่ 2.29 เพื่อให้ป้อน กาลังไฟฟ้ าเข้าสู ่ระบบจ าหน่ายได้สูงสุดเสมออินเวอร์เตอร์ประเภทนี้จึงต้องท างานที่จุดกา ลังสูงสุด (MPP) ของพีวีอะเรย์ซึ่งเปลี่ยนแปลงไปตามสภาพอากาศ ดังนั้นตัวติดตามจุดกาลังสูงสุด (MPP Tracker) ภายในอินเวอร์เตอร์จึงต้องปรับจุดกำลังสูงสุดให้เหมาะสมกับค่าแรงดันและกระแสของพี ้วีอะเรย์ วงจรอิเล็กทรอนิกส์ซึ่งทำหน้าที่เป็น MPP Tracker จึงมีความจำเป็นต่ออินเวอร์เตอร์

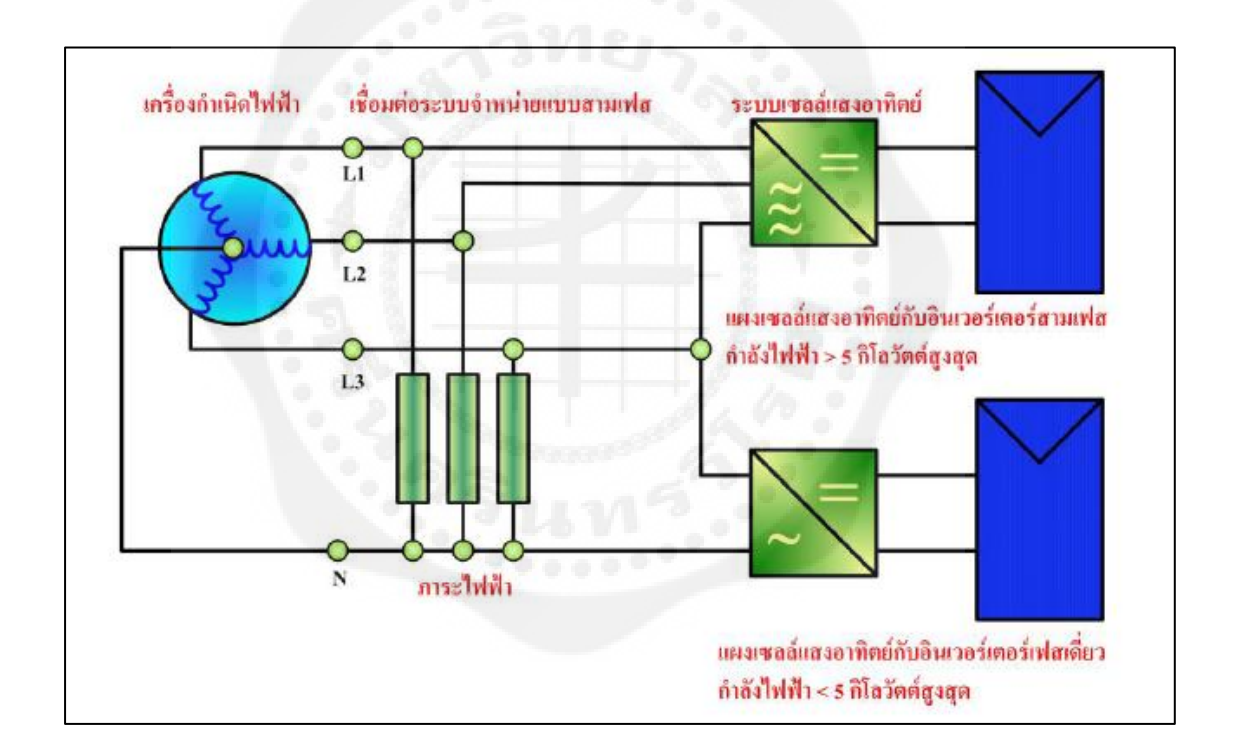

ิ รูปที่ 2.29 การเชื่อมต่อระบบเซลล์แสงอาทิตย์กับระบบจำหน่าย ที่มา : กรมพัฒนาพลังงานทดแทนและอนุรักษ์พลังงาน,มปป.

ในปัจจุบัน อินเวอร์เตอร์แบบเชื่อมต่อระบบจำหน่าย สามารถใช้งานตามหน้าที่ดังนี้ - แปลงพลังงานไฟตรงที่ผลิตได้จากระบบแผงเซลล์หรือพีวีอะเรย์เป็นพลังงานไฟสลับเข้า

สู่ระบบจำหน่าย

- ปรับการทำงานของอินเวอร์เตอร์ให้ทำงานที่จุดกำลังสูงสุดของพีวีอะเรย์

- สามารถบันทึกข้อมูลการท างานของอินเวอร์เตอร์ได้

- มีฟังก์ชับป้องกับทั้งด้านไฟฟ้ากระแสตรง และไฟฟ้ากระแสสลับ

ในปัจจุบันอินเวอร์เตอร์แบบเชื่อมต่อระบบจำหน่ายมีผู้ผลิตในหลายประเทศ ทั้งพิกัดเล็ก ไม่เกิน 10 กิโลวัตต์ และพิกัดขนาดใหญ่มากกว่า 10 กิโลวัตต์ หลักการทำงานแบ่งออกได้เป็น 2 ลักษณะคือgrid-controlled และself-commutated inverter

2.4.2 อินเวอร์เตอร์แบบ Grid-controlled ส่วนประกอบพื้นฐานของอินเวอร์เตอร์ลักษณะนี้ คือ วงจรบริคจ์ของอุปกรณ์สวิตชิ่ง เช่นเดียวกับอินเวอร์เตอร์ทั่วไป ดังรูปที่ 2.30 อุปกรณ์สวิตชิ่งที่ นิยมในปัจจุบัน ได้แก่ Thyrister และ IGBT อินเวอร์เตอร์แบบนี้จะใช้แรงดันของระบบจำหน่ายใน การควบคุมการสวิทซ์เปิ ดและปิ ดของอุปกรณ์อิเล็กทรอนิกส์กาลังแต ่ละคู่ของอุปกรณ์สวิตชิ่งใน ้วงจรบริดจ์ โดยทำงานที่ความถี่ 50 เฮิร์ต ดังนั้นจึงเรียกอินเวอร์เตอร์ลักษณะนี้ว่า grid-controlled

หากระบบจำหน่ายไม่มีแรงดัน อินเวอร์เตอร์จะหยุดทำงานและเป็นเหตุผลที่อินเวอร์เตอร์ แบบอิสระจึงไม่สามารถใช้งานแทนอินเวอร์เตอร์แบบเชื่อมต่อระบบจำหน่ายได้ บางครั้งอาจจะ เรียกอินเวอร์เตอร์ลักษณะนี้ว่า square-wave inverter เนื่องจากกระแสเอาต์พุตมีลักษณะเป็นคลื่นรูป ์สี่เหลี่ยม (square wave) ซึ่งทำให้เกิดองค์ประกอบฮาร์มอนิกที่ค่อนข้างสูงและต้องรับกำลังรีแอกตีฟ จากระบบจ าหน่ายปริมาณมากด้วย นอกจากนี้ยังต้องใช้หม้อแปลง 50 เฮิร์ต เพื่อแยกโดด (isolate) ออกจากระบบจำหน่าย การควบคุมการสวิทซ์ในปัจจุบันจะใช้ผ่านอุปกรณ์ microprocessor เพื่อ หน่วงมุม (delay angle control) สัญญาณการสวิทซ์สำหรับการใช้งาน MPP Tracking

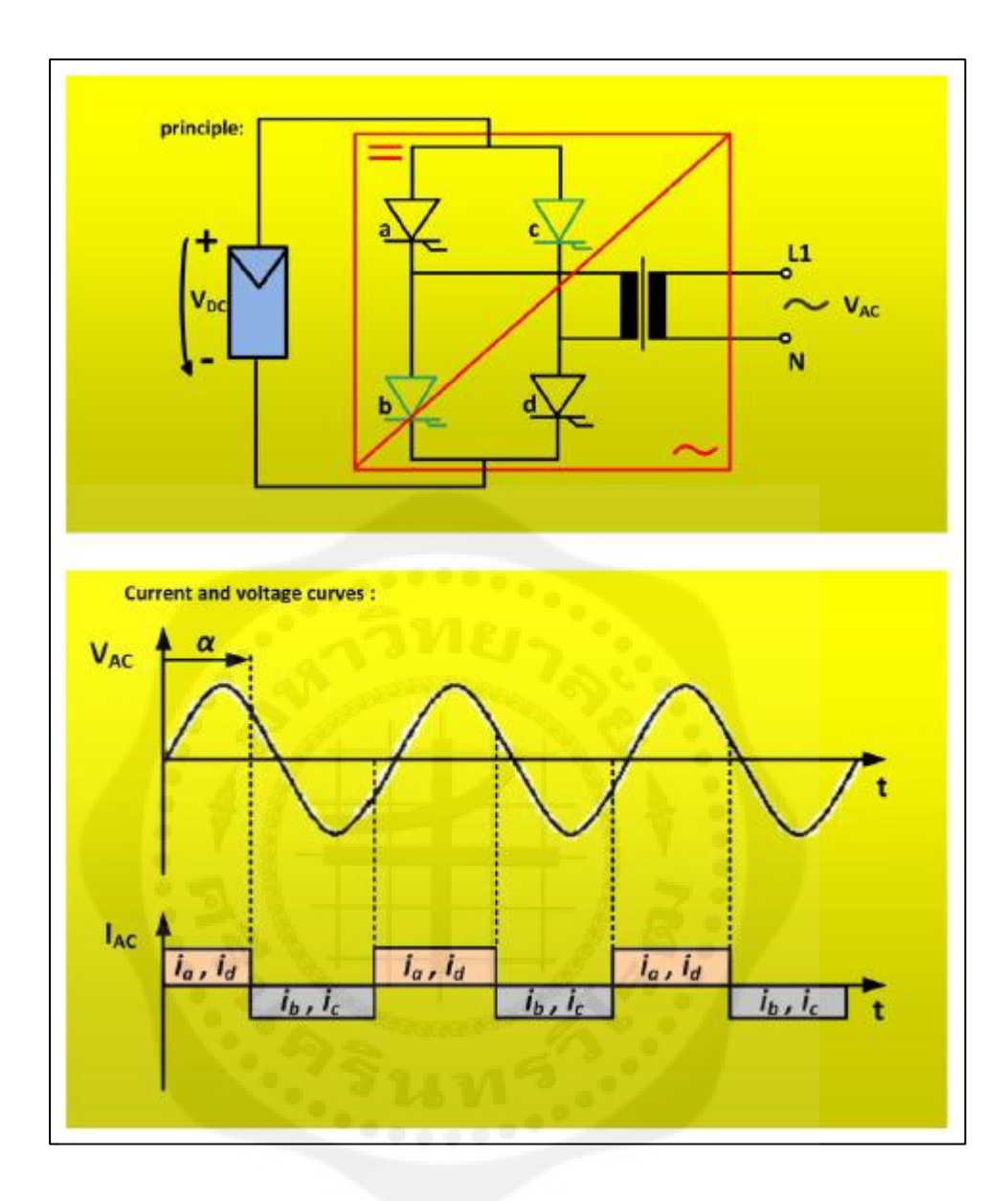

 **รูปที่2.30** หลักการของอินเวอร์เตอร์แบบ grid-controlled ที่มา : กรมพัฒนาพลังงานทดแทนและอนุรักษ์พลังงาน,มปป.

2.4.3 อินเวอร์เตอร์แบบ Self-commutated ส่วนประกอบพื้นฐานเป็นวงจรบริดจ์ เช่นเดียวกัน ดังรูปที่ 2.31 แต่อุปกรณ์สวิตชิ่งในวงจรที่เลือกใช้ขึ้นอยู่กับประสิทธิภาพของระบบ และระดับแรงดันระบบด้านไฟฟ้ากระแสตรง ซึ่งสามารถเลือกใช้อุปกรณ์ได้แก่ MOSFETs Bipolar transistor GTO และ IGBT อุปกรณ์เหล่านี้ใช้หลักการควบคุมแบบ pulse width modulation ซึ่งทำ ให้ได้สัญญาณรูปคลื่นไซน์ที่ดีกวาการสวิทซ์ที่ความถี่สูงประมาณ ่ 10 -100 กิโลเฮิร์ต ท าให้ช่วงการ ี สวิทซ์ (duration) และรูปของสัญญาณใกล้เคียงรูปคลื่นไซน์ เมื่อผ่านวงจรกรอง low pass filter แล้ว ทำให้กำลังไฟฟ้ากระแสสลับที่ป้อนเข้าสู่ระบบมีลักษณะเช่นเดียวกับระบบจำหน่าย

ดังนั้นองค์ประกอบฮาร์มอนิกจะปรากฏเพียงอันดับต่ำเท่านั้น และกำลังรีแอกตีฟสำหรับ commutation ก็ยังต่ำด้วย อย่างไรก็ตาม การสวิทซ์ด้วยความถี่สงจะทำให้เกิด high-frequency interference หรือรู้จักดีว่าเป็นปัญหาของ electromagnetic compatibility (EMC) ซึ่งต้องการอุปกรณ์ ้ ป้องกันวงจรที่เหมาะสม โดยทั่วไปแล้วอินเวอร์เตอร์แบบนี้เหมาะสำหรับเป็นอินเวอร์เตอร์แบบ อิสระ หากนำมาใช้กับอินเวอร์เตอร์แบบเชื่อมต่อระบบจำหน่าย ต้องคำนึงถึงความถี่ของกำลังไฟฟ้า ที่ป้อนเข้าสู่ระบบจำหน่ายจะต้องซิงโครไนซ์กับความถี่ของระบบจำหน่าย (กรมพัฒนาพลังงาน ทดแทนและอนุรักษ์พลังงาน)

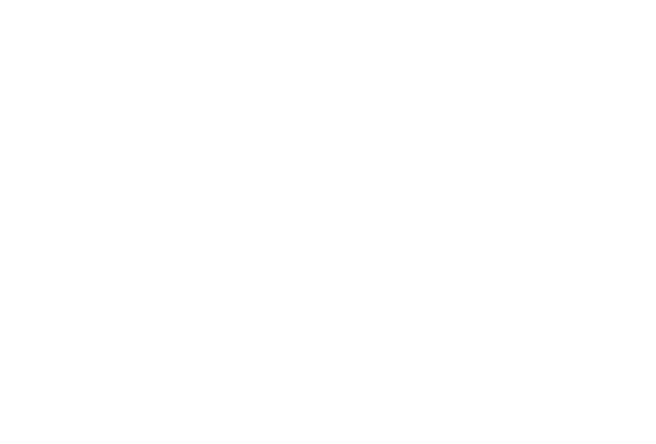

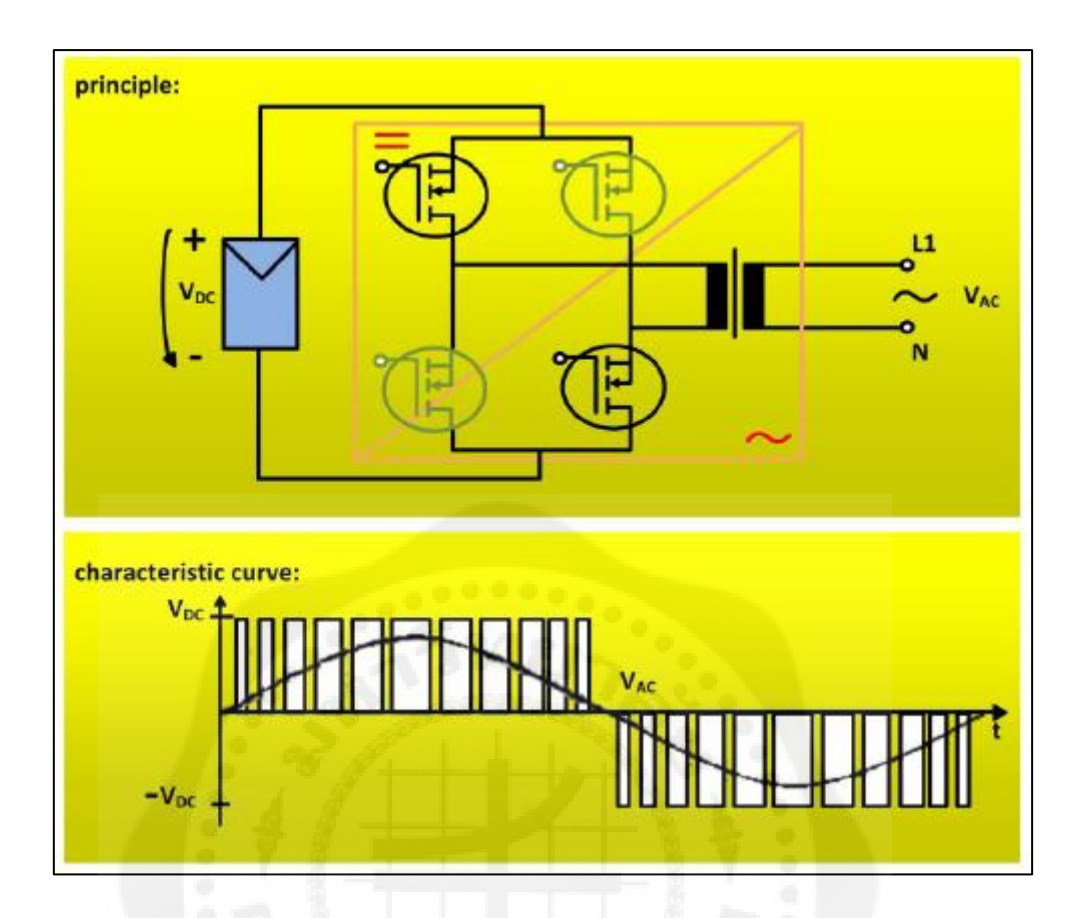

 **รูปที่2.31** หลักการของอินเวอร์เตอร์แบบ self-commutated inverter ที่มา : กรมพัฒนาพลังงานทดแทนและอนุรักษ์พลังงาน,มปป.

#### **2.5 ทฤษฎีการวิเคราะห์ความเป็ นไปได้และความค้มค่าในการลงท ุ ุนทางเศรษฐศาสตร์**

เครื่องมือหรือเกณฑ์ที่เหมาะสมที่จะนำมาใช้วิเคราะห์โครงการ เพื่อที่จะเลือกลงทุนใน โครงการที่ให้ผลตอบแทนที่ดีที่สุดในการวิเคราะห์ความเป็นไปได้และความคุ้มค่าในการลงทุนทาง เศรษฐศาสตร์ที่ใช้มีวิธีดังนี้คือ(เอกลักษณ์ ทรัพย์มูล. 2552)

2.5.1การวิเคราะห์มูลค่าปัจจุบันสุทธิ (Net Present Value: NPV) ของโครงการ มูลค่า ปัจจุบันสุทธิ คือ มูลค่าปัจจุบันของกระแสผลตอบแทนสุทธิหรือกระแสเงินสดของโครงการ ซึ่ ง ค านวณได้ด้วยการท าส่วนลดกระแสผลตอบแทนสุทธิตลอดชั่วอายุของโครงการให้เป็ นมูลค่า ปัจจุบัน หรืออาจคำนวณหาค่ามูลค่าปัจจุบันสุทธิจากความแตกต่างระหว่างมูลค่าปัจจุบันของ กระแสผลตอบแทนรวม และมูลค่าปัจจุบันของกระแสต้นทุนรวม โดยการที่ต้องมีการปรับลด ้ค่าเงินในอนาคต เนื่องจากเงินจำนวนเดียวกันจะมีค่าที่ต่างกันสำหรับระยะเวลาที่ต่างกัน โดยเงินใน

้อนาคตจะมีค่าที่ลดลง อันเนื่องมาจากอำนาจซื้อของเงินลดลง ด้วยเหตุแห่งราคาสินค้าที่สูงขึ้น ซึ่ง ี ประเด็นของราคาสินค้า จะมีความเกี่ยวข้องกับอัตราดอกเบี้ย หรือต้นทุนค่าเสียโอกาสของเงิน ซึ่ง สามารถเขียนสูตรการคำนวณมูลค่าปัจจุบันสุทธิใด้ดังสมการที่ (2.1) และ สมการที่ (2.2)

$$
NPV = \sum_{t=1}^{n} \frac{B_t - C_t}{(1+i)^t}
$$
\n(2.1)

หรือ

$$
NPV = \sum_{t=1}^{n} \frac{B_t}{(1+i)^t} - \sum_{t=1}^{n} \frac{C_t}{(1+i)^t}
$$
 (2.2)

เมื่อ
$$
B_t = \text{manouunululปีที่}
$$

$$
C_t = \text{ดีนทุนในปีที่ t
$$

$$
i = \text{อัคราคอกเบี้ยตลาค
$$

$$
1/(1+i)^t = \text{ตัวปรับลค (Discount Factor: DF)}
$$

$$
n = \text{จำนวนปีทั้งสิ้นของไครงการ}
$$

โดยที่มูลค่าปัจจุบันสุทธิก็คือมูลค่าปัจจุบันของกระแสรายได้ที่เกิดจากการลงทุน และ ในทางเศรษฐศาสตร์ก็อาจใช้ในความหมายวาเป็ นมูลค ่ ่าปัจจุบันของรายได้ประชาชาติ ส่วนเพิ่มที่ เกิดจากการลงทุน ดังนั้นกฎการตัดสินใจก็คือ ควรรับหรืออนุมัติโครงการเมื่อ NPV ≥ 0 แต่ถ้า NPV ของโครงการติดลบหรือมีค่าต่ำกว่าศูนย์ ก็ไม่ควรรับหรืออนุมัติโครงการ เพราะในกรณีเช่นนี้ รายได้ที่ได้รับจะไม่คุ้มกับการลงทุน ควรนำเงินไปลงทุนในโครงการอื่นที่ให้ผลตอบแทนคุ้มกับ การลงทุนจะดีกว่า

เมื่อ

2.5.2การวิเคราะห์อัตราผลตอบแทนต่อค่าใช้จ่าย (Benefit-Cost Ratio: B/C Ratio) คือ อัตราส่วนระหวางมูลค ่ ่าปัจจุบันของผลตอบแทนต่อมูลค่าปัจจุบันของค่าใช้จ่ายตลอดอายุโครงการ ค่าใช้จ่ายในที่นี้คือ ค่าใช้จ่ายทางด้านทุน (Capital) ถ้าค่าอัตราผลตอบแทนต่อค่าใช้จ่าย มีค่ามากกวา ่ 1 แสดงว่าผลตอบแทนที่ได้จากโครงการมีค่ามากกว่าค่าใช้จ่ายที่เสียไป แสดงถึงการลงทุนตาม โครงการนั้นคุ้มค่า แต่ถ้าค่าอัตราผลตอบแทนต่อค่าใช้จ่าย มีค่าน้อยกว่า 1 แสดงว่ามีค่าใช้จ่ายที่เสีย ไปในโครงการมากกวาผลตอบแทนที่ได้ แสดงถึงการลงทุนตามโครงการไม ่ ่คุ้มค่า โดยใช้สูตรการ ค านวณต่อไปนี้

$$
B/CRatio = \sum_{t=1}^{n} \frac{\frac{Bt}{(1+i)^{t}}}{\frac{Ct}{(1+i)^{t}}}
$$
(2.3)

โดยที่ *B<sup>t</sup>*

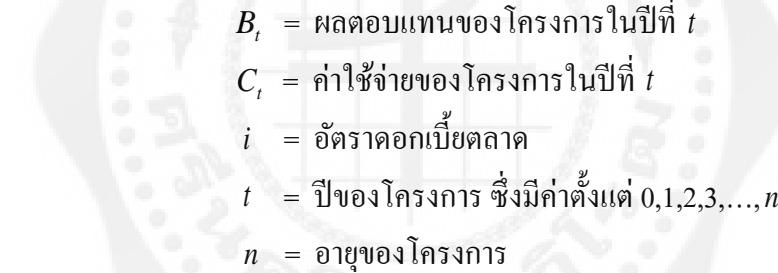

เกณฑ์ที่ใช้ในการตัดสินใจวามีความเหมาะสมทางเศรษฐศาสตร์และความเหมาะสมภายใน ่ โครงการเพื่อการลงทุนคือ

B/C Ratio < 1 แสดงว่าผลตอบแทนที่ได้จากโครงการมีค่าน้อยกว่าค่าใช้จ่ายที่เสียไป หรือ หมายถึงโครงการขาดทุน

B/C Ratio = 1 แสดงว่าผลตอบแทนที่ได้จากโครงการมีค่าเท่ากับค่าใช้จ่ายที่เสียไปพอดี หรือหมายถึงโครงการคุ้มทุน

B/C Ratio > 1 แสดงว่าผลตอบแทนที่ได้จากโครงการมีค่ามากกว่าค่าใช้จ่ายที่เสียไป หรือ หมายถึงโครงการมีกาไร

B/C Ratio สามารถนำมาใช้เพื่อวัดความคุ้มค่าได้ แต่ไม่สามารถนำมาใช้เพื่อคัดเลือกหรือ จัดลำดับความสำคัญของโครงการได้ เนื่องจาก B/C Ratio เป็นการวัดความคุ้มค่าในรูปของ ้ อัตราส่วน (ว่าการลงทุน 1 หน่วยจะได้ผลตอบแทนกลับมาเท่าใด) โดยที่ขนาดของโครงการไม่มีผล ต่อค่าของอัตราส่วนแต่อย่างใด กล่าวคือโครงการขนาดเล็กซึ่งมีผลประโยชน์มากกว่าต้นทุนเป็น ื่อย่างมาก ก็จะมีค่า B/C Ratio ที่สูงกว่าโครงการขนาดใหญ่ ซึ่งมีผลประโยชน์มากกว่าต้นทุนเพียง เล็กน้อย แต่ NPV ของโครงการขนาดใหญ่อาจจะมีค่ามากกว่าของโครงการขนาดเล็ก เช่น โครงการ A เป็ นโครงการขนาดใหญ่ที่มีผลตอบแทนสูง และต้นทุนสูง ค่า B/C Ratio อาจจะมากกว่า 1 เล็กน้อย ในขณะที่โครงการ B เป็นโครงการขนาดเล็กที่มีค่า B/C Ratio สูงกว่าโครงการ A ทั้งๆ ที่ โครงการ A อาจก่อให้เกิดรายใด้สุทธิสงกว่าโครงการ B ในกรณีเช่นนี้ จำเป็นต้องมีวัตถุประสงค์ ำบวงประการเพิ่มเข้าไปกับตัวชี้วัดทั้ง 2 นี้ เพื่อใช้เป็นเกณฑ์ในกระบวนการคัดเลือกโครงการต่อไป นั้น

้ อย่างไรก็ตามหากมีการเพิ่มวัตถุประสงค์บางประการ เช่น เพื่อเป็นการเพิ่มรายได้และการ จ้างงานประชาชาติเข้าไปเป็ นเกณฑ์คัดเลือกด้วยแล้ว โครงการขนาดใหญ่ก็จะได้รับการคัดเลือก ถึงแม้ว่ามีค่าอัตราผลตอบแทนต่อค่าใช้จ่ายน้อยกว่าก็ตาม

จากสองเกณฑ์ที่ได้กล่าวมาแล้ว จะสามารถแสดงความสัมพันธ์ระหว่างมูลค่าปัจจุบันสุทธิ ึ กับอัตราผลตอบแทนต่อค่าใช้จ่าย ดังนี้

ถ้ำ  $NPV = 0$  จะได้  $B/C$  Ratio = 1

ถ้ำ  $NPV > 0$  จะได้  $B/C$  Ratio  $> 1$ 

ถ้า NPV < 0 จะได้ B/C Ratio < 1

ข้อเสียของวิธีอัตราผลตอบแทนต่อค่าใช้จ่ายมี 2 ประการ ประการแรกคือ ค่าของอัตรา ผลตอบแทนต่อค่าใช้จ่ายนั้นขึ้นอยู่กับการเลือกอัตราคิดลดเป็นสำคัญ กล่าวคือถ้าหากเลือกอัตราคิด ้ ลดมากขึ้นไปเท่าไร จะทำให้ค่าอัตราผลตอบแทนต่อค่าใช้จ่ายลดต่ำลงมากเท่านั้นด้วย ประการที่ ี สองนั้นคือ การเปรียบเทียบจัดลำดับโครงการตั้งแต่ 2 โครงการขึ้นไปที่มีเงินลงทุนต่างกันและ ประโยชน์จากโครงการต่างกันจะทำให้ได้ลำดับที่ไม่ถูกต้อง

2.5.3การวิเคราะห์อัตราผลตอบแทนของโครงการ (Internal Rate of Return: IRR) อัตรา ผลตอบแทนของโครงการเป็ นหลักเกณฑ์การประเมินความคุ้มค่าของโครงการที่ได้รับความนิยม มากที่สุด ทั้งนี้เนื่องจากแนวคิดของอัตราผลตอบแทนของโครงการมีความสอดคล้องกบอัตราผล ั กำไรของโครงการ ดังนั้นจึงทำให้เข้าใจง่าย อีกทั้งไม่ต้องมีการกำหนดอัตราส่วนลดไว้ก่อน ดังเช่น ค่ามูลค่าปัจจุบันสุทธิ

โดยอัตราผลตอบแทนของโครงการอาจนิยามใด้ว่า คืออัตราส่วนลดที่ทำให้ค่ามูลค่า ี ปัจจุบันสุทธิมีค่าเท่ากับศูนย์ ดังนั้น ค่าอัตราผลตอบแทนของโครงการจึงได้แก่ อัตราส่วนลด หรือ r ที่ท าให้

$$
NPV = \sum_{t=1}^{n} \frac{B_t - C_t}{(1+r)^t} = 0
$$
\n(2.4)

โดยที่ ค่าอัตราผลตอบแทนของโครงการ คืออัตราส่วนลดภายในของโครงการ การ ้ คำนวณหาค่า ค่าอัตราผลตอบแทนของโครงการจึงไม่ขึ้นอยู่กับการเลือกอัตราส่วนลดไว้ก่อน หากแต่เป็นการหาค่าอัตราส่วนลดที่ทำให้โครงการมีความคุ้มทุน นั่นคือจะเป็นอัตราดอกเบี้ยสูงสุด ที่โครงการสามารถจ่ายให้กับทรัพยากรที่ใช้ไป เช่น ถ้าค่า IRR = 18% ซึ่งหมายถึงค่า NPV = 0 และ โครงการจะถึงจุดคุ้มทุน (Break-Even) นั่นคือ นอกจากโครงการจะมีรายได้คุ้มกับค่าลงทุนและค่า ดำเนินงานทั้งหมดแล้ว ยังมีรายได้อีก 18% ที่สามารถนำไปจ่ายเป็นค่าใช้ทุนอีกด้วย ดังนั้น ค่าอัตรา ผลตอบแของโครงการจึงเป็ นอัตราผลตอบแทนของทุนที่ลงไปในโครงการนั่นเองหลักในการ ้ตัดสินใจว่าโครงการมีความคุ้มค่าน่าลงทุนทางด้านเศรษฐกิจ ก็คือเมื่อ IRR มีค่าสูงและต้องสูงกว่า อัตราคิดลด หรือค่าเสียโอกาสของทุน

การที่อัตราผลตอบแทนของโครงการเป็ นค่าอัตราส่วนลดภายในโครงการที่ท าให้มูลค่า ้ ปัจจุบันสุทธิมีค่าเท่ากับศูนย์ ดังนั้นสามารถสร้างความสัมพันธ์ของอัตราผลตอบแทนของโครงการ และมูลค่าปัจจุบันสุทธิของโครงการได้ดังรูปที่2.34

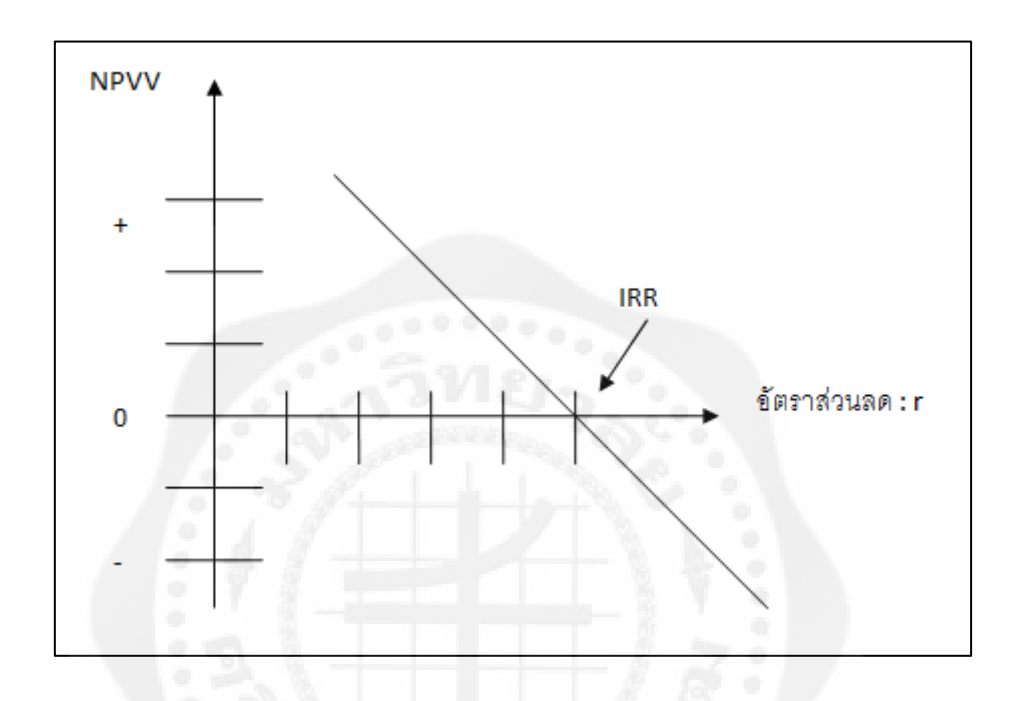

 **รูปที่2.32** กราฟความสัมพันธ์ของอัตราผลตอบแทนของโครงการและมูลค่าปัจจุบันสุทธิ ที่มา : การวางแผนและการวิเคราะห์โครงการ,2542

 IRR เป็ นวิธีการประเมินที่ได้รับความนิยมจากนักวิชาการบางกลุ่ม เพราะว่ามีความ ี สอดคล้องกับอัตราผลกำไรของโครงการ ดังนั้นจึงทำให้เข้าใจได้ง่ายและเหมือนกับการวัดอัตรา ผลตอบแทนของนักธุรกิจ ทั้งยังสามารถนำมาเปรียบเทียบระหว่างโครงการ ถึงการใช้ทุนที่มี ประสิทธิภาพสูงสุดได้อีกด้วย และนอกจากนี้ IRR ก็ใช้ใด้กับสถานการณ์ที่มีความไม่แน่นอนอยู่ ี ค้วย ว่าควรจะใช้อัตราคิดลดตัวที่ถูกต้องตัวใด เนื่องจากในการคิด IRR ไม่ต้องมีการกำหนดอัตรา ี่ ส่วนลดไว้ก่อนดังเช่น NPV และ B/C Ratio การคำนวณ IRR ไม่ขึ้นกับการเลือกอัตราส่วนลด หากแต่เป็ นอัตราส่วนลดที่ท าให้โครงการมีความคุ้มทุน

ี สำหรับข้อเสนอแนะทั่วๆ ไปแล้ว ควรคำนวณหาค่าทั้ง IRR และ NPV ทั้งนี้เพื่อที่ นักวิเคราะห์โครงการจะสามารถอธิบายว่าจะใช้ทุนอย่างมีประสิทธิภาพได้อย่างไร และขนาดของ ผลตอบแทนสุทธิมีปริมาณมากน้อยเพียงใด ในกรณีที่โครงการมีวัตถุประสงค์เพื่อที่จะผลิตผลผลิต หรือประหยัดต้นทุนแล้ว ข้อมูลโครงการด้านผลประโยชน์ หรือต้นทุนสามารถนำไปใช้ในการ ้ คำนวณหาตัวชี้วัดความคุ้มค่าได้ตามลำดับ และความเหมาะสมของโครงการจะขึ้นอยู่กับตัวชี้วัด เหล่านี้ แต่ส าหรับกรณีที่โครงการมีวัตถุประสงค์ที่จะประหยัดเงินตราต่างประเทศ ความเหมาะสม ของโครงการจะขึ้นอยู่กับว่าจะต้องใช้ทรัพยากรภายใน (Domestic resources) มากน้อยเท่าไร เพื่อ ก่อให้เกิดการประหยัดเงินตราต่างประเทศดังกล่าวได้จริง

2.5.4 ระยะเวลาคืนทุน (Payback Period) เป็นการคำนวณหาระยะที่ผลตอบแทนสุทธิจาก ึการคำเนินงาน มีค่าเท่ากับค่าใช้จ่ายในการลงทุน พิจารณาถึงจำนวนปีที่จะได้รับผลตอบแทนคุ้มกับ เงินลงทุน ถ้ามีระยะเวลาสั้นก็จะดี เพราะหมายถึงความเสี่ยงน้อย และผู้ลงทุนสามารถนำเงินที่ถอน ทนได้ไปลงทนในกิจการอื่นๆต่อไป มีแบบการคำนวณดังนี้

# ระยะเวลาคืนทุน = ค่าใช้จ่ายในการลงทุนเริ่มแรก

ผลประโยชน์สุทธิเฉลี่ยต่อปี

2.5.5 การวิเคราะห์อัตราคิดลด (ปกรศ์พรรน์ ณะคำปา. 2552) เนื่องจากมูลค่าของเงินตรา เปลี่ยนแปลงไปตามเวลาในการที่จะรวมต้นทุนผลตอบแทนที่เกิดขึ้นปี ต่างๆ ในอนาคตเข้าด้วยกนั และสามารถนำมาเปรียบเทียบกันได้นั้นต้องมีการปรับลดต้นทุนและผลประโยชน์ในอนาคตให้ ้ตั้งอยู่บนฐานเวลาเดียวกันในปัจจุบันคือเป็นมูลค่าในปัจจุบันโดยปัจจัยที่นำมาทำส่วนลดเรียกว่า อัตราส่วนลด การเลือกอัตราคิดลด (Choosing the Discount Rate) เพื่อใช้ในการคำนวณหามูลค่า ปัจจุบัน (Present Worth) สามารถแยกออกได้เป็น 3 อัตรา ได้แก่

1. อัตราตัดขาด(Cut-off Rate) ใช้สำหรับคำนวณหาค่ามูลค่าปัจจุบันสุทธิ อัตราส่วน ผลประโยชน์ต่อต้นทุน หรืออัตราที่ต่ำกว่านี้จะไม่เป็นที่ยอมรับสำหรับอัตราผลตอบแทนภายใน ลดลง ส าหรับการวิเคราะห์ทางการเงิน Cut-off Rate โดยปกติคือต้นทุนหน่วยสุดท้ายของเงินตรา (Marginal Cost of Money) ที่มีต่อกิจการ หรืออัตราที่วิสาหกิจจะสามารถกูยื้มเงินได้ส่วนการ วิเคราะห์ทางด้านเศรษฐกิจ Cut-off Rate ที่ใช้คือ ค่าเสียโอกาสของทุน (Opportunity Cost of Capital) ซึ่งเป็นอัตราที่สะท้อนถึงการเลือกของสังคมโดยส่วนรวมระหว่างผลตอบแทนในปัจจุบัน ้ และอนาคต ไม่มีใครเลยที่จะทราบว่าค่าเสียโอกาสของทุนที่แท้จริงเป็นเท่าใด ค่าเสียโอกาสของทุน ในประเทศกำลังพัฒนาส่วนใหญ่จะมีค่าในรูปที่แท้จริง (In Real Terms) อยู่ระหว่างร้อยละ 8 ถึง 15 ี ต่อปี ดังนั้น อัตราที่เลือกใช้กันโดยทั่วไปตาม The Rule of Thumb กือร้อยละ 12 ต่อปี

2. อัตรากู้ยืม (Borrowing Rate) อัตราคิดลดที่เลือกใช้สำหรับการวิเคราะห์ทางด้าน เศรษฐกิจแบบที่สองคือ อัตรากูยื้ม (Borrowing Rate) ที่ประเทศต้องจ่าย เพื่อที่จะใช้กบัโครงการเมื่อ ้ ประเทศกาดว่าจะต้องมีการกู้ยืมเงินจากต่างประเทศมาเพื่อการลงทุนโครงการ

3. อัตราความชอบตามเวลาทางสังคม (Social Time Preference Rate) โดยทั่วไปอัตราคิด ิลดที่ใช้กับผลตอบแทนอนาคตต่อสังคมโดยส่วนรวมจะมีค่าต่ำกว่าอัตราคิดลดต่อบุคคล เพราะ ้ สังคมมีช่วงเวลา (Time Horizon) ที่ยาวนานกว่า ของบุคคลนั่นเอง ซึ่งหมายความว่าอัตราคิดลดที่ใช้ ึ กับโครงการสาธารณะ (Public Projects) จะต่ำกว่า ที่ใช้กับโครงการเอกชน (Private Projects) อัตรา ความชอบตามเวลาทางสังคมนี้จะแตกต่างไปจากค่าเสียโอกาสของทุนตรงที่วา่ ค่าเสียโอกาสของ ทุนหามาจากกิจกรรมการลงทุนทั้งภาครัฐและเอกชน และยังให้น้ำหนักที่เหมือนกันต่อผลตอบแทน อนาคตจากกิจกรรมทั้ง 2 ชนิด

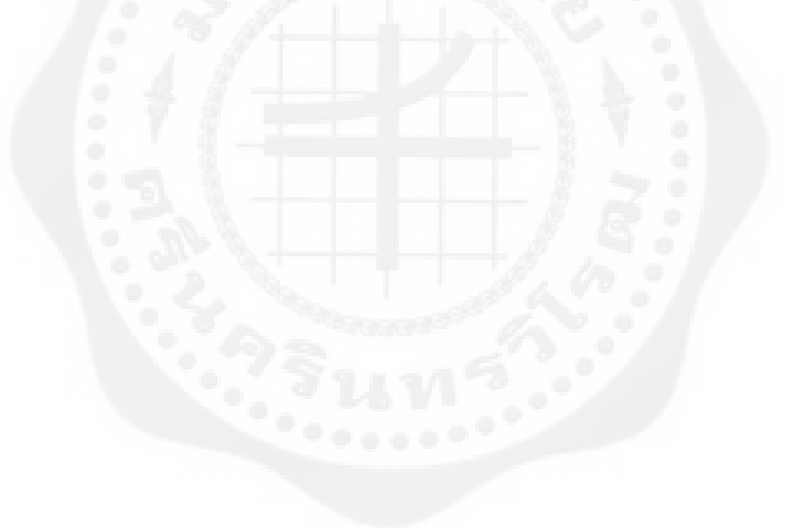

## **บทที่ 3 ขั้นตอนการด าเนินงาน**

#### **3.1 แผนการด าเนินงาน**

้แผนการดำเนินงานโครงการศึกษาความเป็นไปได้และความเหมาะสมของโครงการ โรงไฟฟ้ าพลังงานเซลล์แสงอาทิตย์ขนาด 1MW ซึ่งจะด าเนินงานศึกษาศักยภาพพลังงานแสงอาทิตย์ ้งานวิเคราะห์ศักยภาพพลังงานแสงอาทิตย์ งานศึกษาความเหมาะสม ความเป็น ไปได้ทางวิศวกรรม และความคุ้มค่าทางเศรษฐศาสตร์ของพื้นที่ที่คัดเลือก 1แห่ง และงานออกแบบ เพื่อให้การศึกษา บรรลุตามเป้ าหมายที่กาหนดไว้ โดยจะด าเนินงานศึกษาในประเด็นต่างๆ 4 ด้าน คือ

- งานสำรวจ ศึกษาดูงานนอกสถานที่

- งานศึกษาศักยภาพพลังงานแสงอาทิตย์

- งานวิเคราะห์ศักยภาพพลังงานแสงอาทิตย์และการออกแบบ

- งานศึกษาความเหมาะสมและความเป็ นไปได้ทางวิศวกรรมและความคุ้มค่าทาง

เศรษฐศาสตร์

3.1.1 ึงานสำรวจ ศึกษาดูงานนอกสถานที่ สถานที่ที่ไปสำรวจ ศึกษาดูงานเป็นโรงไฟฟ้า พลังงานเซลล์แสงอาทิตย์ขนาด 24 MW ตั้งอยู่ที่ตำบลคานหาม อำเภออุทัย จังหวัด พระนครศรีอยุธยา โดยได้มีการไปสำรวจสถานที่ก่อสร้างโรงไฟฟ้าพลังงานเซลล์แสงอาทิตย์ โครงสร้างของแผงโซล่าเซลล์ แผงโซลล่าเซลล์ อินเวอร์เตอร์ หม้อแปลงไฟฟ้ า และอื่นๆ เพื่อ น ามาใช้ประกอบการท าโครงงาน ออกแบบโรงไฟฟ้ าพลังงานเซลล์แสงอาทิตย์ขนาด 1 MW

ี สภาพแวดล้อมโดยทั่วไปของโรงไฟฟ้าพลังงานเซลล์แสงอาทิตย์ตำบลคานหาม อำเภอ ้อุทัย จังหวัดพระนครศรีอยุธยา บริเวณรอบๆเป็นทุ่งนา เนื่องจากที่ดินที่นำมาก่อสร้างเป็นทุ่งนามา ึก่อน เพราะขนาดที่ดินที่นำมาใช้สร้างโรงไฟฟ้าพลังงานเซลล์แสงอาทิตย์ต้องใช้พื้นมาก จึงต้อง จัดหาที่ดินในการก่อสร้างที่มีราคาถูก สภาพแวดล้อมของโรงไฟฟ้ าพลังงานเซลล์แสงแสดงดังรูปที่ 3.1

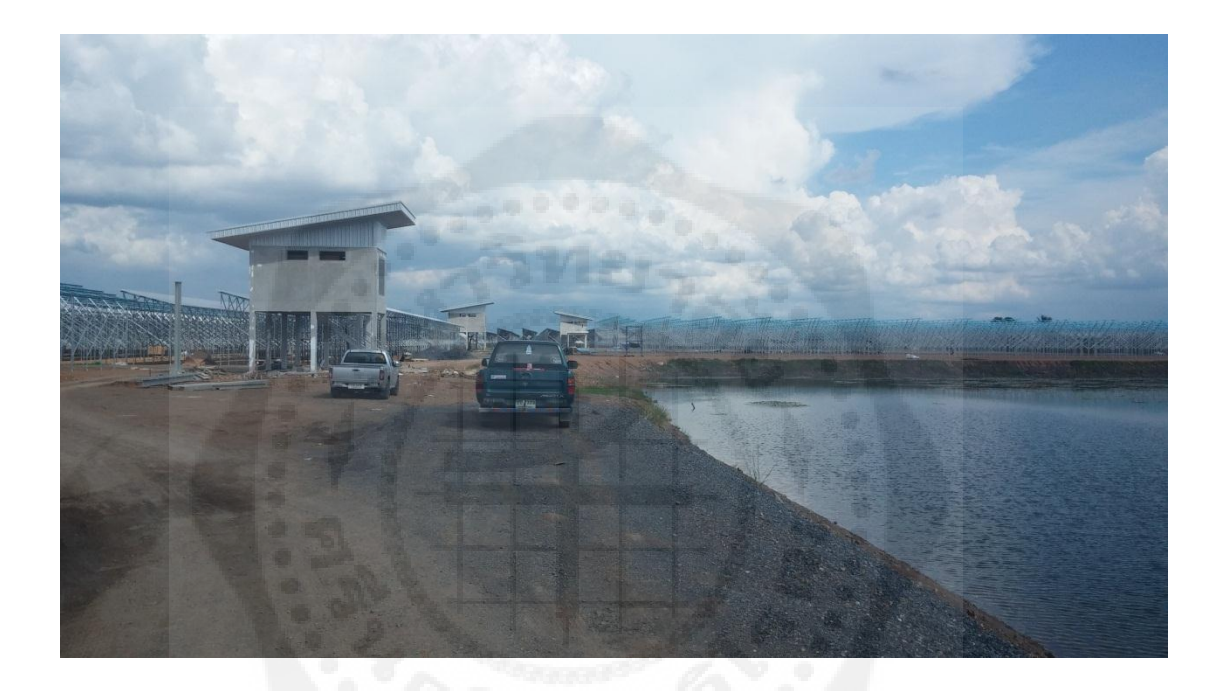

**รูปที่ 3.1** สภาพแวดล้อมของโรงไฟฟ้ าพลังงานเซลล์แสงอาทิตย์

โครงสร้างระบบผลิตไฟฟ้าด้วยเซลล์แสงอาทิตย์ จะต้องมีการตอกเสาเข็มเพื่อป้องกันการ ิทรุดตัวที่จะเกิดขึ้นในอนาคต สำหรับส่วนของโครงสร้างรับแผงรับแผงของระบบผลิตไฟฟ้าด้วย เซลล์แสงอาทิตย์นั้นจะใช้เป็ นโครงสร้างเหล็กชุบกาวาไนท์ อีกทั้งน็อตที่ใช้ยึดโครงสร้างก็ต้อง ใช้น็อตสเตนเลสเพื่อป้องกันการเกิดสนิม โดยความสูงของเสาโครงสร้างมีความยาวเท่ากับ 2.5 เมตร สาเหตุที่ใช้เสาโครงสร้างที่มีความยาวมากเนื่องจากปี 2554 บริเวณที่ใช้ในการก่อสร้างเกิดน้ำ ท่วม จึงมีการยกระดับความสูงโครงสร้างของแผงเซลล์แสงอาทิตย์เพื่อป้ องกนความเสียหายที่จะ ั ี เกิดขึ้นกับระบบและอุปกรณ์ โครงสร้างระบบผลิตไฟฟ้าด้วยเซลล์แสงอาทิตย์ แสดงดังรูปที่ 3.2

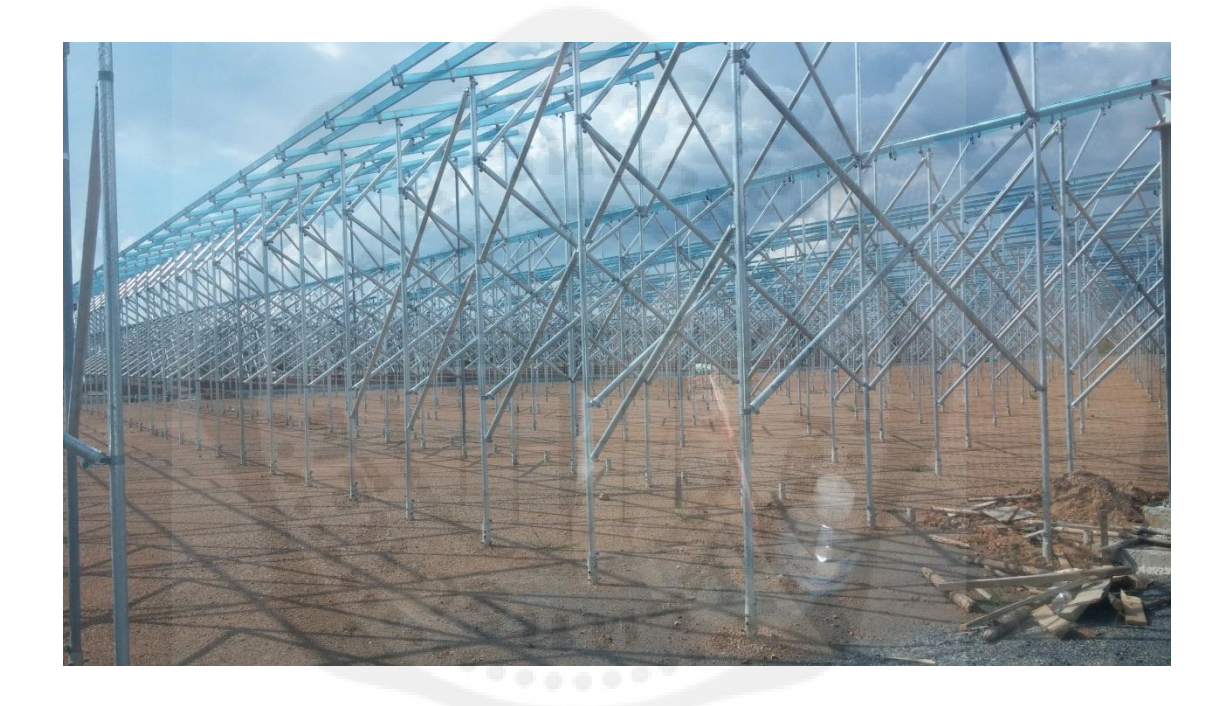

**รูปที่ 3.2** โครงสร้างรองรับแผงเซลล์แสงอาทิตย์

ระยะห่างของ Table เมื่อได้ขนาดและรูปแบบของระบบผลิตไฟฟ้ าด้วยเซลล์แสงอาทิตย์ แล้ว ต้องมีกำหนดระยะห่างระหว่างแผงเพื่อป้องกันการเกิดเงามาบดบังแผงเซลล์แสงอาทิตย์ ซึ่ง การที่มีเงามาบังแผงเซลล์แสงอาทิตย์จะมีผลท าให้การผลิตไฟฟ้ าของระบบท าได้ไม่เต็มที่และอาจ ้เกิดความเสียหายเมื่อมีเงามาบังเป็นระยะเวลานาน โรงไฟฟ้าพลังงานเซลล์แสงอาทิตย์ที่ ตำบลคาน หาม อำเภออุทัย จังหวัดพระนครศรีอยุธยากำหนดระยะห่างของแต่ละ Table เท่ากับ 2.5 เมตร แสดง ดังรูปที่ 3.3

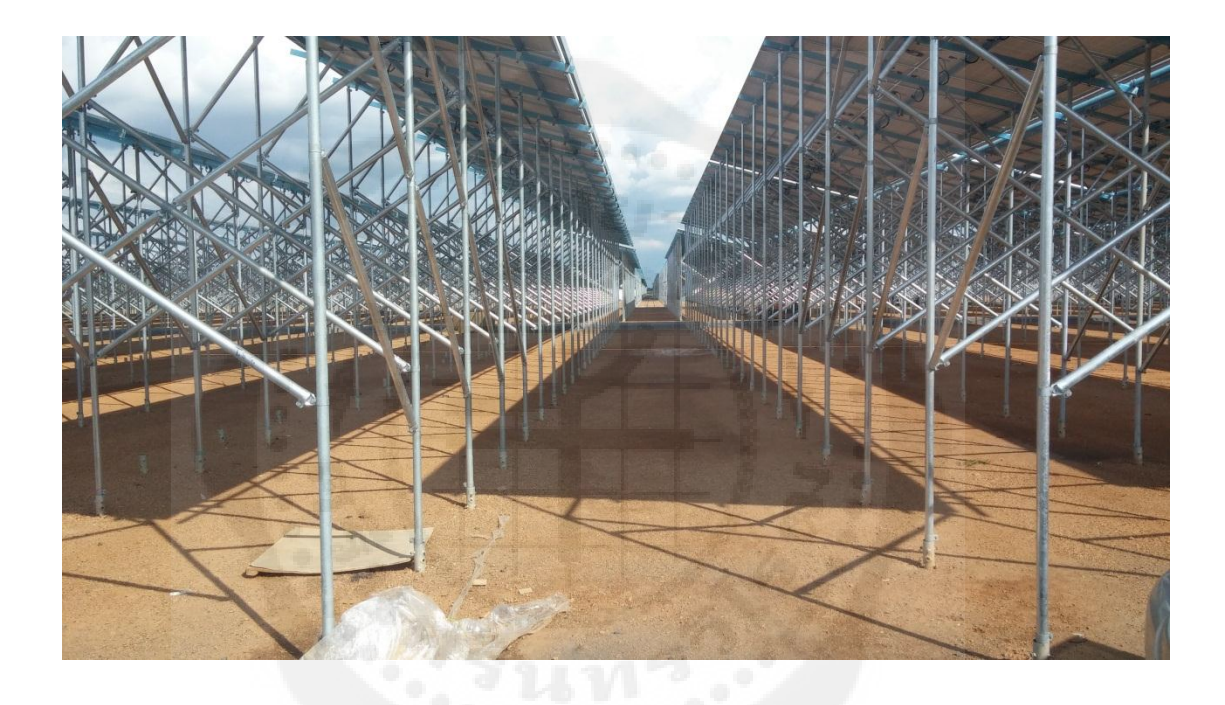

**รูปที่ 3.3** ระยะห่างของแผงแต่ละ Table

แผงเซลล์แสงอาทิตย์ที่ใช้ในการก่อสร้างโรงไฟฟ้าพลังงานเซลล์แสงอาทิตย์เป็นแผงเซลล์ ชนิด Poly Crystalline Silicon ยี่ห้อ Canadian Solar Inc. รุ่น CS6X – 290Pโดยแต่ละ Stringจะ ประกอบด้วยจำนวนแผงทั้งหมด 21 แผงนำมาต่ออนุกรมกันเพื่อเพิ่มขนาดแรงดันไฟฟ้าโดย 1 Table จะมีทั้งหมด 4Stringแสดงดังรูปที่ 3.4

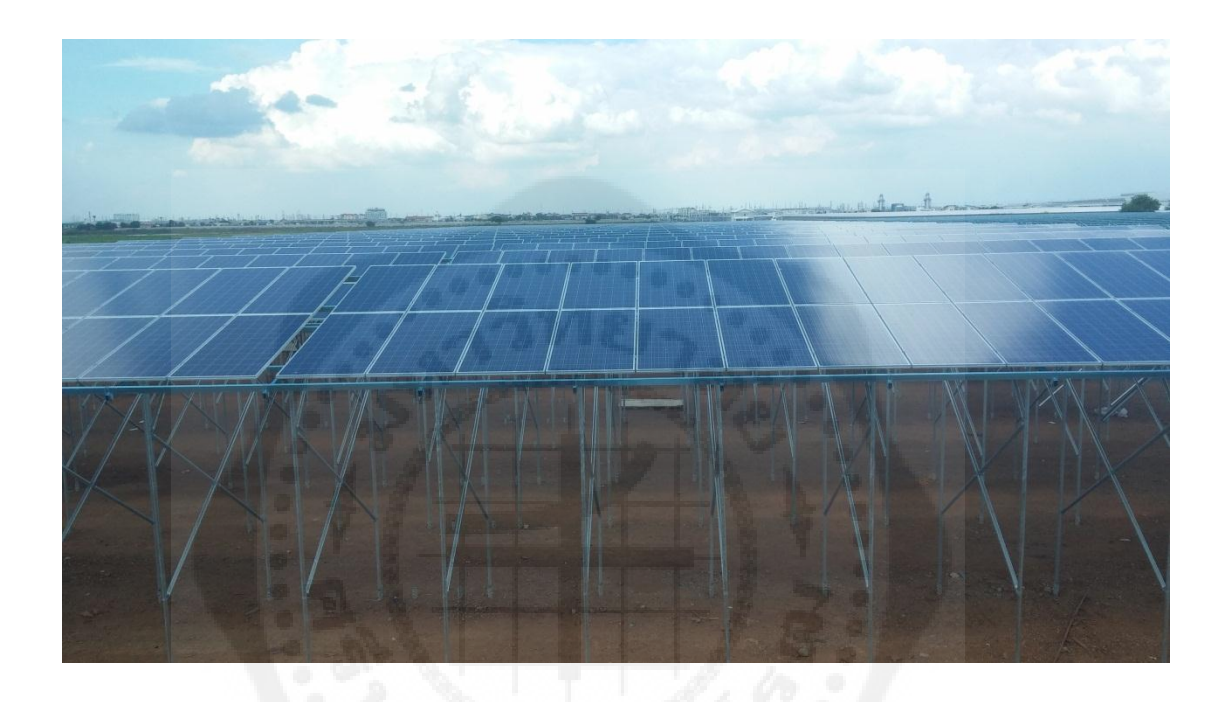

**รูปที่ 3.4** แผงโซลล่าเซลล์แสงอาทิตย์ชนิด Poly - Crystal line Silicon

อาคารอินเวอร์เตอร์มีขนาดความกว้าง 4 เมตร ความยาว 5 เมตร เพื่อให้มีขนาดรองรับ อินเวอร์เตอร์จำนวน 4 ตัว โดยอาคารอินเวอร์เตอร์มีความสูงยกจากพื้นดินเท่ากับ 2.5 เมตร เพื่อ ี ป้องกันปัญหาที่จะเกิดจากน้ำท่วมในอนาคต อาคารอินเวอร์เตอร์แสดงดังรูปที่ 3.5

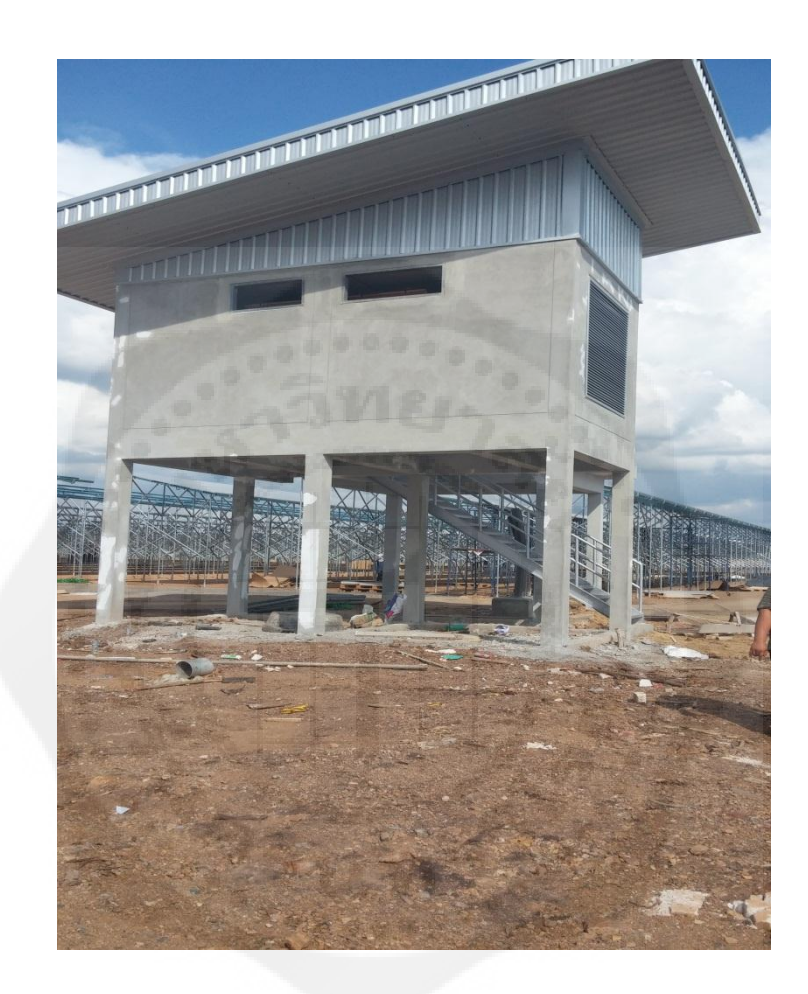

**รูปที่ 3.5** อาคารอินเวอร์เตอร์

อินเวอร์เตอร์ที่ใช้เป็นอินเวอร์เตอร์แบบเชื่อมต่อกับระบบจำหน่ายขนาด 540 kW ยี่ห้อ Schneider Electric รุ่น Conext Core XC-540-NA จำนวน 4 ตัวต่ออาคารอินเวอร์เตอร์ 1 หลัง แสดง ดังรูปที่ 3.6

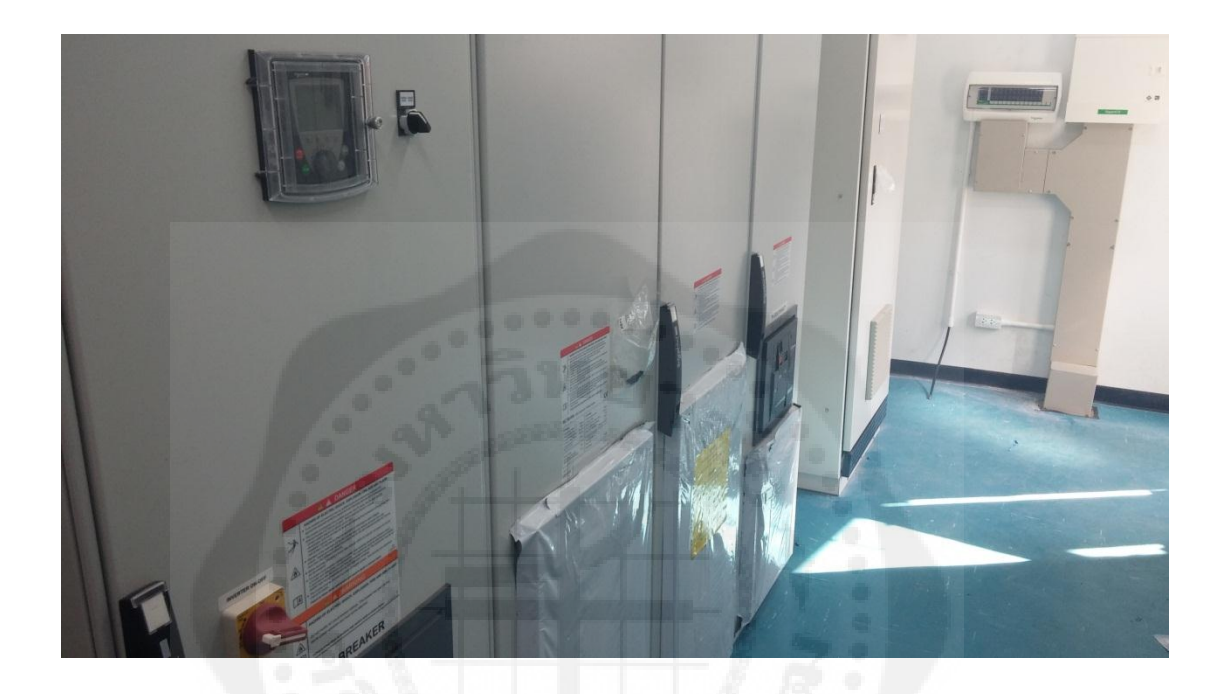

ี **รูปที่ 3.6** อินเวอร์เตอร์แบบเชื่อมต่อกับระบบจำหน่าย

หม้อแปลงไฟฟ้าที่ใช้ในโรงไฟฟ้าพลังงานแสงอาทิตย์เป็นหม้อแปลงไฟฟ้าแบบเชื่อมต่อ กับระบบจำหน่าย 22 kV ขี่ห้อ QTC โดยอาคารอินเวอร์เตอร์แต่ละหลังจะประกอบด้วยหม้อแปลง จ าหน่าย 1 ตัวแสดงดังรูปที่ 3.7

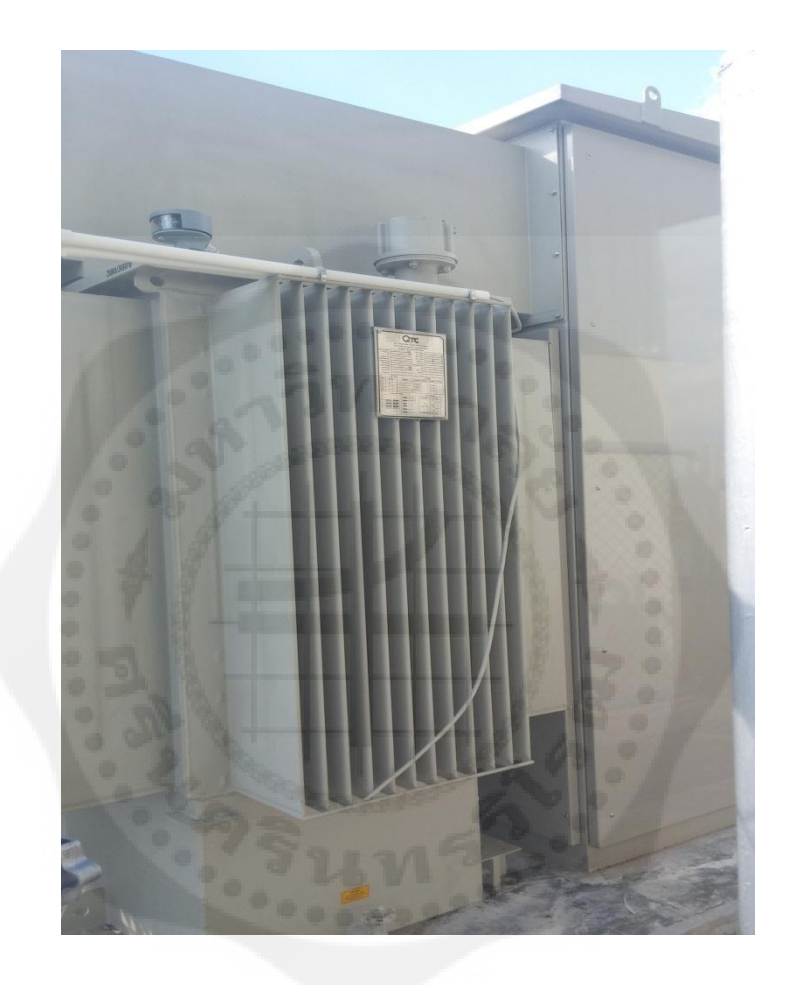

 $\,$ รูปที่ 3.7 หม้อแปลงแบบเชื่อมต่อกับระบบจำหน่าย

3.1.2 งานศึกษาศักยภาพพลังงานแสงอาทิตย์บนพื้นที่ที่มีความเหมาะสมในการออกแบบ การเลือกพื้นที่ในการออกแบบโรงไฟฟ้ าพลังงานเซลล์แสงอาทิตย์ขนาด 1 MW โดยศึกษาข้อมูล จากกระทรวงพลังงานว่ามีความเหมาะสมในการออกแบบระบบผลิตไฟฟ้ าจากเซลล์แสงอาทิตย์ หรือไม่ โดยคัดเลือกพื้นที่ที่มีศักยภาพความเข้มแสงอาทิตย์ที่สูง เมื่อเลือกพื้นที่แล้วก็จะทำการศึกษา รวบรวมข้อมูลอุณหภูมิจากกรมอุตุนิยมวิทยาและความเข้มแสงอาทิตย์จากข้อมูลพลังงานของกรม พัฒนาพลังงานทดแทนและอนุรักษ์พลังงาน เพื่อใช้ในการประเมินศักยภาพของระบบต่อไป

3.1.3 งานวิเคราะห์ศักยภาพพลังงานแสงอาทิตย์และการออกแบบ นำข้อมูลต่างๆ ที่ได้จาก ึการรวบรวมในหัวข้อที่ 3.1.2 มาทำการศึกษาวิเคราะห์ศักยภาพโดยอาศัยเครื่องมือที่สามารถใช้ ส าหรับการประเมินศักยภาพและต้นทุนการผลิตไฟฟ้ าโดยใช้โปรแกรมดังนี้

- PVsyst Version 5.73 ซึ่งใช้ในการประเมินระบบด้านพลังงานแสงอาทิตย์

- AutoCAD Version 2013 ซึ่งใช้ในการออกแบบระบบผลิตไฟฟ้ าด้วยเซลล์แสงอาทิตย์ 3.1.3.1 การใช้โปรแกรม PVsystโปรแกรม PVsyst ที่น ามาใช้ในการประเมินระบบ ้ด้านพลังงานแสงอาทิตย์ เป็นVersion 5.73 โดยขั้นตอนการใช้โปรแกรมมีดังนี้

- เปิดโปรแกรม PVsyst จากนั้นทำการเลือก Project Design เลือกระบบแบบ Grid -Connected แล้วกด OK

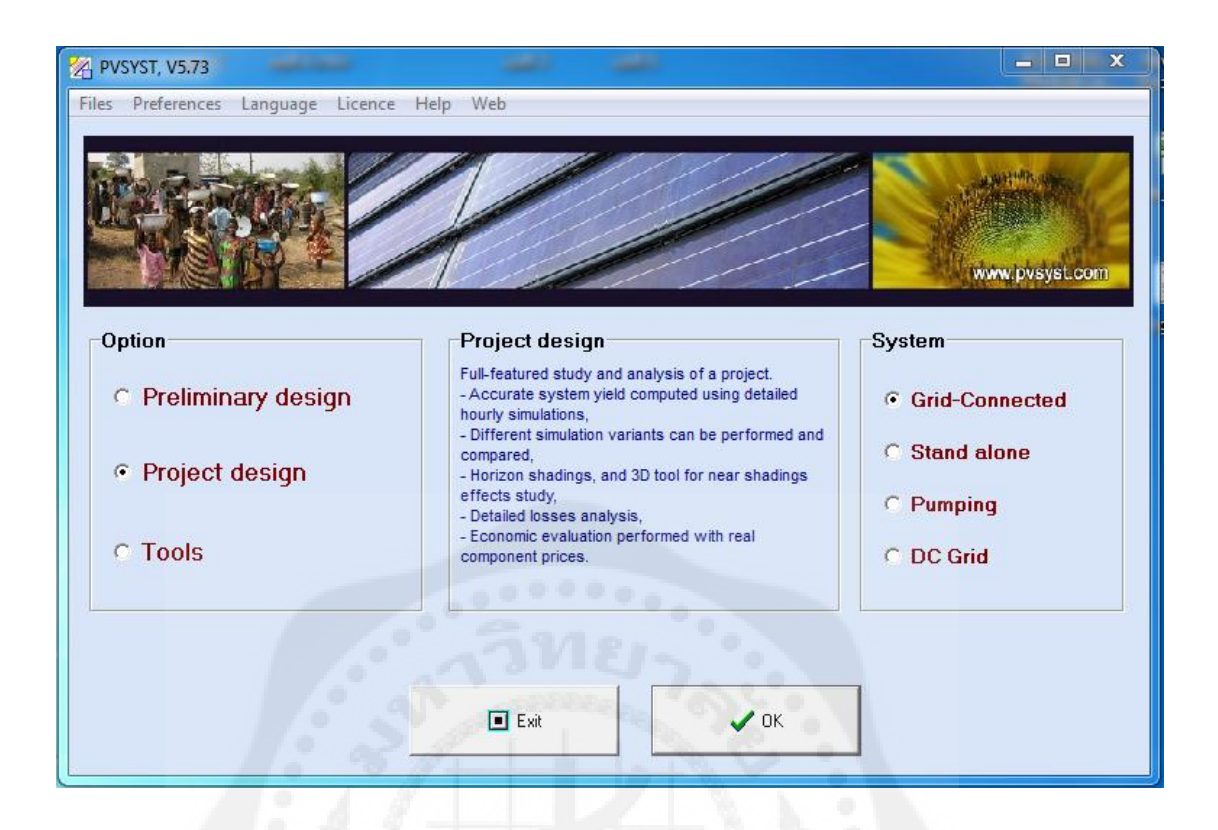

## **รูปที่ 3.8** การใช้โปรแกรม PVsyst

- เลือกที่ Project จากนั้นทำการตั้งชื่อ Project ที่เราต้องการและทำการเลือกพื้นที่ที่ต้องการ ออกแบบ โดยการใส่ค่าพิกัด Latitude , Longitude

- ทำการออกแบบระบบโดยเข้าไปที่ System จากนั้นทำการกำหนดขนาดติดตั้งของระบบ โดยเลือกแผงเซลล์แสงอาทิตย์ และอินเวอร์เตอร์ที่ต้องการ

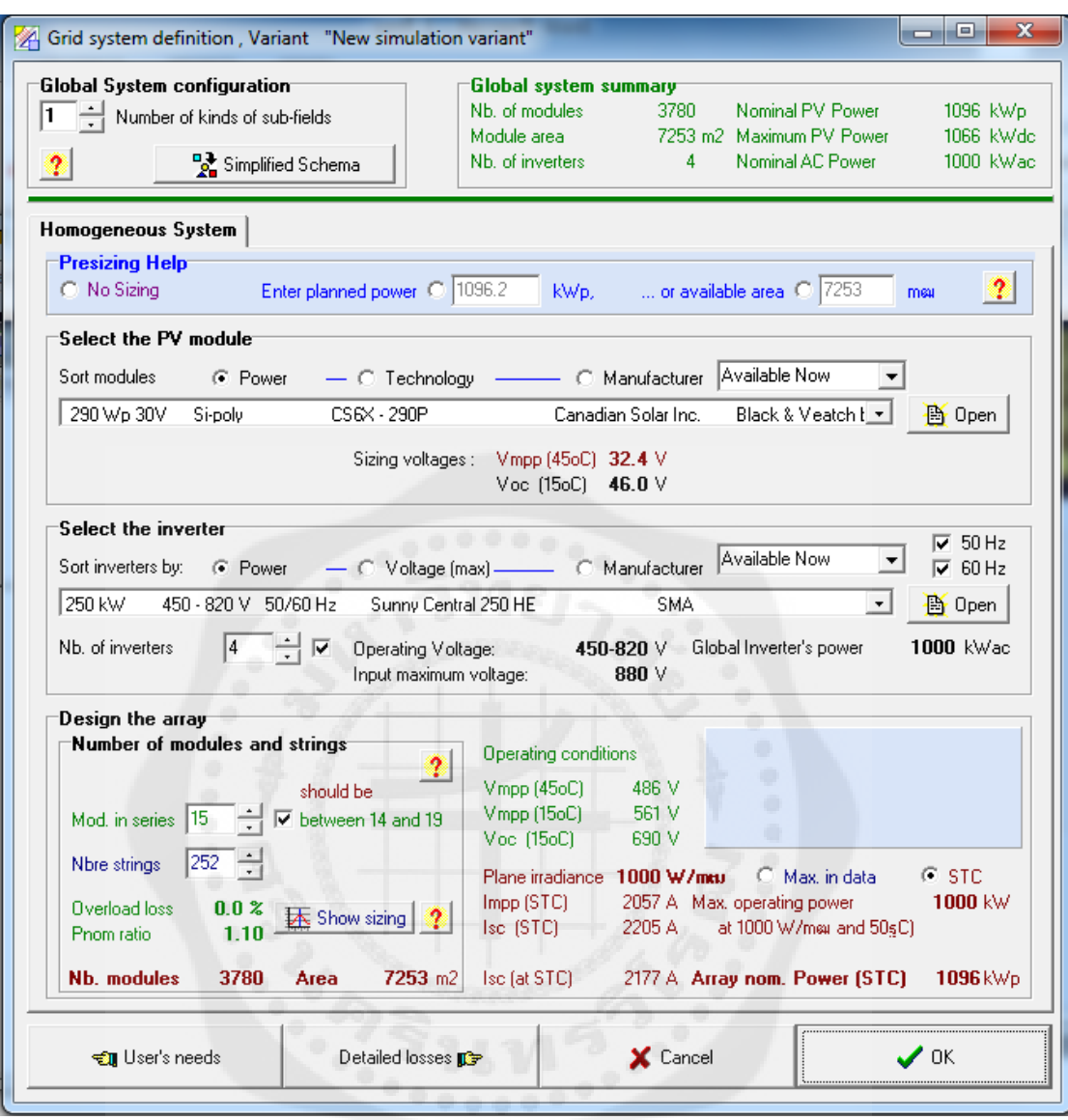

**รูปที่ 3.9** การออกแบบSystem ของโปรแกรม PVsyst

- เมื่อทำการออกแบบระบบเสร็จแล้ว จากนั้นจะทำการ Simulation โดยเลือกที่ Simulation โปรแกรมจะแสดงแสดงผลจากการที่เราทำการออกแบบระบบ ได้แก่พลังงานไฟฟ้าที่ระบบผลิตได้ ค่าประสิทธิภาพของระบบ เป็ นต้น ถ้าต้องการดูข้อมูลที่ได้จากการ Simulation ทั้งหมดให้เลือกที่ Report ดังรูปที่ 3.10

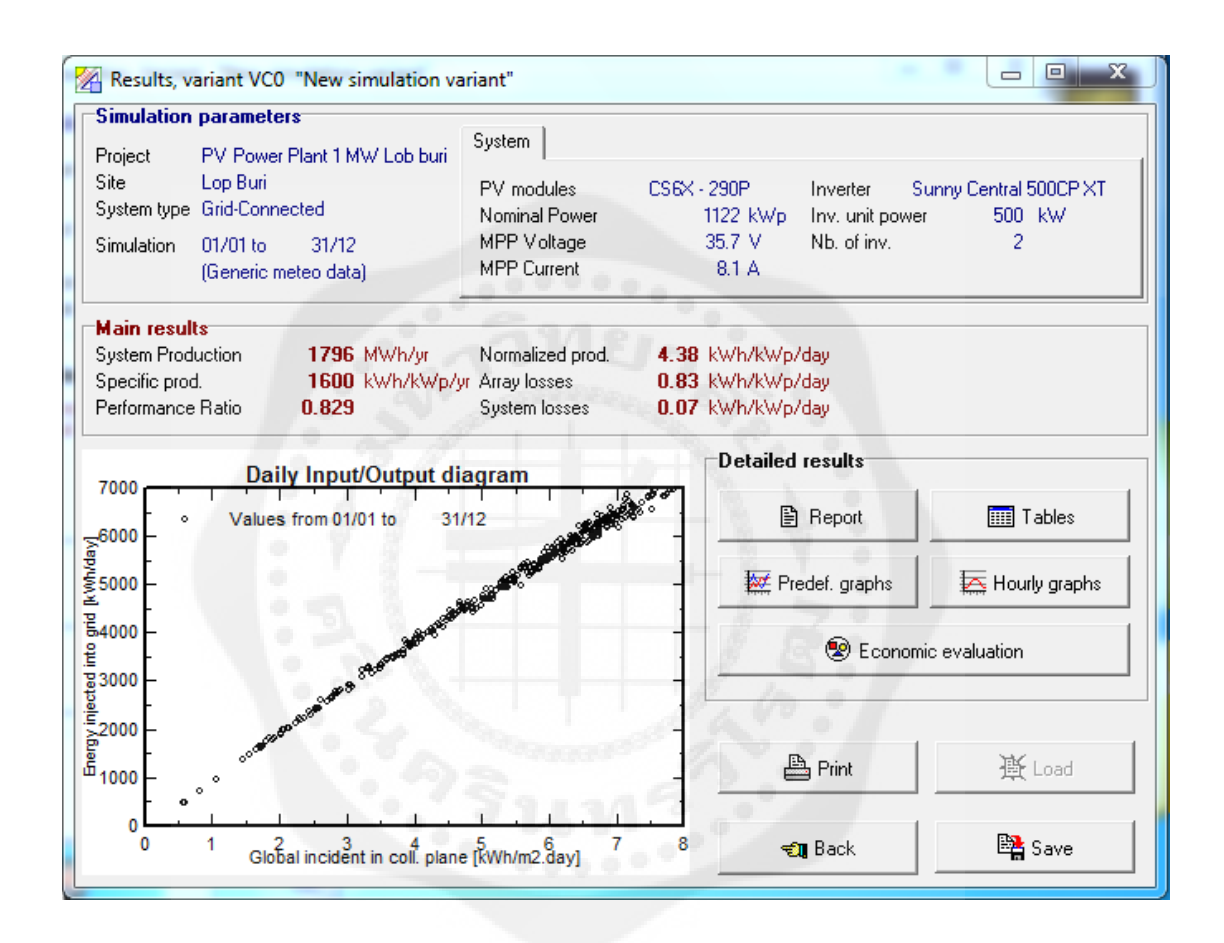

**รูปที่ 3.10** ผลที่ได้จากการSimulation ด้วยโปรแกรม PVsyst

เครื่องมือที่ได้กล่าวมาข้างต้นเป็ นเครื่องมือที่ได้รับการยอมรับในทางวิชาการว่ามีความ ้ แม่นยำสูง สามารถใช้ประเมินศักยภาพและต้นทุนการผลิตไฟฟ้า และสามารถใช้ศึกษาความ เหมาะสมทางด้านเศรษฐศาสตร์และการเงิน ตามขอบเขตของการศึกษาได้ จากนั้นทำการคัดเลือก ีพื้นที่ที่มีความเหมาะสมและมีความพร้อม หลังจากทำการวิเคราะห์ข้อมูลแล้วเสร็จ ก็จะนำมาทำการ ออกแบบระบบผลิตไฟฟ้ าด้วยพลังงานเซลล์แสงอาทิตย์ขนาด 1 MW
### **3.2 การออกแบบทางหลักวิศวกรรม**

น าข้อมูลที่ได้จากการศึกษา วิเคราะห์ และประเมินศักยภาพมาออกแบบ โดยใช้หลักทาง วิศวกรรม ให้ระบบมีความสมบูรณ์และมีประสิทธิภาพมากยิ่งขึ้น เมื่อระบบมีความสมบูรณ์แล้วก็ จะน าข้อมูลที่ได้ มาออกแบบโดยใช้โปรแกรม AutoCAD Version 2013

### **3.3 งานศึกษาความเหมาะสมและความเป็ นไปได้ทางวิศวกรรมและความค้มค่าทางเศรษฐศาสตร์ ุ**

ความรู้เกี่ยวกับเศรษฐศาสตร์วิศวกรรมเป็นสิ่งหนึ่งที่มีความสำคัญต่อการนำไปใช้เพื่อการ บริหารทรัพยากรสิ่งของต่างๆ ภายในองค์กรให้สามารถนำมาใช้ให้เกิดประสิทธิภาพและ ประสิทธิผลสูงสุด เนื่องจากความรู้ภายในส่วนนี้เป็นการผสานความรู้เกี่ยวกับศาสตร์ทางด้านต่างๆ ไม่ว่าจะเป็นพื้นฐานทางด้านเศรษฐศาสตร์ การบัญชี การเงิน ภาษี หรือต้นทุน เพื่อให้นักวิศวกรซึ่ง เป็นผู้ที่มีส่วนเกี่ยวข้องโดยตรงกับการใช้ทรัพยากรภายในองค์กร เนื่องจากเป็นผู้ที่ทำหน้าที่ใน ส่วนของงานทางด้านการผลิตได้เข้าใจถึงปัจจัยทางด้านธุรกิจที่จะต้องตระหนักถึงท าให้มีการ วางแผนงาน การบริหารจัดการทรัพยากรต่างๆ ในการผลิตได้เหมาะสมสอดคล้องกับเป้าหมายใน การคำเนินงานของแต่ละองค์กร รวมถึงได้ทราบถึงข้อจำกัดต่างๆ ที่มีส่วนเกี่ยวข้องกับการจัดการ ทรัพยากรเหล่านั้น

- 3.3.1ขั้นตอนการศึกษาด้านเศรษฐศาสตร์
- -ศึกษาค้นคว้าความรู้ด้านเศรษฐศาสตร์ วิชาเศรษฐศาสตร์วิศวกรรม
- ประมาณค่าและสืบค้นราคาการก่อสร้างโรงไฟฟ้ าพลังงานเซลล์แสงอาทิตย์ขนาด 1 MW
	- ราคาประเมินที่ดิน
	- ราคาแผงเซลล์แสงอาทิตย์
	- ราคาเครื่องแปลงกระแสไฟฟ้ า (Inverter)
	- โครงสร้างรองรับแผงเซลล์แสงอาทิตย์
	- สายไฟ หม้อแปลงไฟฟ้า และอุปกรณ์อื่นๆ
	- อาคารควบคุม
	- งานสำรวจ งานก่อสร้าง
	- ค่าแรงก่อสร้าง

- การคำนวณเศรษฐศาสตร์ตามทฤษฎี

- มูลค่าปัจจุบันสุทธิ (Net Present Value : NPV)
- อัตราส่วนผลประโยชน์ต่อต้นทุน (Benefit Cost Ratio : BCR)
- อัตราผลตอบแทนภายในของโครงการ (IRR)
- การวิเคราะห์ระยะเวลาคืนทุน (Payback Period)
- สรุปความเหมาะสมทางด้านเศรษฐศาสตร์

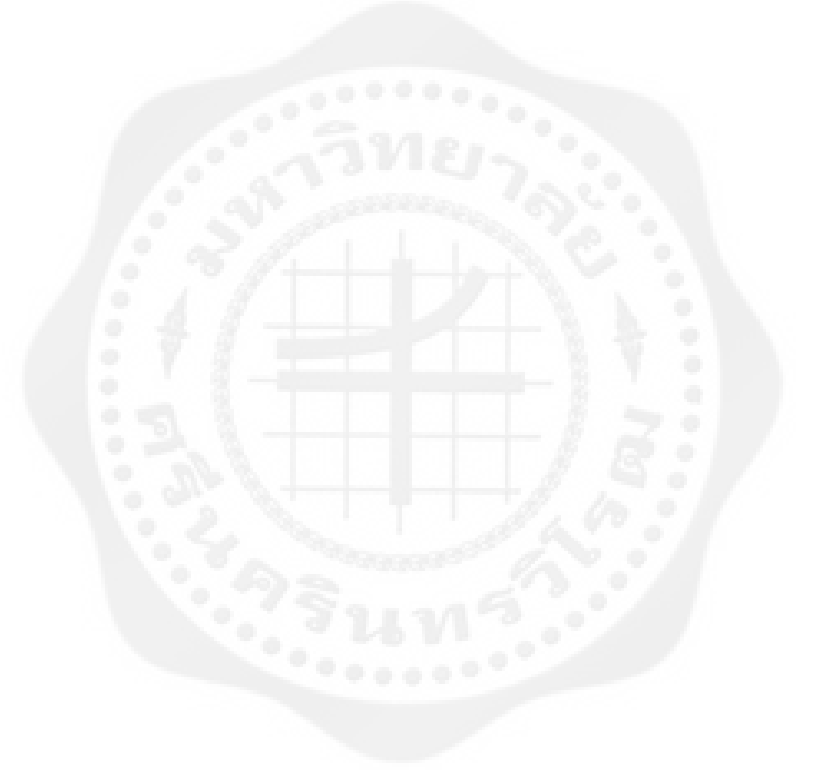

## **บทที่ 4 ผลการวิจัยและอภิปราย**

## **4.1 ข้อมูลเชิงพื้นที่ของ อ าเภอชัยบาดาล จังหวัดลพบุรี**

อำเภอชัยบาดาล เป็นอำเภอหนึ่งขอ[งจังหวัดลพบุรี](http://th.wikipedia.org/wiki/%E0%B8%88%E0%B8%B1%E0%B8%87%E0%B8%AB%E0%B8%A7%E0%B8%B1%E0%B8%94%E0%B8%A5%E0%B8%9E%E0%B8%9A%E0%B8%B8%E0%B8%A3%E0%B8%B5) ในอดีตมีพื้นที่กว้างขวางมาก ครอบคลุม พื้นที่อำเภอท่าหลวงและอำเภอลำสนธิในปัจจุบัน และเคยได้ถูกเสนอจัดตั้งเป็นศูนย์กลางของ [จังหวัดพระนารายณ์](http://th.wikipedia.org/wiki/%E0%B8%88%E0%B8%B1%E0%B8%87%E0%B8%AB%E0%B8%A7%E0%B8%B1%E0%B8%94%E0%B8%9E%E0%B8%A3%E0%B8%B0%E0%B8%99%E0%B8%B2%E0%B8%A3%E0%B8%B2%E0%B8%A2%E0%B8%93%E0%B9%8C)เมื่อปี[พ.ศ.](http://th.wikipedia.org/wiki/%E0%B8%9E.%E0%B8%A8._2546) 2546และปี[พ.ศ.](http://th.wikipedia.org/wiki/%E0%B8%9E.%E0%B8%A8._2553) 2553 (วิกิพีเดียสารานุกรมเสรี. 2557)

อำเภอชัยบาดาลตั้งอยู่ทางทิศตะวันออกของจังหวัด มีอาณาเขตติดต่อกับอำเภอข้างเคียง

ดังนี้

- ทิศเหนือ ติดต่อกบั[อ าเภอศรีเทพ](http://th.wikipedia.org/wiki/%E0%B8%AD%E0%B8%B3%E0%B9%80%E0%B8%A0%E0%B8%AD%E0%B8%A8%E0%B8%A3%E0%B8%B5%E0%B9%80%E0%B8%97%E0%B8%9E) ([จังหวัดเพชรบูรณ์](http://th.wikipedia.org/wiki/%E0%B8%88%E0%B8%B1%E0%B8%87%E0%B8%AB%E0%B8%A7%E0%B8%B1%E0%B8%94%E0%B9%80%E0%B8%9E%E0%B8%8A%E0%B8%A3%E0%B8%9A%E0%B8%B9%E0%B8%A3%E0%B8%93%E0%B9%8C))
- ทิศตะวันออก ติดต่อกับอำเภอลำสนธิ
- ทิศใต้ ติดต่อกับอำเภอมวกเหล็ก ([จังหวัดสระบุรี](http://th.wikipedia.org/wiki/%E0%B8%88%E0%B8%B1%E0%B8%87%E0%B8%AB%E0%B8%A7%E0%B8%B1%E0%B8%94%E0%B8%AA%E0%B8%A3%E0%B8%B0%E0%B8%9A%E0%B8%B8%E0%B8%A3%E0%B8%B5)) อำเภอท่าหลวงและอำเภอพัฒนานิคม
- ทิศตะวันตก ติดต่อกับอำเภอโคกสำโรง อำเภอสระโบสถ์ และอำเภอโคกเจริญ

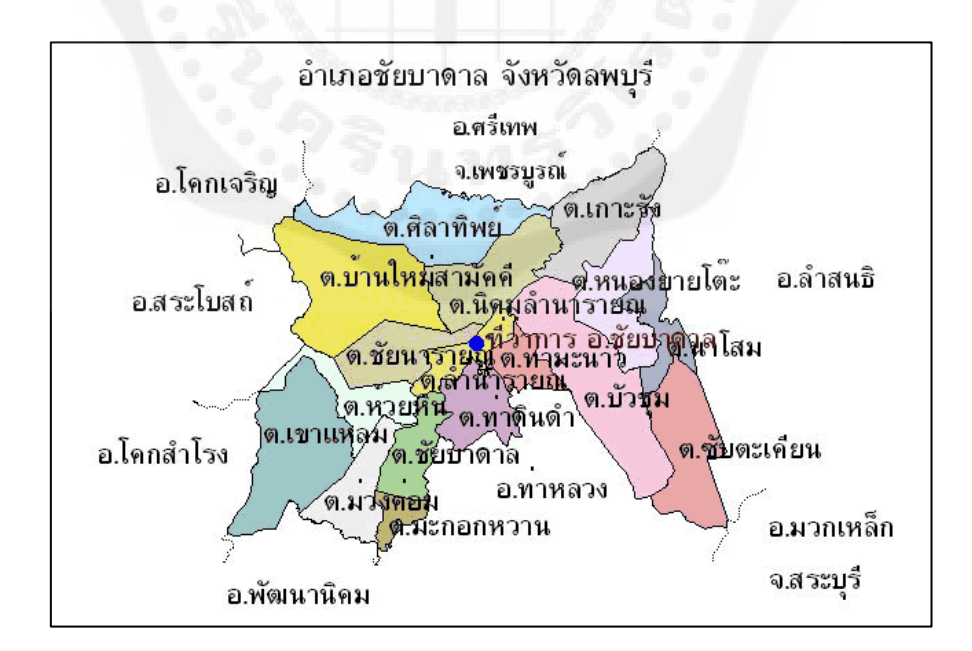

**รูปที่ 4.1** แผนที่ อ.ชัยบาล จ.ลพบุรี ที่มา : http://www.lopburicity.net/traveling.ht

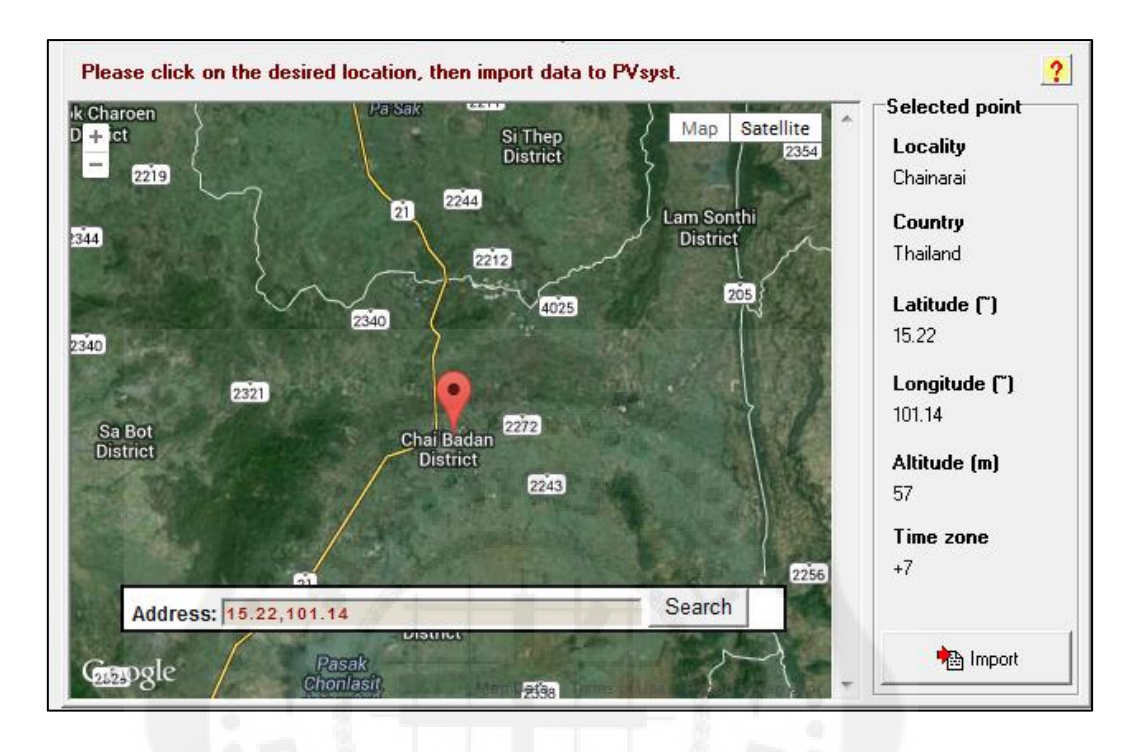

## 4.1.1 ตำแหน่งที่ตั้งโรงไฟฟ้าพลังงานเซลล์แสงอาทิตย์ขนาด 1 MW แสดงดังรูปที่ 4.2

**รูปที่ 4.2** ต าแหน่งที่ตั้งโรงไฟฟ้ าพลังงานเซลล์แสงอาทิตย์

### **4.2 ประเมินศักยภาพพลังงานหมุนเวียนและประสิทธิภาพพลังงาน**

ึ การรวบรวมข้อมูลที่เกี่ยวข้องกับศักยภาพพลังงานหมนเวียนบนพื้นที่ อ.ชัยบาดาล จ.ลพบุรี ้นั้น ได้ทำการสำรวจข้อมูลทางด้านพลังงานหมุนเวียน ได้แก่อุณหภูมิแวดล้อม และค่ารังสีอาทิตย์ ซึ่งได้ส ารวจข้อมูลมาจากกรมพัฒนาพลังงานทดแทนและอนุรักษ์พลังงาน , NASA และกรม อุตุนิยมวิทยา

4.2.1 ศักยภาพพลังงานงานแสงอาทิตย์จากการศึกษาพบว่า บริเวณที่ได้รับพลังงาน แสงอาทิตย์สูงกว่าที่อื่นคือภาคตะวันออกเฉียงเหนือ เช่น จังหวัดนครราชสีมา บุรีรัมย์ สุรินทร์ ศรี สะเกษ อุบลราชธานีชัยภูมิร้อยเอ็ด ยโสธร อุดรธานีฯลฯ และภาคกลาง เช่น จังหวัดสุพรรณบุรี ชัยนาท ลพบรี พระนครศรีอยุธยา ฯลฯ พื้นที่เหล่านี้คิดเป็นร้อยละ 15 ของประเทศ โดยในพื้นที่ 1 ตารางเมตร จะได้รับพลังงานแสงอาทิตย์เฉลี่ยวันละประมาณ 5 kWh (กรมพัฒนาและส่งเสริม พลังงานและคณะวิทยาศาสตร์. 2542)

ข้อมูลความเข้มรังสีอาทิตย์มีความส าคัญมากในการประเมินศักยภาพการผลิตไฟฟ้ าด้วย เซลล์แสงอาทิตย์ซึ่งข้อมูลค่ารังสีอาทิตย์ที่ใช้ในการประเมินครั้งนี้อ้างอิงมาจากกรมพัฒนาพลังงาน ทดแทนและอนุรักษ์พลังงานกระทรวงพลังงาน ที่มีการตรวจวัดและรวบรวมข้อมูลไว้หลายปี ประกอบด้วยค่ารังสีอาทิตย์ปี 2549-2553 นอกจากนั้นยังอ้างอิงข้อมูล รังสีอาทิตย์จาก NASA ้ เพื่อให้การประเมินศักยภาพการผลิตไฟฟ้าด้วยเซลล์แสงอาทิตย์มีความแม่นยำ มากยิ่งขึ้นซึ่งข้อ มูลค่ารังสีอาทิตย์แสดงดังตารางที่4.1 (กรมพัฒนาพลังงานทดแทนและอนุรักษ์พลังงาน. 2557)

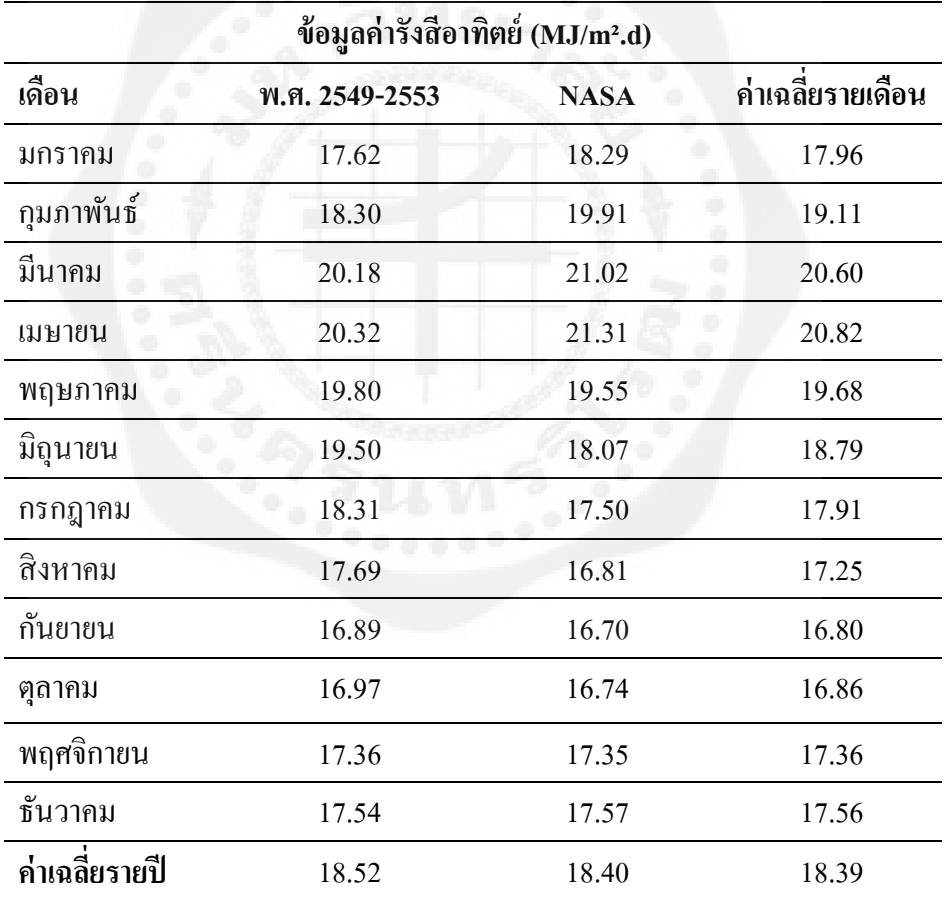

**ตารางที่4.1** ข้อมูลค่ารังสีอาทิตย์เฉลี่ยรายเดือนของพื้นที่ตกกระทบ ณ อ.ชัยบาดาลจ.ลพบุรี

จากข้อมูลค่าเฉลี่ยของรังสีอาทิตย์ในปี พ.ศ. 2549 - 2553 ซึ่งอ้างอิงจากข้อมูลของกรม พัฒนาพลังงานทดแทนและอนุรักษ์พลังงาน กระทรวงพลังงาน และข้อมูลรังสีอาทิตย์ของ NASA ี่ ที่ตกกระทบบริเวณพื้นที่ อ.ชัยบาดาล จ.ลพบุรี มีค่าเฉลี่ยเท่ากับ 18.39 MJ/m2-day ซึ่งถือว่ามีค่าสูง ใกล้เคียงกับค่าเฉลี่ยของรังสีอาทิตย์ในประเทศใทยซึ่งมีค่าเฉลี่ยประมาณ 18 MJ/m $^2$ -day การ เปลี่ยนแปลงค่ารังสีอาทิตย์ที่ตกกระทบบนพื้นที่ อ.ชัยบาดาล จ.ลพบุรี แสดงดังรูปที่ 4.3

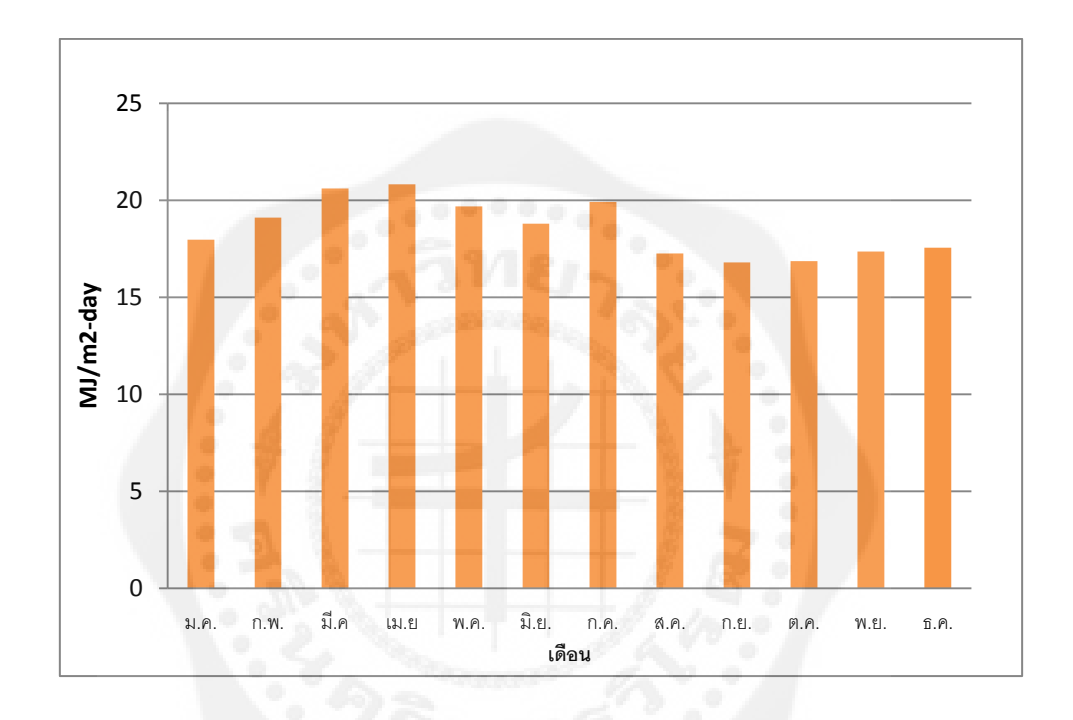

# **รูปที่4.3** ค่ารังสีอาทิตย์เฉลี่ยบนพื้นที่อ.ชัยบาดาลจ.ลพบุรี

4.2.2 อุณหภูมิแวดล้อม ทั้งนี้ในการวิเคราะห์หาศักยภาพพลังงานแสงอาทิตย์ เพื่อใช้ในการ ผลิตไฟฟ้านั้นนอกจากค่ารังสีอาทิตย์ที่ตกกระทบแล้วยังพบว่าตัวแปรอีกตัวหนึ่งที่มีความสำคัญต่อ สมรรถนะของระบบเซลล์แสงอาทิตย์คืออุณหภูมิแวดล้อมบริเวณติดตั้งระบบผลิตไฟฟ้ าด้วยเซลล์ แสงอาทิตย์เนื่องจากอุณหภูมิสิ่งแวดล้อมจะส่งผลโดยตรงต่อประสิทธิภาพการผลิตไฟฟ้ าของแผง เซลล์แสงอาทิตย์ ทั้งนี้ถ้าพื้นที่ ดังกล่าวมีอุณหภูมิแวดล้อมสูงก็จะท าให้ประสิทธิภาพในการผลิต ไฟฟ้าของแผงเซลล์แสงอาทิตย์ต่ำลง ซึ่งจากข้อมูลอุณหภูมิแวดล้อมที่ทำการรวบรวมโดยกรม อุตุนิยมวิทยา ได้ท าการรวบรวมข้อมูลอุณหภูมิแวดล้อมเฉลี่ยรายเดือนเฉลี่ยตั้งแต่ พ.ศ.2551-2556 อ.ชัยบาดาล จ.ลพบุรีดังแสดงในตารางที่4.2 (กรมอุตุนิยมวิทยา. 2557)

| อุณหภูมิแวดล้อม ( C ) |      |      |      |      |      |      |         |  |  |  |
|-----------------------|------|------|------|------|------|------|---------|--|--|--|
| ้เดือน                | 2551 | 2552 | 2553 | 2554 | 2555 | 2556 | ้เฉลี่ย |  |  |  |
| มกราคม                | 25   | 22.7 | 25.8 | 23.8 | 26.4 | 25.5 | 24.9    |  |  |  |
| กุมภาพันธ์            | 25.8 | 28   | 29.9 | 27   | 27.9 | 28.5 | 28.9    |  |  |  |
| มีนาคม                | 29.2 | 28.8 | 31.5 | 26.9 | 29.4 | 29.6 | 29.23   |  |  |  |
| เมษายน                | 29.5 | 29.8 | 31.9 | 29.3 | 29.8 | 30.4 | 30.12   |  |  |  |
| พฤษภาคม               | 28.5 | 28.6 | 31.1 | 28.8 | 29.4 | 30.3 | 29.45   |  |  |  |
| มีถุนายน              | 28.7 | 29.1 | 30.4 | 28.9 | 28.6 | 28.8 | 29.08   |  |  |  |
| กรกฎาคม               | 28.4 | 28.4 | 28.9 | 28.3 | 28.5 | 28.4 | 28.48   |  |  |  |
| ้สิงหาคม              | 28.1 | 28.8 | 27.9 | 27.9 | 28.1 | 28.2 | 28.17   |  |  |  |
| กันยายน               | 27.4 | 27.9 | 28.1 | 27.8 | 27.7 | 27.3 | 27.7    |  |  |  |
| ตุลาคม                | 27.7 | 27.8 | 27.3 | 27.6 | 28   | 27.3 | 27.62   |  |  |  |
| พฤศจิกายน             | 25.2 | 25.8 | 26   | 26.7 | 28   | 26.8 | 26.42   |  |  |  |
| ธันวาคม               | 22.9 | 25.1 | 25.4 | 24   | 27   | 21.8 | 24.37   |  |  |  |

**ตารางที่4.2** อุณหภูมิแวดล้อมเฉลี่ยรายเดือน ณ อ.ชัยบาดาล จ.ลพบุรี

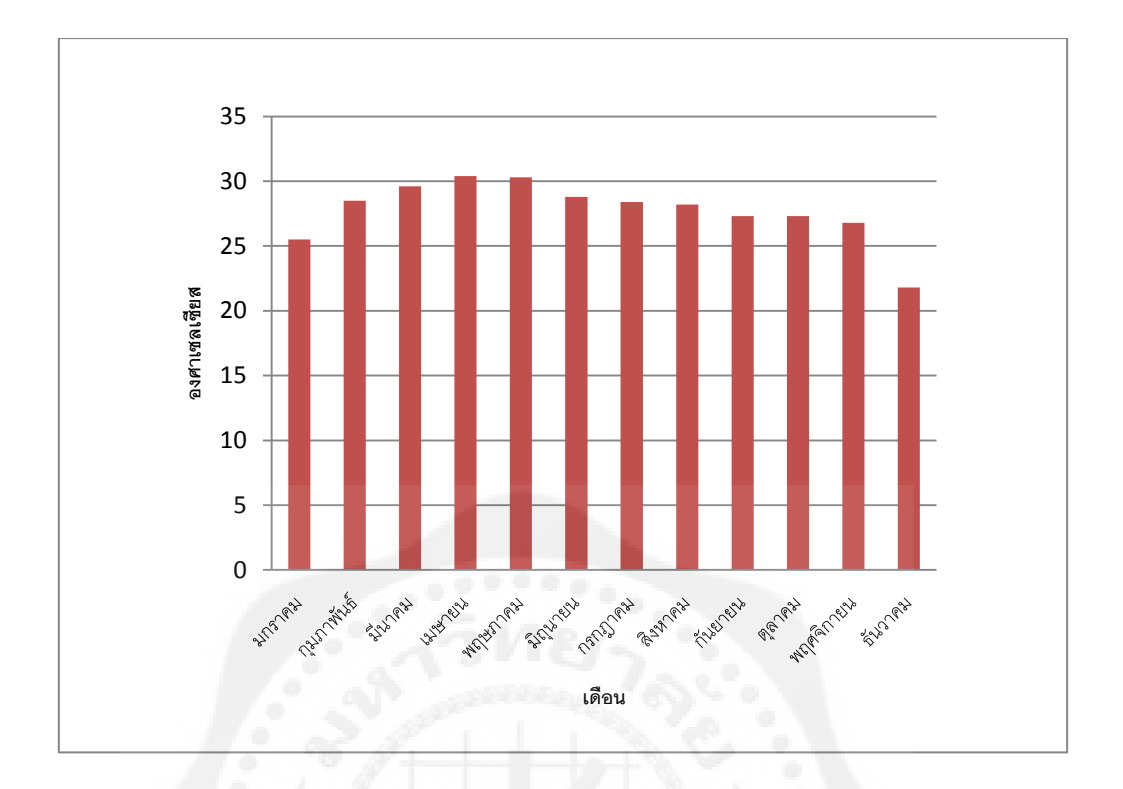

**รูปที่4.4** ค่าอุณหภูมิแวดล้อมเฉลี่ย ณ อ.ชัยบาดาลจ.ลพบุรี

4.2.3 ศักยภาพของเซลล์แสงอาทิตย์การผลิตไฟฟ้ าของเทคโนโลยีเซลล์แสงอาทิตย์ชนิด ต่างๆ มีผลต่อขนาดพื้นที่ติดตั้งระบบผลิตไฟฟ้ าด้วยแผงเซลล์แสงอาทิตย์ ซึ่ งเทคโนโลยีเซลล์ ้ แสงอาทิตย์แต่ละชนิดจะมีประสิทธิภาพที่แตกต่างกันส่งผลให้ ขนาดพื้นที่ใช้ในการติดตั้งแตกต่าง ึ กันไปตามแต่ละเทคโนโลยี โดยเทคโนโลยีเซลล์แสงอาทิตย์นำมาใช้ในการศึกษาประกอบด้วย 3 เทคโนโลยีคือ

- แผงเซลล์แสงอาทิตย์ชนิด Amorphus Silicon

-แผงเซลล์แสงอาทิตย์ชนิด Mono Crystalline Silicon

-แผงเซลล์แสงอาทิตย์ชนิด Poly Crystalline Silicon

เทคโนโลยีเซลล์แสงอาทิตย์ดังกล่าวเป็นเทคโนโลยีที่มีการใช้กันอยู่ในปัจจุบัน และแต่ละ เทคโนโลยีก็มีข้อดีข้อเสียแตกต่างกันไป ซึ่งเมื่อทำการเปรียบเทียบเทคโนโลยีของเซลล์แสงอาทิตย์ ี ชนิดต่างๆ โดยติดตั้งเซลล์แสงอาทิตย์ขนาด 1 kW เท่ากัน 3 แบบได้แก่ แผงเซลล์แสงอาทิตย์ชนิด Amorphus Siliconแผงเซลล์แสงอาทิตย์ชนิด Mono Crystalline Silicon และแผงเซลล์แสงอาทิตย์ ชนิด Poly Crystalline Silicon พบวาเทคโนโลยีเซลล์แสงอาทิตย์แต ่ ่ละเทคโนโลยีจะประสิทธิภาพ ของระบบที่แตกต่างกันไป

เมื่อทำการติดตั้งระบบผลิตไฟฟ้าด้วยเซลล์แสงอาทิตย์ที่กำลังผลิตขนาด 1 kW เท่ากัน แผง เซลล์แสงอาทิตย์ขนาดเดียวกันคือขนาด 100 W อินเวอร์เตอร์ตัวเดียวกัน พบว่าแผงเซลล์ แสงอาทิตย์แต่ละชนิดจะใช้พื้นที่ในการติดตั้งระบบแตกต่างกัน โดยขึ้นอยู่กับประสิทธิภาพของ แผงเซลล์แสงอาทิตย์แต่ละชนิดที่นำมาใช้ ซึ่งแผงเซลล์แสงอาทิตย์ชนิด a-Si จะใช้พื้นที่มากที่สุด เท่ากบั 15.8 ตารางเมตร รองลงมาคือ แผงเซลล์แสงอาทิตย์ชนิด Si-poly ใช้พื้นที่ในการติดตั้ง 10.8 ตารางเมตรและแผงเซลล์แสงอาทิตย์ที่ใช้พื้นที่ติดตั้งน้อยที่สุดคือSi-mono ซึ่งใช้พื้นที่ในการติดตั้ง ใกล้เคียงกนคือ ั 10.4 ตารางเมตร ดังตารางที่ 4.3

**ตารางที่4.3** ข้อมูลศักยภาพของระบบผลิตไฟฟ้ าด้วยแผงเซลล์แสงอาทิตย์ชนิดต่างๆ

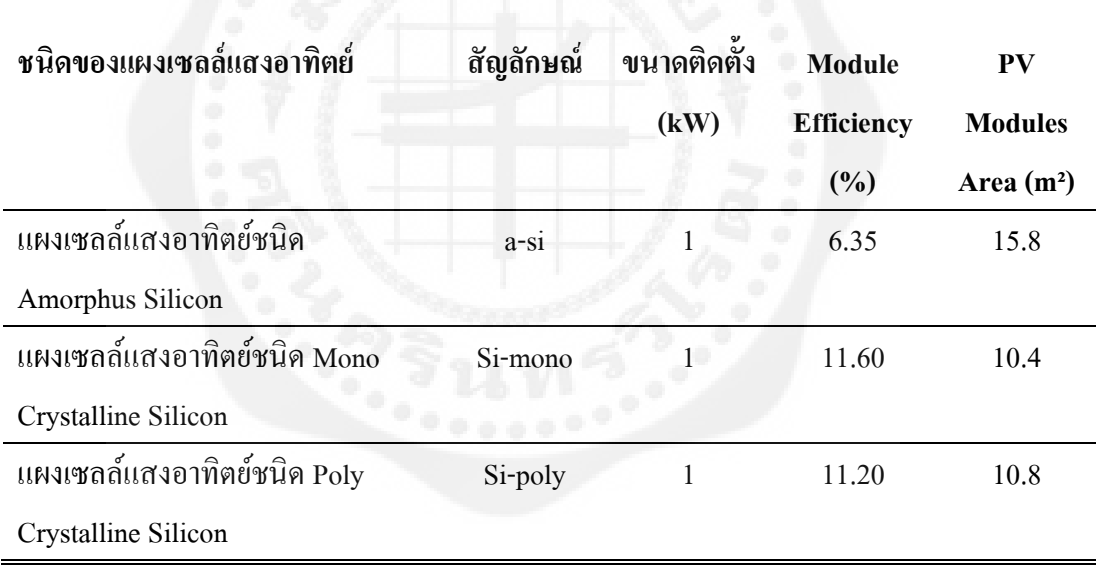

### **4.3 ศึกษาความเหมาะสมทางด้านวิศวกรรมและเทคโนโลยีผลิตไฟฟ้ า**

ในการศึกษาเพื่อเปรียบเทียบเทคโนโลยีเซลล์แสงอาทิตย์นั้น จะใช้โปรแกรม PVsyst ใน การSimulation พลังงานไฟฟ้ าที่ระบบเซลล์แสงอาทิตย์แต่ละชนิดผลิตได้และค่าตัวแปรต่างๆ ที่ บ่งชี้ถึงศักยภาพระบบเซลล์แสงอาทิตย์แต่ละเทคโนโลยี โดยโปรแกรม PVsyst ที่ใช้เป็นเวอร์ชัน 5.73

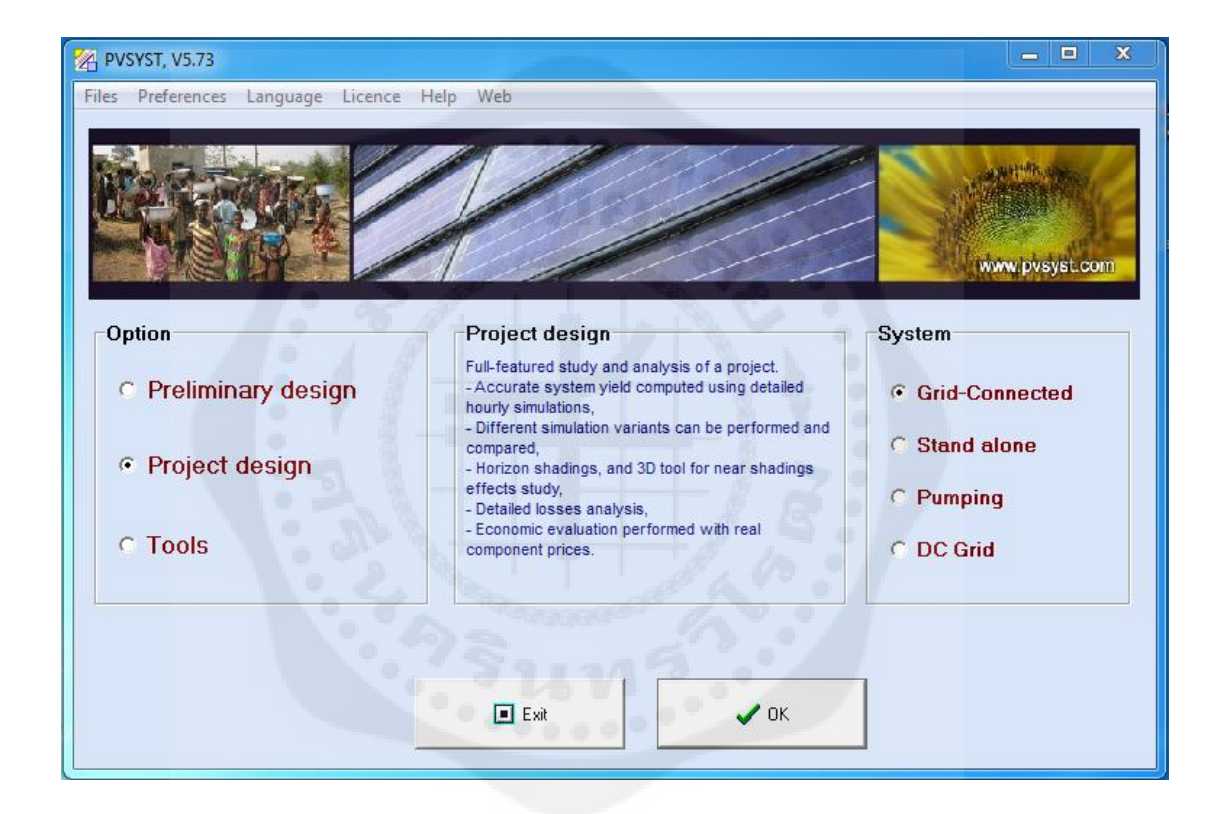

**รูปที่4.5** โปรแกรม PVsyst Version 5.73

จากการ Simulation ศักยภาพการผลิตไฟฟ้ าของเทคโนโลยีเซลล์แสงอาทิตย์แต่ละชนิด โดยใช้โปรแกรม PVsyst ได้กาหนดให้ระบบมีขนาดติดตั ้งประมาณ 100 kW ต่อระบบ ซึ่งตัวแปรที่ บ่งชี้ถึงศักยภาพของระบบผลิตไฟฟ้ าด้วยเซลล์แสงอาทิตย์ประกอบด้วยพลังงานไฟฟ้ าที่ระบบเซลล์ แสงอาทิตย์ผลิตได้รายเดือนและรายปี(Final Yield, Yf) สมรรถนะของระบบ (Performance Ratio, PR) ประสิทธิภาพของระบบเซลล์แสงอาทิตย์ (System Efficiency,  $\eta_{\rm sys}$ ) พื้นที่ติดตั้งเซลล์ ี แสงอาทิตย์ (PV Area) เป็นต้น ซึ่งเทคโนโลยีเซลล์แสงอาทิตย์แต่ละชนิดก็จะมีจุดเด่นและจุดด้อยที่ แตกต่างกนั

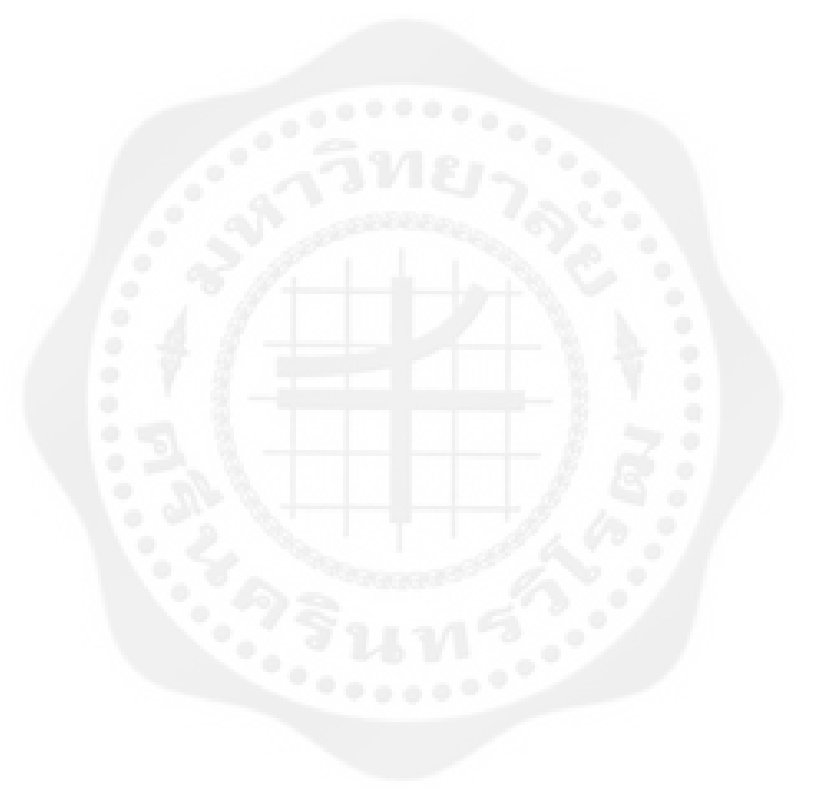

4.3.1 ผลการประเมินศักยภาพรายเดือนของแผงเซลล์แสงอาทิตย์ชนิด Amorphous Silicon ผลการประเมินศักยภาพรายเดือนของระบบผลิตไฟฟ้ าด้วยเซลล์แสงอาทิตย์ชนิดAmorphus Silicon (a-Si) โดยใช้โปรแกรม PVsyst 5.73 ผลที่ได้จากการ Simulationแสดงในรูปที่ 4.6 และตารางที่ 4.4

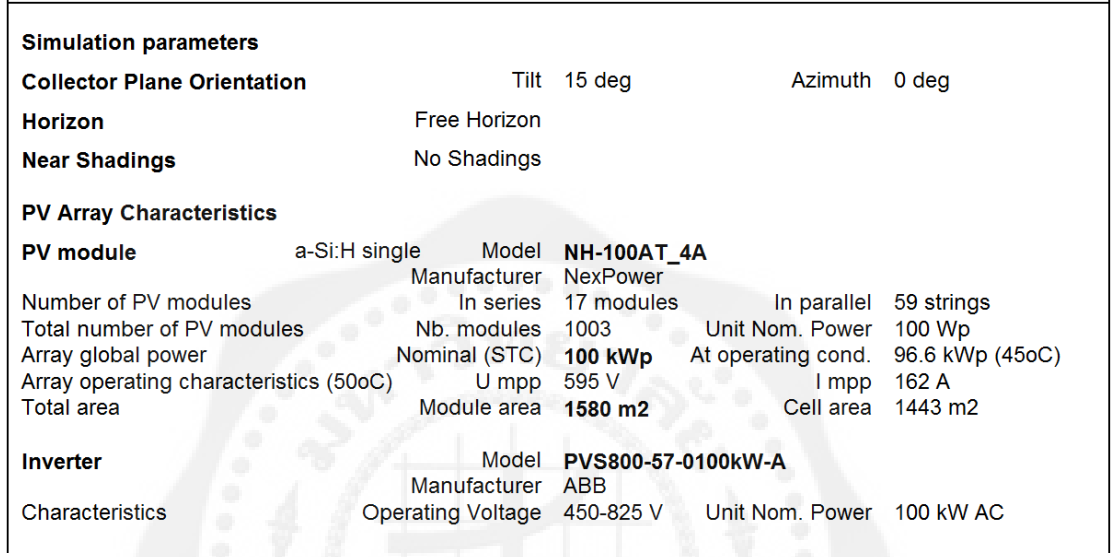

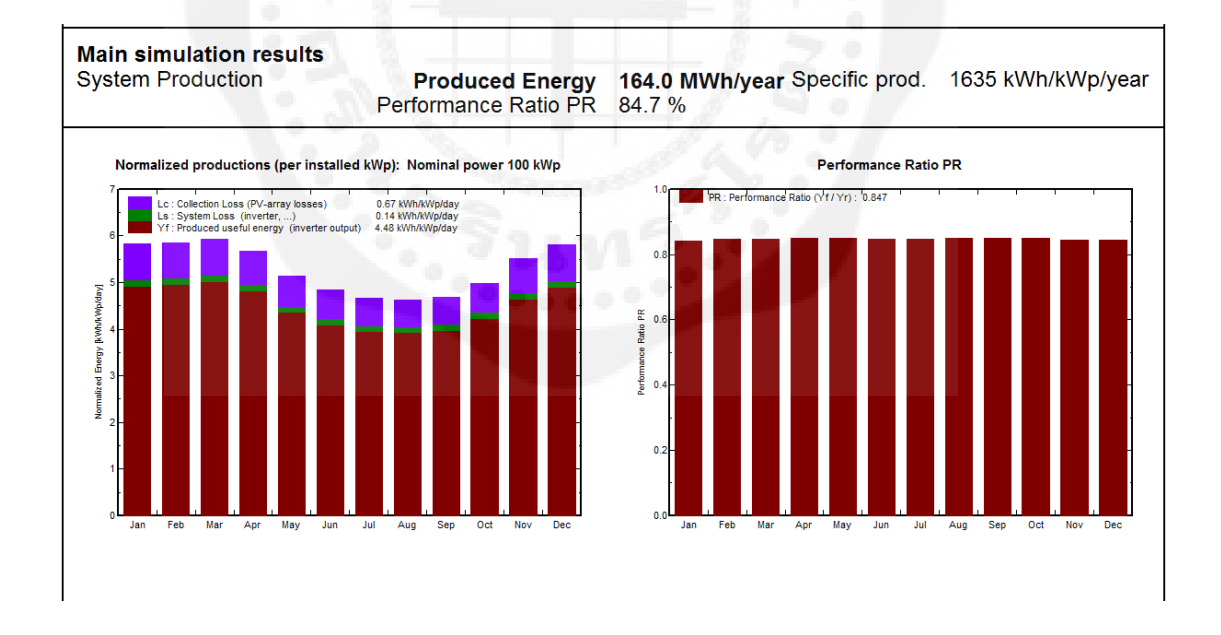

**รูปที่ 4.6** ผลการประเมินศักยภาพของระบบผลิตด้วยแผงเซลล์แสงอาทิตย์ชนิด Amorphous Silicon ขนาด 100 kW

| Month           | <b>GolbHor</b> | <b>T</b> Amb | GlobInc   | <b>GlobEff</b>     | <b>EArray</b> | E_Grid | <b>EffArrR</b> | <b>EffSysR</b> |
|-----------------|----------------|--------------|-----------|--------------------|---------------|--------|----------------|----------------|
|                 | $kWh/m^2$      | $\mathbf C$  | $kWh/m^2$ | kWh/m <sup>2</sup> | MWh           | MWh    | $\%$           | $\frac{0}{0}$  |
| January         | 157.4          | 24.90        | 180.9     | 175.6              | 15.74         | 15.28  | 5.51           | 5.35           |
| February        | 148.6          | 28.90        | 164.0     | 159.6              | 14.32         | 13.91  | 5.53           | 5.37           |
| March           | 177.4          | 29.20        | 183.5     | 178.4              | 16.06         | 15.60  | 5.54           | 5.38           |
| <b>April</b>    | 173.5          | 30.10        | 170.3     | 165.1              | 14.94         | 14.51  | 5.55           | 5.39           |
| May             | 169.5          | 29.50        | 159.2     | 153.6              | 13.97         | 13.56  | 5.55           | 5.39           |
| June            | 156.6          | 29.10        | 144.9     | 139.7              | 12.72         | 12.33  | 5.55           | 5.39           |
| July            | 154.2          | 28.50        | 144.4     | 139.4              | 12.67         | 12.28  | 5.55           | 5.38           |
| <b>August</b>   | 148.5          | 28.20        | 143.3     | 138.4              | 12.61         | 12.22  | 5.57           | 5.40           |
| September       | 140.0          | 27.70        | 140.4     | 136.0              | 12.35         | 11.97  | 5.57           | 5.40           |
| October         | 145.2          | 27.60        | 154.4     | 149.7              | 13.58         | 13.17  | 5.57           | 5.40           |
| <b>November</b> | 144.7          | 26.40        | 165.1     | 160.4              | 14.40         | 13.97  | 5.52           | 5.36           |
| <b>December</b> | 151.2          | 24.40        | 179.9     | 174.7              | 15.66         | 15.21  | 5.51           | 5.35           |
| Year            | 1864.1         | 27.86        | 1930.2    | 1870.6             | 169.01        | 164.02 | 5.54           | 5.38           |

**ตารางที่4.4** ผลการประเมินสมรรถนะของระบบผลิตไฟฟ้ าด้วยเซลล์แสงอาทิตย์ชนิดAmorphous Siliconขนาด 100 kW

4.3.2 ผลการประเมินศักยภาพรายเดือนของแผงเซลล์แสงอาทิตย์ชนิด Mono Crystalline Silicon ผลการประเมินศักยภาพรายเดือนของระบบผลิตไฟฟ้ าด้วยเซลล์แสงอาทิตย์ชนิด Mono Crystalline Silicon (Si-mono) โดยใช้โปรแกรม PVsyst 5.73ผลที่ได้จากการ Simulation แสดงดัง รูปที่4.7 และตารางที่4.5

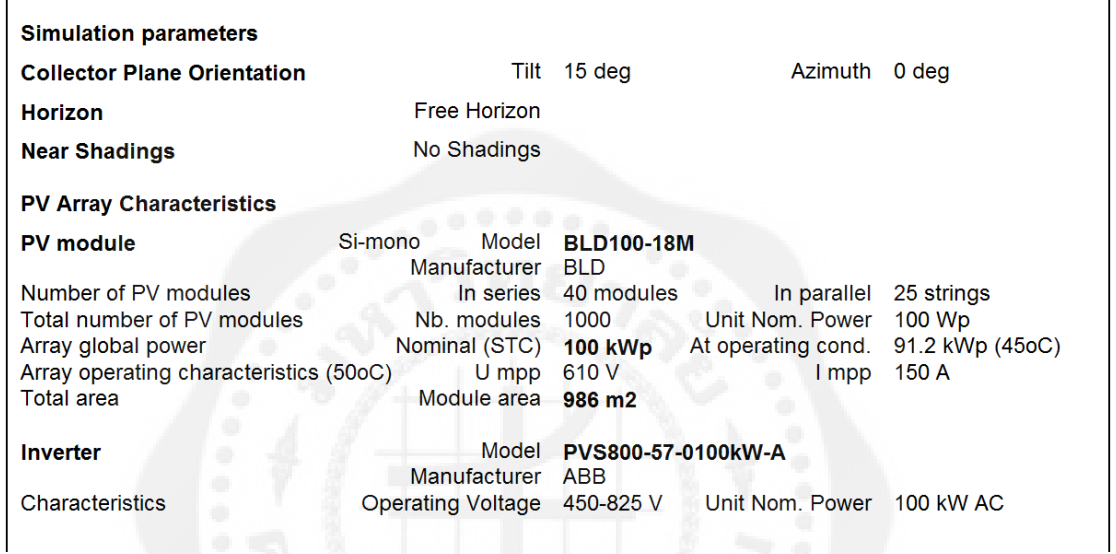

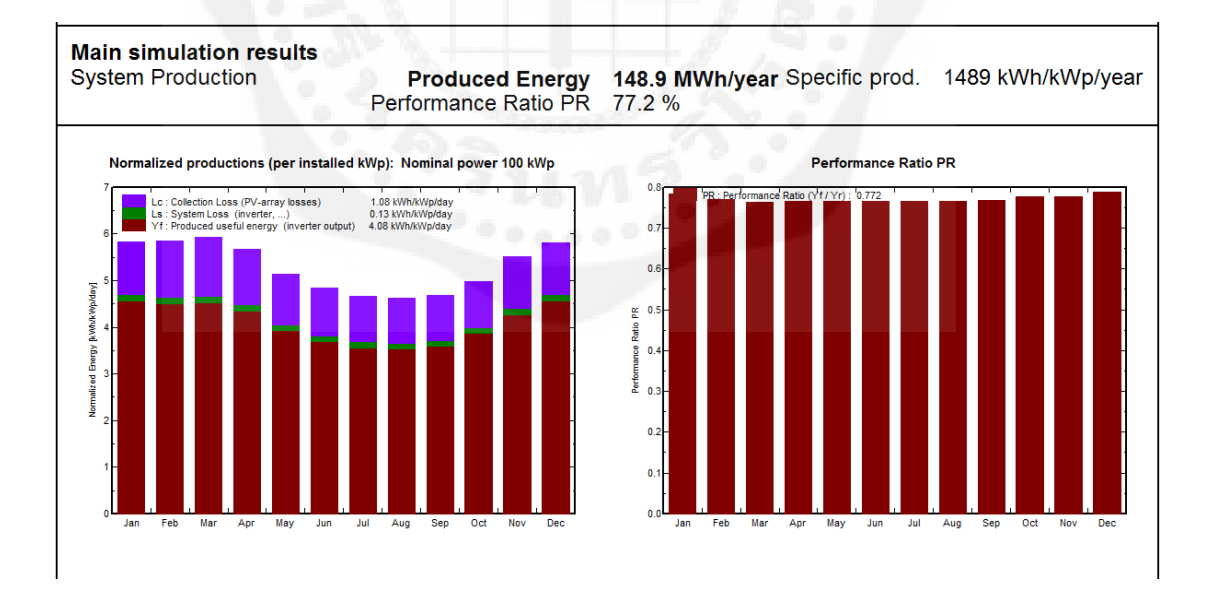

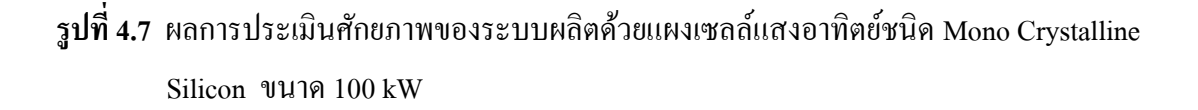

| Month           | <b>GolbHor</b>     | T Amb       | GlobInc   | <b>GlobEff</b> | <b>EArray</b> | E_Grid | <b>EffArrR</b> | <b>EffSysR</b> |
|-----------------|--------------------|-------------|-----------|----------------|---------------|--------|----------------|----------------|
|                 | kWh/m <sup>2</sup> | $\mathbf C$ | $kWh/m^2$ | $kWh/m^2$      | <b>MWh</b>    | MWh    | $\frac{0}{0}$  | $\frac{0}{0}$  |
| <b>January</b>  | 154.7              | 24.90       | 180.9     | 175.6          | 14.61         | 14.17  | 8.19           | 7.94           |
| February        | 148.6              | 28.90       | 164.0     | 159.6          | 13.02         | 12.46  | 8.05           | 7.82           |
| March           | 177.4              | 29.20       | 183.5     | 178.4          | 14.44         | 14.02  | 7.98           | 7.75           |
| <b>April</b>    | 173.5              | 30.10       | 170.3     | 165.1          | 13.43         | 13.03  | 8.00           | 7.76           |
| <b>May</b>      | 169.5              | 29.50       | 159.2     | 153.6          | 12.57         | 12.19  | 8.01           | 7.77           |
| June            | 156.6              | 29.10       | 144.9     | 139.7          | 11.46         | 11.09  | 8.02           | 7.76           |
| July            | 154.2              | 28.50       | 144.4     | 139.4          | 11.42         | 11.05  | 8.02           | 7.75           |
| <b>August</b>   | 148.5              | 28.20       | 143.3     | 138.4          | 11.33         | 10.96  | 8.02           | 7.76           |
| September       | 140.0              | 27.70       | 140.4     | 136.0          | 11.14         | 10.78  | 8.05           | 7.79           |
| October         | 145.2              | 27.60       | 154.4     | 149.7          | 12.38         | 11.99  | 8.13           | 7.88           |
| <b>November</b> | 144.7              | 26.40       | 165.1     | 160.4          | 13.23         | 12.82  | 8.12           | 7.87           |
| December        | 151.2              | 24.40       | 179.9     | 174.7          | 14.61         | 14.17  | 8.24           | 7.99           |
| Year            | 1864.1             | 27.86       | 1930.2    | 1870.6         | 153.63        | 148.92 | 8.07           | 7.89           |
|                 |                    |             |           |                |               |        |                |                |

**ตารางที่4.5** ผลการประเมินสมรรถนะของระบบผลิตไฟฟ้ าด้วยเซลล์แสงอาทิตย์ชนิด Mono Crystalline Siliconขนาด 100 kW

4.3.3 ผลการประเมินศักยภาพรายเดือนของแผงเซลล์แสงอาทิตย์ชนิด Poly Crystalline Silicon ผลการประเมินศักยภาพรายเดือนของระบบผลิตไฟฟ้ าด้วยเซลล์แสงอาทิตย์ชนิด Poly Crystalline Silicon (Si-poly) โดยใช้โปรแกรม PVsyst 5.73 แผงที่ใช้ขนาด ผลที่ได้จากการ Simulationแสดงดังรูปที่4.8 และตารางที่4.6

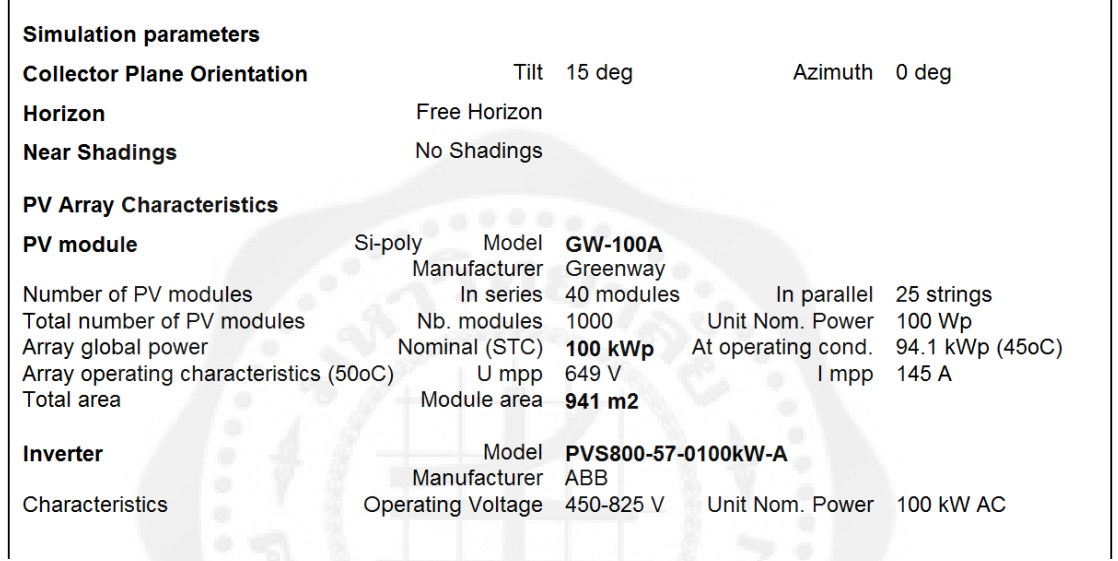

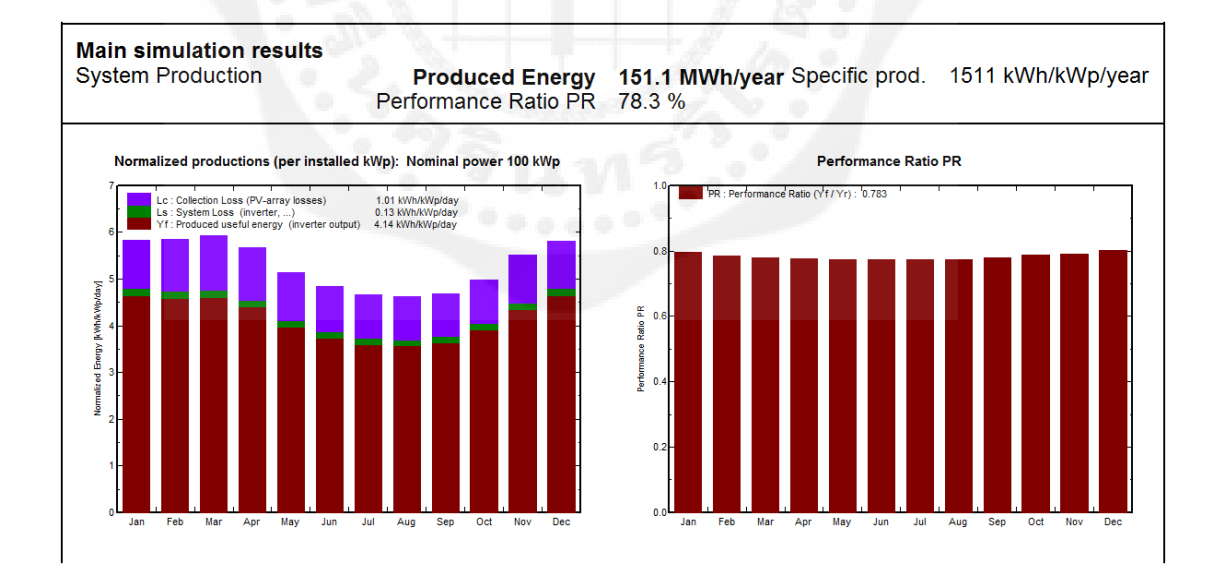

 **รูปที่ 4.8**ผลการประเมินศักยภาพของระบบผลิตด้วยแผงเซลล์แสงอาทิตย์ชนิด Poly Crystalline Siliconขนาด 100 kW

| <b>Month</b>    | <b>GolbHor</b>     | T Amb         | GlobInc            | <b>GlobEff</b> | <b>EArray</b> | E_Grid     | <b>EffArrR</b> | <b>EffSysR</b> |
|-----------------|--------------------|---------------|--------------------|----------------|---------------|------------|----------------|----------------|
|                 | $\mathrm{kWh/m}^2$ | $\mathcal{C}$ | kWh/m <sup>2</sup> | $kWh/m^2$      | MWh           | <b>MWh</b> | $\%$           | $\%$           |
| January         | 154.7              | 24.90         | 180.9              | 175.6          | 14.87         | 14.41      | 8.74           | 8.47           |
| February        | 148.6              | 28.90         | 164.0              | 159.6          | 13.26         | 12.86      | 8.59           | 8.34           |
| March           | 177.4              | 29.20         | 183.5              | 178.4          | 14.74         | 14.29      | 8.54           | 8.28           |
| April           | 173.5              | 30.10         | 170.3              | 165.1          | 13.64         | 13.23      | 8.52           | 8.26           |
| <b>May</b>      | 169.5              | 29.50         | 159.2              | 153.6          | 12.73         | 12.33      | 8.50           | 8.23           |
| June            | 156.6              | 29.10         | 144.9              | 139.7          | 11.59         | 11.21      | 8.50           | 8.22           |
| July            | 154.2              | 28.50         | 144.4              | 139.4          | 11.56         | 11.17      | 8.51           | 8.22           |
| <b>August</b>   | 148.5              | 28.20         | 143.3              | 138.4          | 11.48         | 11.10      | 8.52           | 8.23           |
| September       | 140.0              | 27.70         | 140.4              | 136.0          | 11.31         | 10.93      | 8.56           | 8.28           |
| October         | 145.2              | 27.60         | 154.4              | 149.7          | 12.54         | 12.14      | 8.64           | 8.36           |
| <b>November</b> | 144.7              | 26.40         | 165.1              | 160.4          | 13.47         | 13.04      | 8.67           | 8.40           |
| <b>December</b> | 151.2              | 24.40         | 179.9              | 174.7          | 14.87         | 14.41      | 8.79           | 8.52           |
| Year            | 1864.1             | 27.86         | 1930.2             | 1870.6         | 156.06        | 151.14     | 8.59           | 8.32           |

**ตารางที่4.6** ผลการประเมินสมรรถนะของระบบผลิตไฟฟ้ าด้วยเซลล์แสงอาทิตย์ชนิด Poly Crystalline Siliconขนาด 100 kW

เมื่อท าการเปรียบเทียบพลังงานไฟฟ้ าที่ระบบเซลล์แสงอาทิตย์แต่ละชนิดผลิตได้ พบว่า เทคโนโลยีเซลล์แสงอาทิตย์แต่ละชนิดสามารถผลิตไฟฟ้าใด้สูงต่อกำลังการติดตั้งที่มีขนาดเท่ากัน โดย เทคโนโลยีเซลล์แสงอาทิตย์ที่สามารถผลิตไฟฟ้ าได้สูงสุด คือเซลล์แสงอาทิตย์ชนิด Amorphous Silicon รองลงมาคือ เซลล์แสงอาทิตย์ชนิด Poly Crystalline Silicon, และเซลล์ แสงอาทิตย์ชนิด Mono Crystalline Siliconแสดงดังรูปที่4.9

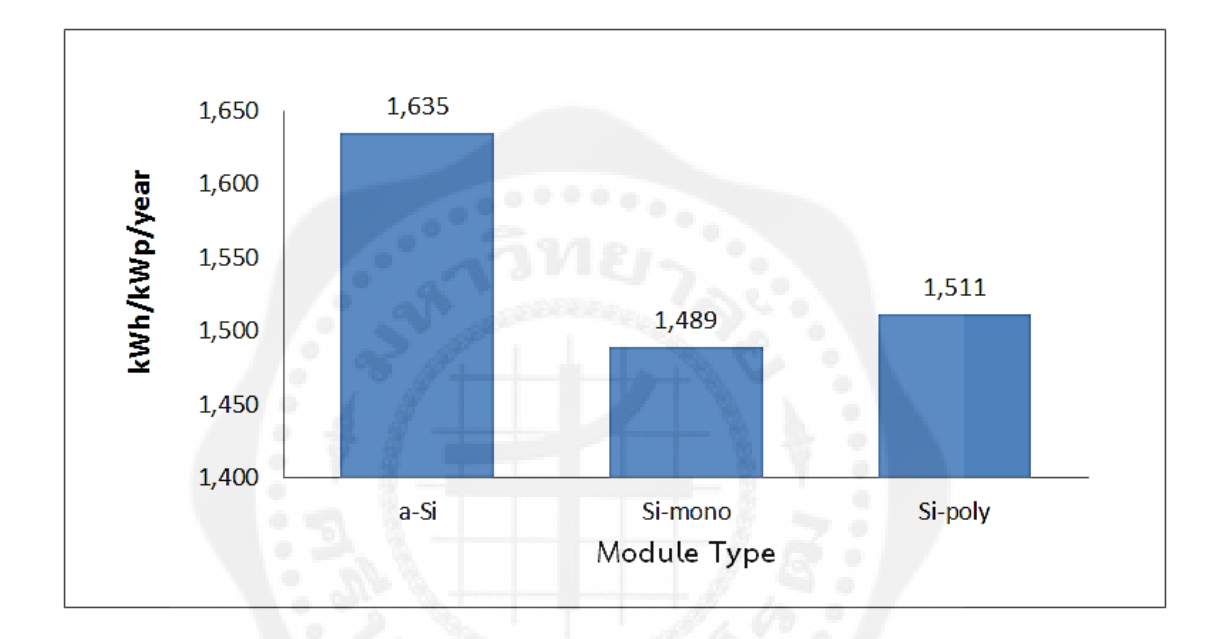

**รูปที่ 4.9** จ านวนการผลิตไฟฟ้ าของแผงแต่ละชนิด

นอกจากค่าพลังงานไฟฟ้าที่ระบบเซลล์แสงอาทิตย์ผลิตได้ ตัวแปรที่มีความสำคัญเช่นกัน คือ สมรรถนะของระบบ (PR) และประสิทธิภาพของระบบ (ηsys) ซึ่งสมรรถนะของระบบจะบ่ง บอกถึง ความสามารถในการเปลี่ยนพลังงานแสงอาทิตย์เป็นพลังงานไฟฟ้าของระบบเซลล์ แสงอาทิตย์ซึ่ง สมรรถนะของระบบเซลล์แสงอาทิตย์แต่ละชนิดมีสมรรถนะแตกต่างกนั ดังแสดง ในรูปที่4.10

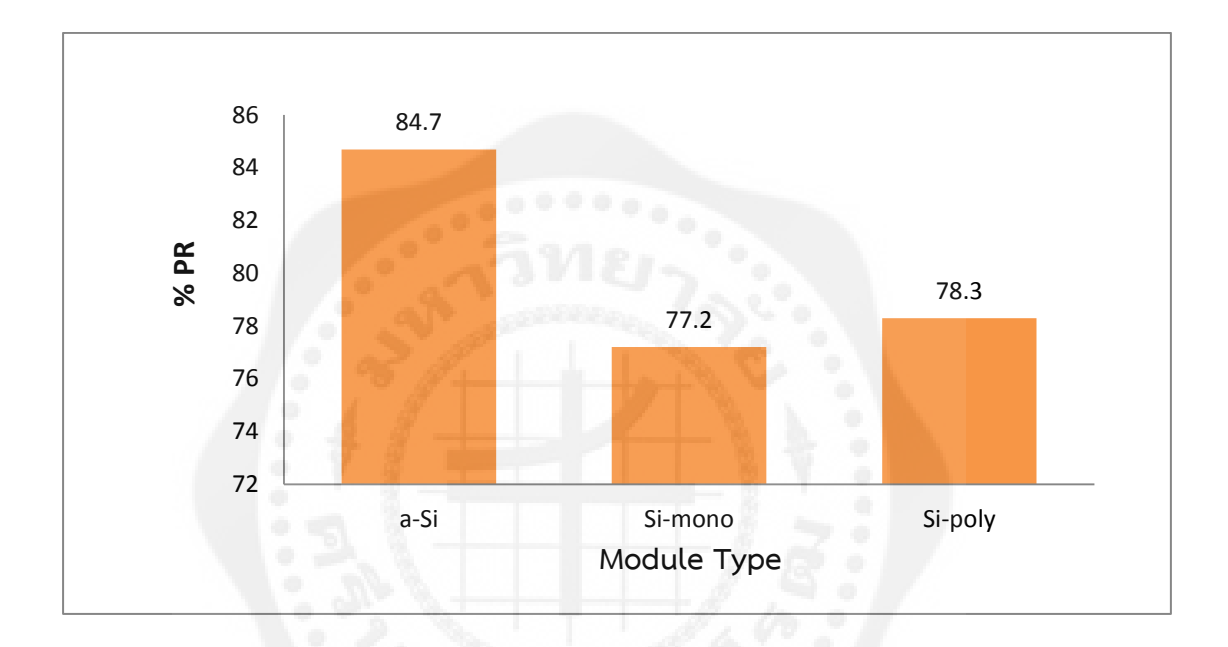

**รูปที่ 4.10** ค่าสมรรถนะของระบบ (PR)ของแผงชนิดต่างๆ

จากรูปที่ 4.10 พบว่าระบบเซลล์แสงอาทิตย์ชนิด a-Si มีสมรรถนะของระบบสูงกว่า เทคโนโลยีอื่นๆ เท่ากบั 84.7% ล าดับต่อมาคือระบบเซลล์แสงอาทิตย์ชนิด Si-poly ซึ่งมีสมรรถนะ ของระบบ 78.3% ล าดับต่อมาคือระบบเซลล์แสงอาทิตย์ชนิด Si-mono เท่ากบั 77.2% ซึ่งนอกจาก ความสัมพันธ์ของประสิทธิภาพและสมรรถนะระบบเซลล์แสงอาทิตย์ พื้นที่ติดตั้งระบบแผงเซลล์ ้ แสงอาทิตย์ยังเป็นตัวแปรอีกตัวหนึ่ง ซึ่งประสิทธิภาพของเทคโนโลยีเซลล์แสงอาทิตย์จะแปรผกผัน ึ กับพื้นที่ติดตั้งระบบเซลล์แสงอาทิตย์กล่าวคือ ระบบเซลล์แสงอาทิตย์ที่มีประสิทธิภาพสูงจะใช้ พื้นที่ในการติดตั้งเซลล์แสงอาทิตย์น้อย แต่ในกรณีกลับกนถ้าระบบเซลล์แสงอาทิตย์ที่มีประสิทธิ ั ต ่าจะต้องใช้พื้นที่ในการติดตั้งเซลล์แสงอาทิตย์สูงเช่นกนั ซึ่ งเทคโนโลยีเซลล์แสงอาทิตย์ที่มี ี ประสิทธิภาพต่ำจะเป็นกลุ่มเซลล์แสงอาทิตย์ชนิดที่มีขนาดของเซลล์บางมากๆ ซึ่งเซลล์แสงอาทิตย์ ู้ แต่ละชนิดที่มีขนาดกำลังการติดตั้งประมาณ 100 kW เท่ากัน ที่ STC (Standard Test Conditions) ดัง แสดงในรูปที่ 4.11 พบว่าแผงเซลล์แสงอาทิตย์ชนิด a-Si จะใช้พื้นที่มากที่สุดเท่ากับ 1,580 ตาราง เมตร รองลงมาคือแผงเซลล์แสงอาทิตย์ชนิด Si-mono ใช้พื้นที่ในการติดตั้ง 986 ตารางเมตร และ แผงเซลล์แสงอาทิตย์ที่ใช้พื้นที่ติดตั้งน้อยที่สุดคือSi-poly ซึ่งใช้พื้นที่ในการติดตั้ง 941 ตารางเมตร ซึ่งต่างกับระบบขนาด 1 kW ที่แผงเซลล์ชนิด Si-mono จะใช้พื้นที่น้อยที่สุดอาจเป็นผลเนื่องมาจาก การเปลี่ยนแปลงยี่ห้อของแผงเซลล์แสงอาทิตย์ และขนาดของแผงเซลล์จาก 100 kWp เป็ น 200 kWp

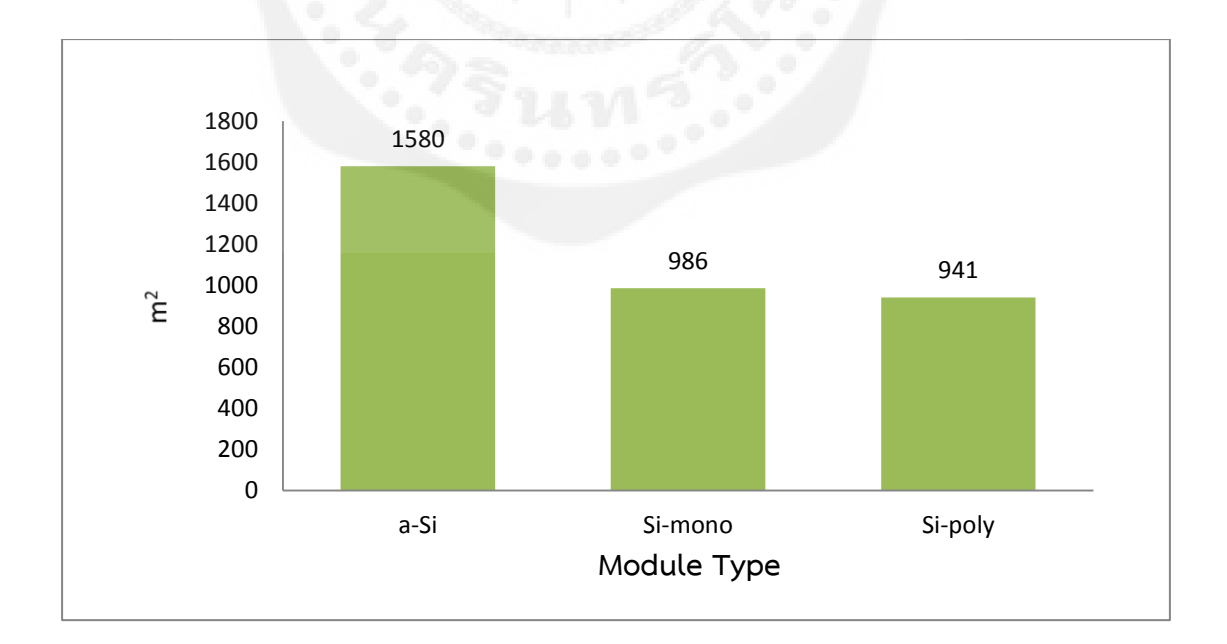

**รูปที่ 4.11** ขนาดพื้นที่ที่ใช้ติดตั้งแผงเซลล์แสงอาทิตย์ชนิดต่างๆขนาด 100 kW

# **4.4 การออกแบบระบบผลิตไฟฟ้ าด้วยพลังงานเซลล์แสงอาทิตย์ขนาด 1 MW บนพื้นที่ อ.ชัย บาดาลจ.ลพบุรี**

เมื่อทำการวิเคราะห์ศักยภาพทางด้านแสงอาทิตย์ อุณหภูมิแวดล้อม เซลล์แสงอาทิตย์และ เทคนิคทางวิศวกรรมแล้วก็จะมาทำการออกแบบระบบผลิตไฟฟ้าด้วยเซลล์แสงอาทิตย์จะทำการ ้ออกแบบเป็นระบบผลิตไฟฟ้าด้วยเซลล์แสงอาทิตย์แบบเชื่อมต่อเข้าระบบจำหน่าย (Grid Connect) ของการไฟฟ้าส่วนภูมิภาค (กฟภ.) ระดับแรงดัน 22 kV เพื่อเป็นการผลิตไฟฟ้าเข้าสู่ระบบจำหน่าย ของการไฟฟ้ าทันทีซึ่ งจะไม่มีการเก็บไฟฟ้ าในแบตเตอรี่ โดยการออกแบบระบบผลิตไฟฟ้ าด้วย เซลล์แสงอาทิตย์แบบเชื่อมต่อเข้าระบบจำหน่ายมีขั้นตอนในการดำเนินการดังนี้

- กาหนดขนาดระบบผลิตไฟฟ้ าด้วยเซลล์แสงอาทิตย์ โดยขนาดที่ต้องการผลิตคือ 1 MW

- ออกแบบระบบไฟฟ้ าด้วยเซลล์แสงอาทิตย์

 - ประเมินระบบผลิตไฟฟ้ าด้วยพลังงานแสงอาทิตย์ที่ได้ออกแบบทั้งทางด้านเทคนิคและ ทางเศรษฐศาสตร์

- สรุปผลการออกแบบและสรุปผลการประเมินทางด้านเทคนิคและทางเศรษฐศาสตร์

4.4.1 ระบบผลิตไฟฟ้าด้วยเซลล์แสงอาทิตย์ (PV System) ระบบผลิตไฟฟ้าด้วยเซลล์ แสงอาทิตย์แบบเชื่อมต่อเข้าระบบจำหน่ายของการไฟฟ้าบนพื้นที่ อ.ชัยบาดาล จ.ลพบุรี นั้นมี ้ส่วนประกอบหลักของระบบประกอบไปด้วย แผงเซลล์แสงอาทิตย์ เครื่องแปลงกระแสไฟฟ้า ชุด ้อุปกรณ์ควบคุม และอุปกรณ์ร่วมอื่นๆ การออกแบบระบบ โดยระบบจะมีขนาดกำลังการผลิตไฟฟ้า ด้วยเซลล์แสงอาทิตย์เท่ากับ 1 MW

4.4.2 หลักการทำงานของระบบ หลักการทำงานของระบบผลิตไฟฟ้าด้วยเซลล์แสงอาทิตย์ ี แบบเชื่อมต่อเข้าระบบจำหน่ายของการไฟฟ้าคือ เมื่อแสงอาทิตย์ตกกระทบบนแผงเซลล์แสงอาทิตย์ (Solar Panel) จะทำให้เกิดการผลิตไฟฟ้าออกจากแผงเซลล์แสงอาทิตย์ โดยไฟฟ้าที่ออกมาเป็น ใฟฟ้ากระแสตรงแรงดันไฟฟ้าต่ำ ซึ่งไฟฟ้ากระแสตรงดังกล่าวจะถูกส่งผ่านเครื่องแปลง กระแสไฟฟ้ า (Inverter) และจะเกิดการแปลงกระแสไฟฟ้ าจากไฟฟ้ ากระแสตรงเป็ นไฟฟ้ า ึ กระแสสลับซึ่งไฟฟ้ากระแสสลับดังกล่าวจะถูกส่งผ่านหม้อแปลงไฟฟ้าเพื่อเพิ่มแรงดันไฟฟ้าเป็น ้ แรงดันไฟฟ้าสูงเพื่อให้สามารถส่งผ่านระบบจำหน่ายของการไฟฟ้าภายในพื้นที่ อ.ชัยบาดาล จ. ิลพบุรี ให้กับภาระทางไฟฟ้าต่อไป โดยหลักการทำงานของระบบผลิตไฟฟ้าด้วยเซลล์แสงอาทิตย์ แบบเชื่อมต่อเข้าระบบจำหน่ายขนาด 1 MW จะแสดงดังรูปที่ 4.12

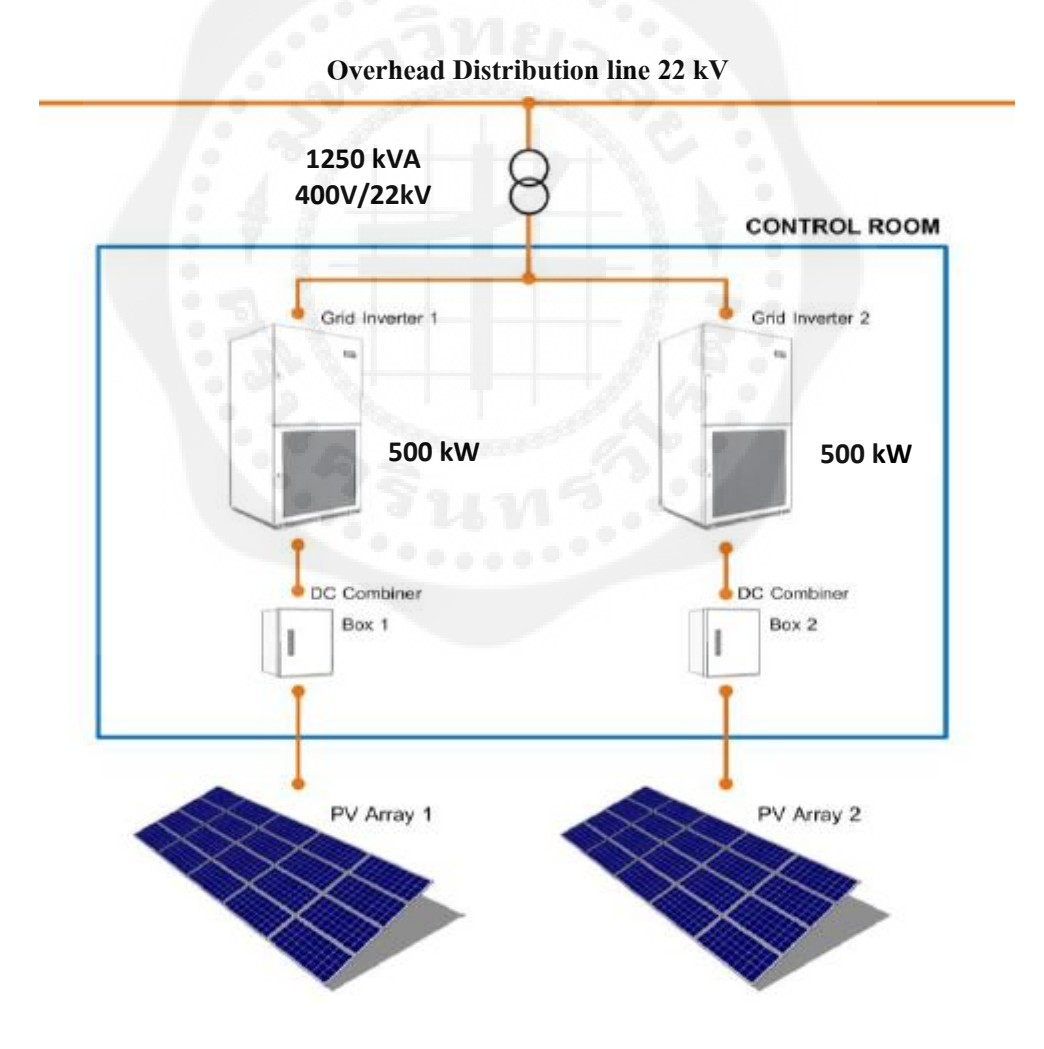

**รูปที่4.12** หลักการท างานของระบบผลิตไฟฟ้ าด้วยเซลล์แสงอาทิตย์ขนาด 1 MW

การออกแบบระบบผลิตไฟฟ้าด้วยเซลล์แสงอาทิตย์แบบเชื่อมต่อเข้าระบบจำหน่ายขนาด 1 MW บนพื้นที่ อ.ชัยบาดาล จ.ลพบุรี ในที่นี้จะใช้แผงเซลล์แสงอาทิตย์ชนิดชนิดผลึกผสม (Poly Crystalline Silicon) ขนาด 290 วัตต์ โดยทำการติดตั้งแผงเซลล์แสงอาทิตย์ทำมุมเอียงประมาณ 15 องศา หันหน้าไปทางทิศใต้ และการติดตั้งแผงเซลล์แสงอาทิตย์จะต้องติดตั้งให้ห่างจากต้นไม้และ อาคารต่างๆ ที่จะท าให้เกิดเงามาบดบังแผงเซลล์แสงอาทิตย์ได้

4.4.3 โครงสร้างของระบบ โครงสร้างของระบบผลิตไฟฟ้ าด้วยเซลล์แสงอาทิตย์นั้น ประกอบไปด้วยโครงสร้าง 2 ส่วนหลักคือฐานรากคอนกรีตเสริมเหล็กซึ่งฐานรากแต่ละต้นจะต้อง ้มีการตอกเสาเข็มเพื่อป้องกันการทรุดตัวที่จะเกิดขึ้นในอนาคต สำหรับส่วนของโครงสร้างรับแผง รับแผงของระบบผลิตไฟฟ้ าด้วยเซลล์แสงอาทิตย์นั้นจะใช้เป็ นโครงสร้างเหล็กชุบกาวาไนท์อีก ทั้งน็อตที่ใช้ยึดโครงสร้างก็ต้องใช้น็อตสแตนเลสเพื่อป้องกันการเกิดสนิม ซึ่งโครงสร้างของระบบ ผลิตไฟฟ้าด้วยแผงเซลล์แสงอาทิตย์จะต้องมีความแข็งแรงเพียงพอในการรับแรงต่างๆ ที่มากระทำ ้ กับระบบได้โดยไม่เกิดความเสียหาย ทั้งแรงที่เกิดจากแผงเซลล์แสงอาทิตย์หรือแรงลมที่เกิดขึ้นใน พื้นที่ที่จะติดตั้งระบบ

4.4.4 การกำหนดระยะห่างของ Table เมื่อได้ขนาดและรูปแบบของระบบผลิตไฟฟ้าด้วย ี เซลล์แสงอาทิตย์แล้ว ต้องมีกำหนดระยะห่างระหว่างแผงเพื่อป้องกันการเกิดเงามาบดบังแผงเซลล์ ้ แสงอาทิตย์ ซึ่งการที่มีเงามาบังแผงเซลล์แสงอาทิตย์จะมีผลทำให้การผลิตไฟฟ้าของระบบทำได้ไม่ ้ เต็มที่ และอาจเกิดความเสียหายเมื่อมีเงามาบังเป็นระยะเวลานาน ซึ่งระยะห่างระหว่างแผงที่ใช้นั้น จะต้องมีความเหมาะสม ซึ่งเมื่อระยะห่างระหว่างแผงน้อยเกินไปจะทำให้เกิดเงาบังที่แผงหรือเป็น ผลทำให้ทำงานลำบากมากขึ้นเมื่อก่อสร้างหรือดูแลรักษา อีกทั้งการกำหนดระยะห่างที่มากเกินไปก็ ้จะทำให้ใช้พื้นที่ในการติดตั้งระบบเพิ่มมากขึ้น ซึ่งในการคำนวณเงาเพื่อหาระยะห่างระหว่างแผงที่ มีความเหมาะสมนั้นจะใช้การจำลองการเกิดเงาโดยใช้โปรแกรม PVsyst โดยจะกำหนดให้ ระยะห่างระหว่าง Table เท่ากับ 2.5 เมตร พบว่าจะเกิดเงาบดบังระหว่างแผงช่วงเวลา 7.00 น. - 8.00 ้น. และช่วง 16.00 น. – 17.00 น. ซึ่งถือว่าเหมาะสม ซึ่งระบบสามารถผลิตกระแสได้อย่างเต็มที่ เป็น เวลาอย่างน้อย 8 ชั่วโมงต่อวัน แสดงดังรูปที่ 4.13 และรูปที่ 4.14

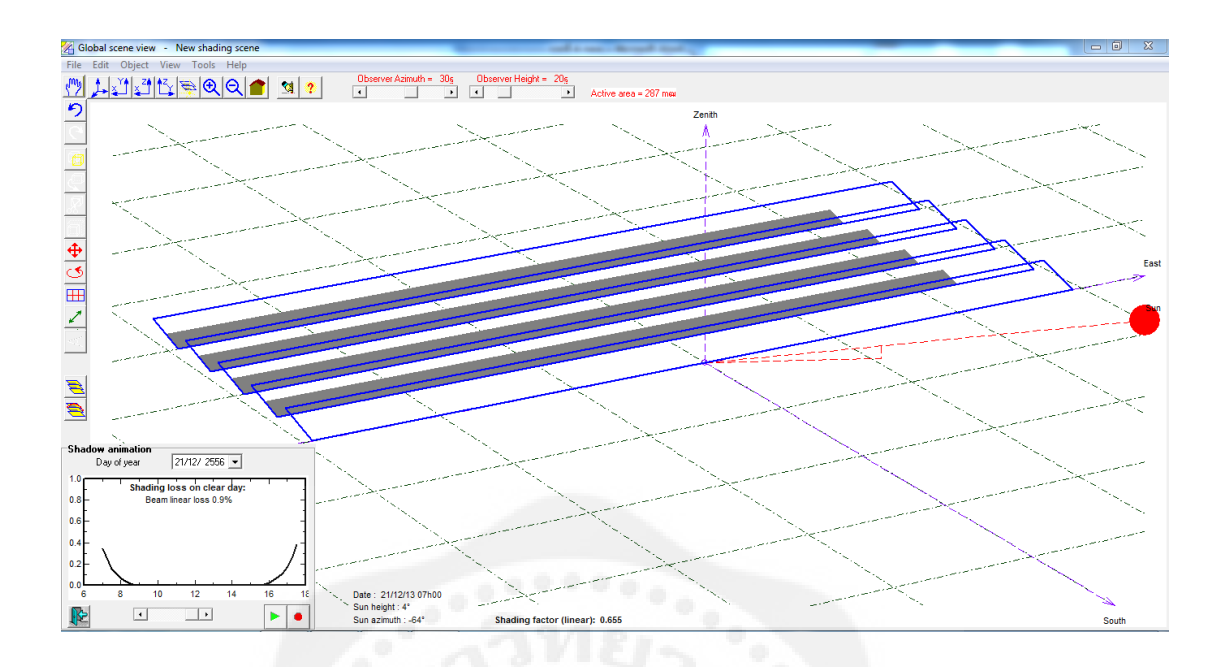

## **รูปที่ 4.13** การจ าลองการเกิดเงาด้วย PVsyst

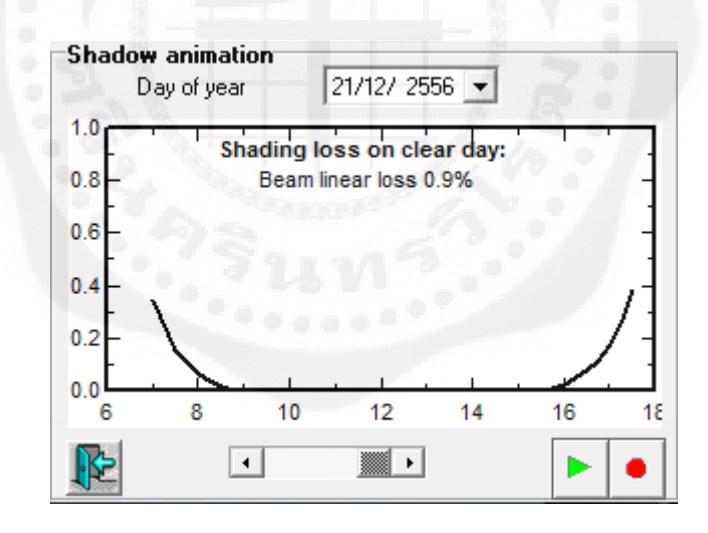

**รูปที่ 4.14** ผลจากการจ าลองการเกิดเงาด้วย PVsyst

### **4.5 การประเมินสมรรถนะทางด้านเทคนิคของระบบผลิตไฟฟ้ าด้วยเซลล์แสงอาทิตย์**

เมื่อทำการออกแบบระบบผลิตไฟฟ้าด้วยแผงเซลล์แสงอาทิตย์แล้วเสร็จ ลำดับต่อไปเป็น การประเมินสมรรถนะทางด้านเทคนิคของระบบผลิตไฟฟ้ าด้วยพลังงานเซลล์แสงอาทิตย์ที่ ืออกแบบ โดยใช้โปรแกรม PVsyst ในการ Simulation พลังงานไฟฟ้าที่ระบบเซลล์แสงอาทิตย์ผลิต ี ได้และค่าตัวแปรต่างๆ ที่บ่งชี้ถึงศักยภาพระบบโดยโปรแกรม PVsyst ที่ใช้เป็นเวอร์ชัน 5.73 ดัง แสดงในรูปที่ 4.15

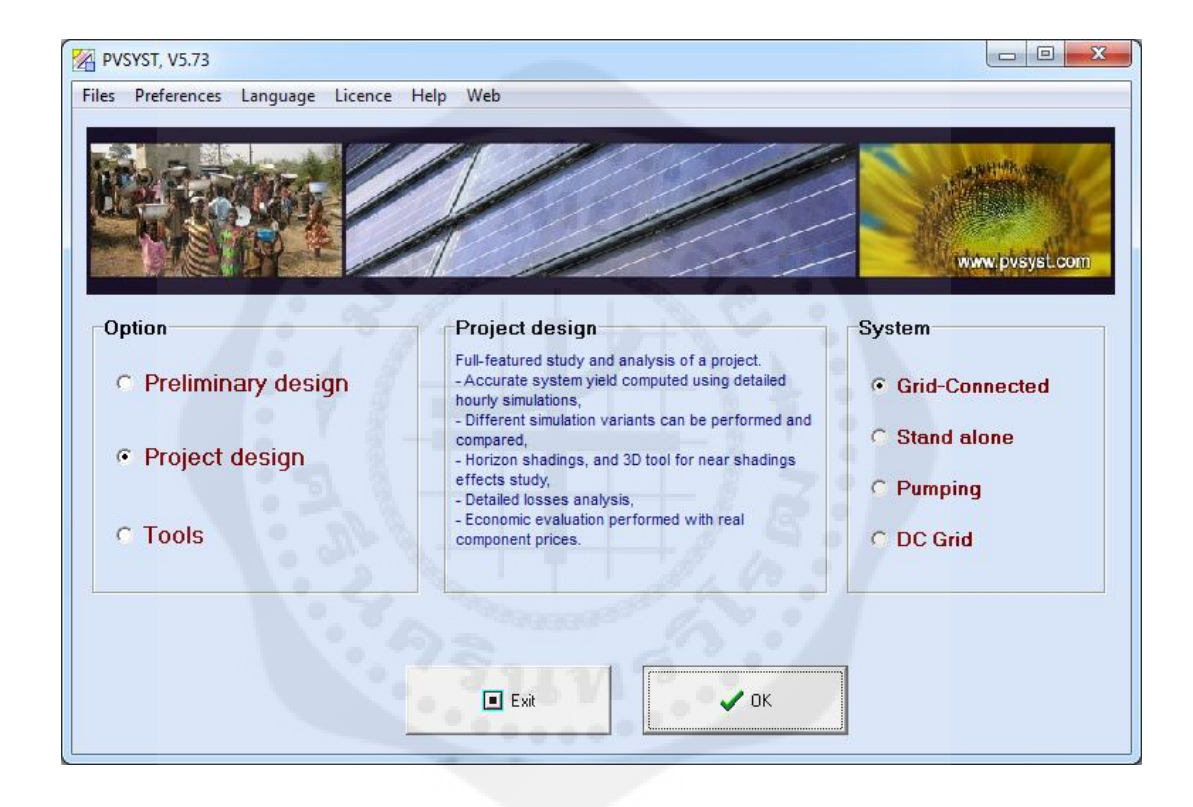

**รูปที่4.15** โปรแกรม PVsyst 5.73

การประเมินศักยภาพทางด้านเทคนิคของระบบผลิตไฟฟ้ าด้วยเซลล์แสงอาทิตย์โดยใช้ โปรแกรม PVsyst 5.73 ต้องมีการป้อนข้อมูลให้กับโปรแกรมซึ่งจะประกอบด้วย ข้อมูลค่ารังสี อาทิตย์ ข้อมูลอุณหภูมิแวดล้อม ข้อมูลคุณสมบัติทางไฟฟ้าของแผงเซลล์แสงอาทิตย์ที่ใช้ ซึ่งผลจาก Simulation จะมีความแม่นยำมากน้อยเพียงใดนั้นก็ขึ้นอยู่กับข้อมูลพื้นฐานที่ป้อนเข้าไปใน โปรแกรมได้แก่ค่ารังสีแสงอาทิตย์ อุณหภูมิแวดล้อม ขนาดติดตั้งของระบบ ชนิดของแผงเซลล์ ี แสงอาทิตย์ และอินเวอร์เตอร์ ผลที่ได้จากการ Simulation แสดงดังรูปที่ 4.16

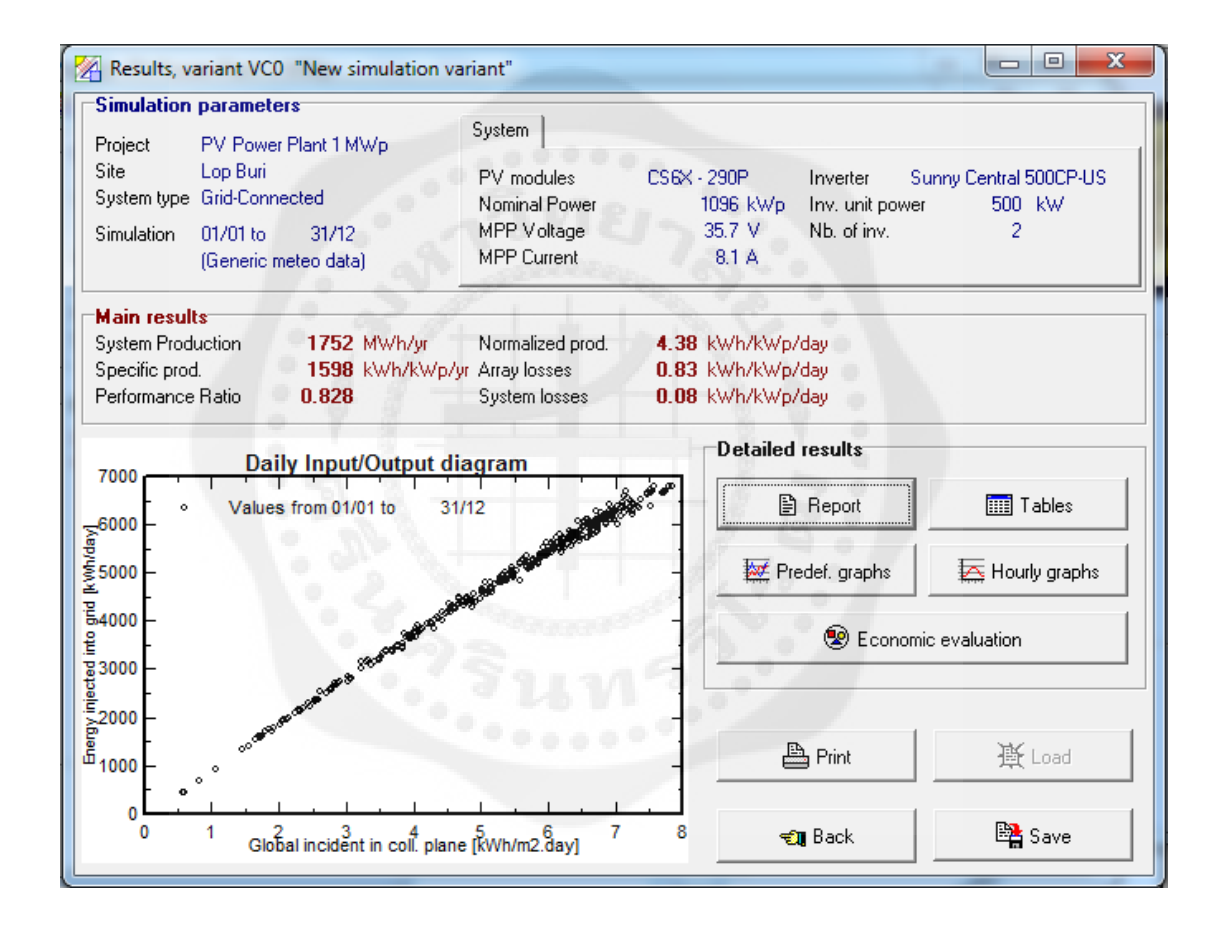

**รูปที่4.16** ผลการSimulation โดยใช้โปรแกรม PVsyst 5.73

#### **4.6 ผลการประเมินทางด้านเทคนิคของระบบผลิตไฟฟ้ าด้วยแผงเซลล์แสงอาทิตย์**

ผลจากการประเมินระบบผลิตไฟฟ้ าด้วยเซลล์แสงอาทิตย์ขนาด 1 MW โดยจะติดตั้ง ซึ่ง ประกอบด้วยแผงเซลล์แสงอาทิตย์ชนิด Poly Crystalline Silicon ขนาด 290 Wp 30 V ยี่ห้อ  $C$ anadian Solar Inc. รุ่น  $CS6X - 290P$  จำนวน 3,780 แผง โดยต่ออนุกรมกัน 15 แผงจำนวน 252 string เครื่องแปลงกระแสไฟฟ้าแบบเชื่อมต่อเข้าระบบจำหน่าย ขนาด 500 kW ยี่ห้อ SMA รุ่น Sunny Central 500CP-US, 430 – 820 V, 50/60Hz จำนวน 2 ตัว สามารถผลิตไฟฟ้าได้เท่ากับ 1,598 kWh/kWp/year และระบบเซลล์แสงอาทิตย์สามารถผลิตไฟฟ้ าได้เท่ากบั 1,752 MWh/year โดยมีค่าสมรรถนะของระบบเซลล์แสงอาทิตย์ เท่ากับ 82.8% ใช้ขนาดพื้นที่การติดตั้งเท่ากับ 7,253 ตารางเมตร ซึ่งรายละเอียดของการ Simulation แสดงดังรูปที่ 4.17

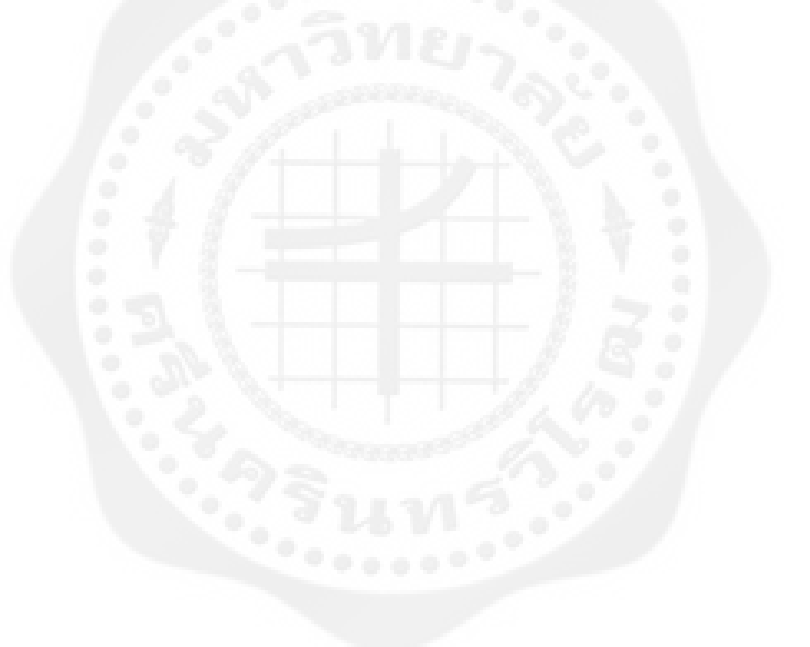

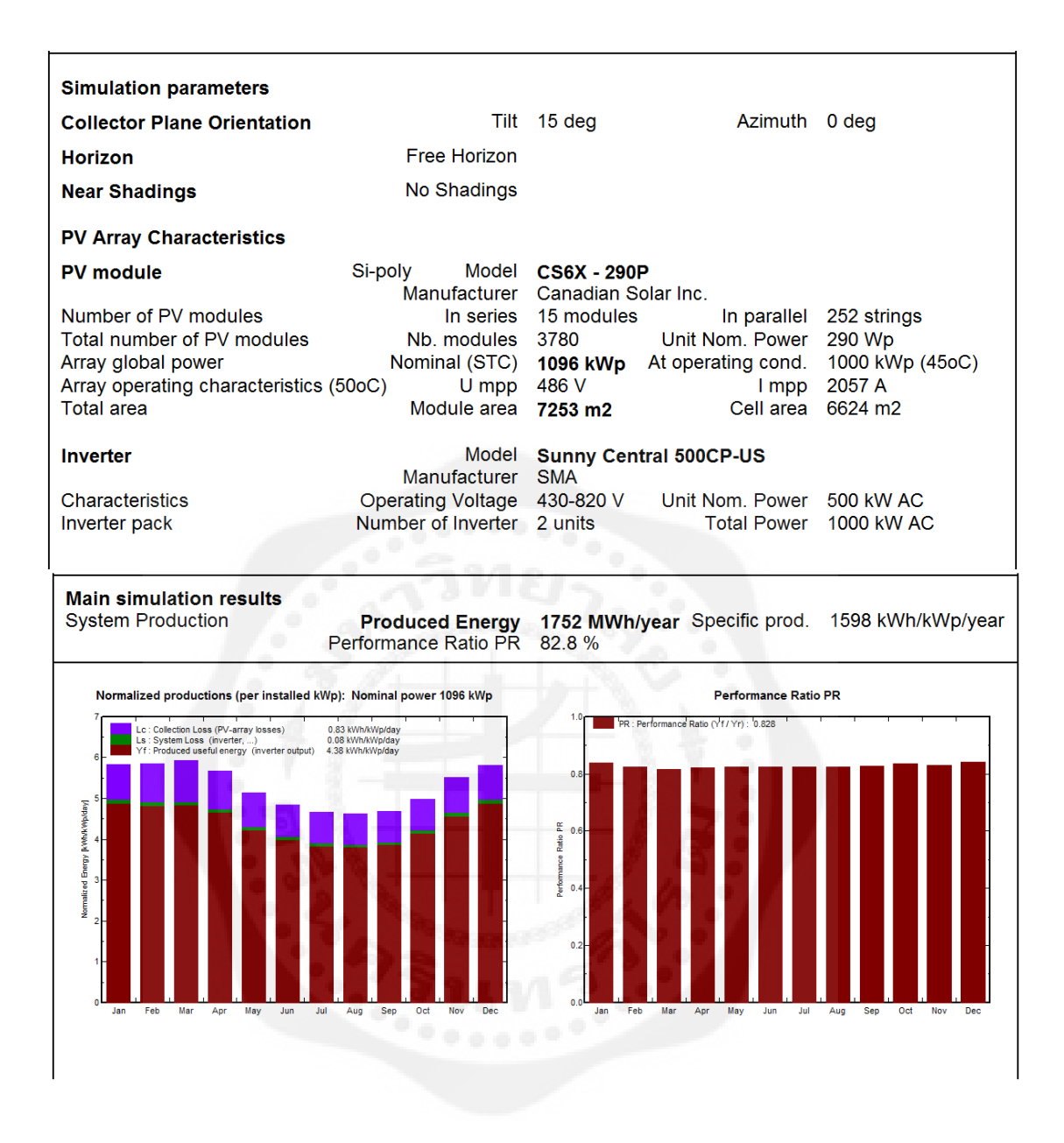

**รูปที่4.17** สมรรถนะของระบบผลิตไฟฟ้ าด้วยเซลล์แสงอาทิตย์ขนาด 1 MW

| <b>Month</b>    | GolbHor            | <b>T</b> Amb  | GlobInc   | <b>GlobEff</b>     | <b>EArray</b> | E_Grid     | <b>EffArrR</b> | <b>EffSysR</b> |
|-----------------|--------------------|---------------|-----------|--------------------|---------------|------------|----------------|----------------|
|                 | $\mathrm{kWh/m}^2$ | $\mathcal{C}$ | $kWh/m^2$ | kWh/m <sup>2</sup> | MWh           | <b>MWh</b> | $\%$           | $\%$           |
| January         | 154.7              | 24.90         | 180.9     | 175.6              | 169.0         | 166.1      | 12.88          | 12.66          |
| February        | 148.6              | 28.90         | 164.0     | 159.6              | 150.8         | 148.2      | 12.68          | 12.47          |
| March           | 177.4              | 29.20         | 183.5     | 178.4              | 167.2         | 164.3      | 12.57          | 12.35          |
| April           | 173.5              | 30.10         | 170.3     | 165.1              | 156.0         | 153.2      | 12.63          | 12.41          |
| <b>May</b>      | 169.5              | 29.50         | 159.2     | 153.6              | 146.4         | 143.9      | 12.68          | 12.46          |
| June            | 156.6              | 29.10         | 144.9     | 139.7              | 133.5         | 131.1      | 12.70          | 12.47          |
| July            | 154.2              | 28.50         | 144.4     | 139.4              | 133.1         | 130.5      | 12.70          | 12.46          |
| August          | 148.5              | 28.20         | 143.3     | 138.4              | 131.9         | 129.4      | 12.69          | 12.45          |
| September       | 140.0              | 27.70         | 140.4     | 136.0              | 129.5         | 127.1      | 12.72          | 12.48          |
| October         | 145.2              | 27.60         | 154.4     | 149.7              | 143.9         | 141.3      | 12.85          | 12.61          |
| <b>November</b> | 144.7              | 26.40         | 165.1     | 160.4              | 153.2         | 150.4      | 12.79          | 12.55          |
| December        | 151.2              | 24.40         | 179.9     | 174.7              | 169.0         | 166.1      | 12.95          | 12.73          |
| Year            | 1864.1             | 27.86         | 1930.2    | 1870.6             | 1783.4        | 1751.5     | 12.74          | 12.51          |

**ตารางที่4.7** สมรรถนะของระบบผลิตไฟฟ้ าด้วยเซลล์แสงอาทิตย์ขนาด 1 MW

เนื่องจากการส่งพลังงานไฟฟ้าจากแหล่งกำเนิดไปยังระบบนั้น ต้องผ่านสายตัวนำและ ้ อุปกรณ์กำลังไฟฟ้า ทำให้เกิดพลังงานสูญเสียต่างๆขึ้น และการถ่ายส่งพลังงานนั้นเป็นไปอย่างไม่ เต็มประสิทธิภาพ โดยพลังงานสูญเสียที่เกิดขึ้นในรูปแบบต่างๆนั้นแสดงดังรูปที่4.18

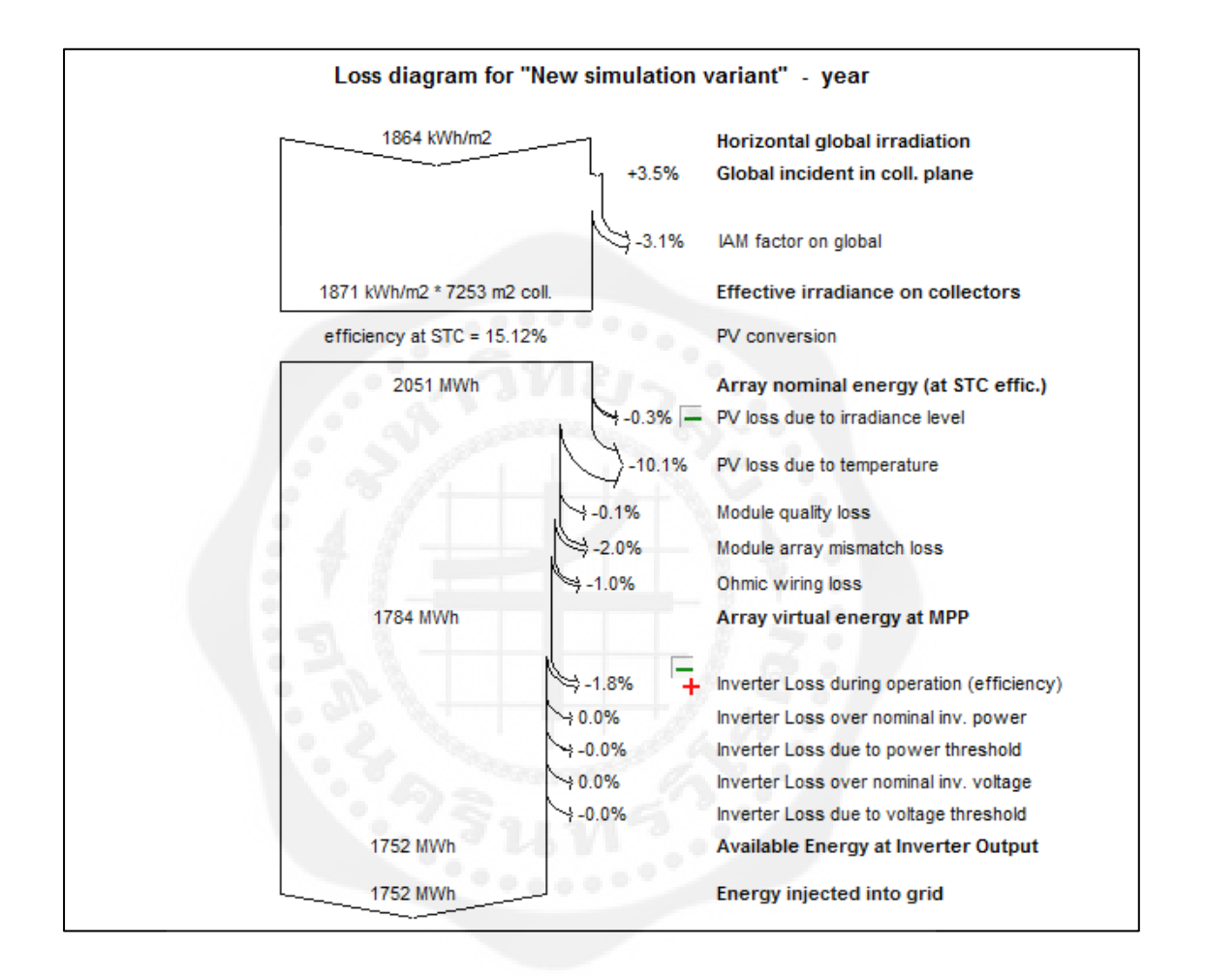

 **รูปที่4.18** การสูญเสียพลังงานในรูปแบบต่างๆ ของระบบผลิตไฟฟ้ าด้วยเซลล์แสงอาทิตย์ขนาด 1 MW

### **4.7 สรุปผลการประเมินทางด้านเทคนิคของระบบผลิตไฟฟ้ าด้วยแผงเซลล์แสงอาทิตย์**

จากผลการประเมินทางด้านเทคนิคของระบบผลิตไฟฟ้ าด้วยแผงเซลล์แสงอาทิตย์แบบ เชื่อมต่อเข้าระบบจำหน่าย ที่จะทำการติดตั้งบนพื้นที่ อ.ชัยบาดาล จ.ลพบุรี โดยใช้โปรแกรม PVsyst ในการวิเคราะห์ซึ่งตัวแปรที่บ่งชี้ถึงศักยภาพของระบบผลิตไฟฟ้ าด้วยเซลล์แสงอาทิตย์นั้น ประกอบด้วย พลังงานไฟฟ้าที่ระบบเซลล์แสงอาทิตย์ผลิตได้รายเดือนและรายปี (Final yield, Yf) สมรรถนะของระบบ (Performance Ratio, PR) ประสิทธิภาพของระบบเซลล์แสงอาทิตย์(System efficiency,  $\eta_{\rm sys}$ ) พื้นที่ติดตั้งเซลล์แสงอาทิตย์ (PV area) เป็นต้น ซึ่งระบบผลิตไฟฟ้าด้วยเซลล์ ี่ แสงอาทิตย์ ที่ติดตั้งบนพื้นที่ อ.ชัยบาดาลฺ จ.ลพบุรี สามารถผลิตไฟฟ้าได้เท่ากับ 1,598 kWh/kWp/year โดยที่ค่าสมรรถนะของระบบ เซลล์แสงอาทิตย์เท่ากับ 82.8% ซึ่งกำลังไฟฟ้าที่เซลล์ แสงอาทิตย์ผลิตได้ตลอดทั้งปีแสดงดังรูปที่ 4.19

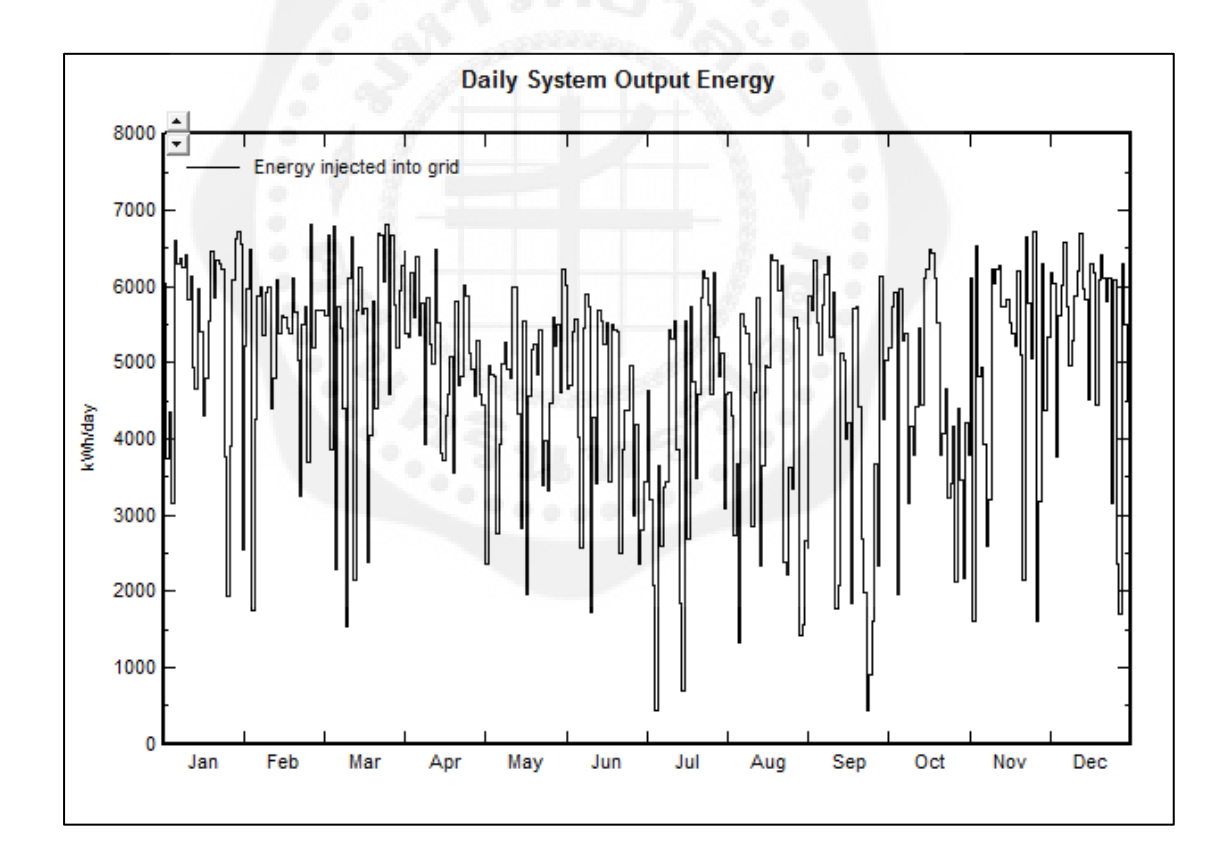

### **รูปที่4.19** กาลังไฟฟ้ าที่เซลล์แสงอาทิตย์ผลิตได้ตลอดทั ้งปี

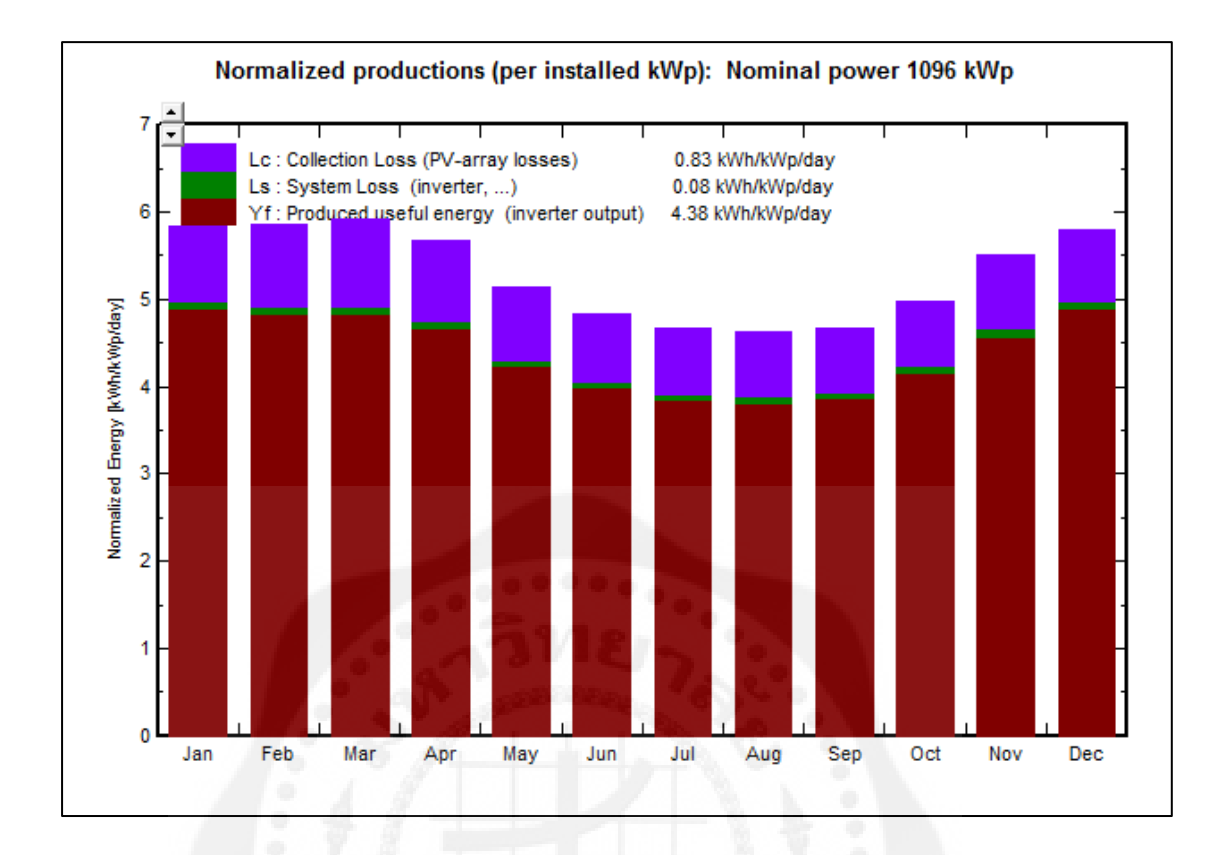

**รูปที่4.20** กาลังไฟฟ้ าที่ระบบผลิตไฟฟ้ าด้วยเซลล์แสงอาทิตย์ผลิตได้

จากรูปที่ 4.19 และรูปที่ 4.20 พบว่าในช่วงเดือน พฤษภาคม - สิงหาคม ไฟฟ้าที่ผลิตได้จาก ระบบผลิตไฟฟ้าด้วยเซลล์แสงอาทิตย์จะมีค่าน้อยเนื่องจากเป็นฤดูฝน ทำให้มีเมฆมากส่งผลให้ค่า ้ รังสีอาทิตย์ที่ตกกระทบยังพื้นที่เป้าหมายมีค่าน้อย ส่วนในช่วงเวลาอื่นที่มีการผลิตไฟฟ้าได้มากขึ้น นั้นเป็นเพราะมีค่ารังสีอาทิตย์ที่สูงเนื่องจากท้องฟ้าแจ่มใส ซึ่งไฟฟ้าที่ระบบผลิตไฟฟ้าด้วยเซลล์ แสงอาทิตย์ผลิตได้จะแปรผันตรงกับค่ารังสีอาทิตย์ดังแสดงในรูปที่ 4.21

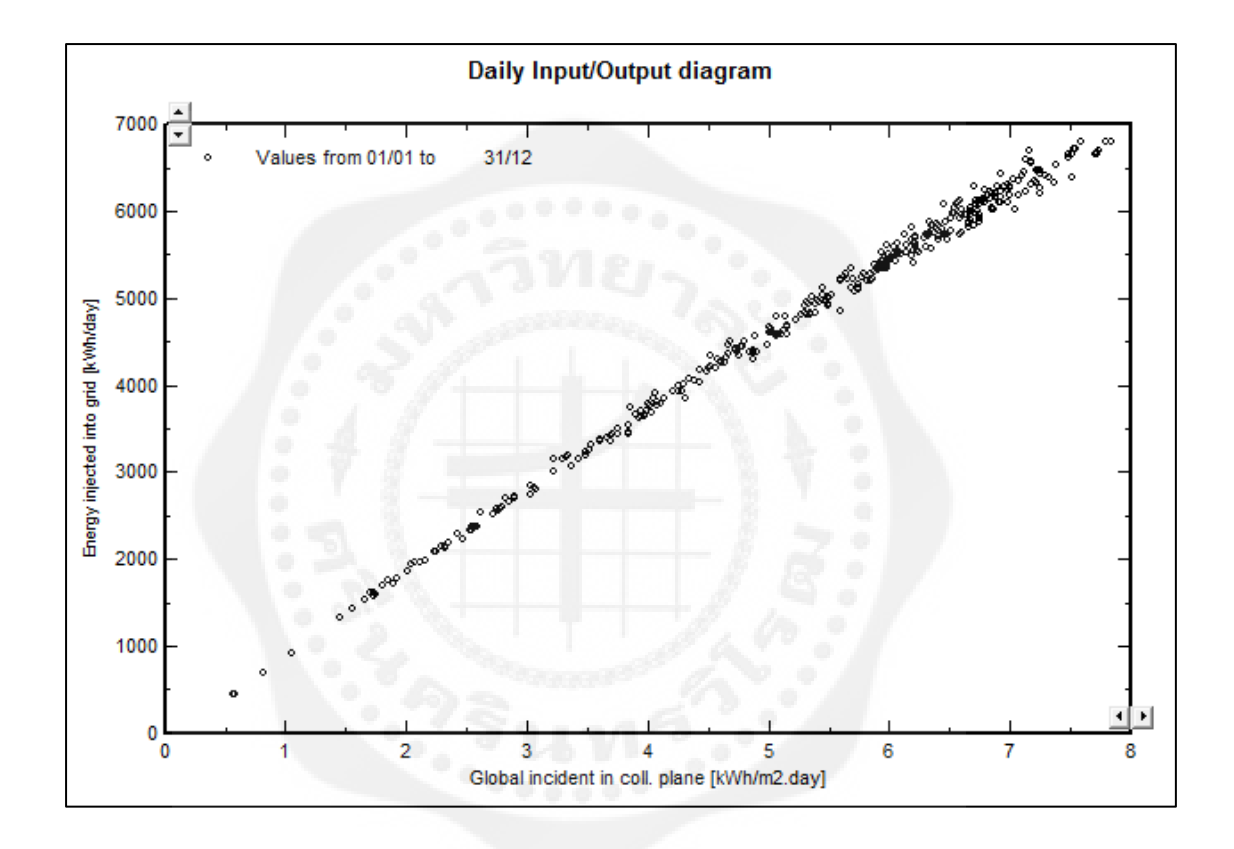

**รูปที่4.21**ความสัมพันธ์ระหวางก่ าลังไฟฟ้ าก บความเข้มรังสีอาทิตย์ ั

จากผลการประเมินทางด้านเทคนิคของระบบผลิตไฟฟ้ าด้วยแผงเซลล์แสงอาทิตย์ขนาด 1 MW ที่ติดตั้งบนพื้นที่ อ.ชัยบาดาล จ.ลพบุรี โดยใช้โปรแกรม PVsyst ในการวิเคราะห์การทำงาน ของระบบพบว่า ระบบผลิตไฟฟ้าด้วยแผงเซลล์แสงอาทิตย์สามารถผลิตไฟฟ้าได้เท่ากับ 1.752 MWh/year ใช้พื้นที่ในการติดตั้งแผงเซลล์แสงอาทิตย์ประมาณ 7,253 ตารางเมตร ซึ่งในการติดตั้ง ระบบผลิตไฟฟ้ าด้วยแผงเซลล์แสงอาทิตย์นั้นนอกจากพื้นที่ของแผงเซลล์แสงอาทิตย์แล้ว จะ ต้องการเผื่อพื้นที่สำหรับใช้ในการก่อสร้างอาคารควบคุม ติดตั้งระบบและใช้ในการขนส่งวัสดุ อุปกรณ์ต่างๆ ดังนั้นพื้นที่ที่ใช้ในการติดตั้งระบบผลิตไฟฟ้ าด้วยแผงเซลล์แสงอาทิตย์จริงจะต้องใช้ ขนาดพื้นที่เพิ่มขึ้น

ึ จากข้อมูลดังกล่าวพบว่าพื้นที่ในการติดตั้งระบบผลิตไฟฟ้าด้วยแผงเซลล์แสงอาทิตย์ขนาด 1 MW จะใช้พื้นที่ในการติดตั้งโดยรวมเท่ากบั 11,605 ตารางเมตร ( ประมาณ 7.3 ไร่ ) ซึ่งจากข้อมูล ดังกล่าวพบว่าพื้นที่ที่เป็นแผงเซลล์แสงอาทิตย์นั้นคิดเป็น 60% ของพื้นที่ทั้งหมด สำหรับพื้นที่ถนน นั้นคิดเป็น 5% ของพื้นที่ทั้งหมดและพื้นที่ส่วนที่เหลือจะเป็นส่วนของพื้นที่เซอร์วิสระบบและพื้นที่ ที่ใช้ในการก่อสร้างอาคารควบคุม ซึ่งคิดเป็น 35% ของพื้นที่ทั้งหมด โดยสามารถสรุปสัดส่วนพื้นที่ ที่ใช้ในการติดตั้งระบบได้ดังตารางที่4.8

**ตารางที่4.8** พื้นที่ในการติดตั้งระบบผลิตไฟฟ้ าด้วยแผงเซลล์แสงอาทิตย์ขนาด 1 MW

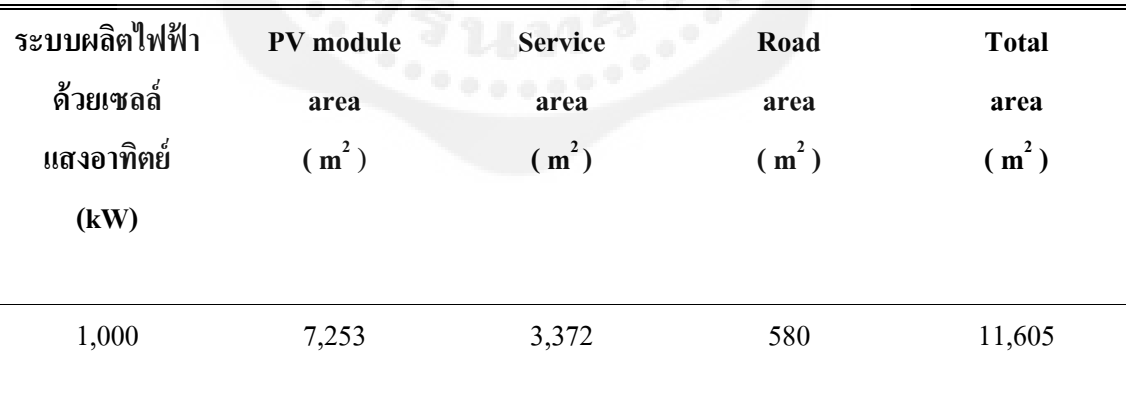

### **4.8 การออกแบบโดยใช้หลักทางวิศวกรรม**

ึ จากตารางที่ 4.8 เป็นการออกแบบโดยคำนวณพื้นที่แบบคร่าวๆ ซึ่งตามหลักความเป็นจริง ึ ขนาดถนน ขนาดอาคาร ขึ้นอยู่กับการออกแบบโดยคำนึงถึงต้นทุนและขนาดพื้นที่ โดยได้ทำการ ออกแบบระบบผลิตไฟฟ้ าด้วยแผงเซลล์แสงอาทิตย์ขนาด 1 MW โดยใช้หลักทางวิศวกรรมในการ ออกแบบ

4.8.1 การออกแบบระบบทางด้านไฟฟ้า

- การออกแบบระบบทางไฟฟ้ าจากผลที่ได้จากการ Simulation จะใช้แผงเซลล์แสงอาทิตย์ ชนิด Poly Crystalline Silicon ยี่ห้อ Canadian Solar Inc. รุ่น  $\rm{CS6X}$  – 290P จำนวน 3,780 แผง โดย จะแบ่งแผงเป็น Table ได้เท่ากับ 126 Table โดย 1 Table จะประกอบด้วยจำนวน String เท่ากับ 4 String และ 1Stringจะมีแผงทั้งหมด 60แผง

- อินเวอร์เตอร์ที่ใช้ในการออกแบบจะใช้เครื่องแปลงกระแสไฟฟ้าแบบต่อเข้ากับระบบ จำหน่าย ขี่ห้อ Sunny Central 500CP-US , 430 – 820 V , 50/60Hz ขนาด 500kW จำนวน 2 ตัว

- หม้อแปลงไฟฟ้าจะใช้หม้อแปลงไฟฟ้าที่เชื่อมต่อกับระบบจำหน่าย โดยใช้จะหม้อแปลง ขนาดพิกัด 1.250 kVA ยี่ห้อ OTC 22kV / 400 V

- ขนาดสายส่ง 10 กิโลเมตร

4.8.2 การออกแบบระบบทางด้านการก่อสร้าง

- พื้นที่ที่ใช้ในการออกแบบโดยคำนวณจากโปรแกรม PVsyst และ AutoCADจะใช้พื้นที่ ทั้งหมดเท่ากับ 22,525 ตารางเมตร หรือประมาณ 14.1 ไร่ ซึ่งจากตารางที่ 4.8 เป็นการออกแบบโดย คิดค่าพื้นที่เป็นเปอร์เซ็น ทำให้ขนาดพื้นที่เวลาทำการก่อสร้างจริงอาจไม่เพียงพอ โดยขนาดพื้นที่ที่ ใช้ในก่อสร้าง ขึ้นอยู่กับการออกแบบตามความเหมาะสมของผู้ประกอบการ

- ตัวอาคารเครื่องแปลงกระแสไฟฟ้ าจะออกแบบให้มีขนาดความกว้างขนาด 3 เมตร ความ ี ยาวขนาด 5 เมตร เพื่อให้เหมาะกับจำนวนเครื่องแปลงกระแสไฟฟ้าขนาด 500kW จำนวน 2 ตัว

- ขนาดถนนจะใช้ถนนขนาดความกว้าง 7 เมตร

จากข้อมูลการออกแบบทางด้านไฟฟ้ าและการก่อสร้างแสดงได้ดังรูปที่ 4.22

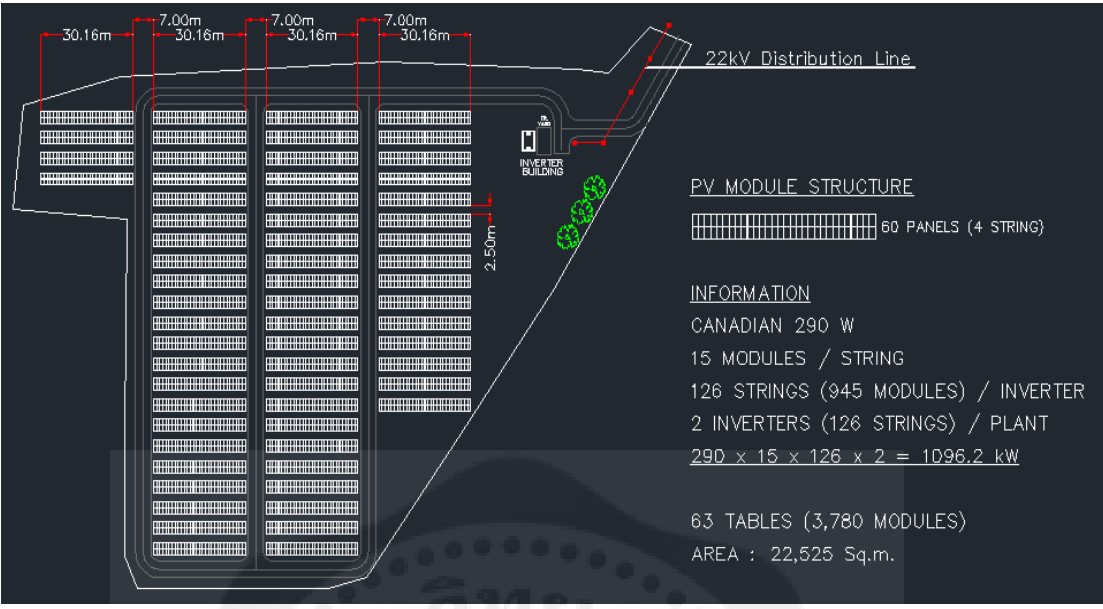

 **รูปที่ 4.22**การออกแบบพื้นที่ระบบผลิตไฟฟ้ าด้วยเซลล์แสงอาทิตย์ขนาด 1 MWด้วยโปรแกรม

AutoCAD
4.8.3 Single line Diagram ของระบบผลิตไฟฟ้ าด้วยเซลล์แสงอาทิตย์ขนาด 1 MW ที่ได้ จากการออกแบบตามหลักทางวิศวกรรม

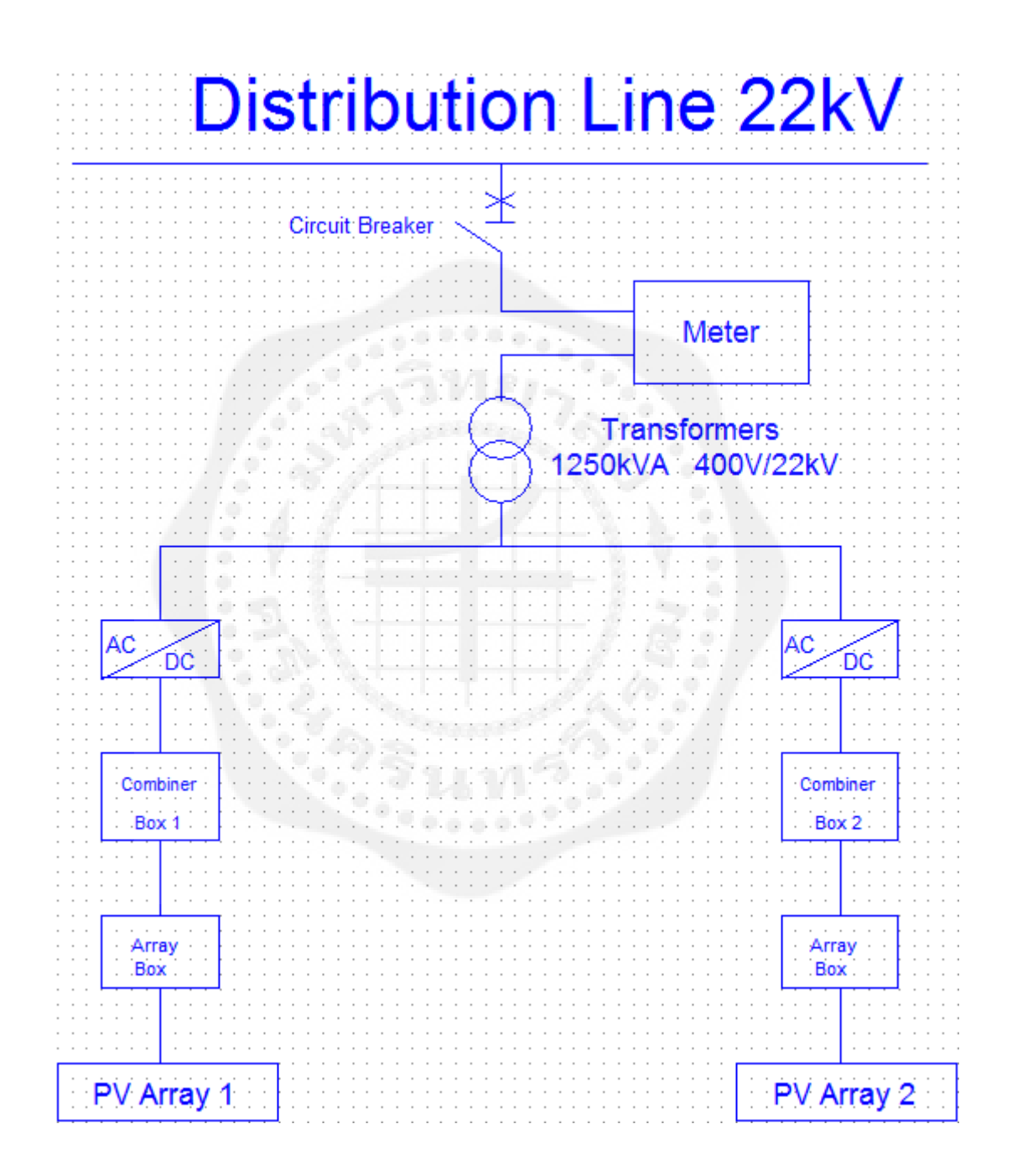

**รูปที่ 4.23** Single Line Diagram ของโรงไฟฟ้ าพลังงานเซลล์แสงอาทิตย์ขนาด 1 MW

# **4.9 การประเมินโครงการก่อสร้างโดยใช้หลักเศรษฐศาสตร์วิศวกรรม**

เป็ นการวิเคราะห์โดยใช้เครื่องมือทั้งทางบริหารและทางเศรษฐศาสตร์(เอกลักษณ์ ทรัพย์ มูล. 2552)จะต้องมีการตั้งสมมุติฐานของการวิเคราะห์ เช่น การประมาณการณ์ยอดขาย และต้นทุน การผลิตตลอดอายุโครงการโรงไฟฟ้ าพลังงานเซลล์แสงอาทิตย์ ซึ่งมีตัวแปรทางด้านเศรษฐศาสตร์ที่ ใช้ในการประเมินประกอบด้วย ดังนี้

- -การวิเคราะห์มูลค่าปัจจุบันสุทธิ (Net Present Value: NPV) ของโครงการ
- การวิเคราะห์อัตราผลตอบแทนต่อค่าใช้จ่าย (Benefit-Cost Ratio: B/C Ratio)
- การวิเคราะห์อัตราผลตอบแทนของโครงการ (Internal Rate of Return: IRR)
- ระยะเวลาคืนทุน (Payback Period)
- ต้นทุนตลอดโครงการ (Cost)

การประเมินทางด้านเศรษฐศาสตร์ของการผลิตไฟฟ้ าด้วยเซลล์แสงอาทิตย์ จะประเมิน ภายใต้เงื่อนไขและสมมติฐานที่ใช้ในการประเมินทางด้านเศรษฐศาสตร์ดังนี้

- ต้นทนการสร้างโรงไฟฟ้าพลังงานเซลล์แสงอาทิตย์ขนาด 1 MW เท่ากับ 79,220,000 บาท
- พลังงานไฟฟ้ าจากเซลล์แสงอาทิตย์ชนิด Poly Crystalline Silicon สามารถผลิตไฟฟ้ าได้ เท่ากบั 1,752 MWh/year
- อัตราค่าใช้จ่ายระหว่างจำหน่ายพลังงานไฟฟ้า 1,200,000 ต่อปี
- อัตราการลดประสิทธิภาพของเซลล์แสงอาทิตย์ 0.8% ต่อปี
- อัตราคิดลดร้อยละ 8 ต่อปี ซึ่งเป็นอัตราคิดลดที่อย่ในช่วงประเทศกำลังพัฒนา
- กาหนดอายุของโครงการคือ 10 ปี

4.9.1ราคาประเมินโครงการโรงไฟฟ้ าพลังงานเซลล์แสงอาทิตย์ขนาด 1 MW ราคาประเมิน โครงการก่อสร้างโรงไฟฟ้าพลังงานเซลล์แสงอาทิตย์ เชื่อมต่อกับระบบจำหน่ายการไฟฟ้าส่วน ภูมิภาค ซึ่ งแบ่งเป็ น แผงเซลล์แสงอาทิตย์ (Solar cell) เครื่องแปลงกระแสไฟฟ้ า (Inverter) โครงสร้างรองรับแผงเซลล์แสงอาทิตย์ สายไฟ หม้อแปลงไฟฟ้า และอุปกรณ์อื่นๆ ที่ดิน จ.ลพบุรี (ราคาประมาณ) อาคารควบคุม งานสำรวจ งานก่อสร้าง ค่าแรง ซึ่งรายละเอียดแสดงดังตารางที่ 4.9

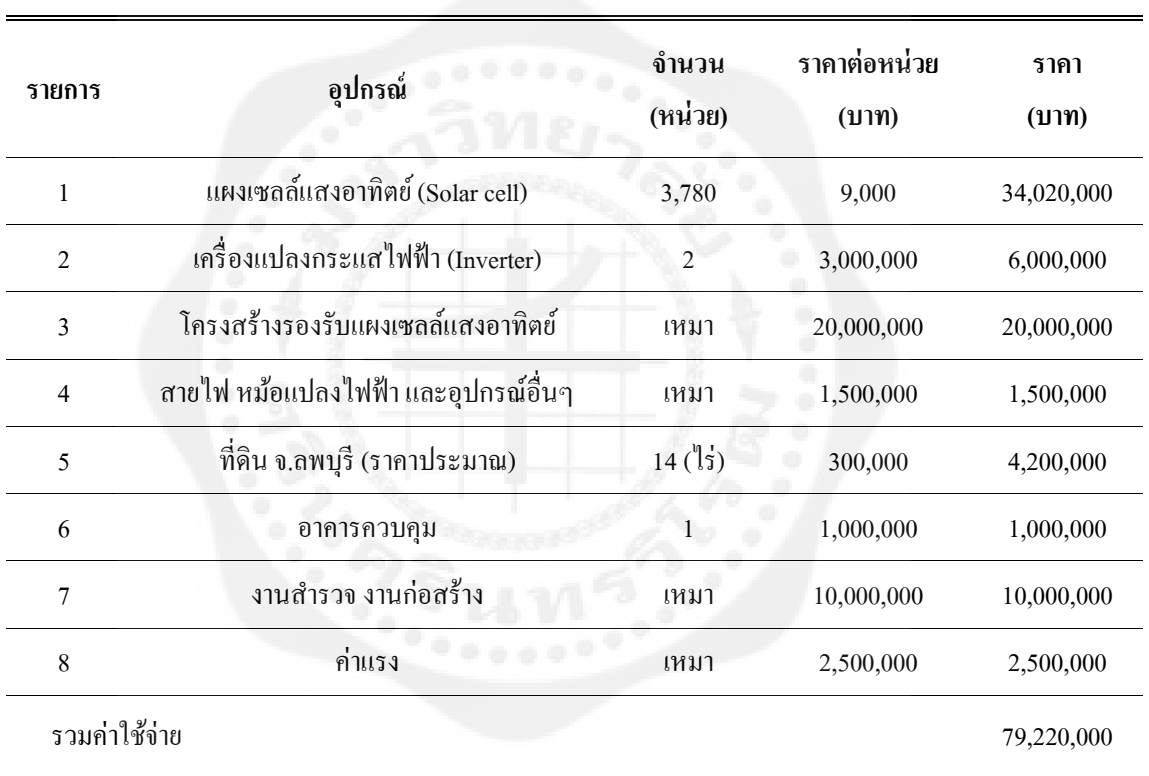

**ตารางที่4.9** ต้นทุนการสร้างโรงไฟฟ้ าพลังงานเซลล์แสงอาทิตย์ขนาด 1 MW

4.9.2 ผลการประเมินทางด้านเศรษฐศาสตร์โรงไฟฟ้ าพลังงานเซลล์แสงอาทิตย์ขนาด 1 MW ต้นทุนในระยะเวลาดำเนินโครงการ ขณะที่มีการจำหน่ายกำลังไฟฟ้าไปยังการไฟฟ้าส่วน ึ ภูมิภาค เช่น การบำรุงรักษาอุปกรณ์ การว่าจ้างวิศวกรควบคุมดูแลภายในโรงไฟฟ้า ซึ่งกำหนด เบื้องต้นโครงการใช้ระยะเวลาด าเนินการ 10 ปีอัตราค่าใช้จ่ายภายในประมาณ 1,200,000 บาทต่อปี ้อัตราคิดลด 8% ของผลประโยชน์โครงการ จากการทำการทดลองใช้แผงเซลล์แสงอาทิตย์ชนิด Poly Crystalline Silicon สามารถผลิตไฟฟ้าได้เท่ากับ 1,752 MWh/year พลังงานไฟฟ้าที่ได้ในแต่ ละปี จะลดลงปี ละ 0.8% เนื่องจากประสิทธิภาพที่ลดลงของเซลล์แสงอาทิตย์ซึ่งทางการไฟฟ้ าส่วน ภูมิภาคได้มีการรับซื้อกำลังไฟฟ้าโดยกำหนด Adder เท่ากับ 6.50 บาท เป็นระยะเวลา 10 ปี และค่า ไฟฟ้ าที่การไฟฟ้ าส่วนภูมิภาครับซื้อประมาณ 2-3 บาท แล้วแต่การไฟฟ้ าส่วนภูมิภาคจะประกาศใน แต่ละเดือน ซึ่งจะรับซื้อรวมแล้วเฉลี่ยประมาณ 9 บาทต่อหน่วย ฉะนั้นจะมีรายรับเฉลี่ยประมาณปี ละ14,012,293 บาท ตลอดระยะเวลา 10 ปี ดังแสดงในตารางที่ 4.10

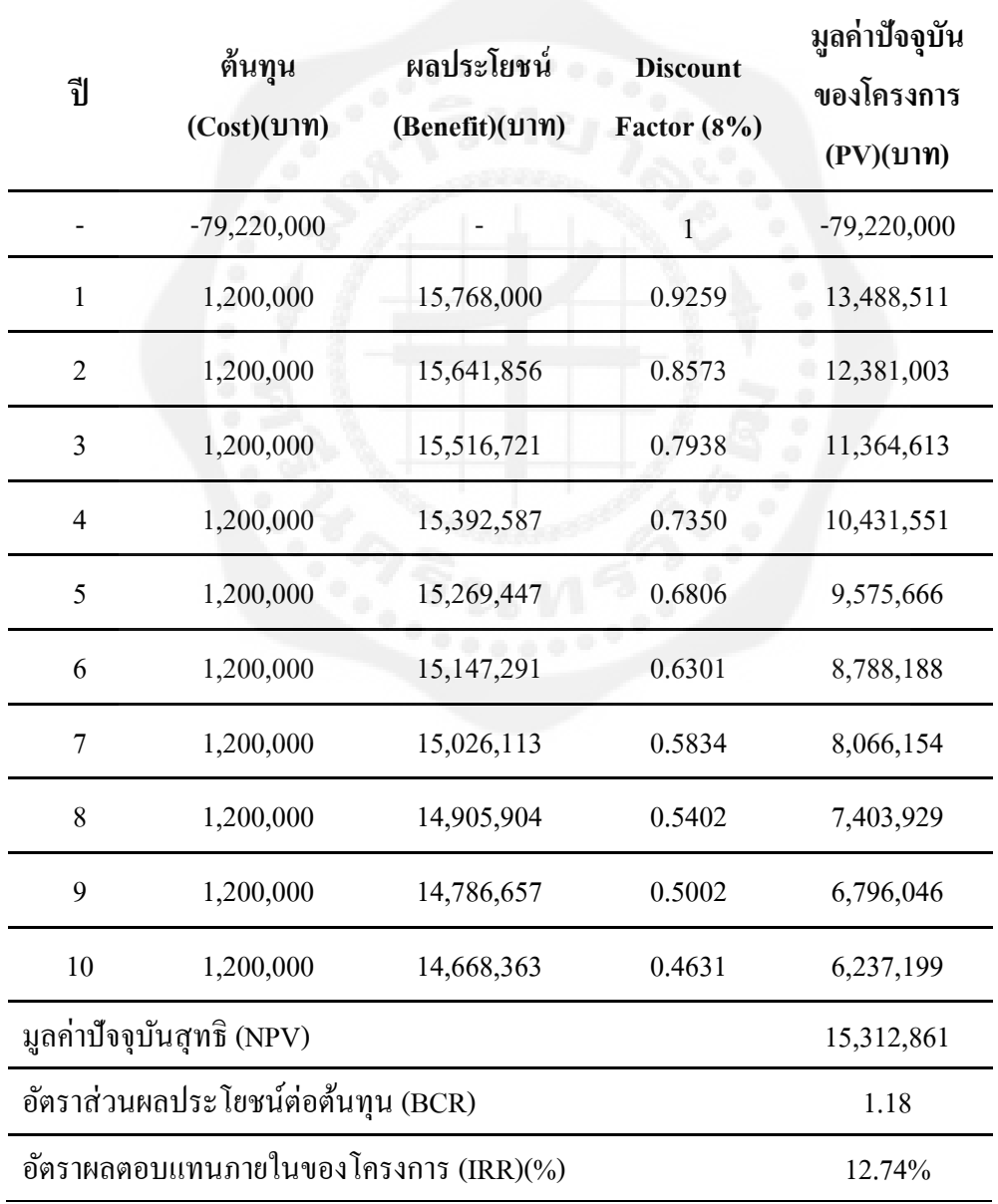

**ตารางที่ 4.10** ตารางแสดงรายรับรายจ่ายโรงไฟฟ้ าพลังงานเซลล์แสงอาทิตย์ขนาด 1 MW

4.9.3 การคำนวณตามหลักเศรษฐศาสตร์วิศวกรรม (เอกลักษณ์ ทรัพย์มูล. 2552)

 - การวิเคราะห์มูลค่าปัจจุบันสุทธิ (Net Present Value: NPV) ของโครงการ โดยกาหนด อัตราคิดลดร้อยละ 8 ต่อปี(Discount Factor 8%)

$$
NPV = \sum_{t=1}^{n} \frac{B_t - C_t}{(1+i)^t}
$$

 $NPV = -79,220,000 + [(15,768,000-1,200,000)0.9259] + [(15,641,856-1,200,000)0.8573] +$  $[(15,516,721-1,200,000)0.7938] + [(15,392,587-1,200,000)0.7350] + [(15,269,447-1,200,000)0.7350]$  $1,200,000)0.6806$  + [(15,147,291-1,200,000) 0.6301] + [(15,026,113-1,200,000)0.5834]  $+ [(14,905,904-1,200,000)0.5402] + [(14,786,657-1,200,000)0.5002] + [(14,668,363-1,200,000)0.5002]$ 1,200,000)0.4631]

 $= 15,312,861$ 

- การวิเคราะห์อัตราผลตอบแทนต่อค่าใช้จ่าย (Benefit-Cost Ratio: B/C Ratio)

$$
Benefit - Cost Ratio = \sum_{t=1}^{n} \frac{\frac{B_t}{(1+i)^t}}{\frac{C_t}{(1+i)^t}}
$$

$$
\sum_{t=1}^{n} \frac{Bt}{(1+i)^{t}}
$$
\n= 15,768,000(0.9259) + 15,641,856(0.8573) + 15,516,721(0.7938) +  
\n15,392,587(0.7350) + 15,269,447(0.6806) + 15,147,291(0.6301) +  
\n15,026,113(0.5834) + 14,905,904(0.5402) + 14,786,657(0.5002) +  
\n14,668,363(0.4631)  
\n= 102,584,381

$$
\sum_{t=1}^{n} \frac{Ct}{(1+i)^{t}}
$$
\n= 79,220,000 + 1,200,000(0.9259) + 1,200,000(0.8573) + 1,200,000 (0.7938) +  
\n1,200,000(0.7350) + 1,200,000(0.6806) + 1,200,000(0.6301) + 1,200,000(0.5834) +  
\n1,200,000(0.5402) + 1,200,000(0.5002) + 1,200,000(0.4631)  
\n= 87,271,520

Benerfit - Cost Ratio = 

\n
$$
\sum_{t=1}^{n} \frac{\frac{B_t}{(1+i)^t}}{\frac{C_t}{(1+i)^t}}
$$
\n
$$
= \frac{102,584,381}{87,271,520}
$$
\n
$$
= 1.18
$$

- การวิเคราะห์อัตราผลตอบแทนของโครงการ (Internal Rate of Return: IRR)

$$
NPV = \sum_{n=0}^{N} F_n (1+i)^n = 0
$$

จากการประเมินโครงการเบื้องต้นคาดว่า IRR จะอยู่ระหว่าง 10% - 20% แทนค่า i ที่ 10% จะได้

 $NPV = -79,220,000 + [(15,768,000-1,200,000)0.9091] + [(15,641,856-1,200,000)0.8264] +$  $[(15,516,721-1,200,000)0.7513] + [(15,392,587-1,200,000)0.6830] + [(15,269,447-1,200,000)0.6830]$  $1,200,000)0.6209$ ] + [(15,147,291-1,200,000) 0.5645] + [(15,026,113-1,200,000)0.5132]  $+ [(14,905,904-1,200,000)0.4665] + [(14,786,657-1,200,000)0.4241] + [(14,668,363-1,200,000)0.4241]$ 1,200,000)0.3855]

 $NPV = 7,460,694$ 

แทนค่า i ที่ 20% จะได้

 $NPV = -79,220,000 + [(15,768,000-1,200,000)0.8333] + [(15,641,856-1,200,000)0.6944] +$  $[(15,516,721-1,200,000)0.5787] + [(15,392,587-1,200,000)0.4823] + [(15,269,447-1,200,000)0.482]$ 1,200,000)0.4019] + [(15,147,291-1,200,000)0.3349] + [(15,026,113-1,200,000)0.2791]  $+ [(14,905,904-1,200,000)0.2326] + [(14,786,657-1,200,000)0.1938] + [(14,668,363-1,200,000)0.1938]$ 1,200,000)0.1615]

 $NPV = -19,741,335$ 

อัตราผลตอบแทนภายในของโครงการ (IRR)

$$
i = 10 + \left(\frac{20 - 10}{7,460,694 + 19,741,335}\right) \times 7,460,694 = 12.74\%
$$

ระยะเวลาคืนทุน = ต้นทุนการสร้างโครงการ ผลประโยชน์เฉลี่ยที่ได้รับต่อปี = 79,220,000 14,012,294  $= 5.65$  1

4.9.4 การวิเคราะห์ความคุ้มค่าของโครงการตามหลังเศรษฐศาสตร์วิศวกรรม จากการ วิเคราะห์โดยใช้ตัวชี้วัดความคุ้มค่าของโครงการ 3 ตัวคือ มูลค่าปัจจุบันสุทธิ(Net Present Value : NPV) อัตราส่วนผลประโยชน์ต่อต้นทุน (Benefit – Cost Ratio : BCR) และอัตราผลตอบแทน ภายในของโครงการ (Internal Rate of Return : IRR) ตามสมการที่กำหนดไว้พบว่าโครงการมีความ เป็ นไปได้ทางเศรษฐศาสตร์ คือ โครงการมีมูลค่าปัจจุบันสุทธิ(NPV) เท่ากบั 15,312,861 บาท อัตราส่วนผลประโยชน์ต่อต้นทุน(BCR)เท่ากบั 1.18 และ อัตราผลตอบแทนภายในของโครงการ (IRR) เท่ากบั 12.74% ดังที่แสดงไว้ในตารางที่4.10 โดยสามารถสรุปการวิเคราะห์ความคุ้มค่าของ โครงการ จากตัวชี้วัดแต่ละตัว ได้ดังนี้

4.9.4.1 มูลค่าปัจจุบันสุทธิ (Net Present Value : NPV) มูลค่าปัจจุบันสุทธิ(Net Present Value : NPV) ของโครงการมีมูลค่าเท่ากับ 15,312,861 บาท หมายความว่า การลงทุนใน โครงการผลิตไฟฟ้ าด้วยพลังงานเซลล์แสงอาทิตย์ เมื่อสิ้นสุดโครงการแล้วจะมีมูลค่าในปัจจุบันของ หลดอบแทนที่หักลบกับต้นทุนแล้ว มีมูลค่าเท่ากับ 15,312,861 บาทตลอดระยะเวลา 10 ปี ซึ่งแสดง ว่าโครงการนี้สมควรที่จะลงทน

4.9.4.2 อัตราส่วนผลประโยชน์ต่อต้นทุน (Benefit – Cost Ratio : BCR)อัตราส่วน ผลประโยชน์ต่อต้นทุน (Benefit – Cost Ratio : BCR) ของโครงการมีค่าเท่ากบั 1.18 หมายความวา่ การลงทุนในโครงการ เมื่อสิ้นสุดโครงการแล้วจะมีอัตราส่วนของผลตอบแทนที่สูงกวาต้นทุนที่ ่ ปรับให้เป็นมูลค่าในปัจจุบันแล้ว 1.18 เท่า ซึ่งแสดงว่าโครงการนี้สมควรที่จะลงทุนเพราะเป็น โครงการที่มีค่า BCR สงกว่า 1 ซึ่งแสดงให้เห็นว่าผลประโยชน์ของโครงการมากกว่าต้นทนการ สร้างโครงการ

4.9.4.3 อัตราผลตอบแทนภายในของโครงการ (IRR) อัตราผลตอบแทนภายในของ ์ โครงการ (IRR) มีค่าเท่ากับ 12.74% ซึ่งแสดงว่าโครงการนี้สมควรที่จะลงทุนเพราะเป็นโครงการที่ มีค่า IRR สูงกว่า 1 อัตราผลตอบแทนภายในเท่ากับ 12.74 % ซึ่งหมายถึงค่า NPV = 0 และ โครงการจะถึงจุดคุ้มทุน (Break-Even) นั่นคือ นอกจากโครงการจะมีรายใด้คุ้มกับค่าลงทุนและค่า ้ คำเนินงานทั้งหมดแล้ว ยังมีรายได้อีก 12.74% ที่สามารถนำไปจ่ายเป็นค่าใช้ทุนอีกด้วย ดังนั้น ค่า อัตราผลตอบแทนของโครงการจึงเป็ นอัตราผลตอบแทนของทุนที่ลงไปในโครงการนันเอง ่

4.9.4.4 การวิเคราะห์ระยะเวลาคืนทุน จากข้อมูลการลงทุน ค่าใช้จ่ายในการ ้ คำเนินงาน พบว่า ผลตอบแทนจากการคำเนินงาน จะคืนทุนเท่ากับเงินลงทุนเริ่มต้นเมื่อคำเนินการ ผลิตผ่านไป ร ปี 7 เดือน

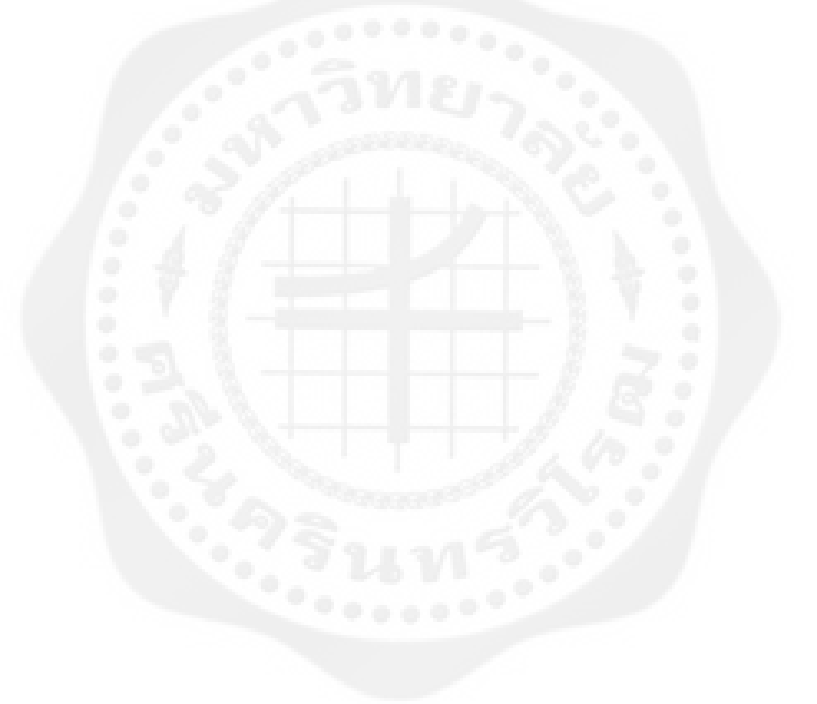

# **บทที่ 5 สรุปผลและข้อเสนอแนะ**

# **5.1 สรุปผล**

โครงการนี้ได้ท าการศึกษาการออกแบบโรงไฟฟ้ าพลังงานแสงเซลล์อาทิตย์ขนาด 1 MW เพื่อศึกษาระบบการทำงาน การเลือกใช้วัสดุอุปกรณ์ต่างๆในการก่อสร้าง และคำนวณต้นทุน ระยะเวลาคืนทุนของการสร้างโรงไฟฟ้ าพลังงานเซลล์แสงอาทิตย์ขนาด 1 MW

ำากการทดลองพบว่าการออกแบบสร้างโรงไฟฟ้าพลังงานเซลล์แสงอาทิตย์นั้นต้องคำนึง ้ต้นทุนในการก่อสร้าง เพราะงบลงทุนมีผลต่อการเลือกใช้วัสดุอุปกรณ์ รวมถึงที่ดินที่นำมาใช้ใน การก่อสร้างโรงไฟฟ้ าพลังงานเซลล์แสงอาทิตย์ โดยประสิทธิภาพของระบบผลิตไฟฟ้ าด้วยเซลล์ แสงอาทิตย์จะมากน้อยหรือเพียงใดขึ้นอยู่กบศักยภาพความเข้มแสงอาทิตย์ อุณหภูมิแวดล้อมของ ั พื้นที่ การเลือกใช้แผงโซล่าเซลล์ และการเลือกใช้อินเวอร์เตอร์ ยิ่งใช้วัสดุอุปกรณ์ที่ดีมีศักยภาพสูงก็ จะท าให้ระบบมีประสิทธิภาพเพิ่มขึ้น แต่จะส่งผลท าให้งบลงทุนมากขึ้นตามไปด้วย

การเลือกพื้นที่ที่ใช้ในการติดตั้งระบบผลิตไฟฟ้ าด้วยเซลล์แสงอาทิตย์ควรเลือกพื้นที่ที่มี ศักยภาพความเข้มแสงอาทิตย์สูง เพราะยิ่งความเข้มแสงอาทิตย์สูงจะส่งผลทำให้แผงเซลล์ ้ แสงอาทิตย์สามารถผลิตพลังงานไฟฟ้าได้อย่างเต็มที่ ควรอย่ใกล้กับสถานีไฟฟ้าเพื่อที่จะได้ใช้สาย ส่งที่มีความยาวน้อยลง และที่สำคัญราคาที่ดินควรมีราคาถูกเนื่องจากการสร้างโรงไฟฟ้าพลังงาน แสงอาทิตย์ต้องใช้พื้นที่ในการก่อสร้างจำนวนมาก ยิ่งราคาที่ดินถูกจะยิ่งทำให้งบลงทุนน้อยลง ส่งผลให้ระยะเวลาคืนทุนเร็วขึ้น

การเลือกใช้แผงเซลล์แสงอาทิตย์ควรเลือกแผงเซลล์แสงอาทิ ตย์ที่มีประสิทธิภาพสูง ้ เหมาะสมกับสภาพแวดล้อมของพื้นที่ที่จะทำการติดตั้ง มีการรับประกันที่ยาวนานเกิน 10 ปีขึ้นไป เพราะแผงเซลล์แสงจะมีการเสื่อมสภาพลงทุกปี ยิ่งใช้แผงเซลล์แสงอาทิตย์ที่มีประสิทธิภาพสูงจะ ท าให้พื้นที่ในการติดตั้งน้อยลงตามไปด้วย

ผลการทดลองใช้โปรแกรม PVsyst 5.73 จ าลองการท างาน ซึ่งผลการทดลองได้แสดงให้ เห็นว่า แผงเซลล์แสงอาทิตย์ชนิด Poly Crystalline Silicon มีความเหมาะสมทางด้านเทคนิคและ สามารถผลิตพลังงานไฟฟ้ าได้ถูกต้องตามหลักการออกแบบทางวิศวกรรม และจากการวิเคราะห์ ้ ตามหลักเศรษฐศาสตร์ พบว่าใช้เงินลงทุนประมาณ 80 ล้านบาท มีรายได้เฉลี่ยปีละ 14 ล้านบาท มูลค่าปัจจุบันสุทธิ (NPV) = 15,312,861 อัตราผลตอบแทนต่อค่าใช้จ่าย (BCR) = 1.18 อัตรา ผลตอบแทนภายในของโครงการ (IRR) = 12.74% และระยะเวลาคืนทน 5 ปี 7 เดือน

# **5.2 ปัญหาและอุปสรรค**

- แผงเซลล์แสงอาทิตย์และอินเวอร์เตอร์แต่ละประเภทมีมากมายหลายยี่ห้อ ซึ่งแต่ละยี่ห้อมี ประสิทธิภาพแตกต่างกัน ทำให้การเลือกใช้วัสดอปกรณ์มาออกแบบในระบบอาจมีประสิทธิภาพ ไม่ดีเท่าที่ควร และอาจจะทำให้ต้นทนในการออกแบบสงขึ้น

- ราคาของอุปกรณ์และที่ดินที่ใช้ในการคำนวณทางด้านเศรษฐศาสตร์เป็นราคาประเมิน โดยคร่าวๆ จากการค้นคว้าทางอินเตอร์เน็ต และสอบถามจากบริษัทผู้รับเหมา ซึ่งบริษัทไม่สามารถ เปิดเผยข้อมูลได้ทำให้ตัวเลขต้นทุนที่นำมาใช้ในการคำนวณทางด้านเศรษฐศาสตร์อาจมีค่ามากกว่า หรือน้อยกว่าราคาที่ใช้ในการลงทนจริง

# **5.3 ข้อเสนอแนะ**

 **-** ควรมีทักษะในการใช้โปรแกรมอื่นๆที่เกี่ยวข้องเช่นโปรแกรม HOMER , Solar Design ่ Studio , PVS ซึ่งเป็นโปรแกรมที่ใช้สำหรับประเมินและออกแบบการสร้างโรงฟ้าพลังงาน แสงอาทิตย์

- การออกแบบโรงไฟฟ้ าพลังงานเซลล์แสงอาทิตย์ควรเลือกใช้วัสดุอุปกรณ์ที่มีความ ทันสมัยมีประสิทธิภาพสูงและราคาถูก เพราะอุปกรณ์ที่มีความทันสมัยจะท าให้สมรรถนะของ ระบบมีค่าสูงขึ้นและจะท าให้ต้นทุนในการก่อสร้างมีค่าน้อยลง

# **เอกสารอ้างอิง**

- ปกรศ์พรรน์ ณะคำปา. 2552. อิ<mark>ทธิพลของต้นทุนภายนอกต่ออัตราการรับซื้อไฟฟ้าของโรงไฟฟ้าชีว</mark> **มวลขนาดเล็ก.** บัณฑิตวิทยาลัย, มหาวิทยาลัยเกษตรศาสตร์
- เอกลักษณ์ ทรัพย์มูล.2552.**การศึกษาความเป็ นไปได้ของการใช้ระบบผลิตไฟฟ้ าด้วย พลังงาน แสงอาทิตย์ ในวิสาหกิจขนาดกลางและขนาดย่อม SMEs.** วิทยานิพนธ์ปริญญาโท,

มหาวิทยาลัยรามคำแหง

- ศูนย์วิจัยพลังงานและสิ่งแวดล้อม. 2556**. โครงการสนับสนุนเพื่อการศึกษาความเป็ นไปได้ของ โครงการสถานีผลิตพลังงานสีเขียว.** มหาวิทยาลัยทักษิณ.
- กรมพัฒนาและส่งเสริมพลังงานและคณะวิทยาศาสตร์. 2542. **ศักยภาพพลังงานแสงอาทิตย์ของ ประเทศไทย**. มหาวิทยาลัยศิลปากร
- กรมพัฒนาพลังงานทดแทนและอนุรักษ์พลังงาน. มปป. **ระบบเซลล์แสงอาทิตย์.** กระทรวง พลังงาน

กรมอุตุนิยมวิทยา. 2557. **สถิติข้อมูลสภาพอากาศ**. (ออนไลน์). แหล่งที่มา : [http://www.lopburi.tmd.go.th/.](http://www.lopburi.tmd.go.th/) 25 กุมภาพันธ์ 2557

กรมพัฒนาพลังงานทดแทนและอนุรักษ์พลังงาน. 2557. **พลังงานแสงอาทิตย์จากการตรวจวัด**. (ออนไลน์).แหล่งที่มา : [http://www.dede.go.th/dede/index.php?option=com\\_content](http://www.dede.go.th/dede/index.php?option=com_content) &view=article&id=81:2010-05-03-10-29-08&catid=52&Itemid=68. 24 กุมภาพันธ์ 2557 วิกิพีเดียสารานุกรมเสรี. 2557. **อ าเภอชัยบาดาล**. (ออนไลน์). แหล่งที่มา :

<http://th.wikipedia.org/wiki/%E0%B8%AD%E0%B8%B3%E0%B9%80%E0%B8%A0> %E0%B8%AD%E0%B8%8A%E0%B8%B1%E0%B8%A2%E0%B8%9A%E0%B8%B 2%E0%B8%94%E0%B8%B2%E0%B8%A5. 24 กุมภาพันธ์ 2557

**ภาคผนวก**

ภาคผนวก ก การใช้โปรแกรม PVsyst Version 5.73

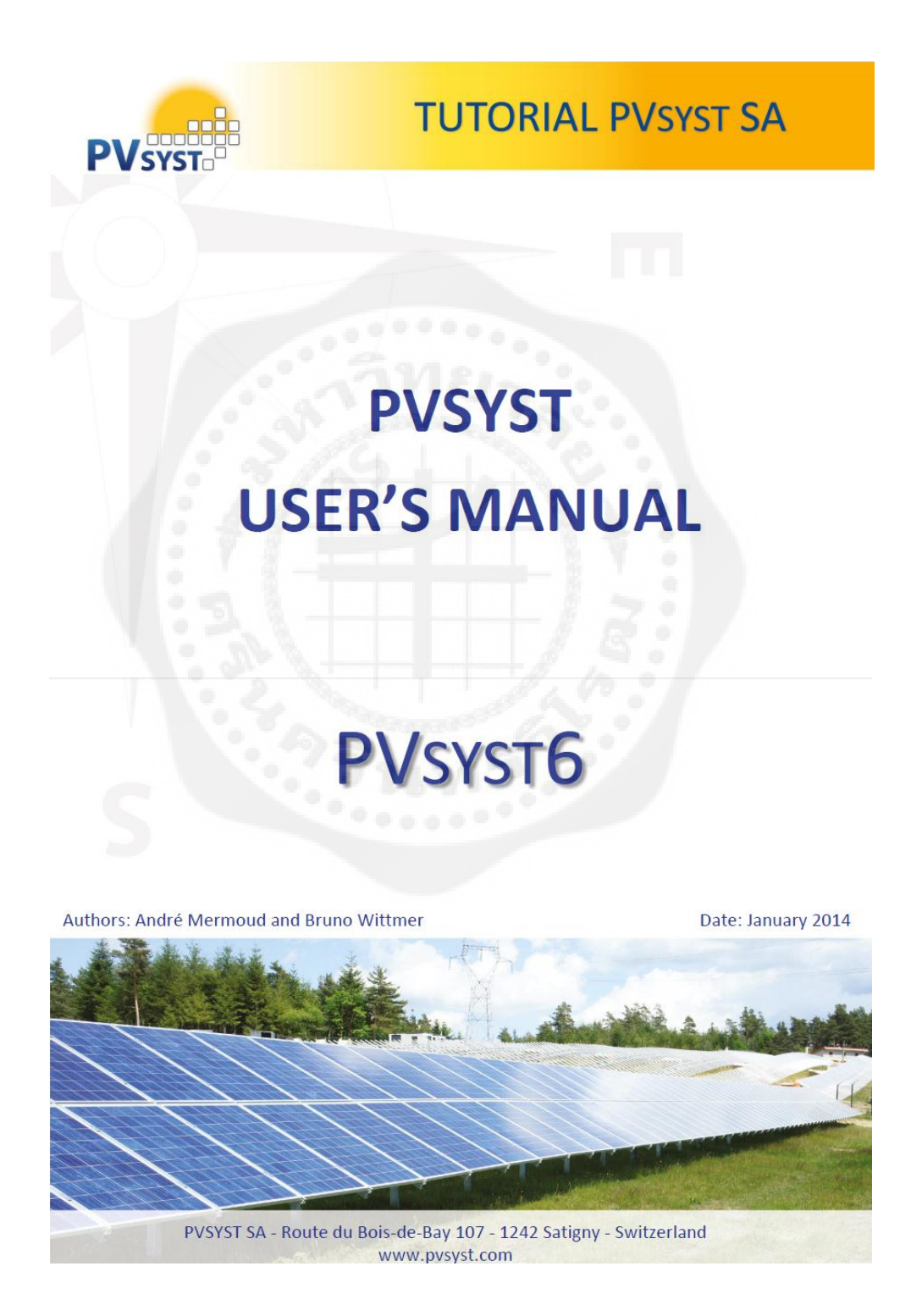

### **Part 1: BASIC APPROACH: MY FIRST PROJECT**

#### **1- First contact with PVsyst**

When opening PVsyst you get to the main page:

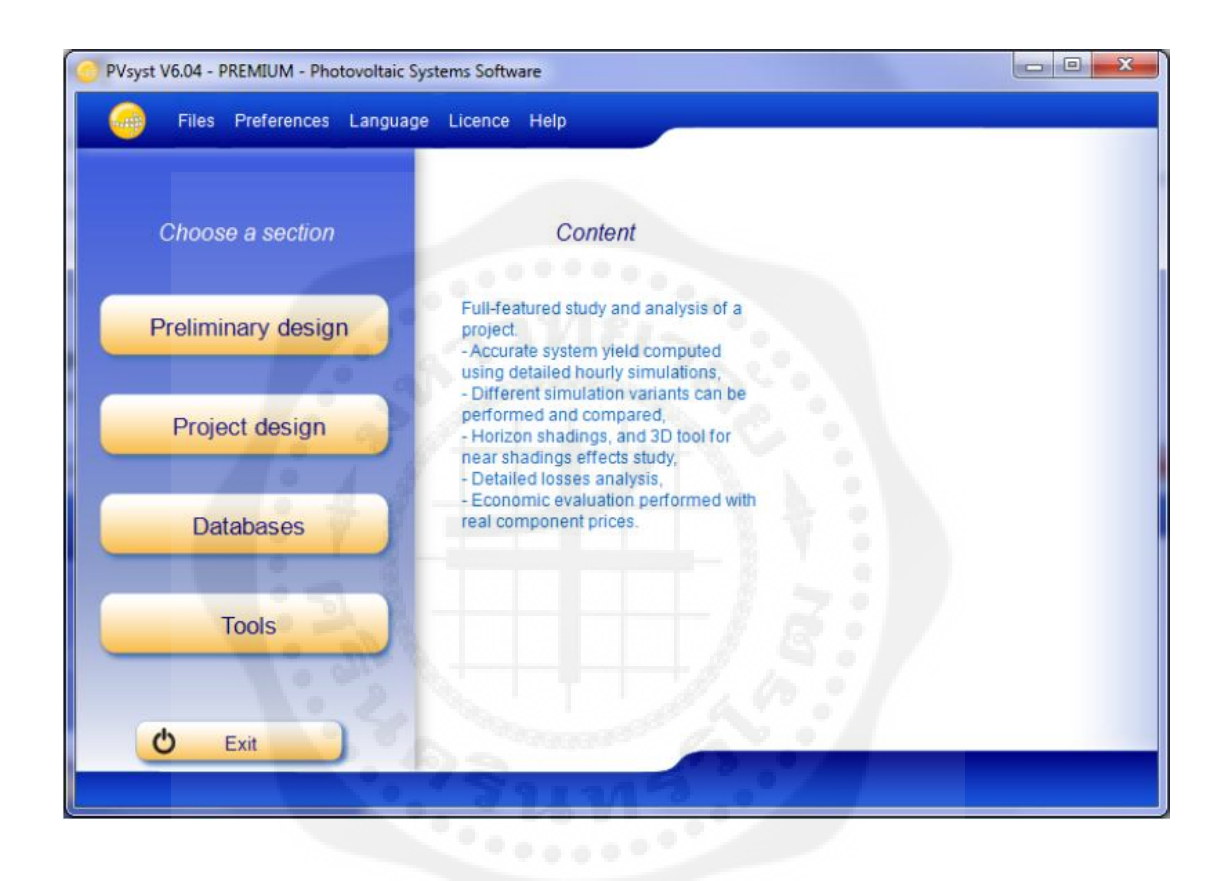

This gives access to the four main parts of the program:

'Preliminary design' provides a quick evaluation of the potentials and possible constraints of a project in a given situation. This is very useful for the pre-sizing of Stand-alone and Pumping systems. For grid-connected systems, it is just an instrument for architects to get a quick evaluation of the PV potential of a building. The accuracy of this tool is limited and not intended to be used in reports for your customers.

'Project design' is the main part of the software and is used for the complete study of a project. It involves the choice of meteorological data, system design, shading studies, losses determination, and economic evaluation. The simulation is performed over a full year in hourly steps and provides a complete report and many additional results.

'Databases' includes the climatic data management which consists of monthly and hourly data, synthetic generation of hourly values and importing external data. The databases contain also the definitions of all the components involved in the PV installations like modules, inverters, batteries, etc.

'Tools' provides some additional tools to quickly estimate and visualize the behavior of a solar installation. It also contains a dedicated set of tools that allows measured data of existing solar installations to be imported for a close comparison to the simulation.

## **2- Full study of a sample project**

Project specifications and general procedure

For an introduction to the development of a project design in PVsyst, we will walk through a full project step-by-step. As an example we will consider a farm located in France close to Marseille. The building in question is shown on the following sketch:

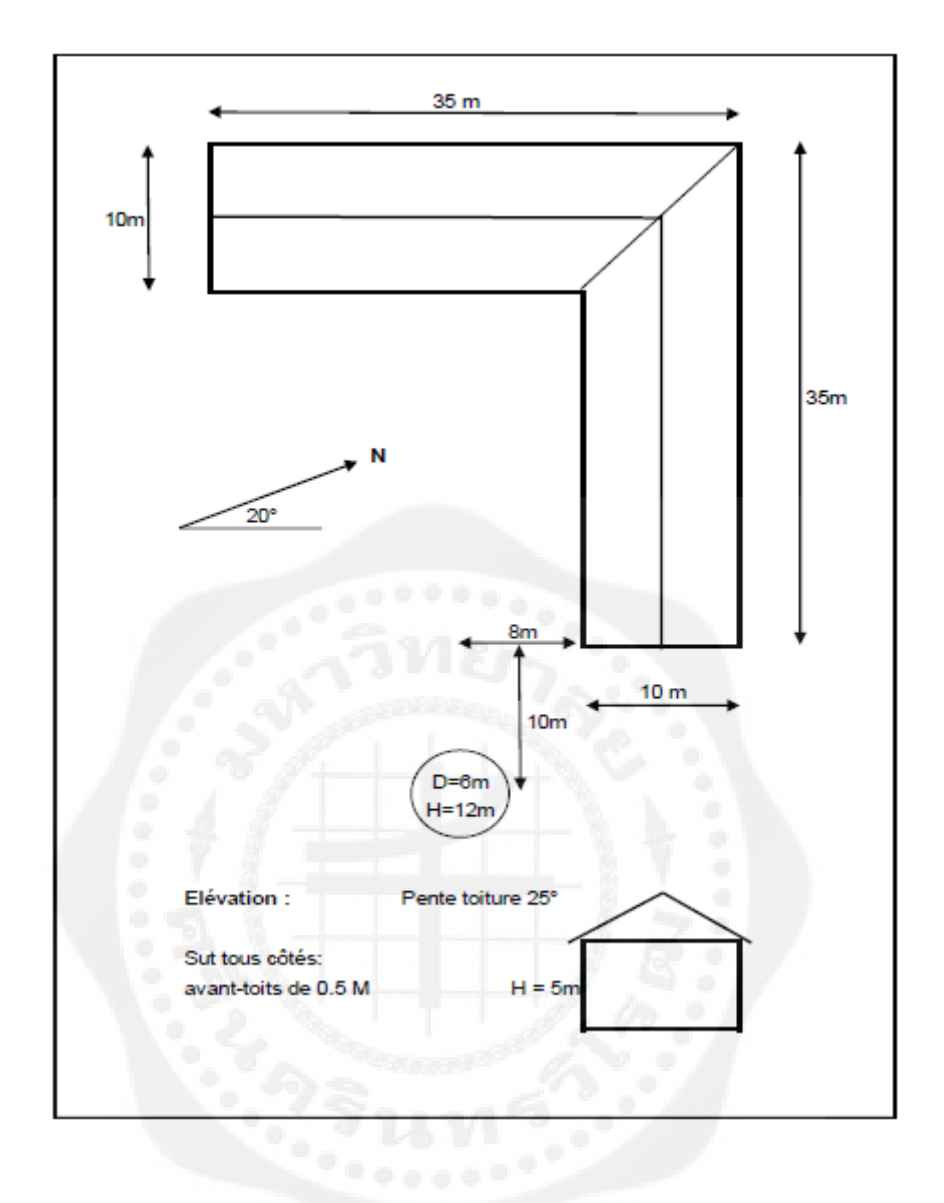

The roof of the farm is facing south and we intend to cover it on an area of about  $5m \times 25 m =$ 125 m² with mono-crystalline PV modules.

As explained before, we will not use the 'Preliminary Design' for a grid-connected project, but rather start the complete 'Project design'.

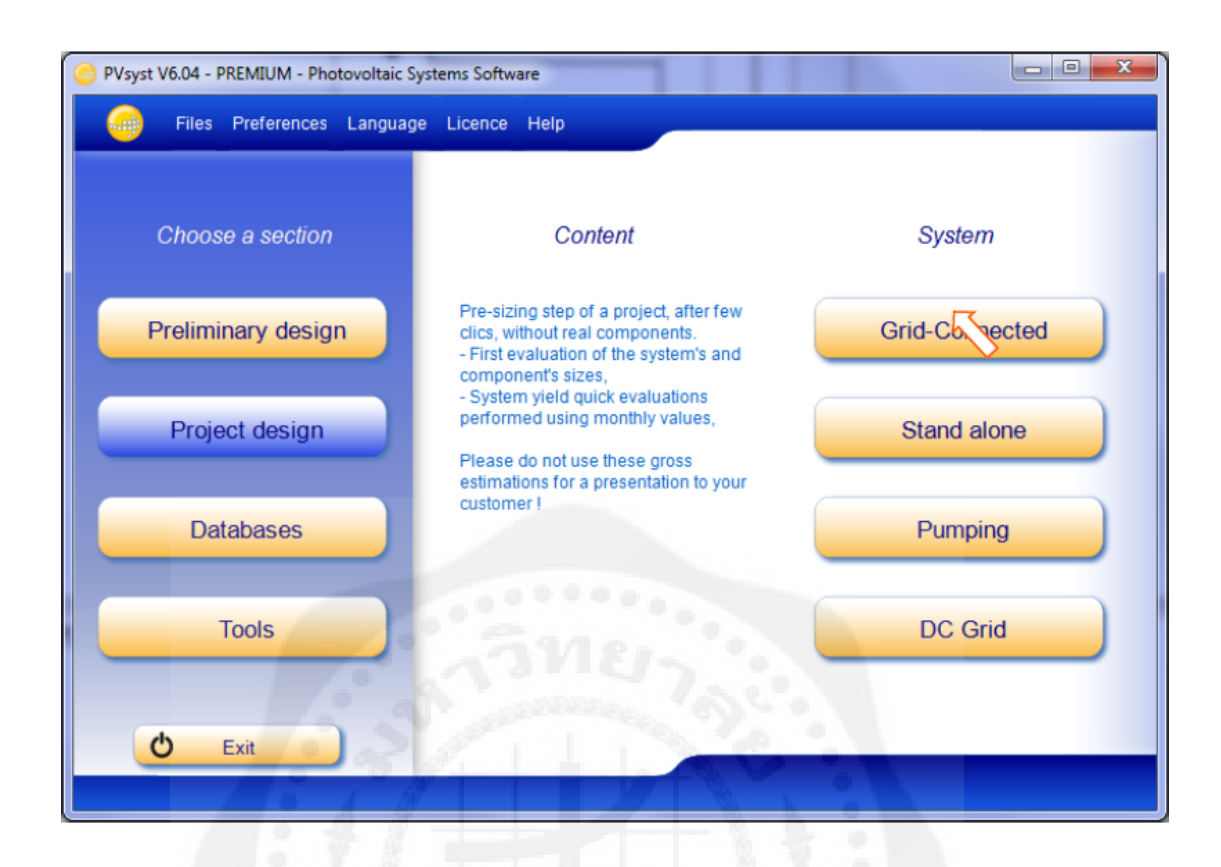

When you choose "Grid connected" project, you will get the following dashboard for the management of a project:

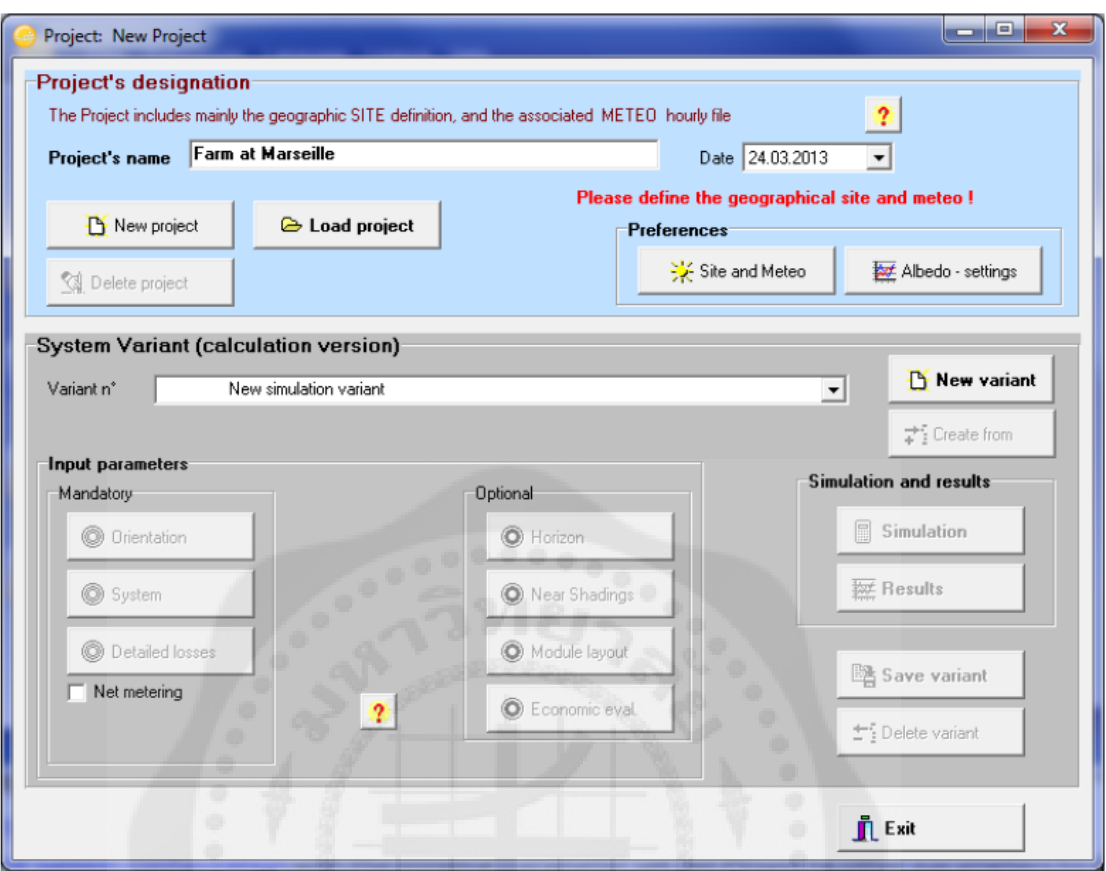

The dashboard has two parts: the Project basic definitions and the System variant management. What we call 'Project' in PVsyst, is just the central object for which you will construct different variants (or system configurations, calculation variants) of your system. The Project contains the geographical site of your system, the reference to a file with the meteorological data, and some general parameters like the Albedo definition, some sizing conditions and parameters specific to this project. In the database it will get a filename with the extension \*.PRJ.

Each System Variant contains all the detailed definitions of your system, which will result in a simulation calculation. These definitions include the choice of solar panels and inverters, the number of panels and inverters, geometrical layout and possible shadings, electrical connections, different economic scenarios, etc. In the database, the files with the Variants of a project will have the Project's file name, with extensions VC0, VC1, VCA, etc. You can define up to 36 Variants per project.

Steps in the development of a project

When developing a project in PVsyst, you are advised to proceed in small steps:

- Create a project by specifying the geographical location and the meteorological data.

- Define a basic system variant, including only the orientation of the PV modules, the required power or available area and the type of PV modules and inverters that you would like to use. PVsyst will propose a basic configuration for this choice and set reasonable default values for all parameters that are required for a first calculation. Then you can simulate this variant and save it. It will be the first rough approximation that will be refined in successive iterations.

- Define successive variants by progressively adding perturbations to this first system, e.g., far shadings, near shadings, specific loss parameters, economic evaluation, etc. You should simulate and save each variant so that you can compare them and understand the impact of all the details you are adding to the simulation.

#### **Tips - Help**

In PVsyst, you can always get to the context Help by pressing F1. Sometimes you will also see little orange question mark buttons . Clicking on them will lead to more detailed information on the topic in the Help section.

When PVsyst displays messages in red, you are advised to carefully read them! They may be either warnings or error messages, or they can be procedures that should be followed to get a correct result.

#### **Defining the Project**

In the project dashboard click on «New project» and define the project's name. Then click on "Site and Meteo".

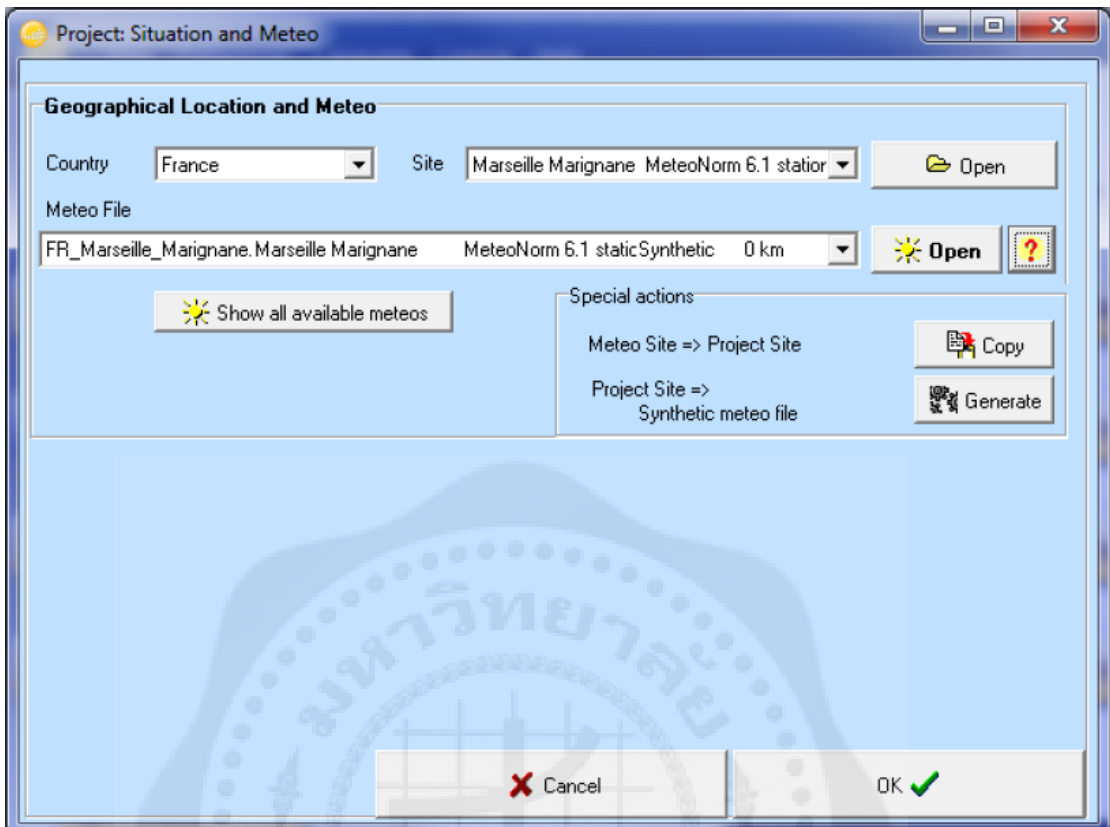

You can either choose a site from the built-in database, which holds around 1,200 sites from Meteonorm, or you can define a new site that can be located anywhere on the globe. Please refer to the tutorial 'Meteorological Data management" if you want to create or import a site other than those available in the database.

The project's site defines the coordinates (Latitude, Longitude, Altitude and Time zone), and contains monthly meteorological data.

The simulation will be based on a Meteo file with hourly data. If a near meteo file exists in the vicinity (less than 20 km), it will be proposed. Otherwise PVsyst will create a synthetic hourly data set based on the monthly meteo values of your site. However, you can always choose another Meteo file in the database. A warning will be issued if it is too far from your site.

NB: If you begin by choosing a meteo file, you have the opportunity of copying the site associated with this file to the Project's site.

In the project dashboard you can click on the button "Albedo - Settings" which will give you access to the common project parameters, namely the albedo values, the design conditions and design limitations.

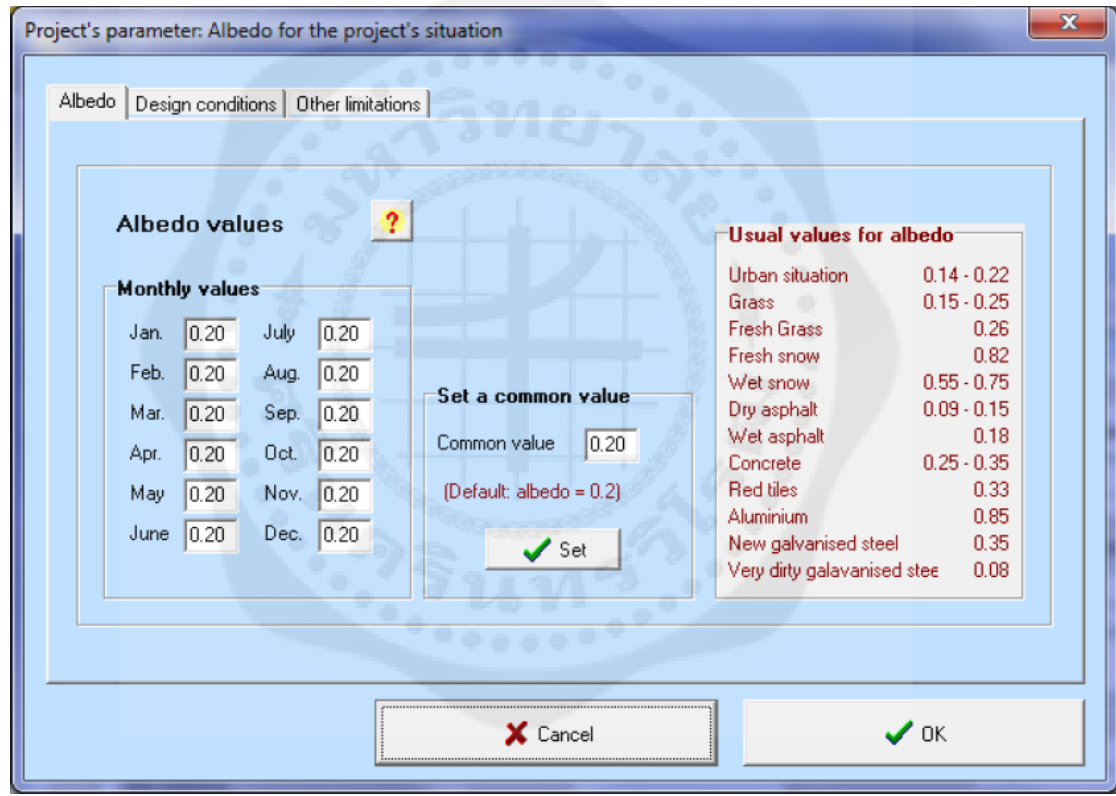

Usually you will never modify the albedo factor. The value of 0.2 is a standard adopted by most people. Nevertheless, if for example your site is located in the mountains, you can define in this table a higher albedo factor like 0.8 for the months where there is persistent snow.

The second tab in the project parameters dialog contains the "Design Conditions" page.

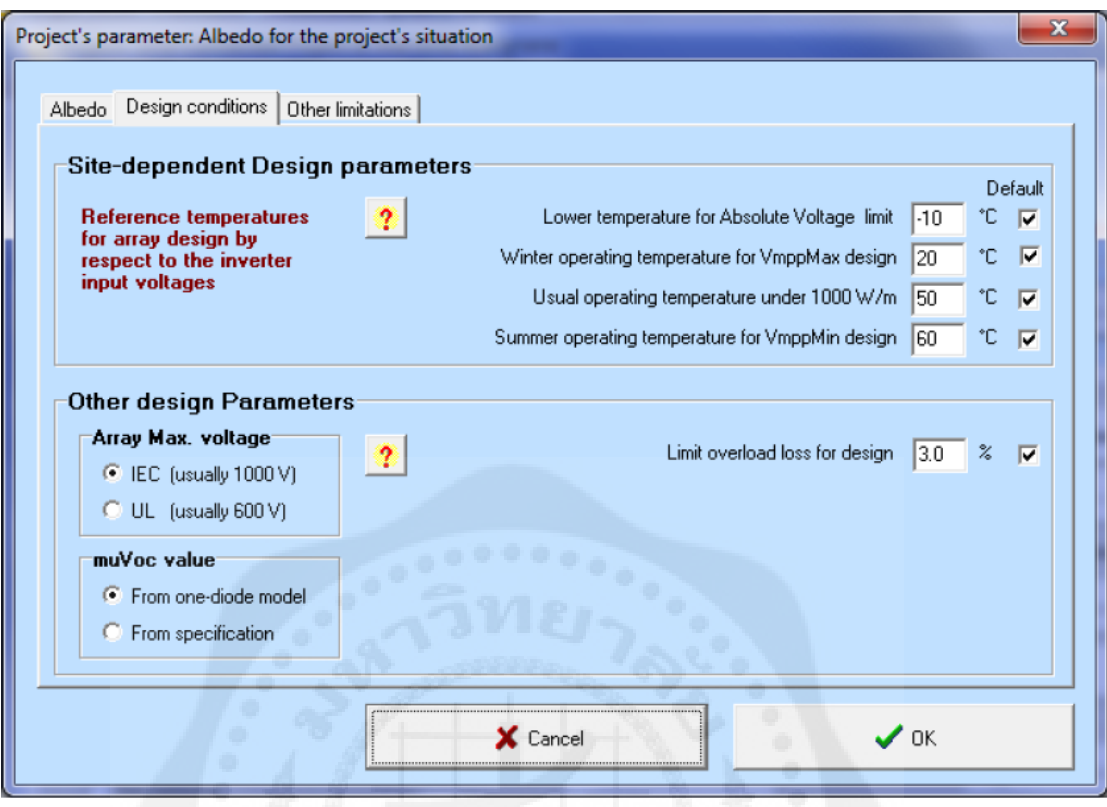

This page defines sizing temperatures, which may be site-dependent. These are only used during the sizing of your system; they are not involved in the simulation.

The "Lower temperature for Absolute Voltage Limit" is an important site-dependent value, as it is related to the safety of your system (it determines the maximum array voltage in any conditions). Ideally, it should be the minimum temperature ever measured during daylight at this location. In Central Europe the common practice is to choose -10°C (lower in mountain climates).

## **3- Saving the Project**

When you are finished (i.e. you have gone to the Variant choices), you will be prompted to save the definitions of your project. The dialog that comes up allows you to rename the project. We recommend that you use a simple filename, since it will be used as a label for all the Variants.

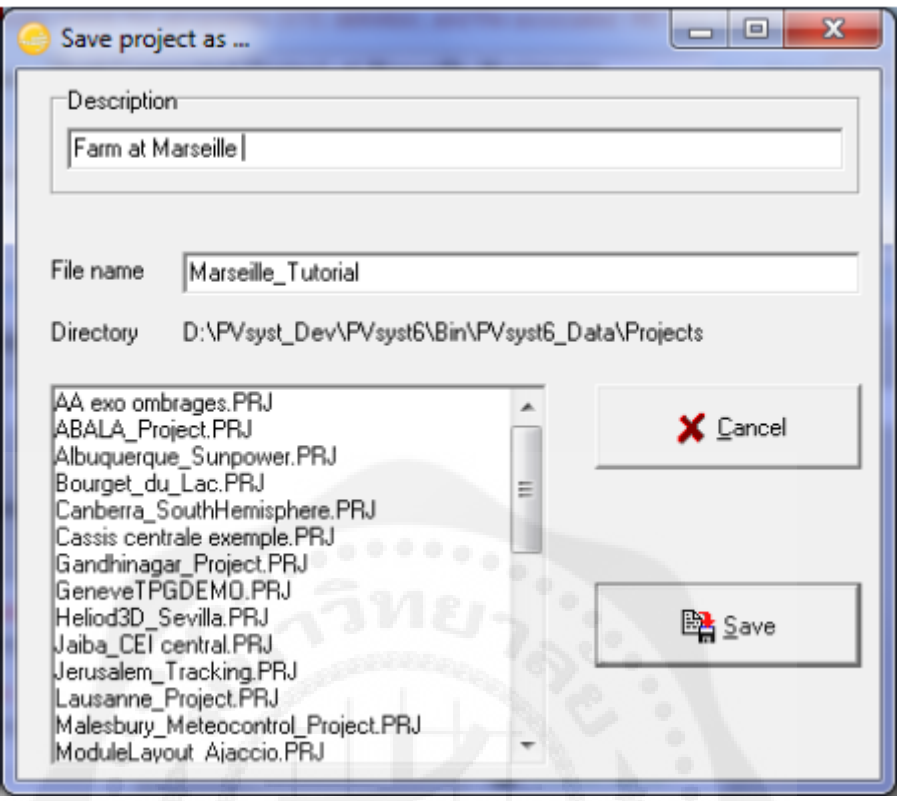

Creating the first (basic) variant for this project

After having defined the site and the meteorological input of the project, you can proceed to create the first Variant. You will notice, that in the beginning there are 2 buttons marked in red: 'Orientation' and 'System'. The red color means that this variant of the project is not yet ready for the simulation, additional input is required. The basic parameters that have to be defined for any of the variants, and that we have not specified yet, are the orientation of the solar panels, the type and number of PV modules and the type and number of inverters that will be used.

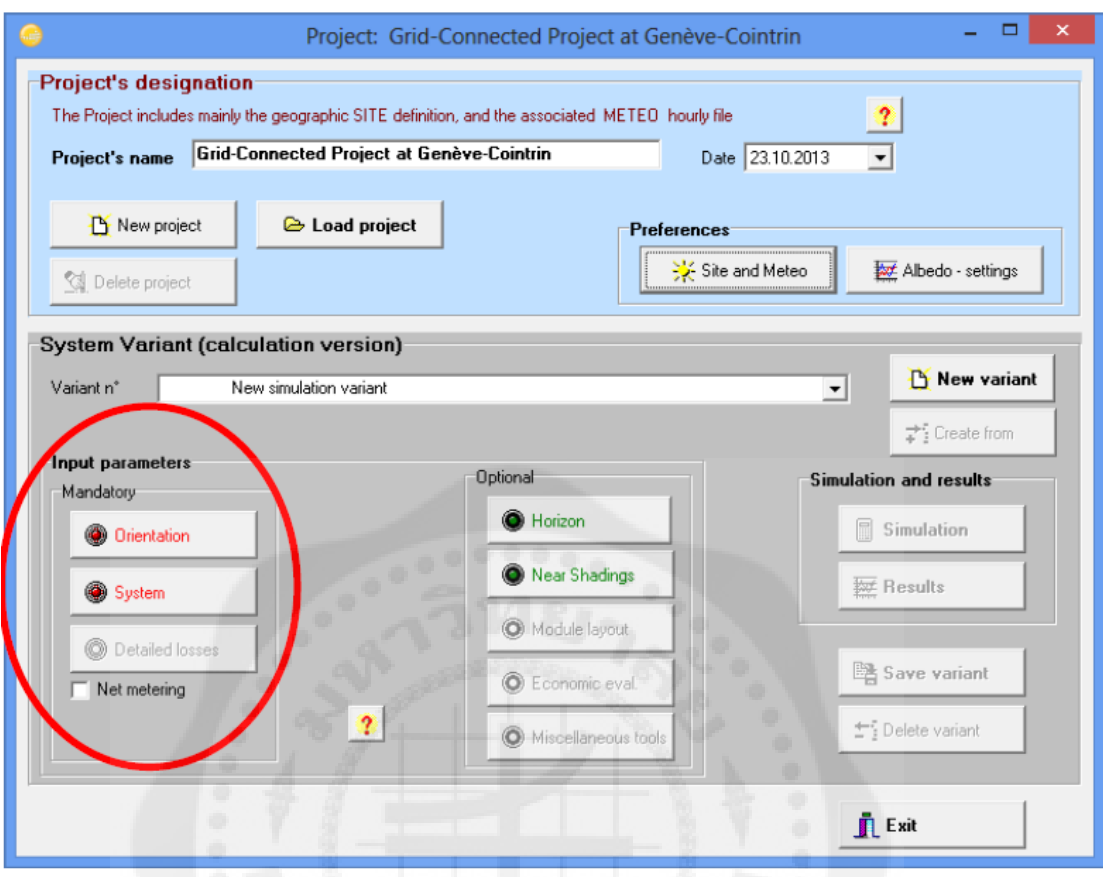

First, click on "Orientation". You will get the orientation dialog where you have to supply values for the type of field for the solar installation and tilt and azimuth angles.

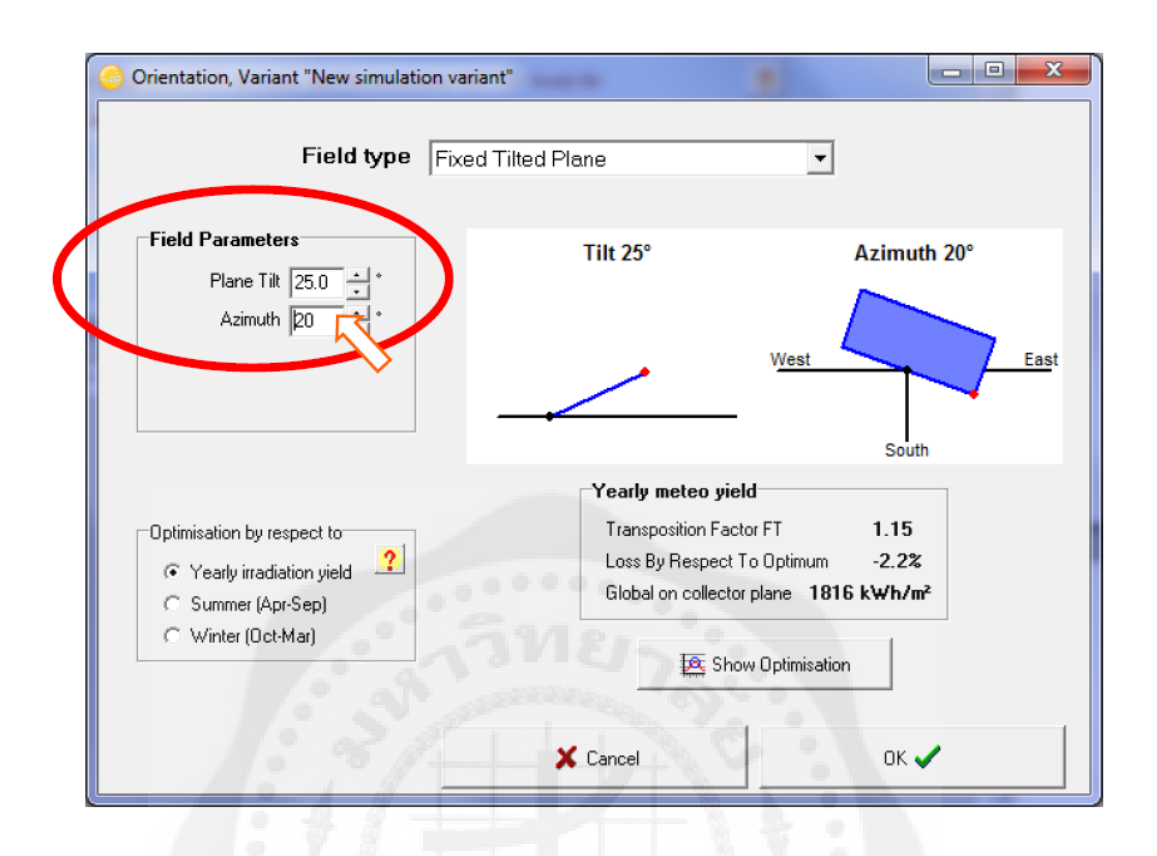

The solar panels in our example will be installed on a fixed tilted plane. From the project's drawing (page 5) we get the Plane Tilt and Azimuth angles (25° and 20° west respectively). The azimuth is defined as the angle between the South direction and the direction where the panels are facing. Angles to the west are counted positive, while angles to the east are counted negative.

After setting the correct values for tilt and azimuth, you click on "OK" and the 'Orientation' button will turn green. Next click on "System".

### **Presizing Help**

From the system description, we remember that we have an available area of around 125 m<sup>2</sup>. It is not mandatory to define a value here, but doing so will simplify our first approach as it will allow PVsyst to propose a suitable configuration.

## **Select a PV module**

Choose a PV module in the database. Among "All modules", select "Generic" as manufacturer and select the 110 W model. In the bottom right part of the dialog PVsyst will display a hint for choosing the inverter: "Please choose the Inverter model, the total power should be 13.2 kW or more."

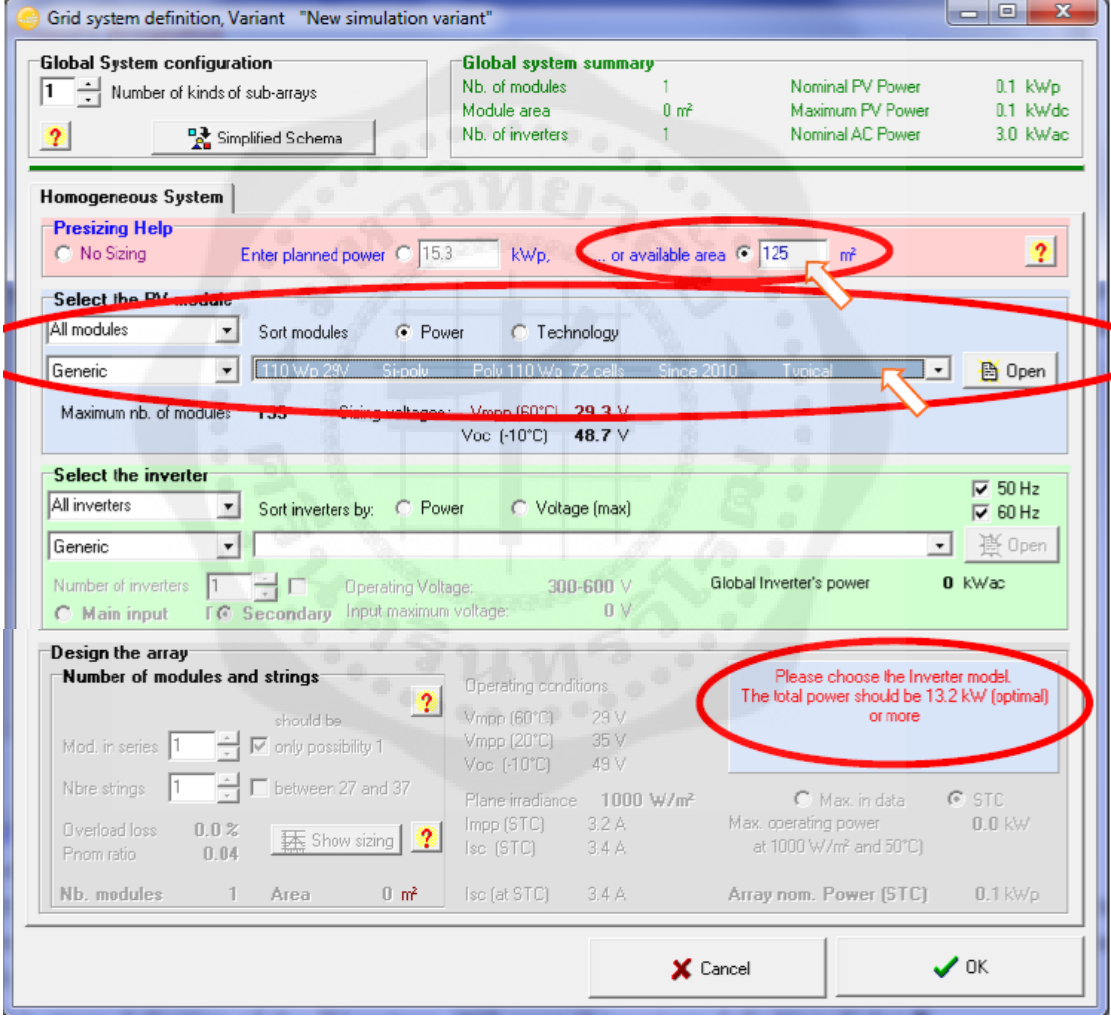

#### **Select the Inverter**

For the installation in our example we could choose either a Triphased inverter of around 13 kW, or 3 Monophased inverters of 4.2 kW to be connected on the 3 phases. We choose the Generic 4.2 kW and PVsyst proposes a complete configuration for the system: 3 inverters, 15 strings of 9 modules in series.

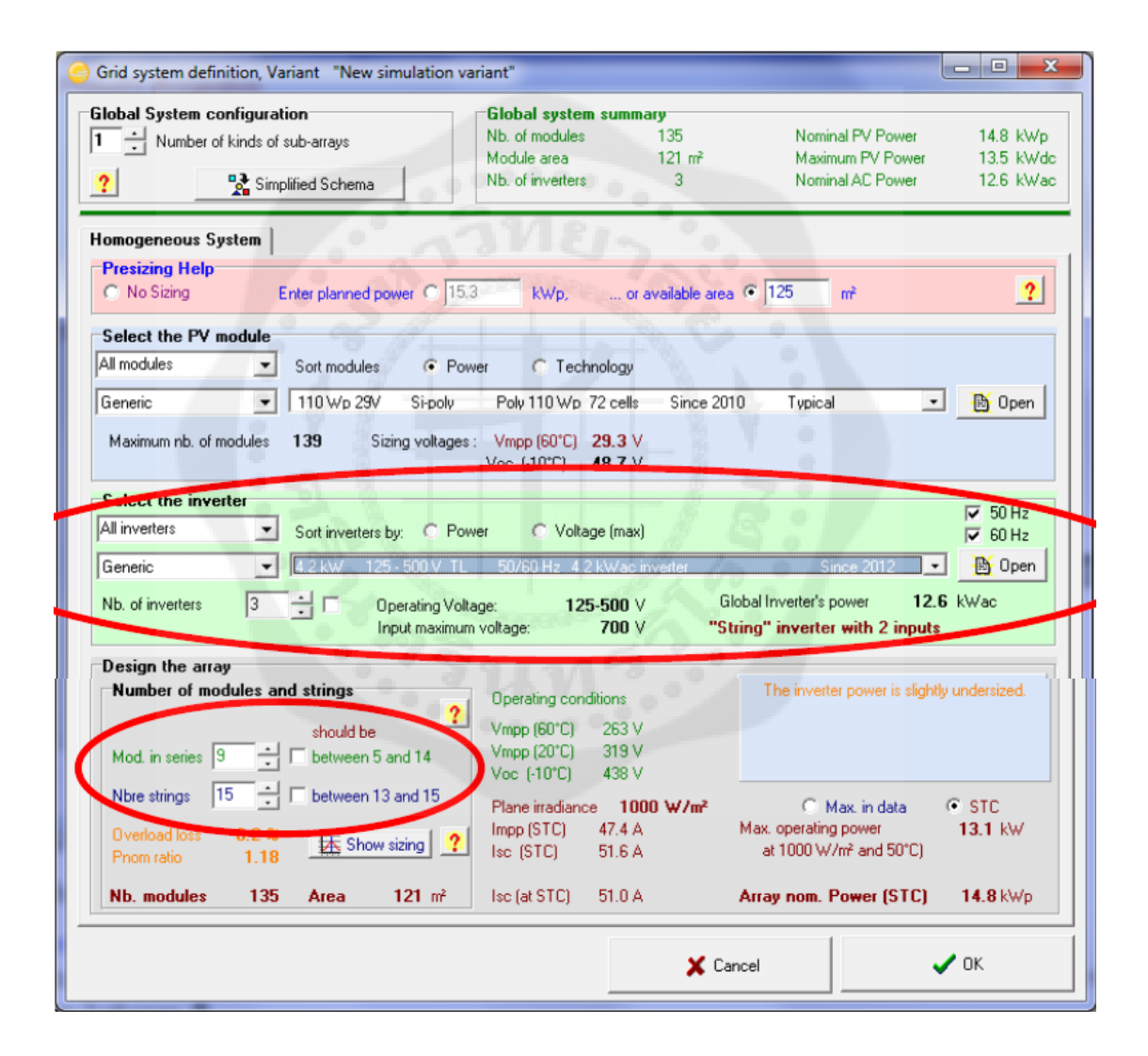

After the module type, the inverter and the design of the array have been defined, the blue panel in the bottom right part of the dialog should be either empty or orange. If you get a red error message, check all choices you made and correct them to the values described above (it may take a few seconds for the message to adapt to the changes you make).

We have now defined all compulsory elements that are needed for a first simulation. We will go through more details of this very important dialog later in this tutorial. For now, you can click on "OK" to validate the choices. You will get a message box with the warning: 'The inverter power is slightly undersized'. For the time being we will ignore it and just acknowledge with the OK button.

#### **4- Executing the first simulation**

On the Project's dashboard, all buttons are now green (eventually orange) or Off.

The "Simulation" button is activated, and we can click on it.

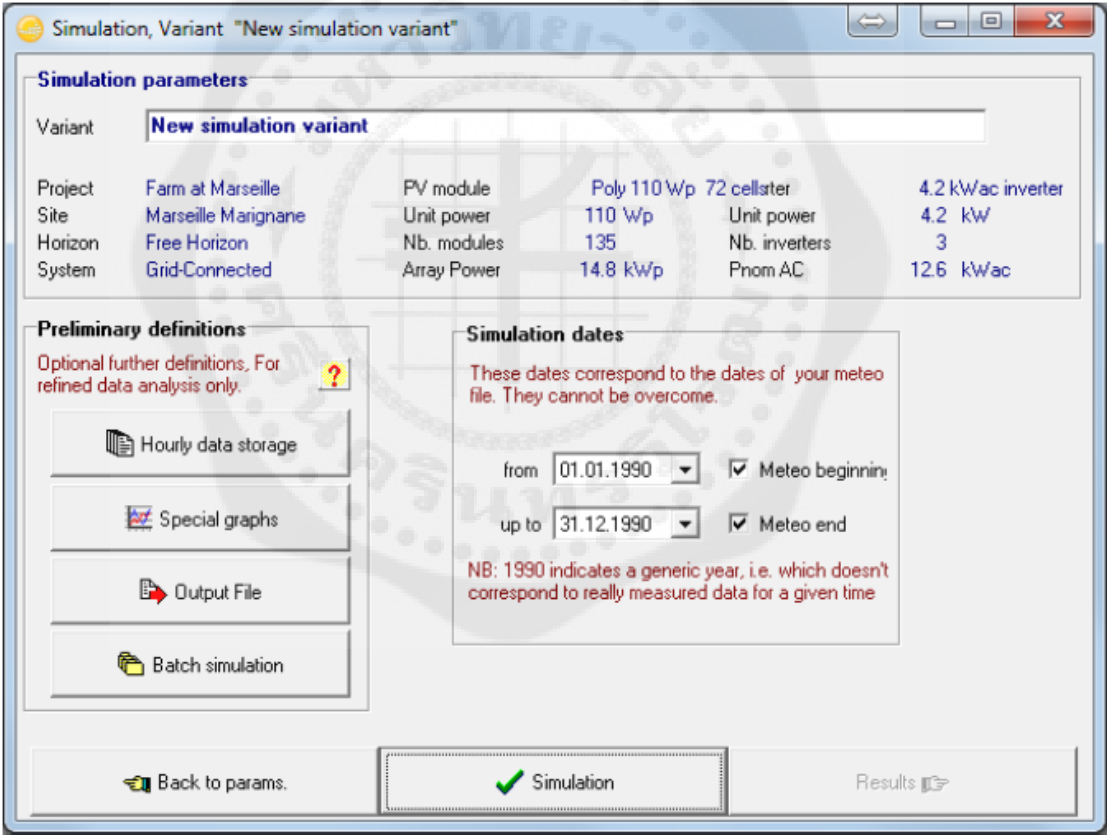

The simulation dates are those of the underlying meteo data file. Don't modify them (you cannot perform a simulation outside of the available meteo data).

The preliminary definitions are additional features which may be defined for advanced purposes. We will skip them for now, and click right away on 'Simulation'.

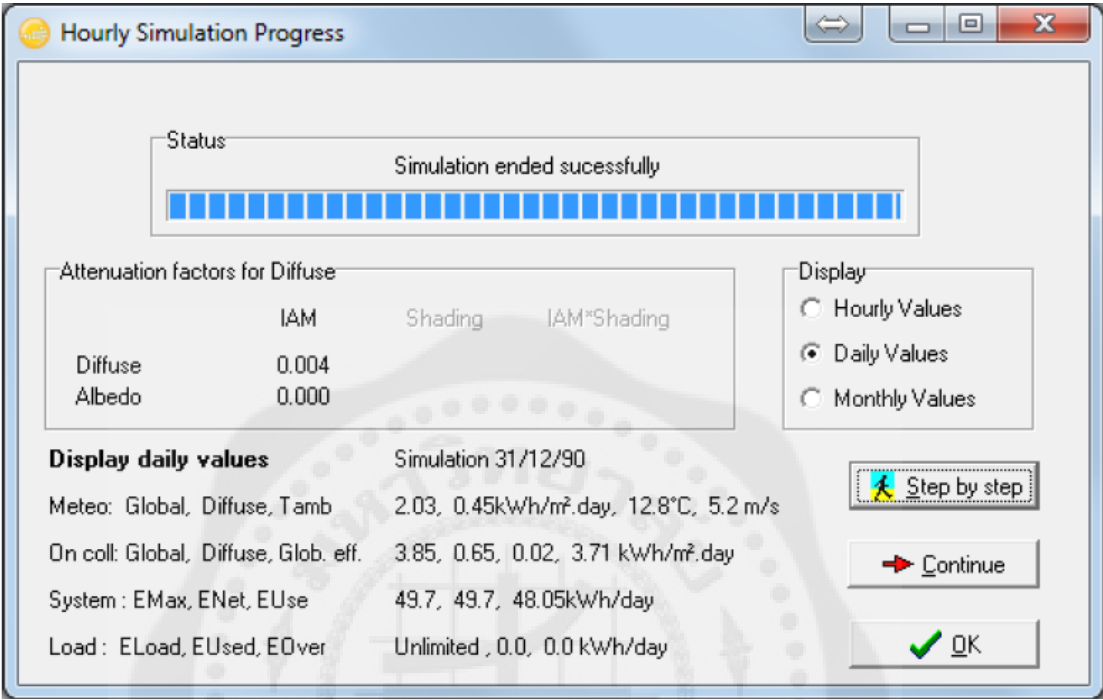

progress bar will appear, indicating how much of the simulation is still to be performed. Upon completion, the "OK" button will get active. When you click on it, you will get directly to the "Results" dialog.

#### Analyzing the results

This dialog shows on the top a small summary of the simulation parameters that you should quickly check to make sure that you made no obvious mistake in the input parameters. Below is a frame with six values that summarize at one glance the main results of the simulation. They only give a very coarse picture of the results and are there to quickly spot obvious mistakes or to get a first impression of a change or a comparison between variants of the project.

In the bottom left part of the dialog you will see the "Input/Output" diagram, which gives you already more detailed information about the general behavior of the system. It displays for every day that was simulated, the energy that was injected to the grid as a function of the global incident irradiation in the collector plane. For a well dimensioned grid-connected system, this should be

roughly a straight line that slightly saturates for large irradiation values. This slight curvature is a temperature effect. If some points (days) deviate at high irradiances, this is an indication of overload conditions. For stand-alone systems, a plateau indicates overload (full battery) operation.

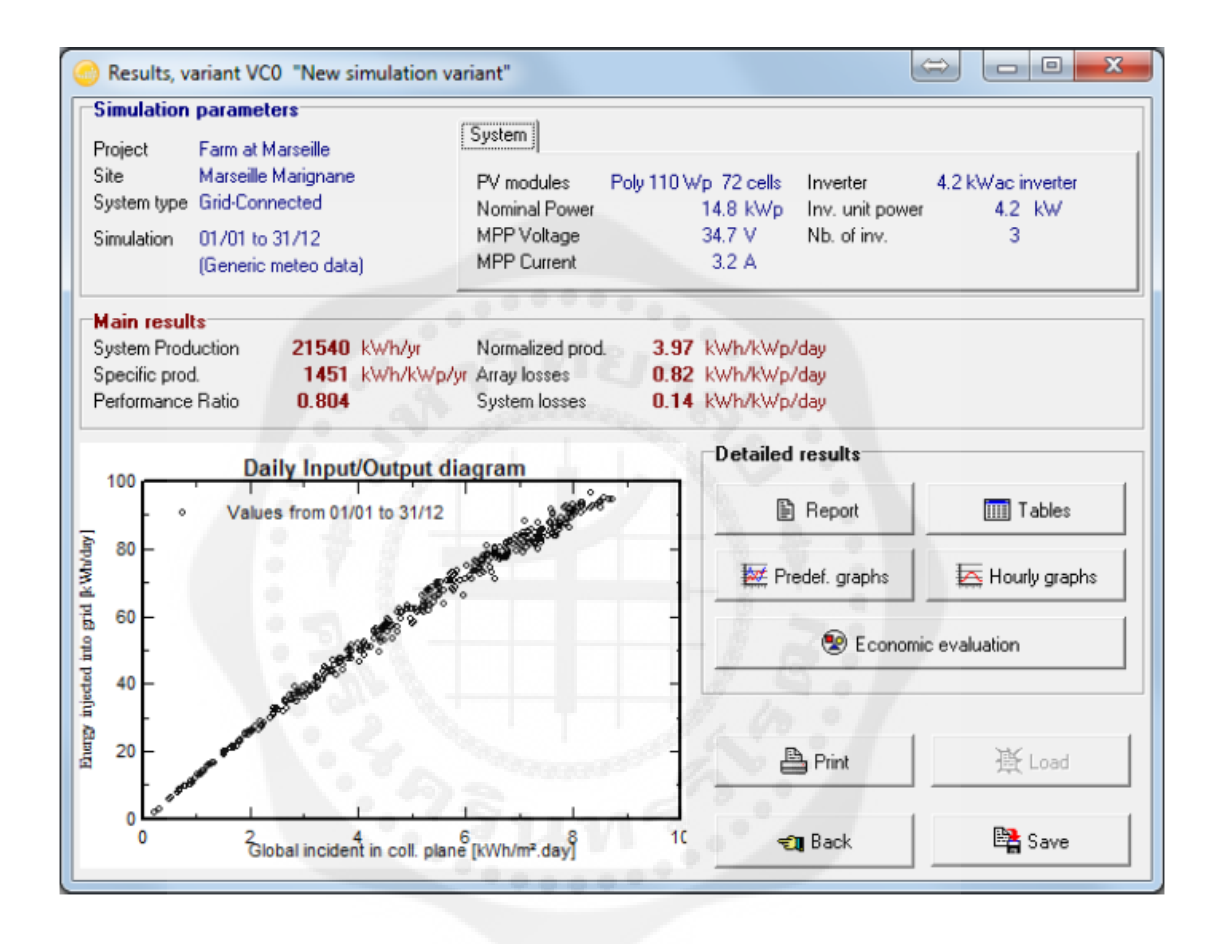

The main information of the simulation results is gathered in the report. The other buttons give access to complementary tables and graphs for a deeper analysis of the simulation results. For now we will ignore them. When you click on **Report** you will get the complete report, which for this first simple variant consists of only three pages (for simulations with more detail you can get up to 9 pages of report). In this report you will find:

**First page**: All the parameters underlying this simulation: Geographic situation and Meteo data used, plane orientation, general information about shadings (horizon and near shadings), components used and array configuration, loss parameters, etc.

**Second page**: A reminder of the main parameters, and the main results of the simulation, with a monthly table and graphs of normalized values.

**Third page**: The PVsyst arrow loss diagram, showing an energetic balance and all losses along the system. This is a powerful indicator of the quality of your system, and will immediately indicate the sizing errors, if they exist.

Analyzing the report

#### **Second page: main results**

For our first system: three relevant quantities are now defined:

Produced Energy: The basic result of our simulation.

Specific production: The produced energy divided by the Nominal power of the array (Pnom at STC). This is an indicator of the potential of the system, taking into account irradiance conditions (orientation, site location, meteorological conditions).

Performance ratio: An indicator of the quality of the system itself, independently of the incoming irradiance. We will give its definition below.

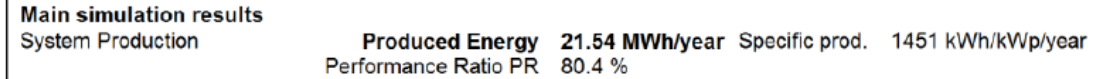

The bottom of the second page contains a table with the main variables, given as monthly values and the overall yearly value. The yearly value can be an average like the temperature, or a sum, like the irradiation or energies. The meaning of the different variables is the following:

GlobHor: Global irradiation in the horizontal plane. This is our meteo input value.

T amb: Ambient (dry-bulb) average temperature. This is also our meteo input value.

GlobInc: Global irradiation in the collector plane, after transposition, but without any optical corrections (often named POA for Plane of Array).

GlobEff: "Effective" global irradiation on the collectors, i.e. after optical losses (far and near shadings, IAM, soiling losses).

EArray: Energy produced by the PV array (input of the inverters).

E\_Grid: Energy injected into the grid, after inverter and AC wiring losses.

EffArrR: PV array efficiency EArray related to the irradiance on the Collector's total area. EffSysR: System efficiency E\_Grid related to the irradiance on the Collector's total area.

|                  | <b>GlobHor</b><br>kWh/m <sup>2</sup> | <b>T</b> Amb<br>°C | <b>Globinc</b><br>kWh/m <sup>2</sup> | <b>GlobEff</b><br>kWh/m <sup>2</sup> | <b>EArray</b><br><b>MWh</b> | E Grid<br><b>MWh</b> | <b>EffArrR</b><br>% | <b>EffSysR</b><br>% |
|------------------|--------------------------------------|--------------------|--------------------------------------|--------------------------------------|-----------------------------|----------------------|---------------------|---------------------|
|                  |                                      |                    |                                      |                                      |                             |                      |                     |                     |
| January          | 53.5                                 | 6.29               | 83.0                                 | 80.1                                 | 1.104                       | 1.063                | 10.96               | 10.56               |
| February         | 79.2                                 | 6.99               | 112.0                                | 108.4                                | 1.481                       | 1.430                | 10.90               | 10.53               |
| <b>March</b>     | 133.9                                | 11.20              | 167.4                                | 162.6                                | 2.135                       | 2.062                | 10.52               | 10.16               |
| <b>April</b>     | 153.4                                | 14.37              | 165.6                                | 160.3                                | 2.077                       | 2.005                | 10.34               | 9.98                |
| May              | 199.4                                | 19.14              | 198.7                                | 192.5                                | 2.424                       | 2.339                | 10.06               | 9.70                |
| June             | 217.8                                | 23.44              | 210.9                                | 204.4                                | 2.496                       | 2.408                | 9.76                | 9.42                |
| July             | 220.9                                | 24.90              | 217.1                                | 210.3                                | 2.556                       | 2.467                | 9.71                | 9.37                |
| <b>August</b>    | 188.2                                | 24.67              | 200.9                                | 194.9                                | 2.366                       | 2.284                | 9.71                | 9.38                |
| <b>September</b> | 138.9                                | 19.74              | 161.5                                | 156.6                                | 1.977                       | 1.909                | 10.09               | 9.74                |
| <b>October</b>   | 93.0                                 | 16.05              | 125.0                                | 120.9                                | 1.573                       | 1.518                | 10.38               | 10.01               |
| <b>November</b>  | 58.3                                 | 9.96               | 87.1                                 | 84.2                                 | 1.139                       | 1.099                | 10.78               | 10.39               |
| <b>December</b>  | 46.1                                 | 6.50               | 74.2                                 | 71.5                                 | 0.993                       | 0.957                | 11.03               | 10.62               |
| Year             | 1582.5                               | 15.32              | 1803.3                               | 1746.7                               | 22.323                      | 21.540               | 10.21               | 9.85                |

**New simulation variant Balances and main results** 

The monthly graphs on the second page of the report are given in units called «Normalized Performance Index". These variables have been specified by the "Joint Research Center" JRC (Ispra) for a standardized report of PV system performance, and they are now defined in the international IEC61836 norm. The PVsyst online help contains a full explanation of these values (you can directly access this section of theonline help by pressing F1 when you are on this page of the report). In these units the values are expressed in [kW/kWp/day] and contain the following information:

Yr = Reference Yield Energy production if the system were always running at "nominal"

efficiency, as defined by the array Pnom (nameplate value) at STC.

This is numerically equivalent to the GlobInc value expressed in [kWh/m²/day].

- Ya = Array yield Energy production of the array
- Yf = Final System yield Energy to the grid
- $Lc = Yr Ya$  Array capture losses
- $Ls = Ya Yf$  System losses

### $PR = Yf / Yr$  Performance Ratio = E\_Grid / (GlobInc Pnom(nameplate))

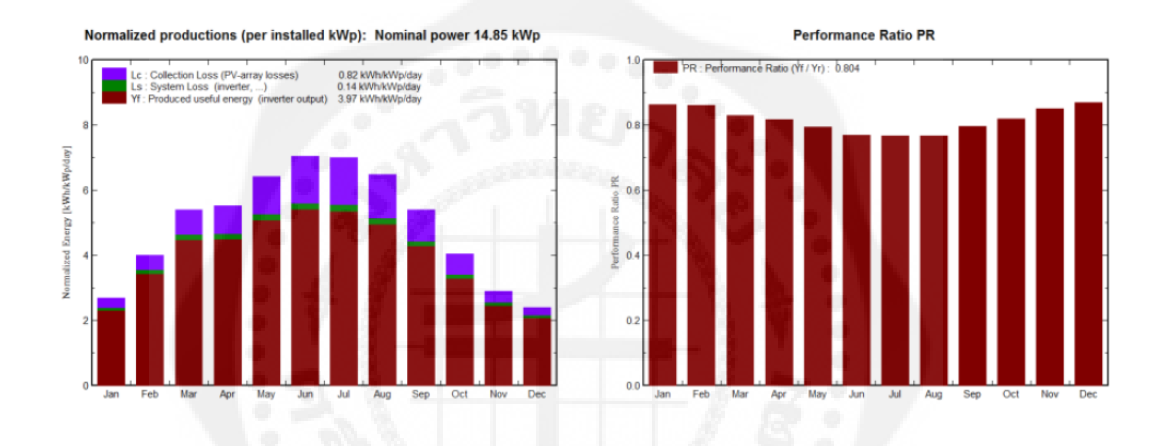

#### **Third page: arrow loss diagram**

This is the PVsyst way of reporting the system's behavior, with all detailed losses. This diagram is very useful for the analysis of the design choices, and should be used when comparing systems or variants of the same project.

GlobHor = Horizontal irradiation (meteo value): starting point.

GlobInc = After transposition (reference for the calculation of PR, which includes the optical losses).

IAM = The optical losses. When adding further details to a variant, there will be additional arrows for far and near shadings, soiling, etc.

 $GlobEff \cdot Coll$ . Area = Energy on the collectors.

EArrNom = Array nominal energy at  $STC$  (= GlobEff Effic. nom).

Array losses = Collection losses (irradiance, temperature, mismatch, module quality, wiring, etc.).

EArrMPP = Array available energy at MPP.

Inverter losses = Efficiency and eventual overload loss (all others are usually null).

EOutInv  $=$  Available energy at the output of the inverter.

AC losses = Eventual wiring, transformer losses between inverter and injection point, unavailability.

 $EGrid = Energy injected into the grid.$ 

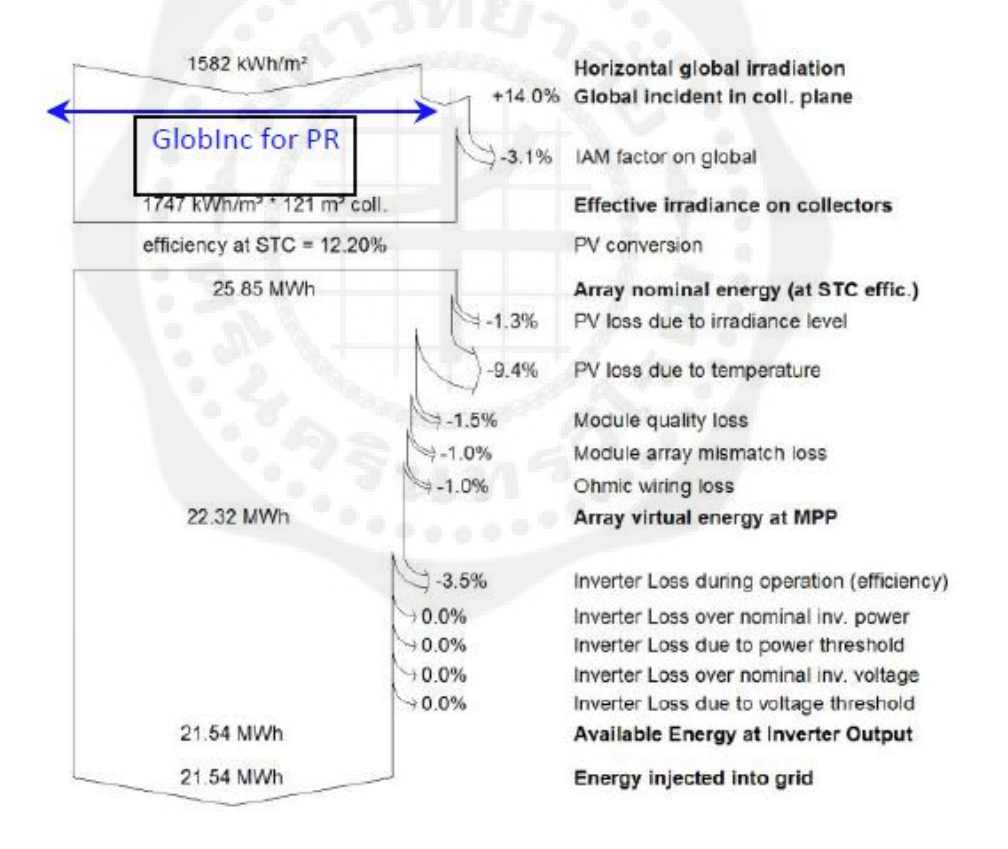

### Loss diagram over the whole year

The report can be sent to a printer or copied to the clipboard. These options are accessible through the Print button . When pressing it you will get the 'Print' dialog:

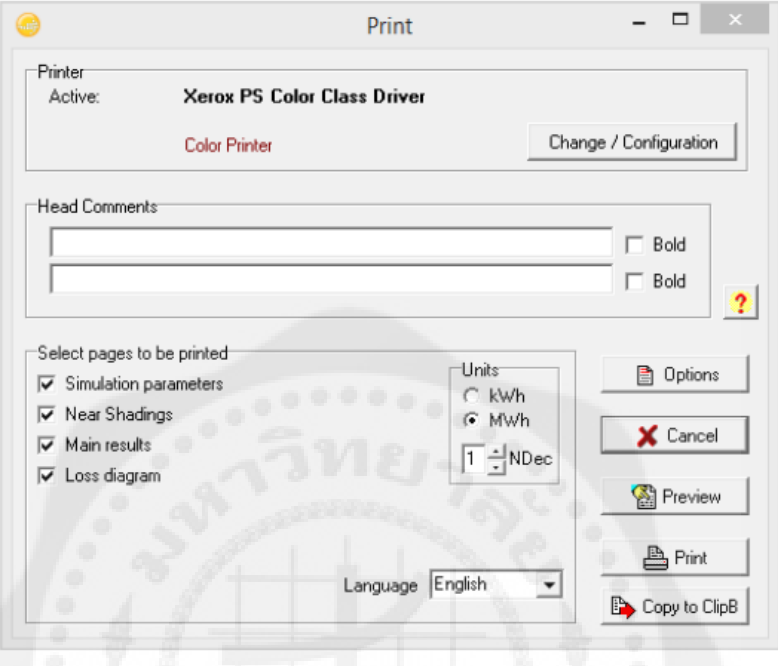

Here you can select which parts of the report should be printed or copied and define comments that will show up in the header of the report. With the 'Options' button you can customize even more details for the header comments and the clipboard copy resolution.

### *Saving your simulation*

Take the habit to "Save" your different variants for further comparisons. Be careful to define a significant title in order to easily identify your variant in the future. This title will be mentioned on the report (it can also be defined in an earlier step, for example at the time of the simulation).

The first variant will be saved in the file "Marseille\_Tutorial.VC0". Later Variants will get the file endings VC1, VC2, etc. If you want to create a new Variant, make sure that you use "Save As" to avoid overwriting your previous variants. For opening previous simulations of the you can click the button "Load" which is situated just above the "Save" button

ที่มา : [http://www.pvsyst.com/images/pdf/PVsyst\\_Tutorials.pdf](http://www.pvsyst.com/images/pdf/PVsyst_Tutorials.pdf)
#### ภาคผนวก ข

### Datasheet Canadian Solar MaxPower CS6X 280/285/290/295/300P

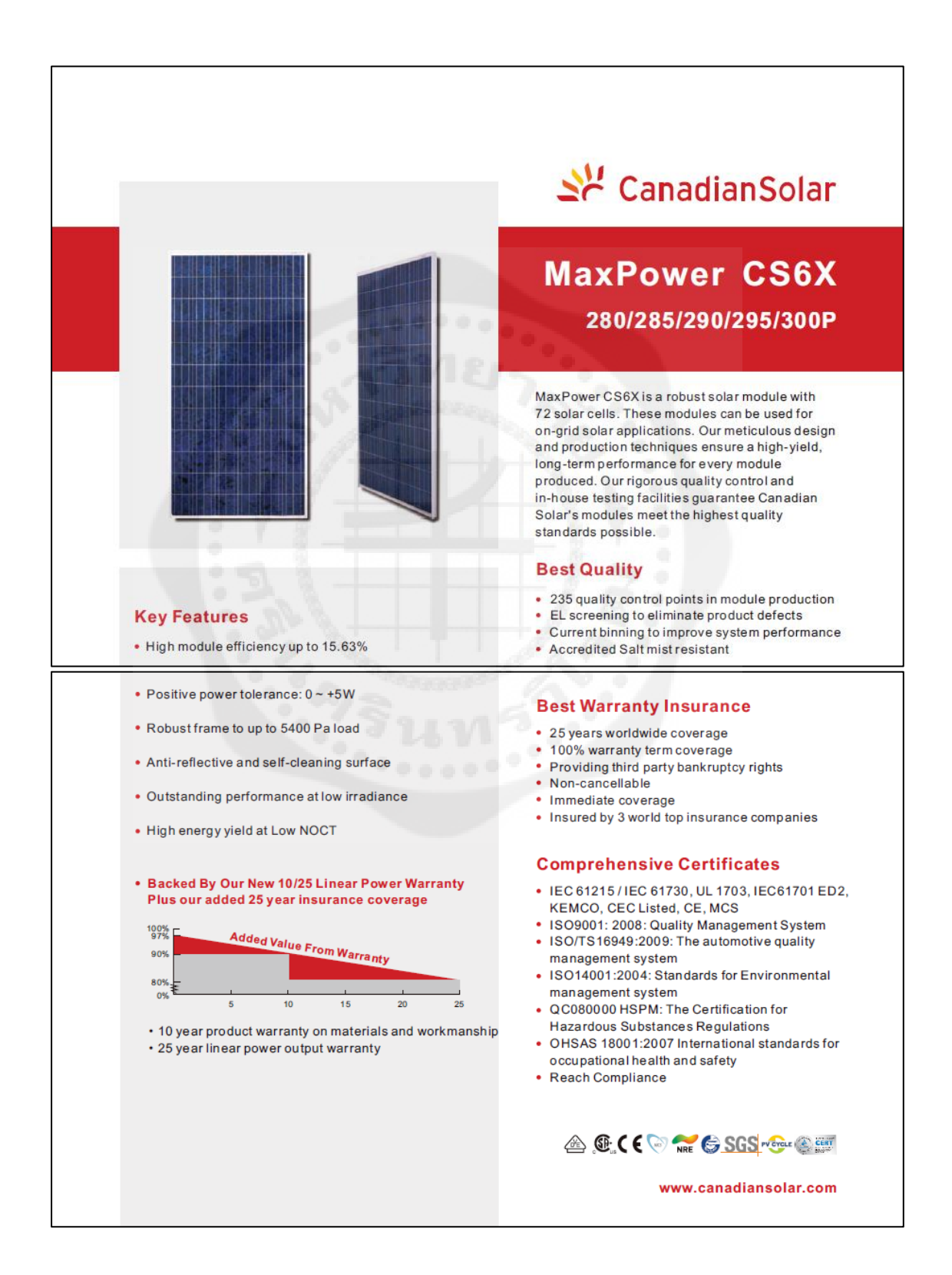

#### CS6X-280/285/290/295/300P **MaxPower**

**Temperature Coefficient** 

**Temperature Characteristics** 

Normal Operating Cell Temperature 45±2°C

#### **Electrical Data**

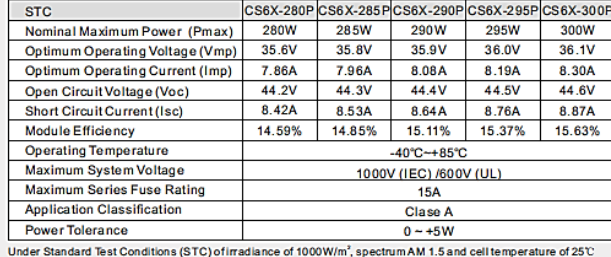

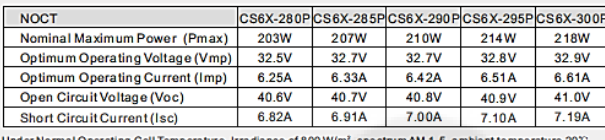

Under Normal Oper<br>wind speed 1 m/s

#### **Mechanical Data**

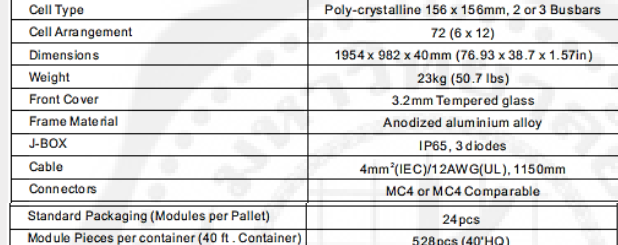

#### I-V Curves (CS6X-290P)

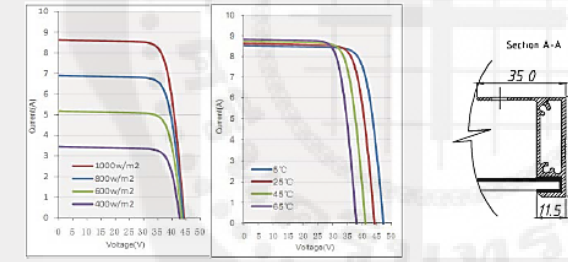

\*Specifications included in this datasheet are subject to change without prior notice.

#### **About Canadian Solar**

Canadian Solar Inc. is one of the world's largest solar Canadian Solar was founded in Canada in 2001 and was<br>companies. As a leading vertically-integrated successfully listed on NASDAQ Exchange (symbol: CSIQ) in<br>manufactur

Headquarters | 545 Speedvale Avenue West<br>Guelph | Ontario N1K 1E6 | Canada<br>Tel: +1 519 837 1881<br>Fax: +1 519 837 1881<br>inquire.ca@canadiansolar.com<br>www.canadiansolar.com

EN-Rev 3.60 Copyright @ 2012 Canadian Solar Inc.

พี่มา: http://www.canadiansolar.com/down/en/MaxPower\_CS6X-P\_en.pdf

# **Performance at Low Irradiance** r outro municipal performance at low irrediation<br>environment, +95.5% module efficiency from an<br>irradiance of 1000w/m<sup>2</sup> to 200w/m<sup>2</sup><br>(AM 1.5, 25 °C) **Engineering Drawings**

Pmax -0.43%"C<br>Voc -0.34 %/C<br>Isc 0.065 %/"C

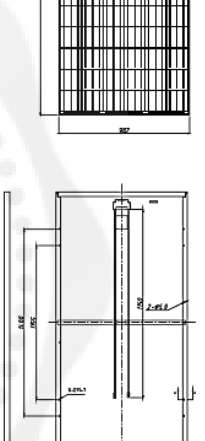

#### ภาคผนวก ค

#### Datasheet SUNNY CENTRAL 500CP-US / 630CP-US / 720CP-US / 750CP-US / 850CP-US

### **SUNNY CENTRAL** 500CP-US / 630CP-US / 720CP-US / 750CP-US / 800CP-US

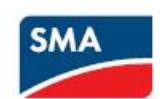

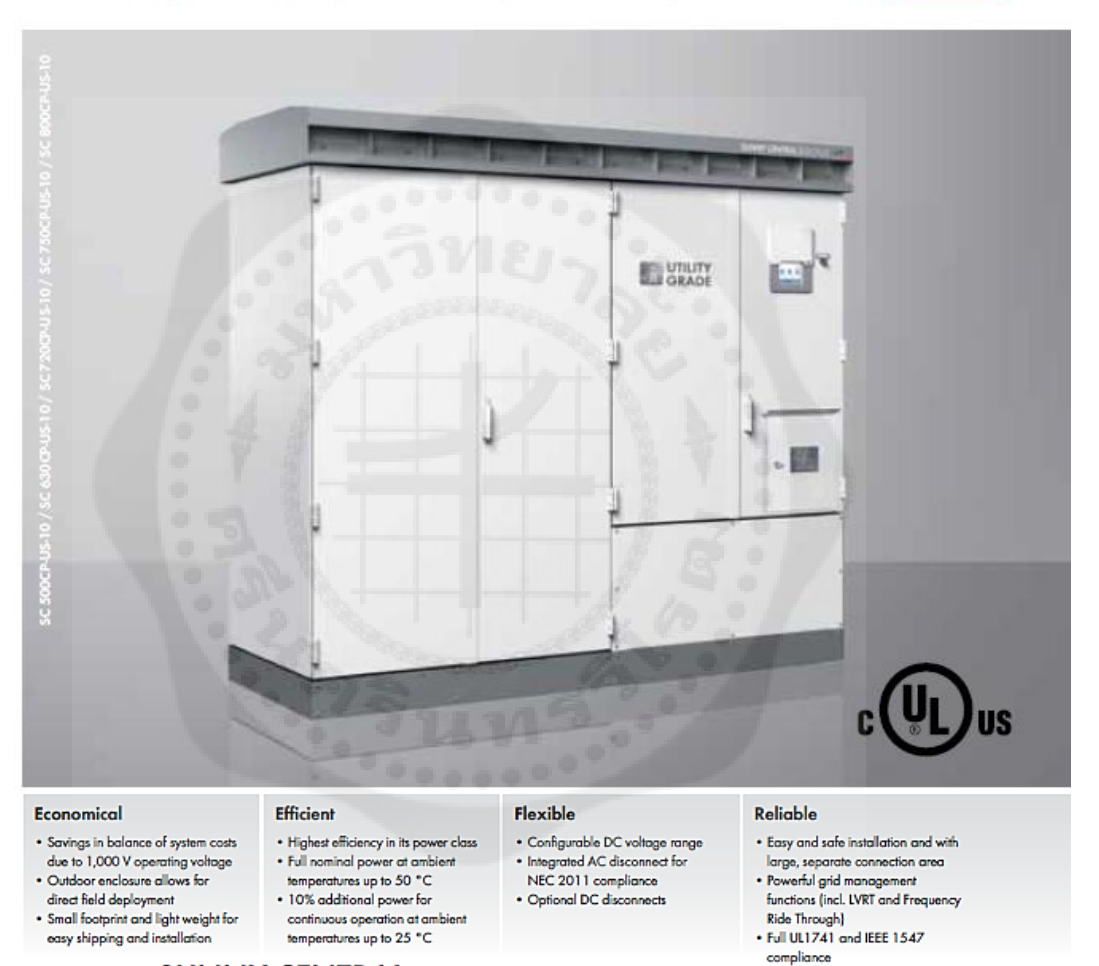

### **SUNNY CENTRAL** 500CP-US / 630CP-US / 720CP-US / 750CP-US / 800CP-US

UL listed for commercial and utility-scale projects

The Sunny Central CP-US series delivers outstanding performance. In combination with an external transformer, the Sunny Central CP-US can be connected to any utility grid or three phase commercial service while directly providing grid management functions. The CP-US family is UL listed at 1,000 V DC and features an integrated AC disconnect in accordance with NEC 2011 requirements. Both the outdoor enclosure with the OptiCool™ cooling concept and the separate connection area ensures simple installation while maximizing returns. With a peak efficiency of 98.7 percent, it outperforms all other inverters in its class. The Sunny Central CPUS can also be integrated with the Power Plant Controller as well as the Medium voltage Power Platform for utility-scale applications.

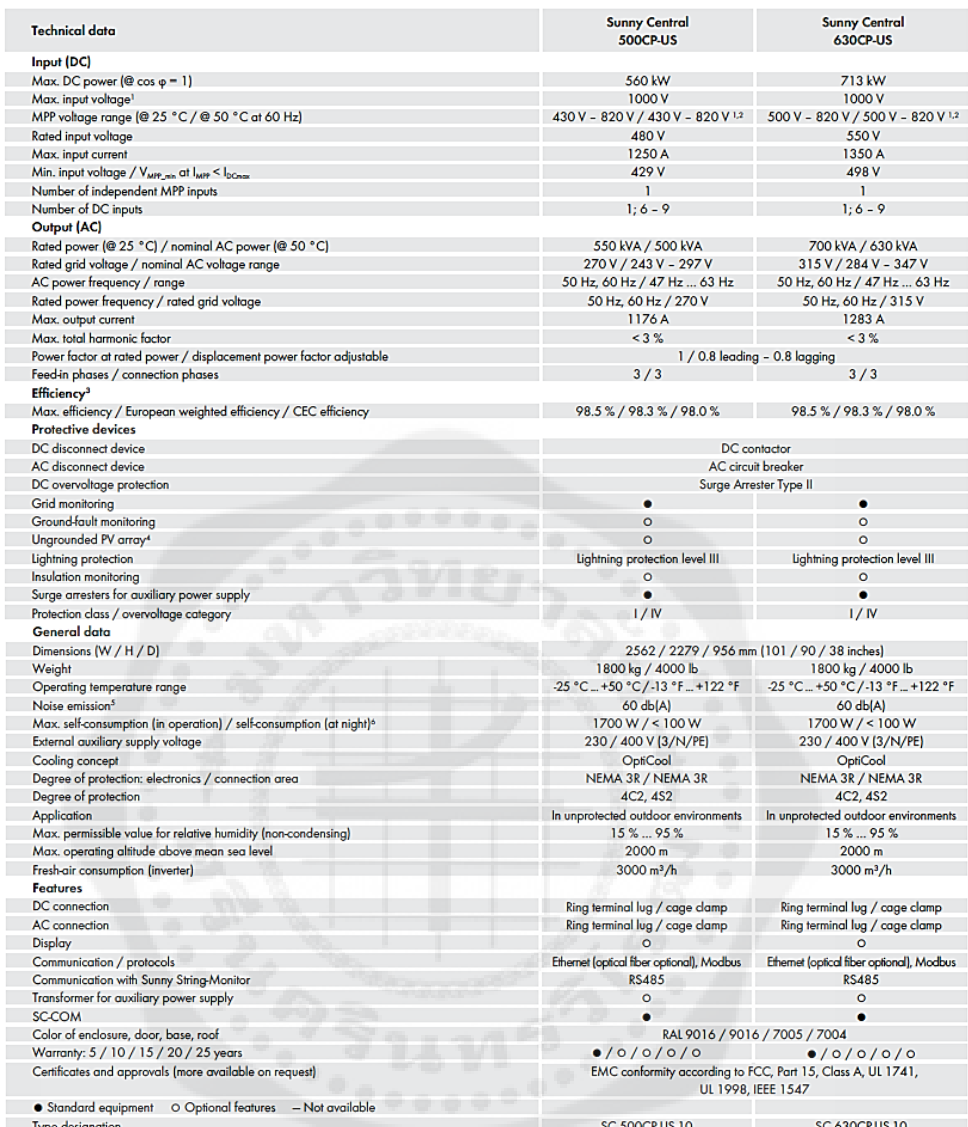

Ľ

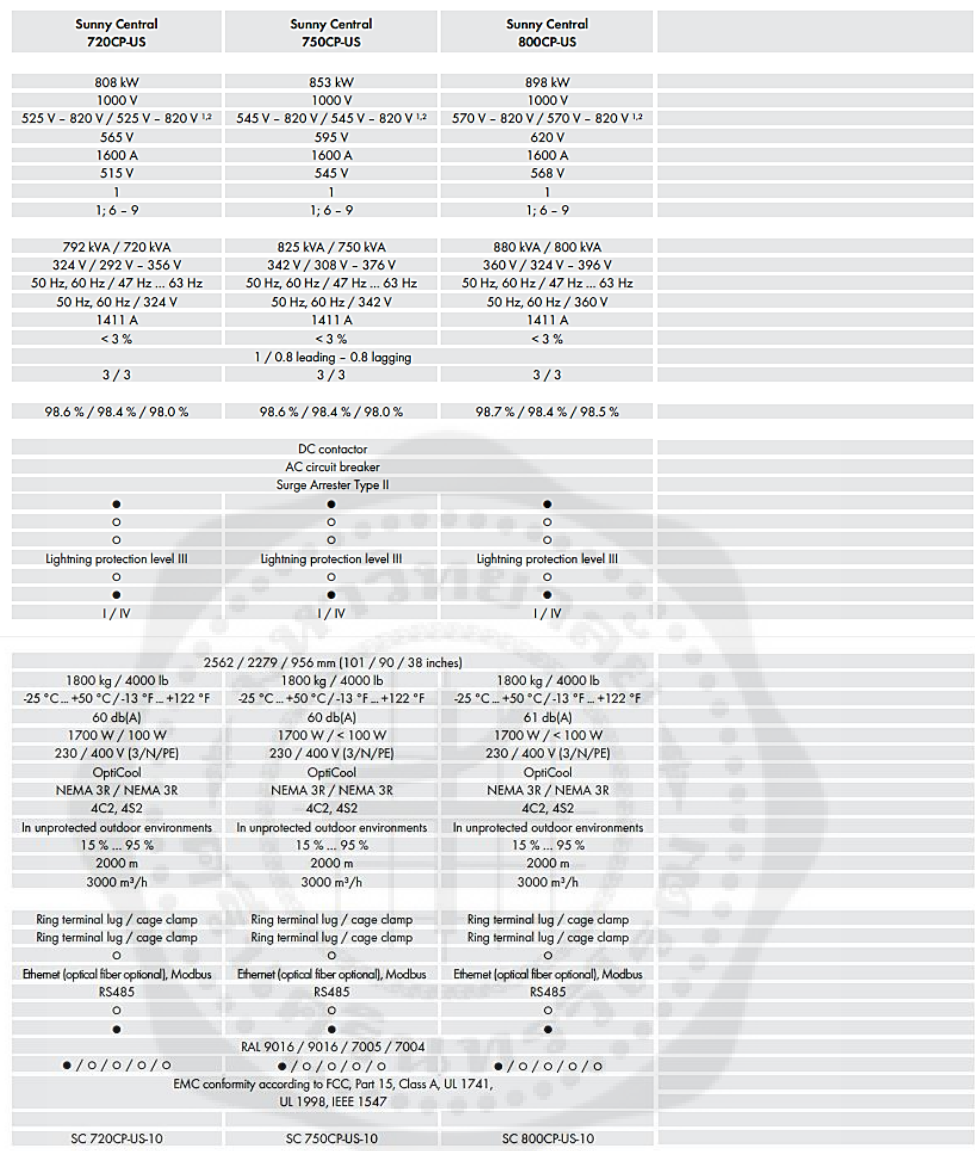

<sup>1</sup> At 1.00  $\bigcup_{\mathcal{U} \subseteq \text{can}}$  and  $\cos \varphi = 1$ <br>
<sup>2</sup> The inverter will track MPP to 8.50V before self-protecting<br>
<sup>3</sup> Measured efficiency includes all auxiliary power<br>
<sup>4</sup> Induded in the inverter's Ull listing<br>
<sup>5</sup> Sound p

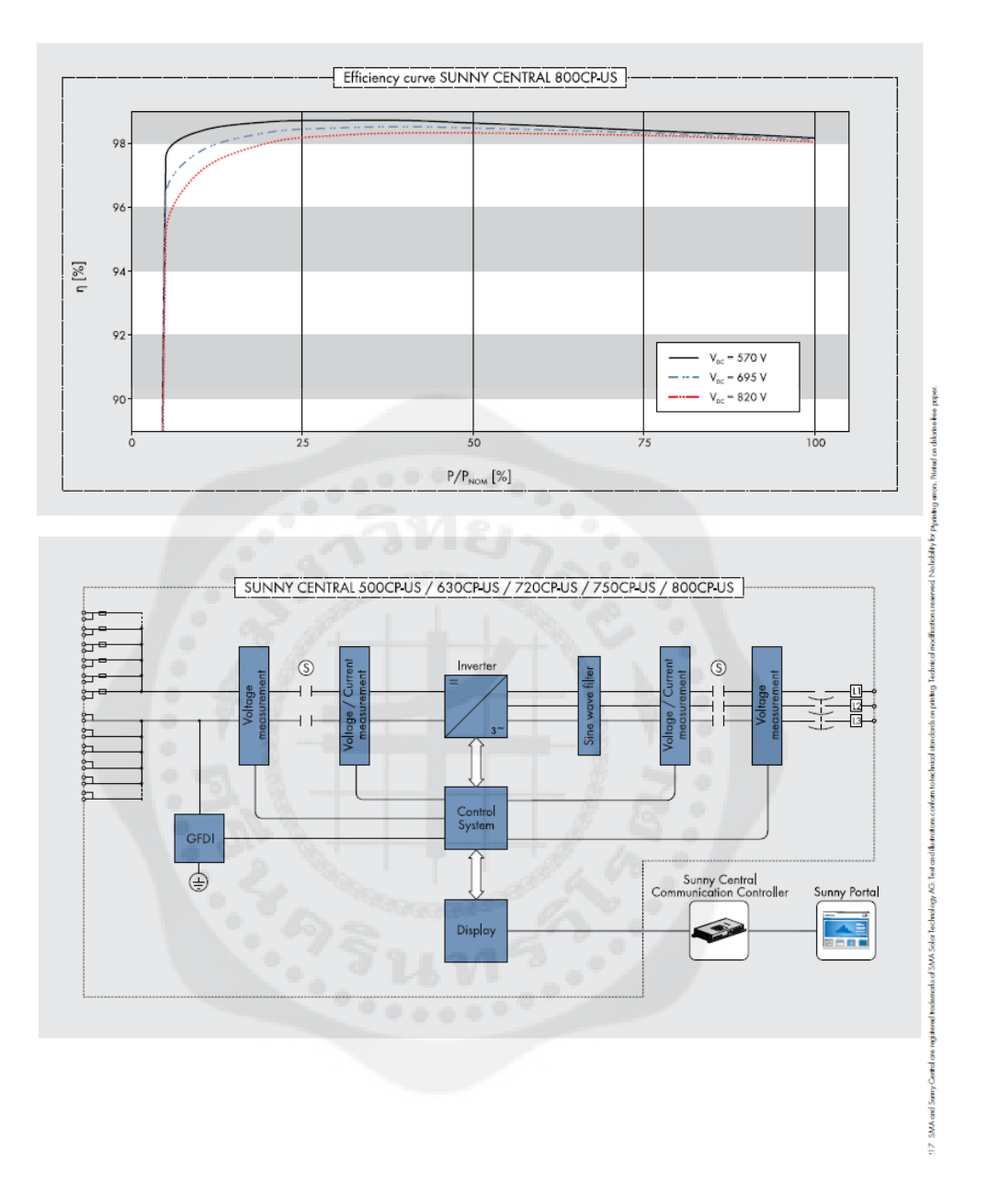

พี่มา: http://www.sma-america.com/en\_US/products/grid-tied-inverters/sunny-central/sunnycentral-500cp-us-630cp-us-720cp-us-750cp-us-800cp-us-850cp-us-900-cp-us.html

### ภาคผนวก ง

## Discrete cash flow: compound interest factors 8 % / 10% / 20%

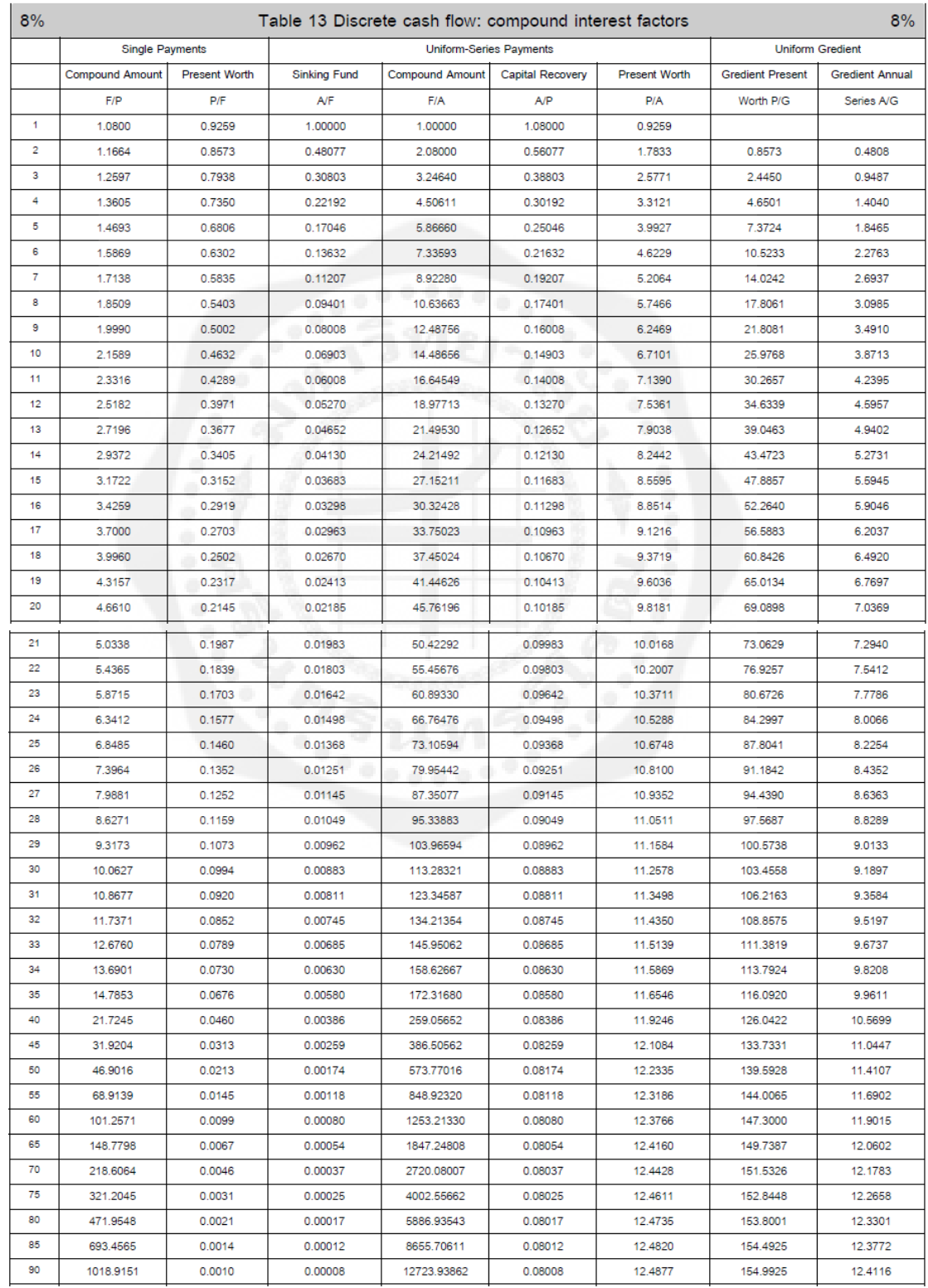

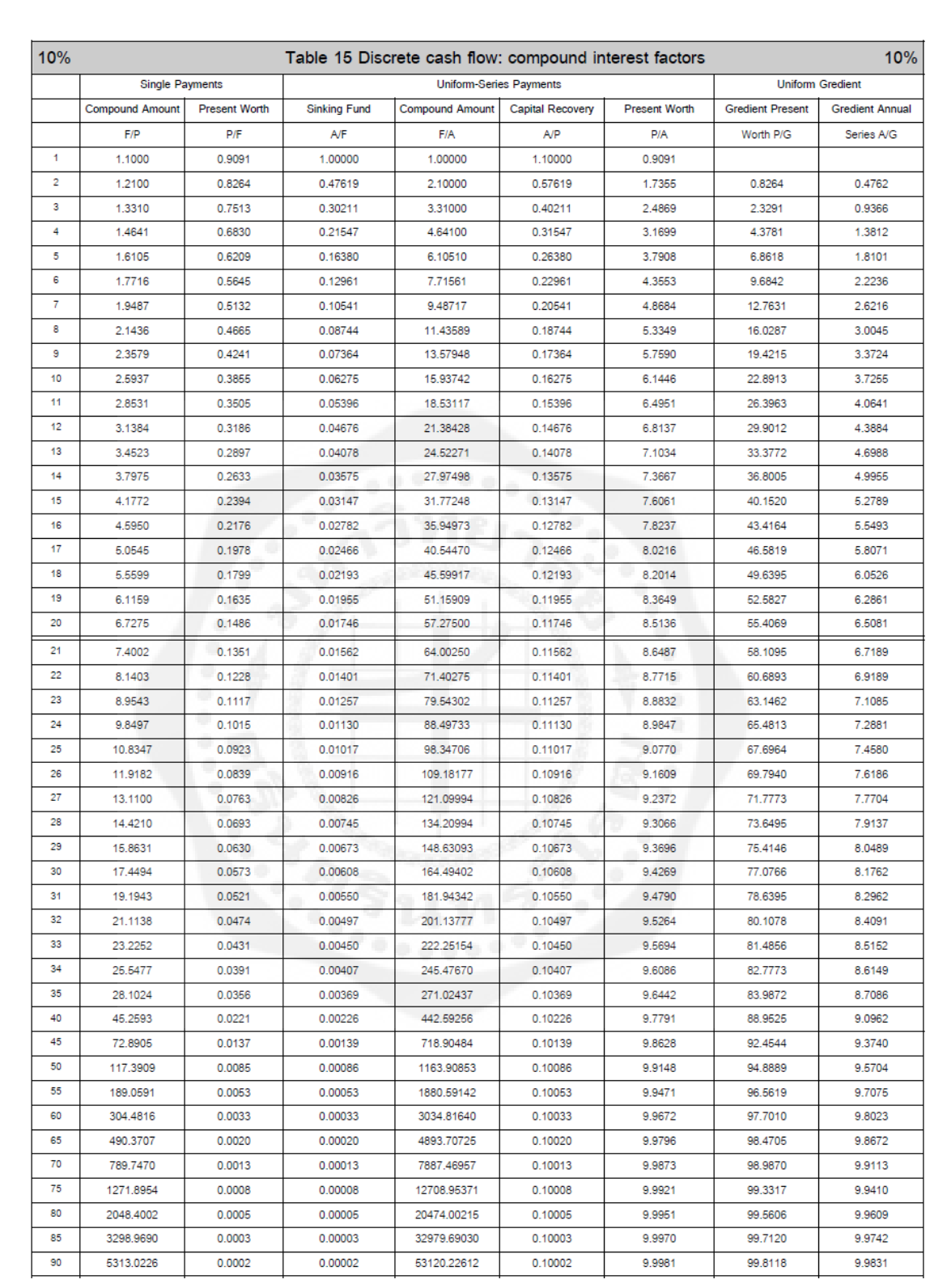

| 20%            |                        | Table 22 Discrete cash flow: compound interest factors<br>20% |                                |                        |                  |                      |                         |                        |  |
|----------------|------------------------|---------------------------------------------------------------|--------------------------------|------------------------|------------------|----------------------|-------------------------|------------------------|--|
|                | <b>Single Payments</b> |                                                               | <b>Uniform-Series Payments</b> |                        |                  |                      | <b>Uniform Gredient</b> |                        |  |
|                | <b>Compound Amount</b> | <b>Present Worth</b>                                          | <b>Sinking Fund</b>            | <b>Compound Amount</b> | Capital Recovery | <b>Present Worth</b> | <b>Gredient Present</b> | <b>Gredient Annual</b> |  |
|                | F/P                    | P/F                                                           | ΑÆ                             | <b>F/A</b>             | A/P              | P/A                  | Worth P/G               | Series A/G             |  |
| 1              | 1.2000                 | 0.8333                                                        | 1.00000                        | 1.00000                | 1.20000          | 0.8333               |                         |                        |  |
| $\overline{2}$ | 1.4400                 | 0.6944                                                        | 0.45455                        | 2.20000                | 0.65455          | 1.5278               | 0.6944                  | 0.4545                 |  |
| 3              | 1.7280                 | 0.5787                                                        | 0.27473                        | 3.64000                | 0.47473          | 2.1065               | 1,8519                  | 0.8791                 |  |
| 4              | 2.0736                 | 0.4823                                                        | 0.18629                        | 5.36800                | 0.38629          | 2.5887               | 3.2986                  | 1.2742                 |  |
| 5              | 2.4883                 | 0.4019                                                        | 0.13438                        | 7.44160                | 0.33438          | 2.9906               | 4.9061                  | 1.6405                 |  |
| 6              | 2.9860                 | 0.3349                                                        | 0.10071                        | 9.92992                | 0.30071          | 3.3255               | 6.5806                  | 1.9788                 |  |
| $\overline{7}$ | 3.5832                 | 0.2791                                                        | 0.07742                        | 12.91590               | 0.27742          | 3.6046               | 8.2551                  | 2.2902                 |  |
| 8              | 4.2998                 | 0.2326                                                        | 0.06061                        | 16.49908               | 0.26061          | 3.8372               | 9.8831                  | 2.5756                 |  |
| 9              | 5.1598                 | 0.1938                                                        | 0.04808                        | 20.79890               | 0.24808          | 4.0310               | 11.4335                 | 2.8364                 |  |
| 10             | 6.1917                 | 0.1615                                                        | 0.03852                        | 25.95868               | 0.23852          | 4.1925               | 12.8871                 | 3.0739                 |  |
| 11             | 7.4301                 | 0.1346                                                        | 0.03110                        | 32.15042               | 0.23110          | 4.3271               | 14.2330                 | 3.2893                 |  |
| 12             | 8.9161                 | 0.1122                                                        | 0.02526                        | 39.58050               | 0.22526          | 4.4392               | 15.4667                 | 3.4841                 |  |
| 13             | 10.6993                | 0.0935                                                        | 0.02062                        | 48.49660               | 0.22062          | 4.5327               | 16.5883                 | 3.6597                 |  |
| 14             | 12.8392                | 0.0779                                                        | 0.01689                        | 59.19592               | 0.21689          | 4.6106               | 17.6008                 | 3.8175                 |  |
| 15             | 15.4070                | 0.0649                                                        | 0.01388                        | 72.03511               | 0.21388          | 4.6755               | 18.5095                 | 3.9588                 |  |
| 16             | 18.4884                | 0.0541                                                        | 0.01144                        | 87.44213               | 0.21144          | 4.7296               | 19.3208                 | 4.0851                 |  |
| 17             | 22.1861                | 0.0451                                                        | 0.00944                        | 105.93056              | 0.20944          | 4.7746               | 20.0419                 | 4.1976                 |  |
| 18             | 26.6233                | 0.0376                                                        | 0.00781                        | 128.11667              | 0.20781          | 4.8122               | 20,6805                 | 4 2975                 |  |
| 19             | 31.9480                | 0.0313                                                        | 0.00646                        | 154,74000              | 0.20646          | 4.8435               | 21.2439                 | 4.3861                 |  |
| 20             | 38.3376                | 0.0261                                                        | 0.00536                        | 186,68800              | 0.20536          | 4.8696               | 21.7395                 | 4.4643                 |  |
| 21             | 46.0051                | 0.0217                                                        | 0.00444                        | 225.02560              | 0.20444          | 4.8913               | 22.1742                 | 4.5334                 |  |
| 22             | 55.2061                | 0.0181                                                        | 0.00369                        | 271.03072              | 0.20369          | 4.9094               | 22.5546                 | 4.5941                 |  |
| 23             | 66.2474                | 0.0151                                                        | 0.00307                        | 326.23686              | 0.20307          | 4.9245               | 22.8867                 | 4.6475                 |  |
| 24             | 79.4968                | 0.0126                                                        | 0.00255                        | 392.48424              | 0.20255          | 4.9371               | 23.1760                 | 4.6943                 |  |
| 25             | 95.3962                | 0.0105                                                        | 0.00212                        | 471.98108              | 0.20212          | 4.9476               | 23.4276                 | 4.7352                 |  |
| 26             | 114,4755               | 0.0087                                                        | 0.00176                        | 567.37730              | 0.20176          | 4.9563               | 23.6460                 | 4.7709                 |  |
| 27             | 137.3706               | 0.0073                                                        | 0.00147                        | 681.85276              | 0.20147          | 4.9636               | 23.8353                 | 4.8020                 |  |
| 28             | 164.8447               | 0.0061                                                        | 0.00122                        | 819.22331              | 0.20122          | 4.9697               | 23.9991                 | 4.8291                 |  |
| 29             | 197.8136               | 0.0051                                                        | 0.00102                        | 984.06797              | 0.20102          | 4.9747               | 24.1406                 | 4.8527                 |  |
| 30             | 237.3763               | 0.0042                                                        | 0.00085                        | 1181.88157             | 0.20085          | 4.9789               | 24.2628                 | 4.8731                 |  |
| 31             | 284.8516               | 0.0035                                                        | 0.00070                        | 1419.25788             | 0.20070          | 4.9824               | 24.3681                 | 4.8908                 |  |
| 32             | 341.8219               | 0.0029                                                        | 0.00059                        | 1704.10946             | 0.20059          | 4.9854               | 24.4588                 | 4.9061                 |  |
| 33             | 410.1863               | 0.0024                                                        | 0.00049                        | 2045.93135             | 0.20049          | 4.9878               | 24.5368                 | 4.9194                 |  |
| 34             | 492.2235               | 0.0020                                                        | 0.00041                        | 2456.11762             | 0.20041          | 4.9898               | 24.6038                 | 4.9308                 |  |
| 35             | 590.6682               | 0.0017                                                        | 0.00034                        | 2948.34115             | 0.20034          | 4.9915               | 24.6614                 | 4.9406                 |  |
| 40             | 1469.7716              | 0.0007                                                        | 0.00014                        | 7343.85784             | 0.20014          | 4.9966               | 24.8469                 | 4.9728                 |  |
| 45             | 3657.2620              | 0.0003                                                        | 0.00005                        | 18281.30994            | 0.20005          | 4.9986               | 24.9316                 | 4.9877                 |  |
| 50             | 9100.4382              | 0.0001                                                        | 0.00002                        | 45497.19075            | 0.20002          | 4.9995               | 24.9698                 | 4.9945                 |  |
| 55             | 22644.8023             | 0.0000                                                        | 0.00001                        | 113219.01129           | 0.20001          | 4.9998               | 24.9868                 | 4.9976                 |  |
| 60             | 56347.5144             | 0.0000                                                        | 0.00000                        | 281732.57177           | 0.20000          | 4.9999               | 24.9942                 | 4.9989                 |  |

ที่มา : [http://www.widebase.net/resource/ reference.php?expand=vbafn&ref\\_grp\\_sub=vbafnfin](http://www.widebase.net/resource/reference/reference.php?expand=vbafn&ref_grp_sub=vbafnfin)

# **ประวัติย่อนิสิตผ้ท าโครงงาน ู**

**ชื่อ-นามสกุล** นายเจตริน อาจปรุ **วัน เดือน ปี เกิด** 1 พฤศจิกายน 2534 **สถานที่เกิด** จังหวัดกรุงเทพมหานคร **ที่อยู่ปัจจุบัน** 200 ถนนคู้บอน ตำบลบางชั้น อำเภอคลองสามวา

จังหวัดกรุงเทพมหานคร 10510 **โทรศัพท์** 084-1352323 **E-mail address** [jettarin@hotmail.com](mailto:jettarin@hotmail.com)

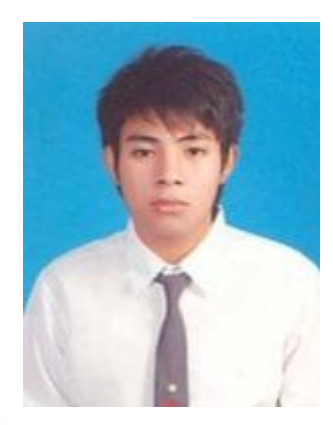

## **ประวัติการศึกษา**

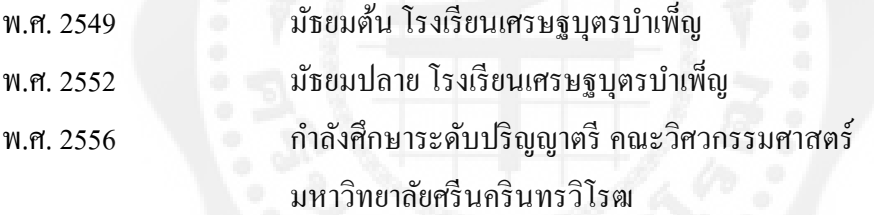

# **ประวัติย่อนิสิตผ้ท าโครงงาน ู**

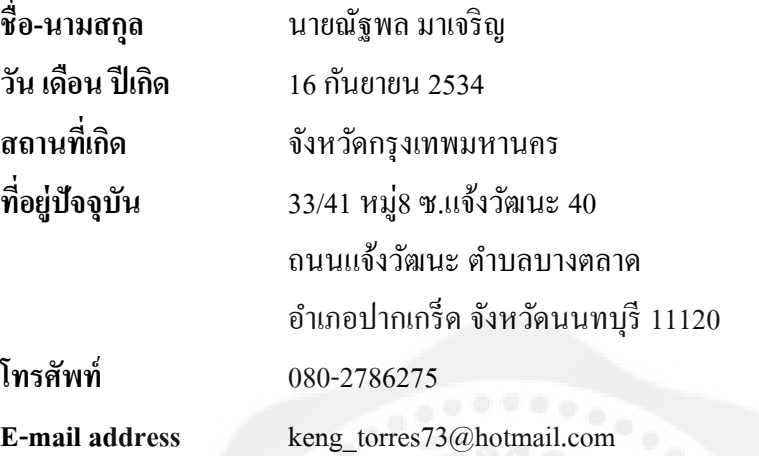

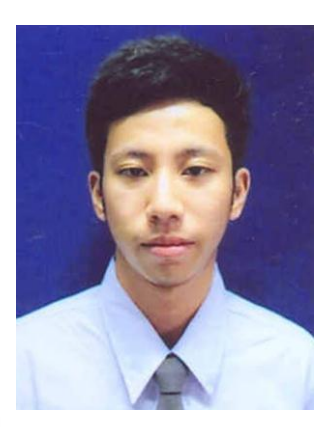

# **ประวัติการศึกษา**

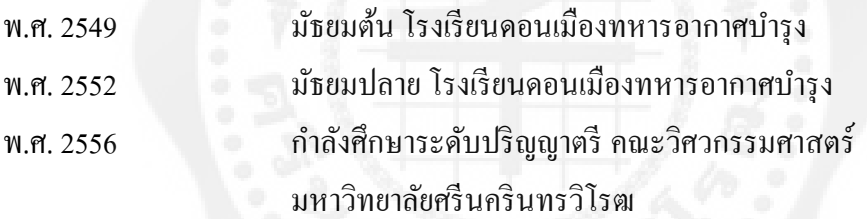